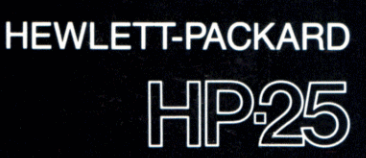

# rogramm-<br>sammlung

Das hierin enthaltene Programm-Material ist mit keiner Verpflichtung oder Garantie irgendeiner Art verbunden. HEWLETT-PACKARD übernimmt infolgedessen keine Verantwortung und wird keine daraus folgende oder sonstige Haftung übernehmen, die auf irgendeine Art aus der Benutzung dieses Programm-Materials oder Teilen davon entsteht.

### HEWLETT-PACKARD

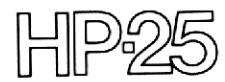

# nogrammer<br>sammlung Programm-

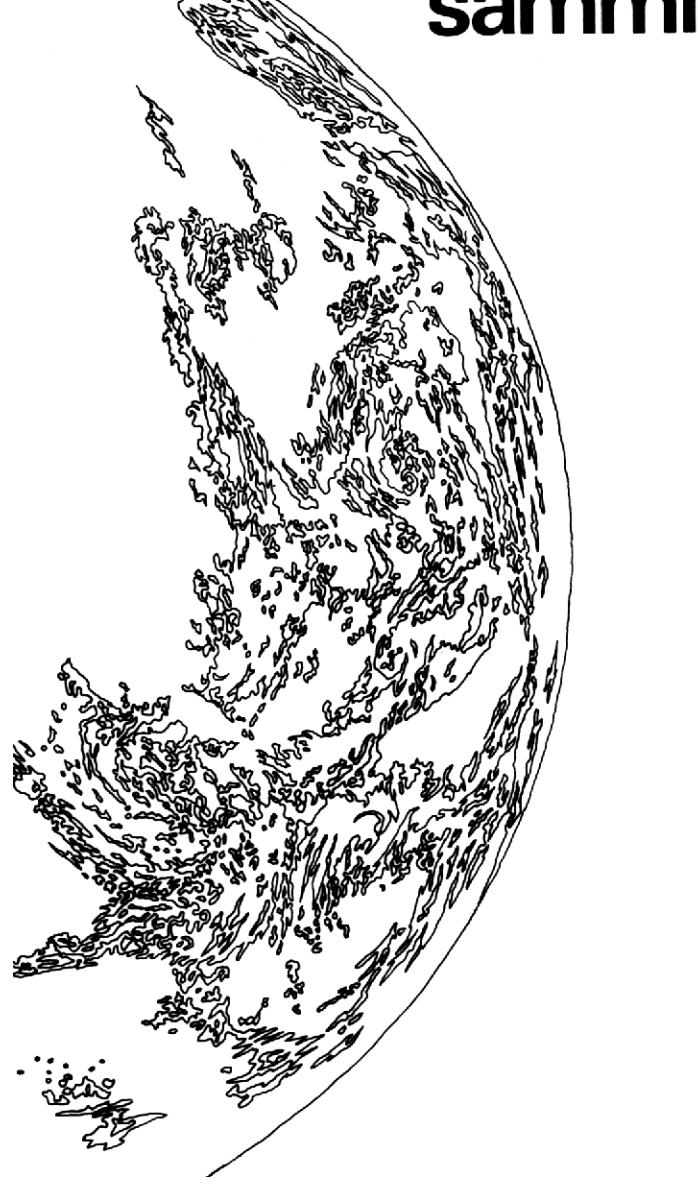

### EINLEITUNG

Mit dem HP-25 haben Sie heute Möglichkeiten «in» Ihrer Hand, die noch vor rund zehn Jahren nur den Benutzern großer Computersysteme geboten wurden, die viele Hunderttausend Mark kosten. Selbst vor noch etwa fünf Jahren wären für die Lösung der Aufgaben, die Sie heute mit einem Rechner von einigen Hundert Gramm beherrschen, große Tischrechner im Wert von vielen Tausend Mark erforderlich gewesen. Die herausragendste Eigenschaft elektronischer Computer, die freie Programmierbarkeit, steht in Form des HP-25 heute jedem Interessierten zur Verfügung. Wir hoffen, daß diese Programmsammlung einen Beitrag dazu liefert, alle in diesem programmierbaren Taschenrechner steckenden Möglichkeiten zu nutzen.

Die Programme in diesem Buch sind den Bereichen Mathematik, Statistik, Finanzwesen, Vermessungswesen, Navigation und Spiele entnommen. Entsprechend sind sie in dieser Programmsammlung in acht Abschnitten aufgeführt, die sich in etwa mit den genannten Gebieten decken.

Jedes Programm ist ausführlich beschrieben. Dazu gehört die Angabe der zur Lösung des Problems erforderlichen Formeln ebenso wie ein Zahlenbeispiel zu jeder Aufgabe. Wenn das Programm besondere Techniken irgendeiner Art verwendet, ist dies unter «Anmerkungen zum Programm» gesondert aufgeführt. In Tabellenform sind die in den Rechner einzutastenden Programmschritte (mit Tastenbezeichnung und Code) sowie die Bedienungsanweisungen aufgeführt. Außerdem ist angegeben, welche der Register das Programm mit Daten belegt und welche noch frei sind.

Je nach Ihrem Interesse an der Programmierung können Sie einzelne der Programme anhand der Speicherlisten\* genauer studieren und dabei Erfahrungen für die Erstellung eigener spezieller Programme sammeln. Aber auch wenn Sie lediglich einige der hier aufgeführten Programme für Ihre Zwecke verwenden, wird dieses Buch ein Beitrag dazu sein, den größten Nutzen aus Ihrem HP-25 zu ziehen.

<sup>\*</sup> Aus technischen Gründen konnten diese Listen nur teilweise übersetzt in dieses Handbuch übernommen werden.

### **INHALTSVERZEICHNIS**

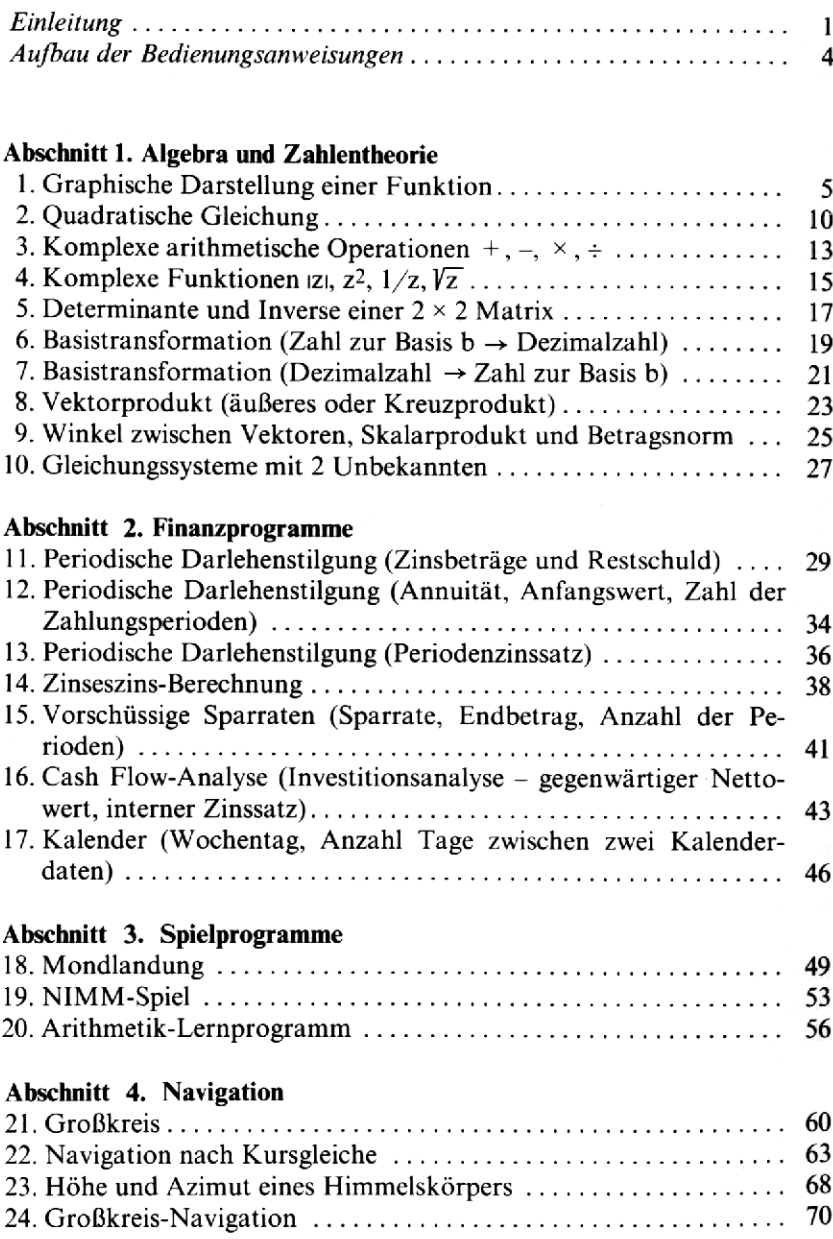

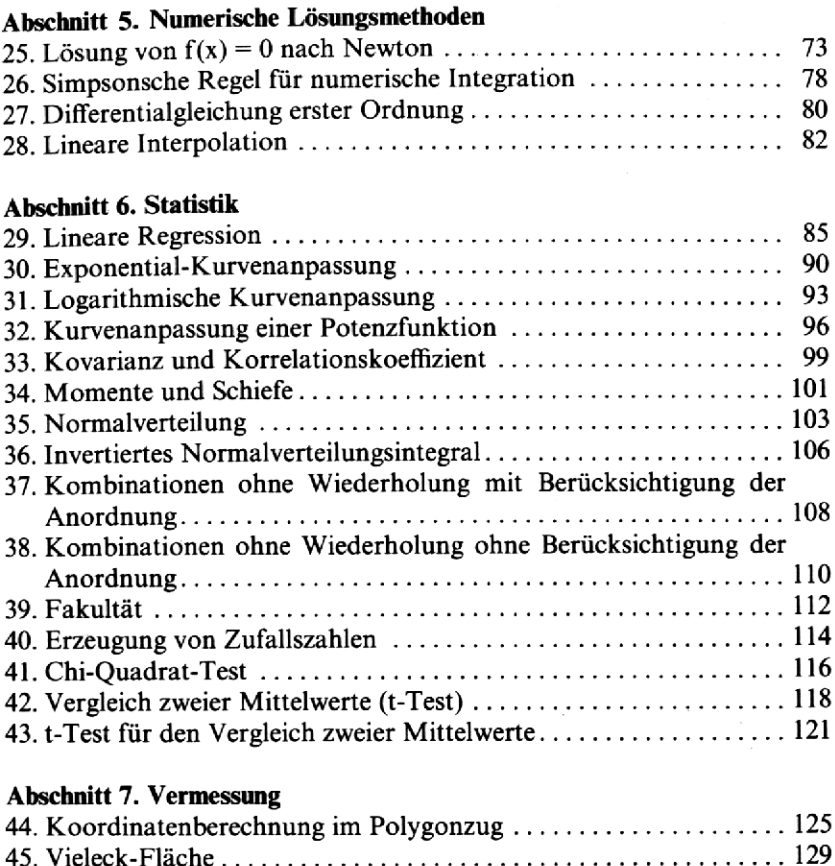

### Abschnitt 8. Trigonometrie und analytische Geometrie

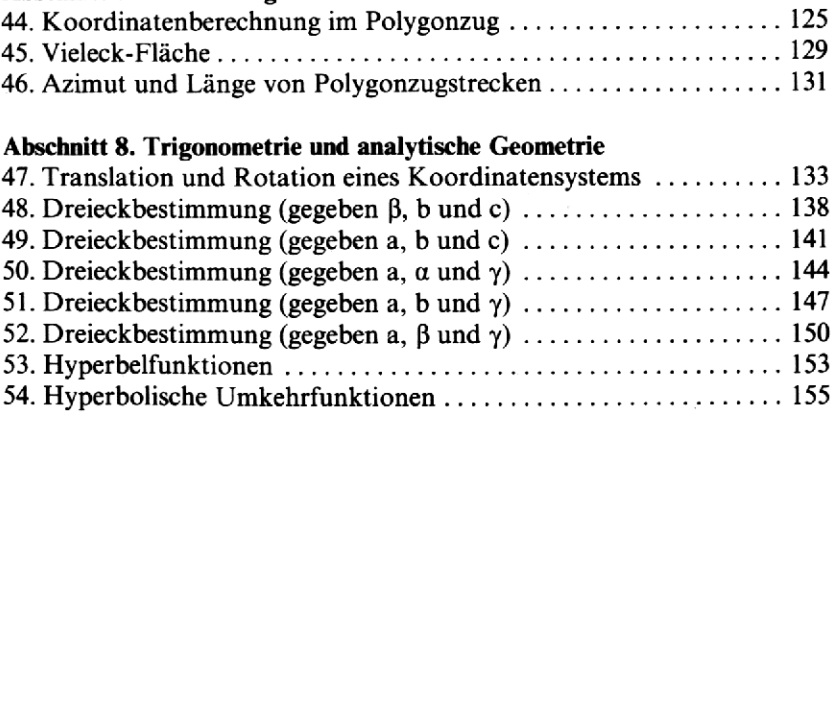

46. Azimut und Länge von Polygonzugstrecken .................. 131

# AUFBAU DER BEDIENUNGSANWEISUNGEN AUFBAU DER BEDIENUNGSANWEISUNGEN<br>Nachfolgend sehen Sie ein Beispiel einer Bedienungsanweisung.

Nachfolgend sehenSie ein Beispiel einer Bedienungsanweisung.

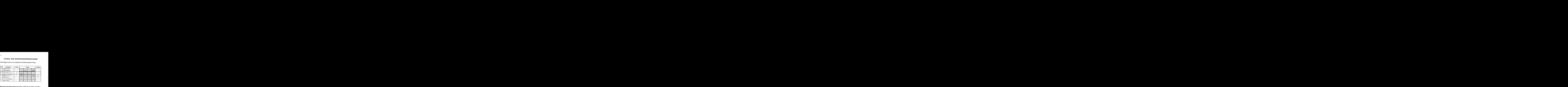

Befolgen Sie die Bedienungsanweisungen, indem Sie die Zeilen, mit Zeile <sup>1</sup> beginnend, von links nach rechts lesen und die Ihnen gegebenen Anweisungen ausführen.

Die erste Anweisung lautet meist «Programm eintasten». Damit ist gemeint, daß Sie die Folge der Programmschritte in den Programmspeicher des HP-25 eingeben sollen. (Schalten Sie in Stellung PRGM, drücken Sie [f] [PRGM], tasten Sie die Programmschritte ein und schalten Sie zurück in Stellung RUN.)

Wiederholte Vorgänge, wie die Zeile 3 im vorstehenden Beispiel, sind in den Bedienungsanweisungen stark umrandet. Meist geht es dabei um die Eingabe einer ganzen Reihe von Ausgangsdaten. Die «Laufvariable» <sup>i</sup> nimmtdabei bei jedem Durchlaufen der Schleife einen um Eins höheren Wert an.

In der Spalte «Werte» sind die Daten, gegebenenfalls auch ihre Einheiten, genannt, die im Zusammenhang mit dieser Anweisung einzugeben sind.

Die Spalte «Anzeige» führt End- und Zwischenergebnisse auf. Falls, wie in Zeile 4 des Beispiels, der Wert in einer Klammer steht, so heißt das, daß er nur kurzzeitig angezeigt wird (Funktion [f] [PAUSE]).

In der Spalte «Tasten» sind alle Tasten aufgeführt, die Sie im Zusammenhang mit diesem Schritt der Bedienungsanweisung drücken müssen. Die Taste **INTEN** ist oft als  $\overline{A}$  abgekürzt; alle übrigen Tastenbezeichnungen entsprechen denen auf dem Tastenfeld des Rechners.

Bisweilen sind die Probleme so komplex, daß sie neben den Operationen, die das Programm ausführt, noch weitere Rechenschritte erfordern, bevor das Resultat erreicht ist. Die dazu noch zu drückenden Tasten sind dann ebenfalls in der Spalte «Tasten» der Bedienungsanweisung aufgeführt.

### ABSCHNITT 1: ALGEBRA UND ZAHLENTHEORIE

### 1. GRAPHISCHE DARSTELLUNG EINER FUNKTION

Die meisten Menschen, die sich während der Schulzeit im Mathematikunterricht mit «Kurvendiskussionen» beschäftigen mußten, reagieren auf das Wort «Graph» mit einem ablehnenden Schaudern. Offensichtlich ist die qualvolle Mühe fest in Erinnerung geblieben, die Funktionswerte von  $y=3x^2-4x+4$  für ganzzahlige Werte x von –  $\infty$  bis +  $\infty$  zu berechnen. Diese «Strafarbeit» hat ab heute ein Ende. Ihr HP-25 eignet sich nämlich hervorragend zur Übernahme solcher Aufgaben, die aus immer wiederkehrenden Rechenschritten bestehen.

Sie können einfach die zur Berechnung von y notwendige Tastenfolge in den Programmspeicher eingeben, einen x-Wert eintasten und die Berechnung des Funktionswertes dem Rechner überlassen. Dazu genügt es, an den Speicheranfang zurückzugehen, den Wert für x einzugeben und **R/S** zu drücken; das Resultat  $y = f(x)$  wird Ihnen innerhalb von Sekunden angezeigt. Diesen Vorgang können Sie dann für beliebig viele x-Werte wiederholen. Sie können aber auch einen Schritt weiter gehen und dem Rechner sogar die Erzeugung des nächsten x-Wertes selbst überlassen, indem dieser den alten x-Wert um einen bestimmten konstanten Betrag erhöht. Nachstehend sehen Sie ein «Flußdiagramm» zu diesem Prozeß: F(x) wird Ih<br>
önnen Sie da<br>
r auch einen sprechten<br>
r des nächste<br>
t um einen b<br>
ie ein «Flußd<br>
Flußd

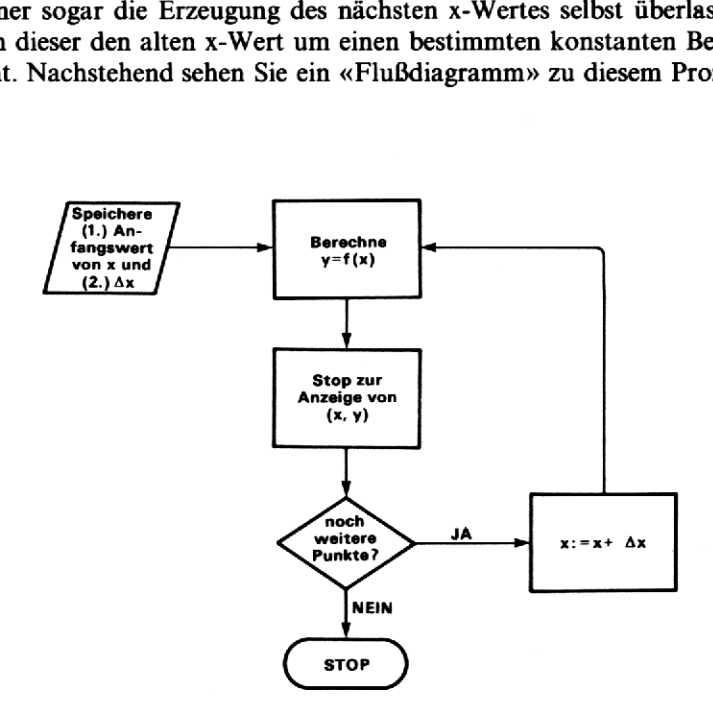

Das hier verwendete Programm dient zur Veranschaulichung dieses Vorgangs und hat eine etwas andere Aufgabe. Wir wollen hier das Problem behandeln, die Flugbahn eines im Winkel  $\theta$  zur Horizontalen mit der Geschwindigkeit <sup>v</sup> hochgeschleuderten Steines zu berechnen. Wenn man einmal von der Verzögerung durch Luftreibung absieht, können die nachstehenden Formeln verwendet werden, um die x- und y-Koordinaten des Steines in Abhängigkeit von der Zeit <sup>t</sup> zu berechnen:

 $x = v t cos \theta$  $y = v t \sin \theta - g t^2/2$ 

wobei

x = horizontaler Abstand des Steines von der Abschußstelle

 $y = H$ öhe des Steines

 $g =$ Erdbeschleunigung (ca. 9,81 m/s<sup>2</sup>)

Diese Funktionen weichen insoweit von der üblichen Form ab, als hier<br>sowohl x als auch y als Funktion einer weiteren Variablen, der Zeit t ausgedrückt sind. Die für die Zeichnung der Flugbahn (Graph der Funktion) benötigten Punkte sind nach wie vor die Punkte (x, y); nur muß jetzt von Punkt zu Punkt die Zeit t um einen kleinen Betrag  $\Delta$  t erhöht werden.

### Anmerkungen:

- 1. Es können beliebige zueinander passende Einheiten verwendet werden. So können Sie beispielsweise die Horizontalentfernung und die Höhe des Steines in Fuß berechnen, wenn Sie für g (Erdbeschleunigung) den entsprechenden Wert (ca. 32 ft/s2) einsetzen.
- 2. Dies ist kein allgemeines Programm zum Zeichnen des Graphen einer Funktion; es soll nur verdeutlichen, wie man die genannte Methode auf ein spezielles Problem anwendet. Wenn Sie sich die der Programmschritte und das Flußdiagramm ansehen, sollten Sie dieses Verfahren auch ohne Schwierigkeiten auf Ihre eigenen Aufgaben anwenden können.

### Anmerkungen:

- 1. Die horizontale und vertikale Komponente der Geschwindigkeit,  $v_x$ und v<sub>v</sub>, werden durch eine Umwandlung von v und  $\theta$  in rechtwinklige Koordinaten in einem Arbeitsgang berechnet. Die entsprechenden Werte ( $v_x = v \cos \theta$  und  $v_y = v \sin \theta$ ) stehen dann im X- bzw. Y-Register.
- 2. In diesem Programm wird der Pausenbefehl ( $\lceil f \rceil$  **PAUSE**) auf eine typische Weise eingesetzt. Während der automatischen Programmunterbrechung wird kurz die Variable <sup>t</sup> angezeigt, deren Werte (0.25, 0.50, 0.75, etc.) nicht notiert werden müssen.

### Abschnitt 1 Algebra und Zahlentheorie  $\boldsymbol{7}$

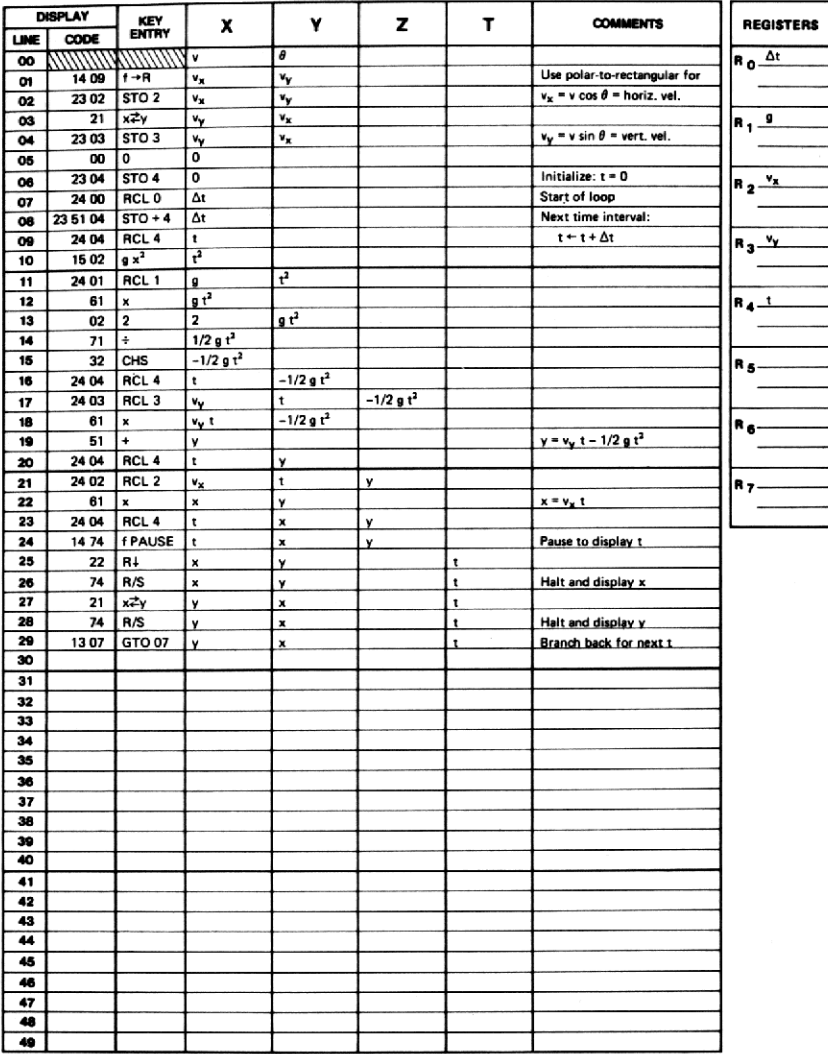

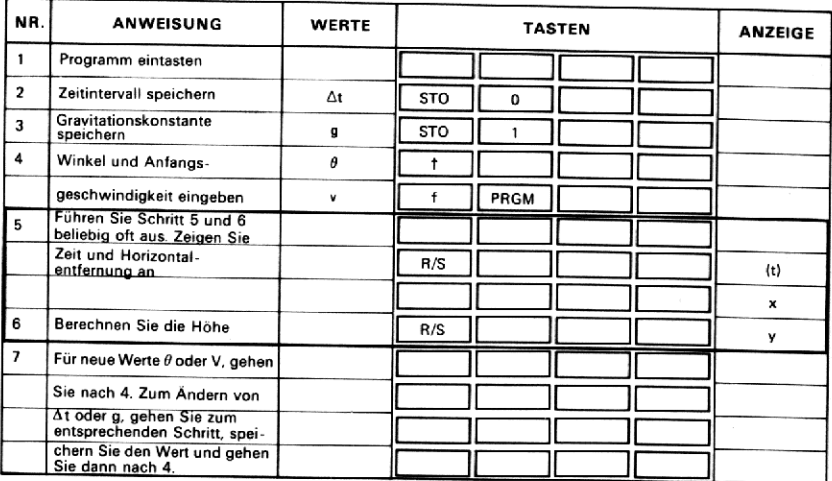

### **Beispiel:**

Zeichnen Sie die Flugbahn eines Steines, der unter einem Winkel von 30° zur Horizontalen mit der Anfangsgeschwindigkeit 20 m/s fortgeschleudert wird. Zeichnen Sie Einzelpunkte im zeitlichen Abstand von 1/4 Sekunde. Für die Erdbeschleunigung ist der Wert  $g = 9.8$  m/s<sup>2</sup> (gerundet) zu verwenden.

### Lösung:

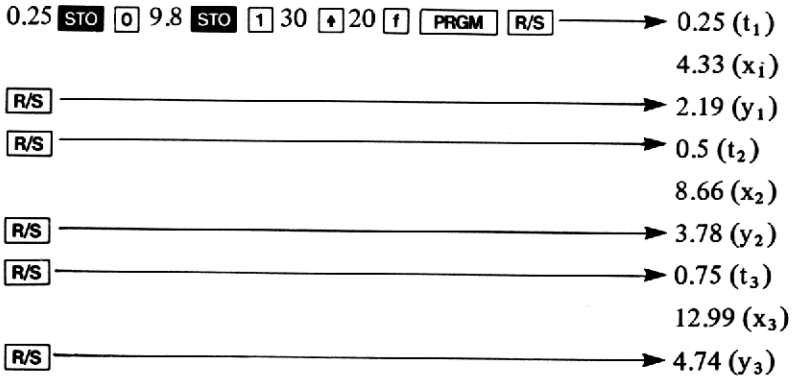

Brechen Sie dieses Verfahren ab, wenn y negativ wird. Abschnitt 1 Algebra und Zahlentheorie<br>Brechen Sie dieses Verfahren ab, wenn y negativ wird.<br>In der folgenden Tabelle sind die Ergebnisse aufgelistet: In der folgenden Tabelle sind die Ergebnisse aufgelistet :

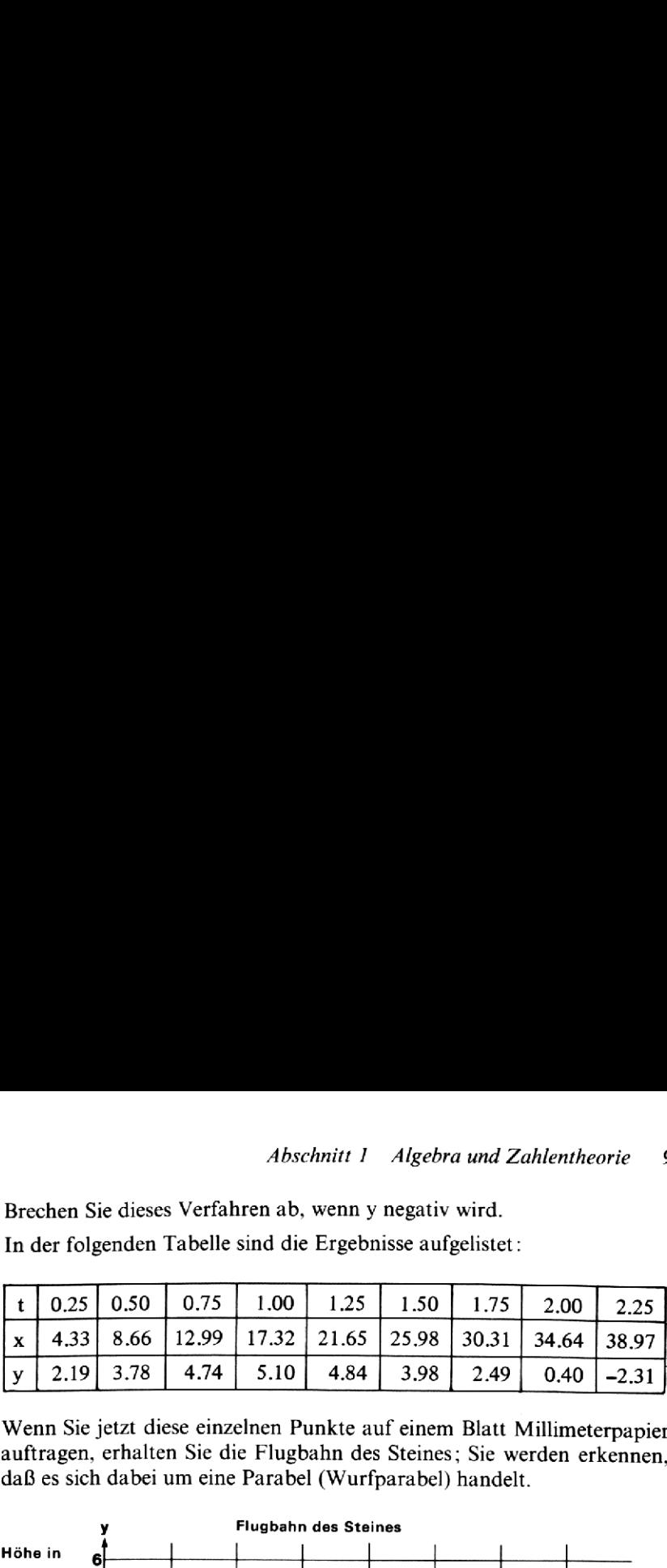

Wenn Sie jetzt diese einzelnen Punkte auf einem Blatt Millimeterpapier auftragen, erhalten Sie die Flugbahn des Steines; Sie werden erkennen, daß es sich dabei um eine Parabel (Wurfparabel) handelt.

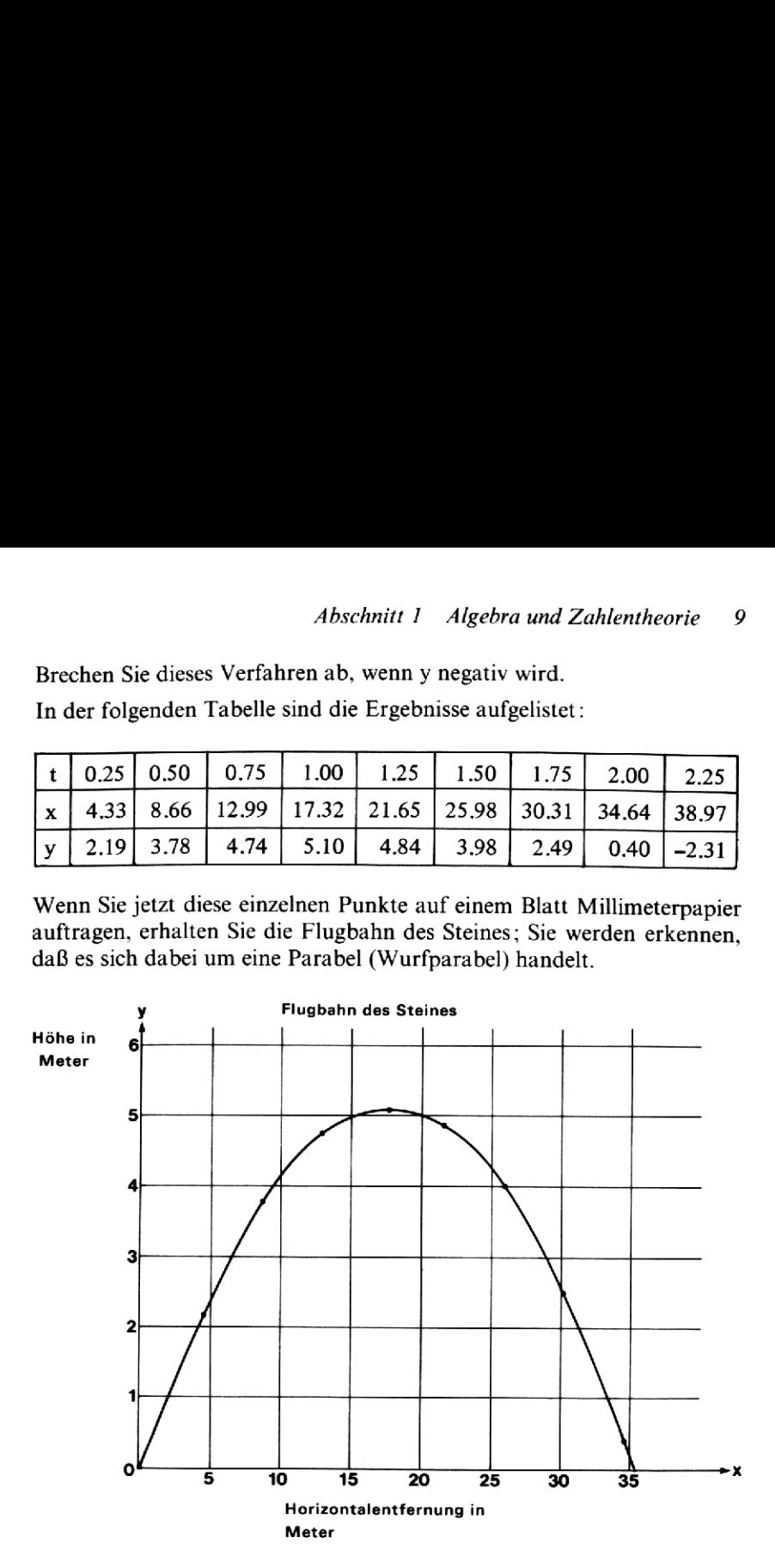

### 2. QUADRATISCHE GLEICHUNG

Die Lösungen  $x_1$ ,  $x_2$  der Gleichung ax<sup>2</sup> + bx + c = 0 lauten

$$
x_{1,2} = \frac{-b \pm \sqrt{b^2 - 4ac}}{2a}
$$

In manchen Fällen können Sie ein genaueres Ergebnis erhalten, wenn Sie zuerst die Lösung mit dem größeren Absolutbetrag nach folgender Formel berechnen : 2a<br>
anchen Fällen könner<br>
uerst die Lösung mit<br>
nel berechnen:<br>
-ab  $\hat{A}$  b  $\hat{B}$   $\hat{B}$   $\hat{C}$  =4ac)

$$
x_1 = \frac{-ab}{|ab|} \left( \frac{b}{2a} \right) + \sqrt{\frac{b^2 - 4ac}{4a^2}} \right)
$$

Die zweite (absolut kleinere) Lösung berechnet sich dann nach:

$$
\begin{aligned}\n\text{18D1} \quad \text{(a)} \\
\text{Die zweite} \\
x_2 &= \frac{c}{x_1 a}\n\end{aligned}
$$

Falls die Diskriminante

 $D = (b^2 - 4ac)/4a^2$ 

positiv oder gleich Null ist, sind die Lösungen reell. Anderenfalls sind sie komplex und haben die Form: positiv oder gleich Null is<br>sie komplex und haben die<br>u ± iv =  $\frac{-b}{\sqrt{4ac - b^2}}$  i

$$
u \pm iv = \frac{-b}{2a} \pm \frac{\sqrt{4ac - b^2}}{2a}i
$$

KEY<br>ENTRY

 $\overline{a}$ 

 $\pmb{\times}$ 

 $R/S$ 

 $g1/x$ 

RCL<sub>0</sub>

GTO 00

CHS

 $f\sqrt{x}$ x≠γ

 $R/S$ x≠γ

GTO 00

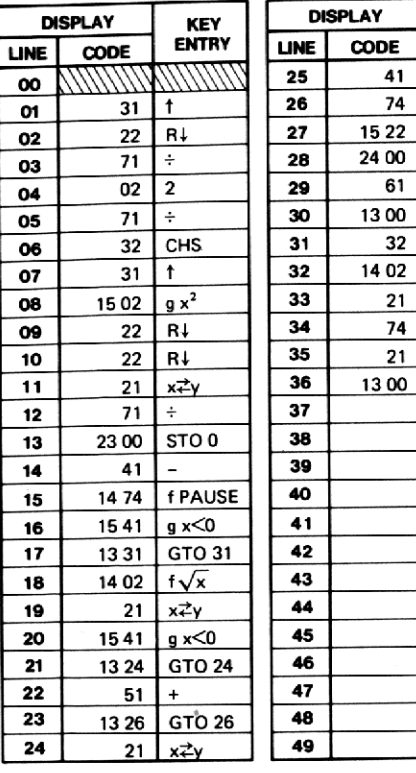

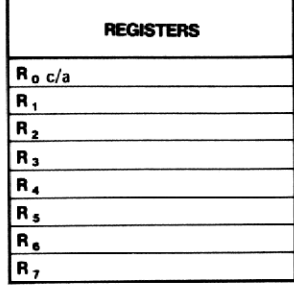

### Beispiele :

Berechnen Sie die Lösungen zu den drei nachstehenden Gleichungen:

1.  $x^2 + x - 6 = 0$ 2.  $3x^2+2x-1=0$ 3.  $2x^2-3x+5=0$ 

### Lösungen:

- 1.  $D = 6.25$  $x_1 = -3.00$  $x_2 = 2.00$
- 2.  $D = 0.44$  $x_1 = -1.00$  $x_2 = 0.33$
- 12 Abschnitt 1 Algebra und Zahlentheorie<br>
Beispiele:<br>
Berechnen Sie die Lösungen zu den drei nachstehenden Gleichungen:<br>
1.  $x^2 + x 6 = 0$ <br>
2.  $3x^2 + 2x 1 = 0$ <br>
3.  $2x^2 3x + 5 = 0$ <br>
Lösungen:<br>
1.  $D = 6.25$ <br>  $x_1 = -3.00$ <br>  $x$ 12 Abschnitt 1 Algebra und Zahlentheorie<br>
Beispiele:<br>
Berechnen Sie die Lösungen zu den drei nachstehenden Gleichungen:<br>
1.  $x^2 + x - 6 = 0$ <br>
3.  $2x^2 - 3x + 5 = 0$ <br>
Lösungen:<br>
1.  $D = 6.25$ <br>  $x_1 = -3.00$ <br>  $x_2 = 2.00$ <br>
2.  $D = 0.4$ 3.  $D = -1.94$  (d.h. Lösungen sind komplex)  $x_1 = 0.75 + 1.39i$  $x_2 = 0.75 - 1.39i$

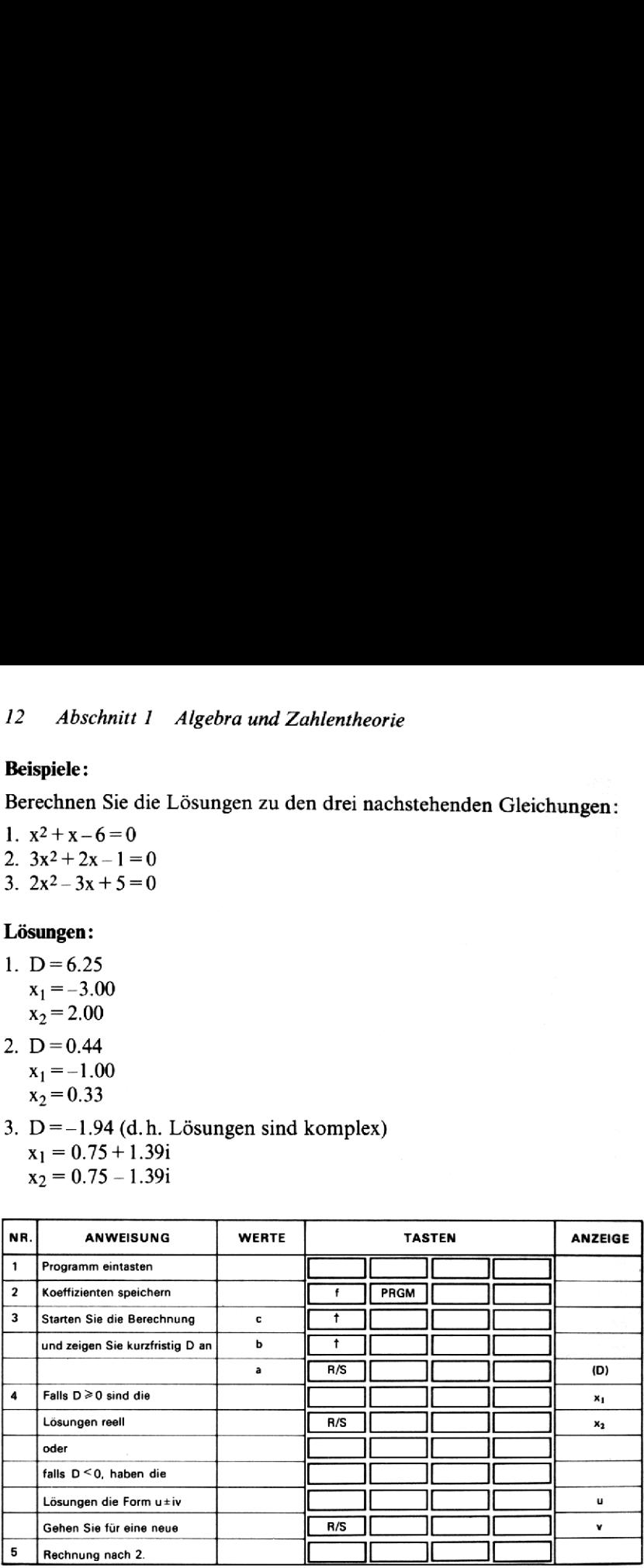

## 3. KOMPLEXE ARITHMETISCHE<br>OPERATIONEN +, -, x, +

 $a_1 + ib_1$  und  $a_2 + ib_2$  seien zwei komplexe Zahlen; dann sind die arithme-<br>tischen Operationen +, ×, -, ÷ wie folgt definiert : 3. **KOMPLEXE ARITHMETISCHE**<br>
OPERATIONEN +, -, x, +<br>  $a_1 + ib_1$  und  $a_2 + ib_2$  seien zwei komplexe Zahlen; dann sind die arithme-<br>
tischen Operationen +, x, -, ÷ wie folgt definiert:<br>
1. +, Addition:  $(a_1 + ib_1) + (a_2 + ib_2) = (a_$ 

1. +, Addition:  $(a_1 + ib_1) + (a_2 + ib_2) = (a_1 + a_2) + i(b_1 + b_2)$ 

2. –, Subtraktion:  $(a_1 + ib_1) - (a_2 + ib_2) = (a_1 - a_2) + i(b_1 - b_2)$ 

3. x, Multiplikation:  $(a_1 + ib_1) \times (a_2 + ib_2) = r_1 r_2 e^{i(\theta_1 + \theta_2)}$ 

4. 
$$
\div
$$
, Division:  $\frac{(a_1 + ib_1)}{(a_2 + ib_2)} = \frac{r_1}{r_2}ei(\theta_1 - \theta_2), a_2 + ib_2 \neq 0$ 

wobei r, ei $\theta_1$  und r<sub>2</sub> ei $\theta_2$  die jeweiligen polaren Darstellungen der komwober  $i_1 e^{i\theta_1}$  und  $i_2 e^{i\theta_2}$  die jeweiligen polaren Darstellungen der komplexen Zahlen  $a_1 + ib_1$  bzw.  $a_2 + ib_2$  sind. Die Ergebnisse habenstets die Form  $x + iv$ . Abschnitt 1 Alge<br> **3. KOMPLEXE ARITHN**<br> **OPERATIONEN** +, -<br>  $a_1 + ib_1$  und  $a_2 + ib_2$  seien zwei komplexe Zah<br>
tischen Operationen +, ×, -, ÷ wie folgt defi<br>
1. +, Addition:  $(a_1 + ib_1) + (a_2 + ib_2) = (a_1 + a_2)$ <br>
2. -, Subtraktion 4.  $\div$ , Division.  $\frac{a_2 + ib_2}{a_2 + ib_2} - \frac{1}{r_2}$ <br>
wobei r<sub>1</sub> e<sup>i  $\theta_1$ </sup> und r<sub>2</sub> e<sup>i  $\theta_2$ </sup> die jeweilige<br>
plexen Zahlen a<sub>1</sub> + ib<sub>1</sub> bzw. a<sub>2</sub> + ib<sub>2</sub> s<br>
Form x + iy.<br>
Nach jeder Rechnung wird x sowohl y<br>
y in R<sub>1</sub> u Abschnitt 1 Alge<br>
3. **KOMPLEXE ARITHN**<br> **OPERATIONEN** +,<br>  $a_1 + ib_1$  und  $a_2 + ib_2$  seien zwei komplexe Zah<br>
tischen Operationen +, ×, -, ÷ wie folgt defi<br>
1. +, Addition:  $(a_1 + ib_1) + (a_2 + ib_2) = (a_1 + a_2 + b_2)$ <br>
2. -, Subtrakti

Nach jeder Rechnung wird x sowohl in R<sub>0</sub> als auch in X gespeichert und y in R<sub>1</sub> und Y. Auf diese Weise können Sie auch mit komplexen Werten Kettenrechnungen durchführen.

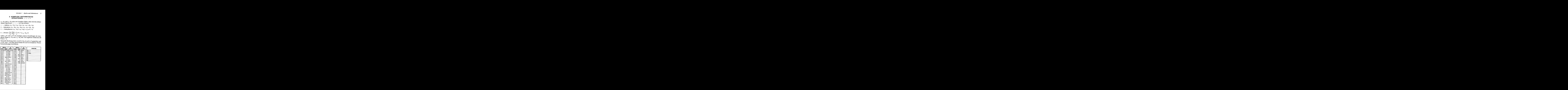

### **Beispiele:**

1. 
$$
(1.2 + 3.7i) - (2.6 - 1.9i) = -1.4 + 5.6i
$$
  
\n2.  $\frac{3 + 4i}{7 - 2i} = 0.25 + 0.64i$   
\n3.  $\left[ \frac{(3 + 4i) + (7.4 - 5.6i)}{(7 - 2i)} \right]$  [3.1 + 4.6i] = 3.61 + 7.16i

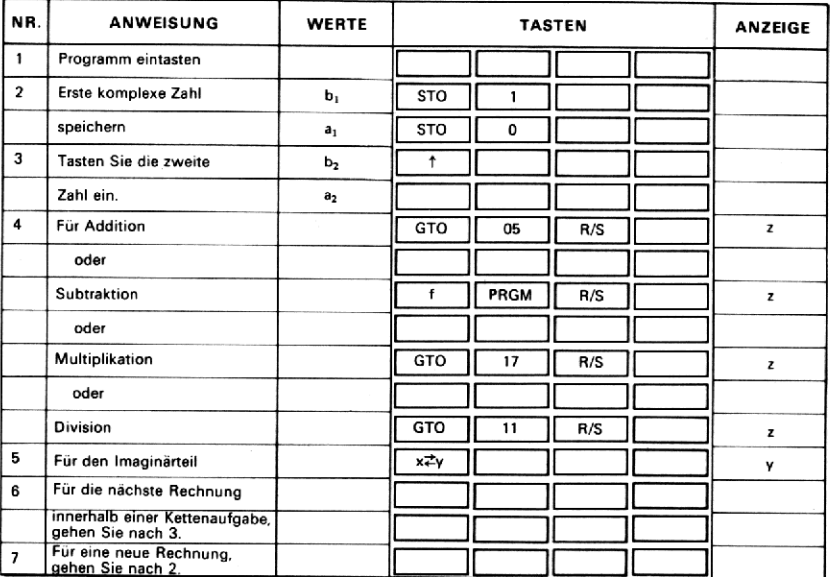

### 4. KOMPLEXE FUNKTIONEN 1z1,  $z^2$ ,  $1/z$ ,  $\sqrt{z}$

Eine komplexe Zahl  $z=a+ib$  kann auch in Exponentialform als  $re^{i\theta}$ (polare Darstellung) ausgedrückt werden. Die verschiedenen Funktionen berechnen sich nach folgenden Formeln: Abschnitt 1 Alget<br>
4. KOMPLEXE FUNKTIONEN<br>
Eine komplexe Zahl z = a + ib kann auch in<br>
(polare Darstellung) ausgedrückt werden. Die<br>
berechnen sich nach folgenden Formeln:<br>
1. |z| = r<br>
2.  $z^2 = r^2 e^{i2\theta}$ <br>
3.  $\frac{1}{z} = \frac{$ Abschnitt 1 Alget<br>
4. KOMPLEXE FUNKTIONEN<br>
Eine komplexe Zahl z = a + ib kann auch in<br>
(polare Darstellung) ausgedrückt werden. Die<br>
berechnen sich nach folgenden Formeln:<br>
1.  $|z| = r$ <br>
2.  $z^2 = r^2 e^{i2\theta}$ <br>
3.  $1/z = \frac{1}{r} e$ Abschnitt 1 Alget<br>
4. KOMPLEXE FUNKTIONEN<br>
Eine komplexe Zahl z = a + ib kann auch in<br>
(polare Darstellung) ausgedrückt werden. Die<br>
berechnen sich nach folgenden Formeln:<br>
1.  $|z| = r$ <br>
2.  $z^2 = r^2 e^{i2\theta}$ <br>
3.  $1/z = \frac{1}{r} e$ chnitt 1 Algebra und Zahlentheorie 15<br> **NKTIONEN** 1**z** 1, **z**<sup>2</sup>, 1/**z**,  $\sqrt{z}$ <br>
kann auch in Exponentialform als rei<sup> $\theta$ </sup><br>
kt werden. Die verschiedenen Funktionen<br>
Formeln:<br>
<br> **ENTRY** REGISTERS

1.  $|z|=r$ 

2.  $-2$   $-2$   $\sqrt{2}$ 

1. 
$$
|z| = r
$$
  
\n2.  $z^2 = r^2 e^{i2\theta}$   
\n3.  $1/z = \frac{1}{r} e^{-i\theta}, z \neq 0$   
\n4.  $\sqrt{z} = \pm (\sqrt{r} e^{i\theta/2}) = \pm (x + iy)$ 

Therefore, 
$$
|z| = r
$$

\n2.  $z^2 = r^2 e^{i2\theta}$ 

\n3.  $1/z = \frac{1}{r} e^{-i\theta}, z \neq 0$ 

\n4.  $\sqrt{z} = \pm(\sqrt{r} e^{i\theta/2}) = \pm(x + iy)$ 

\nDISPLAN KEY

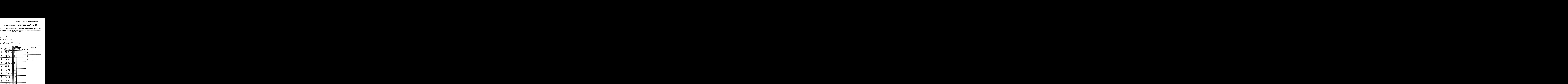

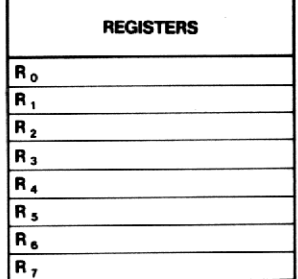

### **Beispiele:**

- 1.  $|12 5i| = 13.00$
- 2.  $(6-i)^2 = 35.00 12.00i$
- 3.  $\frac{1}{2+5i}$  = 0.07 0.17i
- 4.  $\sqrt{3+4i} = \pm (2.00 + 1.00i)$

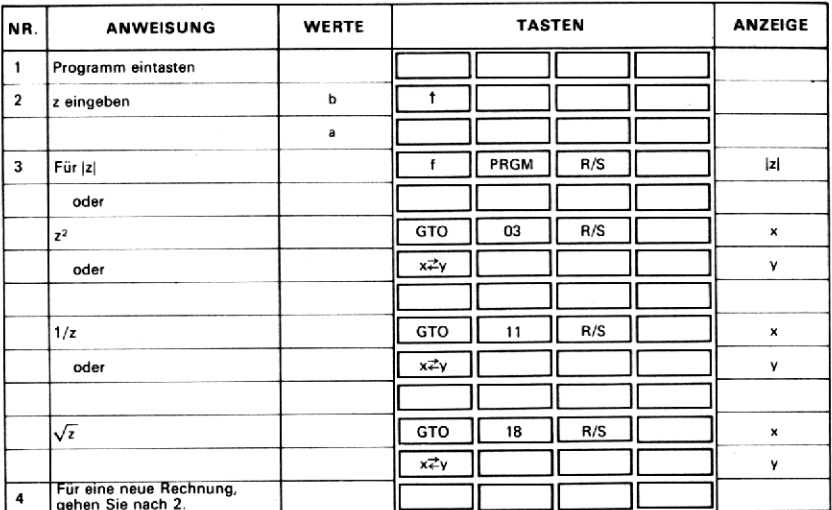

# 5. DETERMINANTE UND INVERSE EINER 2x2 MATRIX

Gegeben ist die  $2 \times 2$  Matrix

$$
A = \begin{bmatrix} a_{11} & a_{12} \\ a_{21} & a_{22} \end{bmatrix}
$$

Die Determinante von A wird mit Det A oder IA bezeichnet und nach der folgenden Formel berechnet:

Det A =  $a_{22}a_{11}-a_{12}a_{21}$ 

Das Programm berechnet weiter die Inverse A-! zur Matrix A. Die einzelnen Glieder der invertierten Matrix berechnen sich wie folgt : Abschnitt 1 Algel<br>
5. DETERMINANTE UND IN<br>
2×2 MATRIX<br>
Gegeben ist die 2×2 Matrix<br>
A =  $\begin{bmatrix} a_{11} & a_{12} \\ a_{21} & a_{22} \end{bmatrix}$ <br>
Die Determinante von A wird mit Det A ode<br>
der folgenden Formel berechnet:<br>
Det A =  $a_{22}a_{11}$ 

Die Determinante von A wird mit D  
\nder folgenden Formel berechnet:  
\nDet A = 
$$
a_{22}a_{11} - a_{12}a_{21}
$$
  
\nDas Programm berechnet weiter die  
\neinzelnen Glieder der invertierten Ma  
\n $A^{-1} = \begin{bmatrix} a_{22}/\text{Det A} & -a_{12}/\text{Det A} \\ -a_{21}/\text{Det A} & a_{11}/\text{Det A} \end{bmatrix}$   
\n**DISPLAY**

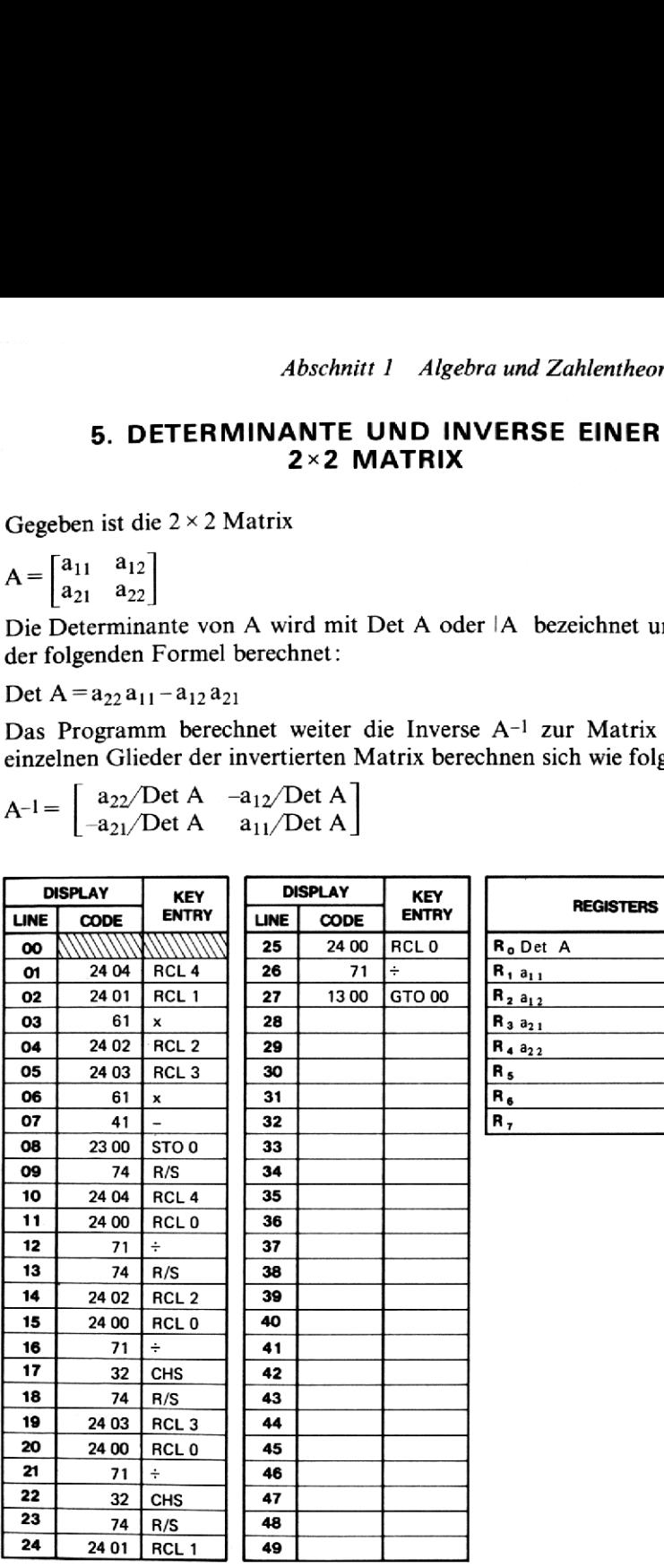

### Beispiel:

Berechnen Sie die Determinante und die Inverse der Matrix

 $\frac{1}{3}$  2  $A = \begin{vmatrix} 3 & 2 \\ 4 & -4 \end{vmatrix}$ 

### Lösung:

18 Abschnitt 1 Algebra und Zahlentheorie  
\nBeispiel:  
\nBerechnen Sie die Determinante und die Inverse der Matrix  
\n
$$
A = \begin{bmatrix} 3 & 2 \\ 4 & -4 \end{bmatrix}
$$
\nLösung:  
\nDet A = -20  
\n
$$
A^{-1} = \begin{bmatrix} 0.20 & 0.10 \\ 0.20 & -0.15 \end{bmatrix}
$$

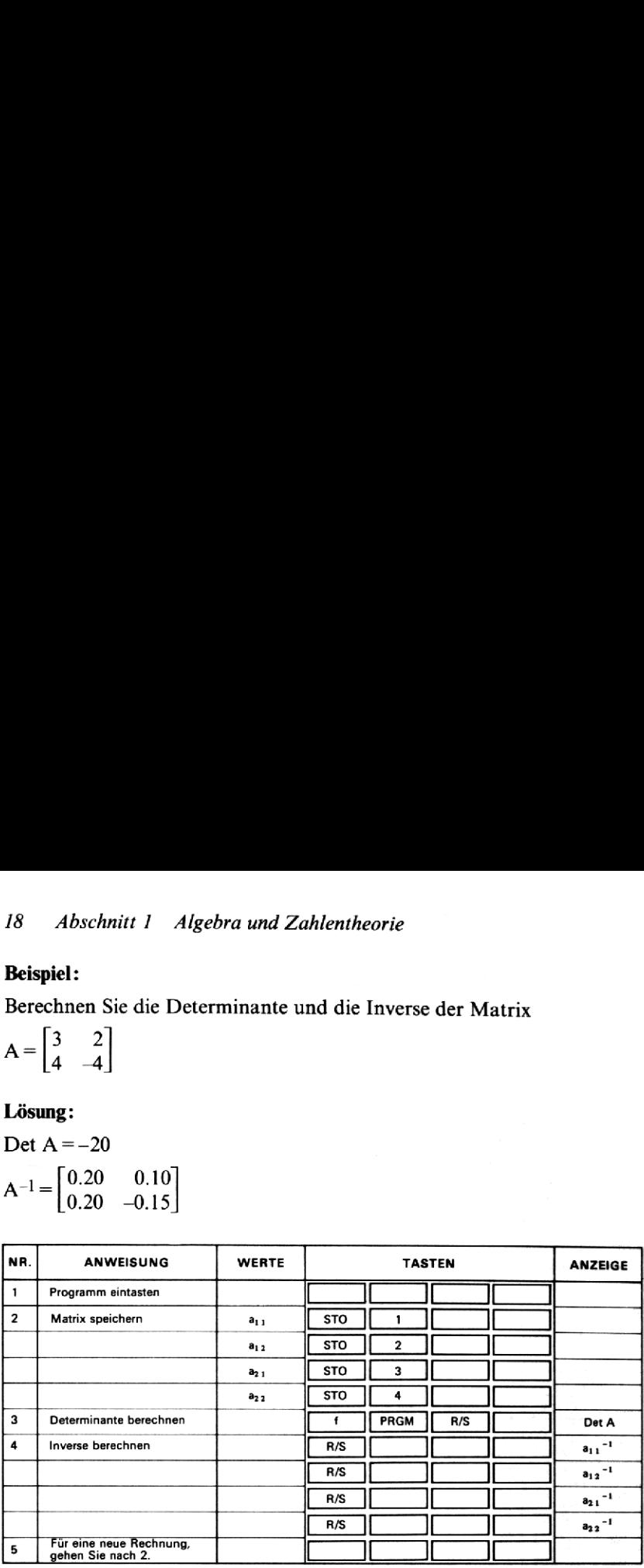

### 6. BASISTRANSFORMATION (ZAHL ZUR BASIS b  $\rightarrow$ DEZIMALZAHL)

Dieses Programm setzt sich aus zwei Unterprogrammen zusammen. Das erste wandelt den ganzzahligen Teil der zur Basis b gegebenen Zahl in eine entsprechende (dezimale) Zahl zur Basis 10 um.

 $I_{10} = i_n i_{n-1} \dots i_2 i_1 = i_n b^{n-1} + i_{n-1} b^{n-2} + \dots + i_2 b + i_1$ 

Dieser Ausdruck wird in der folgenden Form berechnet:

 $b(\ldots(b(b(i_n b + i_{n-1}) + i_{n-2}) + \ldots) + i_2) + i_1$ 

Das zweite Unterprogramm wandelt den Nachkommateil der zur Basis b gegebenen Zahl in die entsprechende dezimale Form um.

$$
F_{10} = f_1 f_2 ... f_m = f_1 b^{-1} + f_2 b^{-2} + ... + f_m b^{-m}
$$

Diese beiden Unterprogramme können so jede beliebige zur Basis b gegebene Zahl in eine Zahl zur Basis 10 (Dezimale Zahl) umwandeln. Bei der Eingabe sind Nullen an den entsprechenden Stellen mit einzugeben.

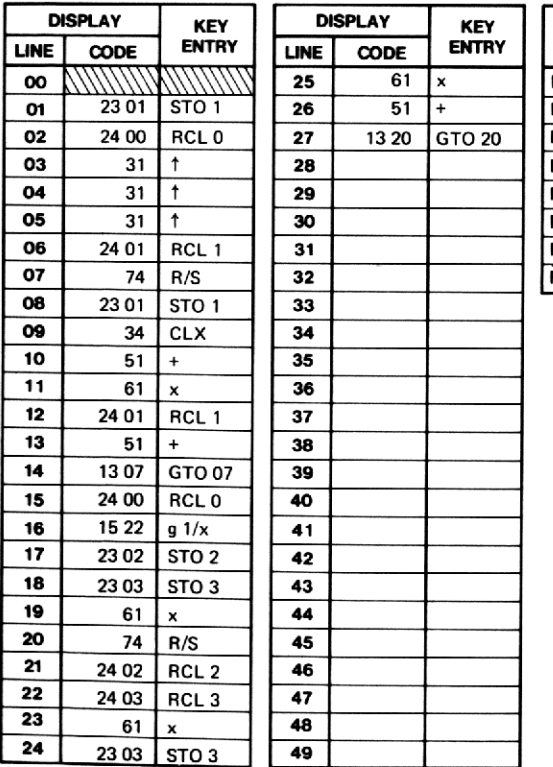

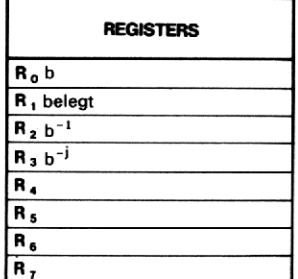

### Beispiele:

- 1.  $1777_8 = 1023_{10}$
- 2.  $143.2044_5 = 48.4384_{10}$

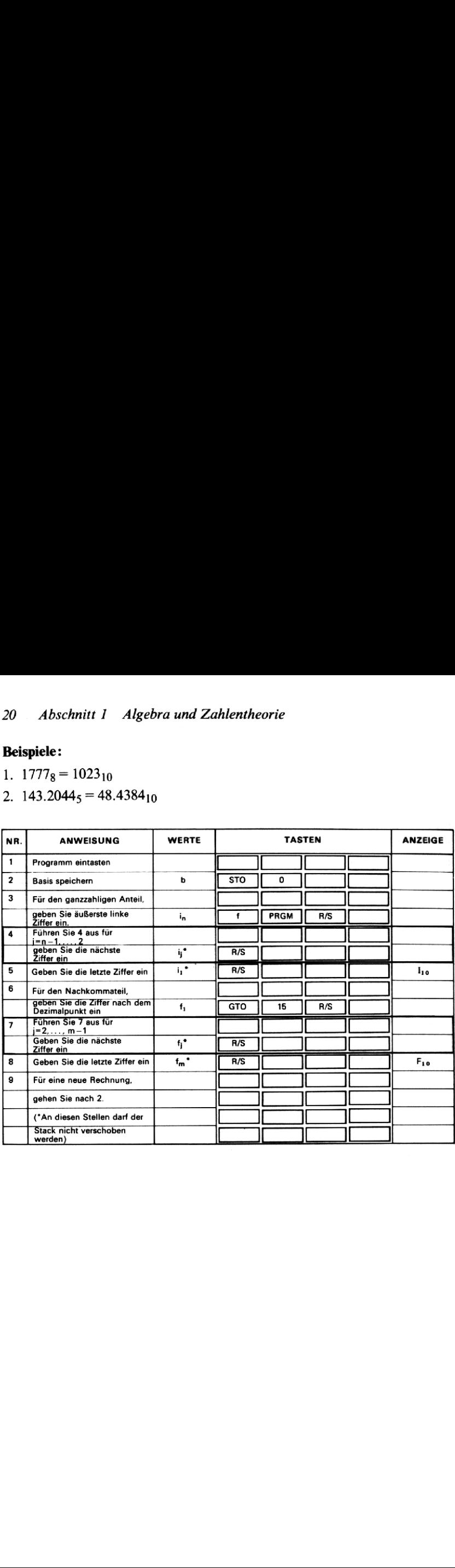

### **7. BASISTRANSFORMATION** (DEZIMALZAHL -> ZAHL ZUR BASIS b)

Dieses Programm wandelt jede zur Basis 10 gegebene Zahl N<sub>10</sub> (dezimale Form) in eine entsprechende Zahl zur Basis b um. Die zur Basis 10 gegebene Zahl muß positiv sein. Die Basis b muß innerhalb des folgenden Bereichs liegen: 2 <br />b <100. Für die Rechnung wird eine Iteration verwendet, die bei jedem Durchlauf eine Ziffer zu N<sub>h</sub> (der Zahl zur Basis b) hinzufügt. Das Programm hält bei jedem Iterationsschritt kurzzeitig an (PAUSE) und zeigt an, wie sich das jeweilige Resultat dem Endergebnis annähert. Wenn der angezeigte Wert für N<sub>b</sub> die vom Benutzer gewünschte Genauigkeit erreicht hat, kann das Programm mit [R/S] angehalten und der Wert für  $N_b$  mit RCL 3 angezeigt werden.

### Anmerkungen:

1. Wenn die Basis b innerhalb der Grenzen  $11 \le b \le 100$  liegt, werden jeder Ziffer von N<sub>b</sub> zwei Stellen der Anzeige zugeordnet. Diese Aufteilung erfolgt vom Dezimalpunkt ausgehend nach rechts und links. So wird z. B. die Hexadezimalzahl (Basis 16) 4B6.C als 41106.12 angezeigt.

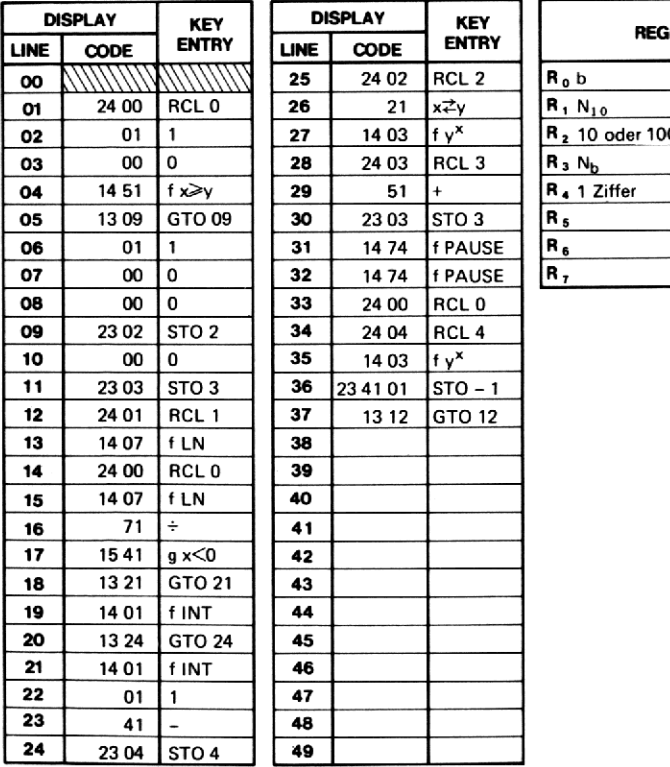

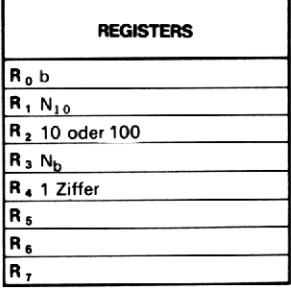

### Abschnitt 1 Algebra und Zahlentheorie 22

2. Eine Fehlermeldung während der Rechnung zeigt an, daß die Genauigkeitsgrenzen des Rechners erreicht sind. N<sub>b</sub> ist dann aus Register R<sub>3</sub> abzurufen.

### **Beispiele:**

- 1.  $67.32_{10} = 403.050114_{16}$  $= 43.51E_{16}$
- 2.  $\pi = 3.141592654_{10} = 11.00100100_2$

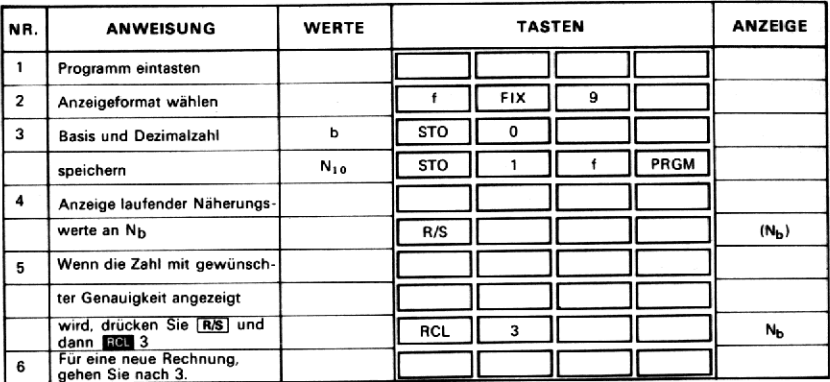

### 8. VEKTORPRODUKT (ÄUSSERES ODER KREUZPRODUKT)

Wenn  $A = (a_1, a_2, a_3)$  und  $B = (b_1, b_2, b_3)$  zwei dreidimensionale Vek-A x B bezeichnet und wie folgt berechnet : 8. VEK<br>
O<br>
Wenn A = (a<sub>1</sub>, a<sub>2</sub>, a<sub>3</sub>)<br>
toren darstellen, wird<br>
A × B bezeichnet und<br>
A × B =  $\left( \begin{array}{ccc} a_2 & a_3 \\ b_2 & b_3 \end{array} \right), \begin{array}{ccc} a_1 & a_3 \\ b_1 & b_3 \end{array}$ <br>
Das Ergebnis hat die **8. VEK**<br> **0**<br>
Wenn A = (a<sub>1</sub>, a<sub>2</sub>, a<sub>3</sub>)<br>
toren darstellen, wird<br>
A × B bezeichnet und<br>
A × B =  $\left(\begin{vmatrix} a_2 & a_3 \\ b_2 & b_3 \end{vmatrix}, \begin{vmatrix} a_1 & a_3 \\ b_1 & b_3 \end{vmatrix}\right)$ <br>
Das Ergebnis hat die l<br> **DISPLAY** KEY<br> **LINE** CODE ENTRY 8. VEK<br>
O<br>
Wenn A = (a<sub>1</sub>, a<sub>2</sub>, a<sub>3</sub>)<br>
toren darstellen, wird<br>
A × B bezeichnet und<br>
A × B =  $\left(\begin{array}{cc} a_2 & a_3 \\ b_2 & b_3 \end{array}\right), \begin{array}{cc} a_1 & a_3 \\ b_1 & b_3 \end{array}$ <br>
Das Ergebnis hat die l<br> **DISPLAY**<br> **EXELINE** CODE ENTRY<br> **CODE EN** 

When A = (a<sub>1</sub>, a<sub>2</sub>, a<sub>3</sub>) und B = (b<sub>1</sub>, b<sub>2</sub>, b<sub>3</sub>) Zwei dielquinensionale verk-  
\ntoren darstellen, wird das äußere oder Kreuzprodukt von A und B mit A × B bezeichnet und wie folgt berechnet:

\n
$$
A \times B = \left( \begin{vmatrix} a_2 & a_3 \\ b_2 & b_3 \end{vmatrix}, \begin{vmatrix} a_1 & a_3 \\ b_1 & b_3 \end{vmatrix}, \begin{vmatrix} a_1 & a_2 \\ b_1 & b_2 \end{vmatrix} \right) = (a_2 b_3 - a_3 b_2, a_3 b_1 - a_1 b_3, a_1 b_2 - a_2 b_1)
$$
\nDas Ergebnis hat die Form (c<sub>1</sub>, c<sub>2</sub>, c<sub>3</sub>).

\nDSPLAN KEY

\nDSPLAN KEY

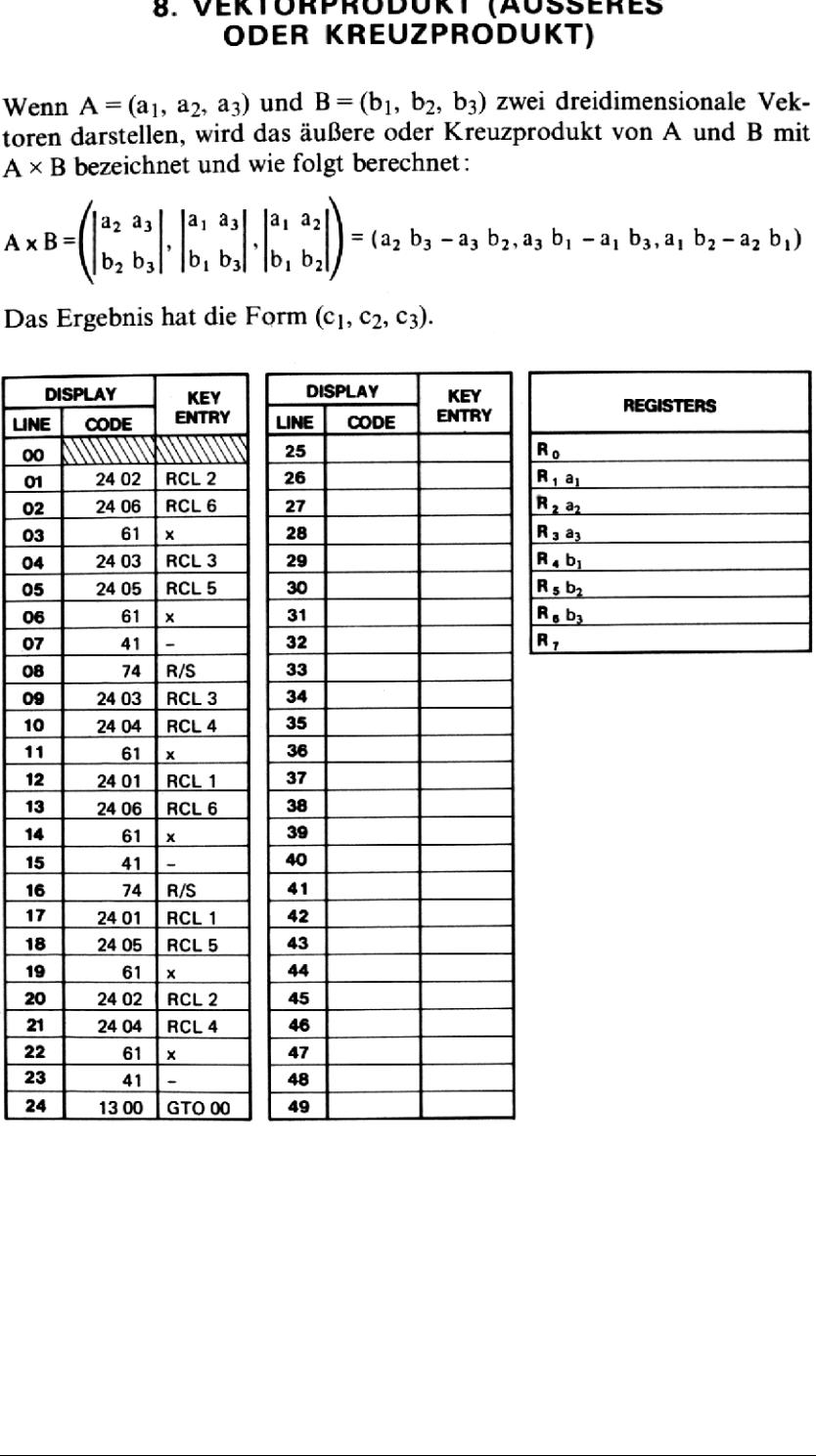

Das Ergebnis hat die Form  $(c_1, c_2, c_3)$ .

### **Beispiel:**

Es sei A =  $(2, 5, 2)$  und B =  $(3, 3, -4)$ 

### Lösung:

 $A \times B = (-26, 14, -9)$ 

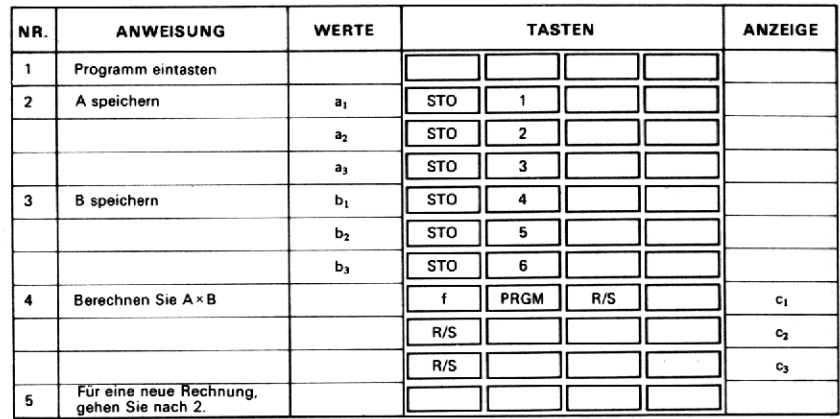

### 9. WINKEL ZWISCHEN VEKTOREN, SKALARPRODUKT UND BETRAGSNORM

Gegeben sind die Vektoren  $|\vec{a}| = (a_1, a_2, ..., a_n)$  und  $\vec{b} = (b_1, b_2, ..., b_n)$ . Dann berechnet sich die Betragsnorm ä wie folgt:

$$
|\vec{a}| = \sqrt{a_1^2 + a_2^2 + ... + a_n^2}
$$

bzw.

 $|\vec{b}| = \sqrt{b_1^2 + b_2^2 + ... + b_n^2}$ 

Das Skalarprodukt wird mit  $\vec{a} \cdot \vec{b}$  bezeichnet und nach folgender Formel berechnet:

$$
a \cdot b = a_1b_1 + a_2b_2 + \dots + a_nb_n
$$

Der Winkel  $\theta$  zwischen den Vektoren  $\vec{a}$  und  $\vec{b}$  wird nach folgender Formel berechnet:

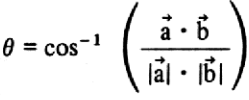

**KEY** 

 $gx^2$ 

 $g x^2$ 

 $STO + 1$ 

RCL<sub>2</sub>

RCL<sub>0</sub>

RCL 1

 $\sqrt{x}$ 

g COS<sup>-</sup>

STO+

**DISPLAY** 

CODE

31 t

22 R↓

21 x⊉y

31 1

22  $R<sub>+</sub>$ 

61  $\mathbf{x}$ 

1502

23 51 00

23 51 02

1300

24 02

24 00

24 01

14 02

1505

1300

61 x

71 ÷

1502 23 51 01

**LINE** 

00

01

02

03 04

05

06

 $\overline{07}$ 

08

O9

 $\overline{10}$ 

11

12

13

 $14$ 

15

16

 $17$ 

18

19

20

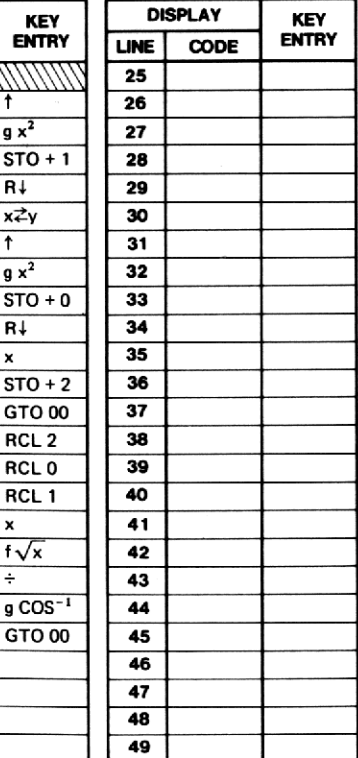

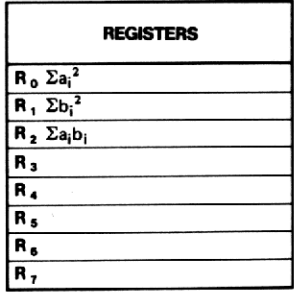

Der Winkel  $\theta$  kann in beliebigem Winkel-Modus berechnet werden, wobei im Modus DEG berechnete Ergebnisse als dezimale Grad aufzufassen sind.

### **Beispiel:**

Let  $A = (2, 5, 2)$  $B = (3, 3, -4)$ .

### Lösung:

 $|\vec{a}| = 5.74$  $|\vec{b}| = 5.83$  $\vec{a} \cdot \vec{b} = 13.00$  $\theta$  = 67.16°

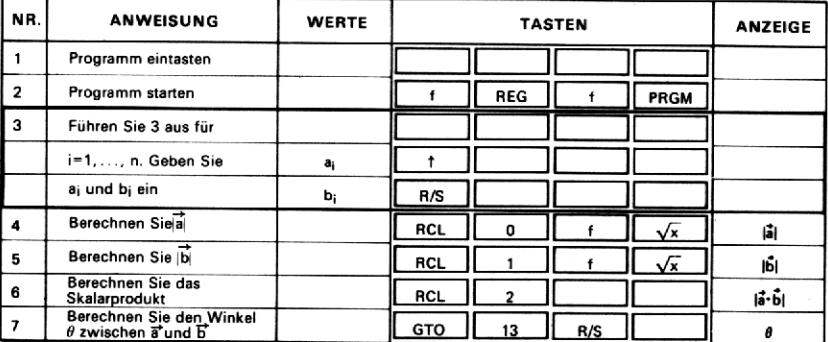

### 10. GLEICHUNGSSYSTEME MIT 2 UNBEKANNTEN

Gegeben sind die folgenden zwei Gleichungen mit zwei Unbekannten:

 $ax + by = e$  $cx + dy = f$ 

Die Lösungen werden nach der Cramerschen Regel gefunden:

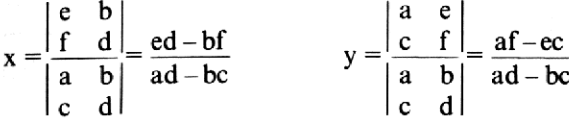

Wenn  $ad-bc = 0$ , folgt eine Fehlermeldung: das Gleichungssystem ist dann nicht bzw. nicht eindeutig lösbar.

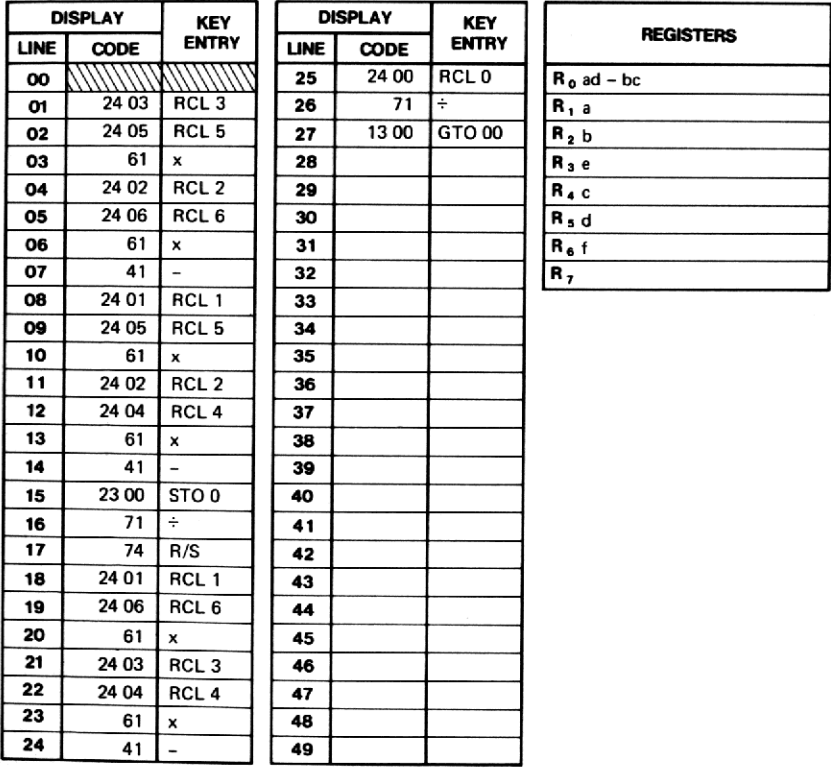

### Beispiel:

 $5x-3y=12$  $2x + y = 9$ 

### Lösung:

 $x = 3.55$ 

 $y = 1.91$ 

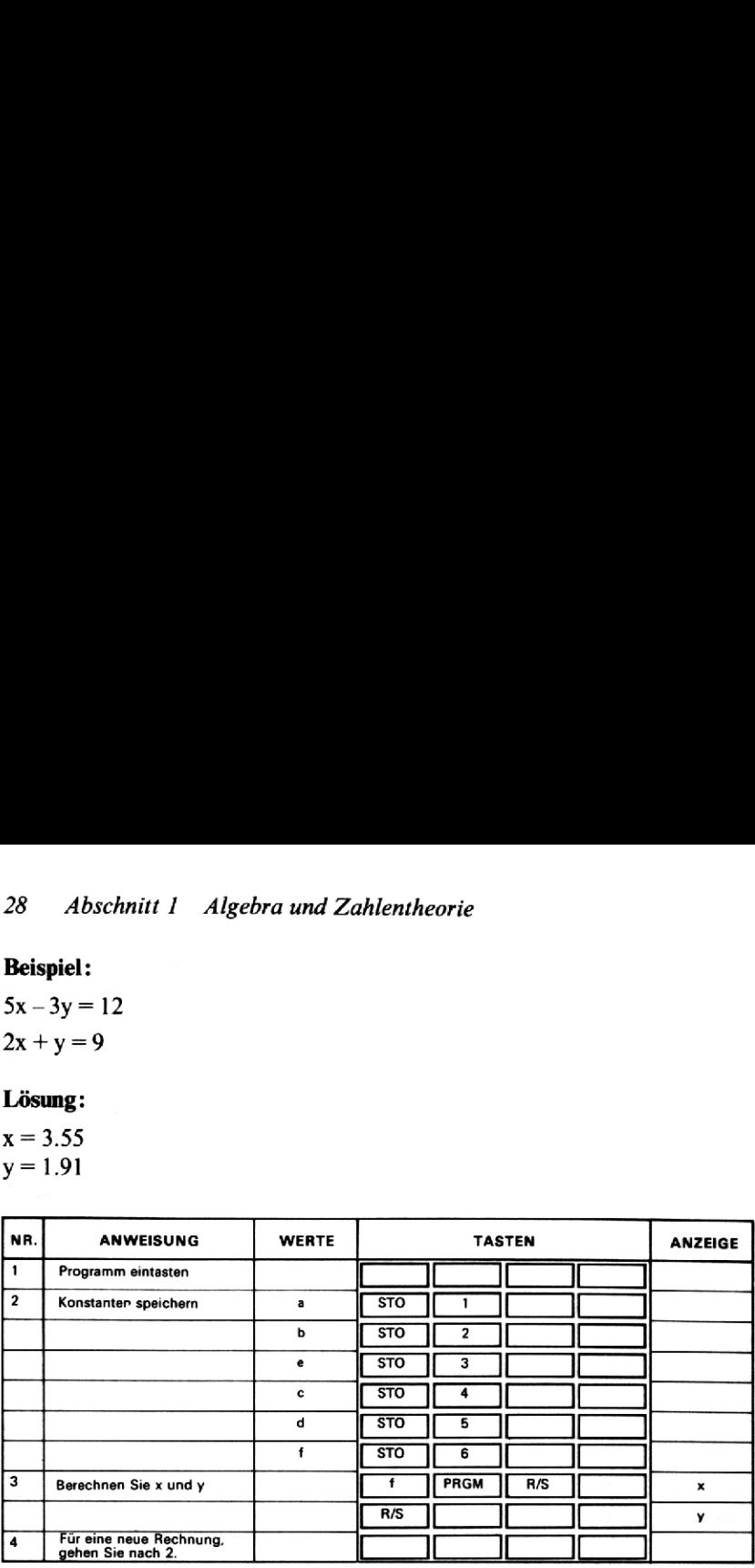

### ABSCHNITT 2: FINANZPROGRAMME

Da im Zusammenhang mit vielen Finanzprogrammen immer wieder die gleichen Variablen auftreten, ist es sinnvoll, die Erklärung ihrer Abkürzungen an den Anfang zu stellen.

Im wesentlichen treten immer wieder die fünf Größen n, i, PMT, PV und FV auf. Die erste dieser Variablen, n, bezeichnet die Gesamtzahl der Zins- bzw. Zahlungsperioden. Der Periodenzinssatz <sup>i</sup> ist für die folgenden Programme stets als Dezimalzahl einzugeben. Ein Jahreszinssatz von 6% ist demnach als 0.06 einzutasten. Der entsprechende Monatszinssatz würde in dem Fall  $6/12\%$  bzw. 0.005 (=0.06/12) betragen. PMT bezeichnet die Höhe periodischer Ein- bzw. Auszahlungen (Sparraten, Annuitäten). Der Gegenwarts- oder Anfangswert PV ist der Betrag zu Beginn der ersten Zinsperiode, der zukünftige oder Endwert FV ist der Wert am Endederletzten Periode.

### 11. PERIODISCHE DARLEHENSTILGUNG (ZINSBETRÄGE UND RESTSCHULD)

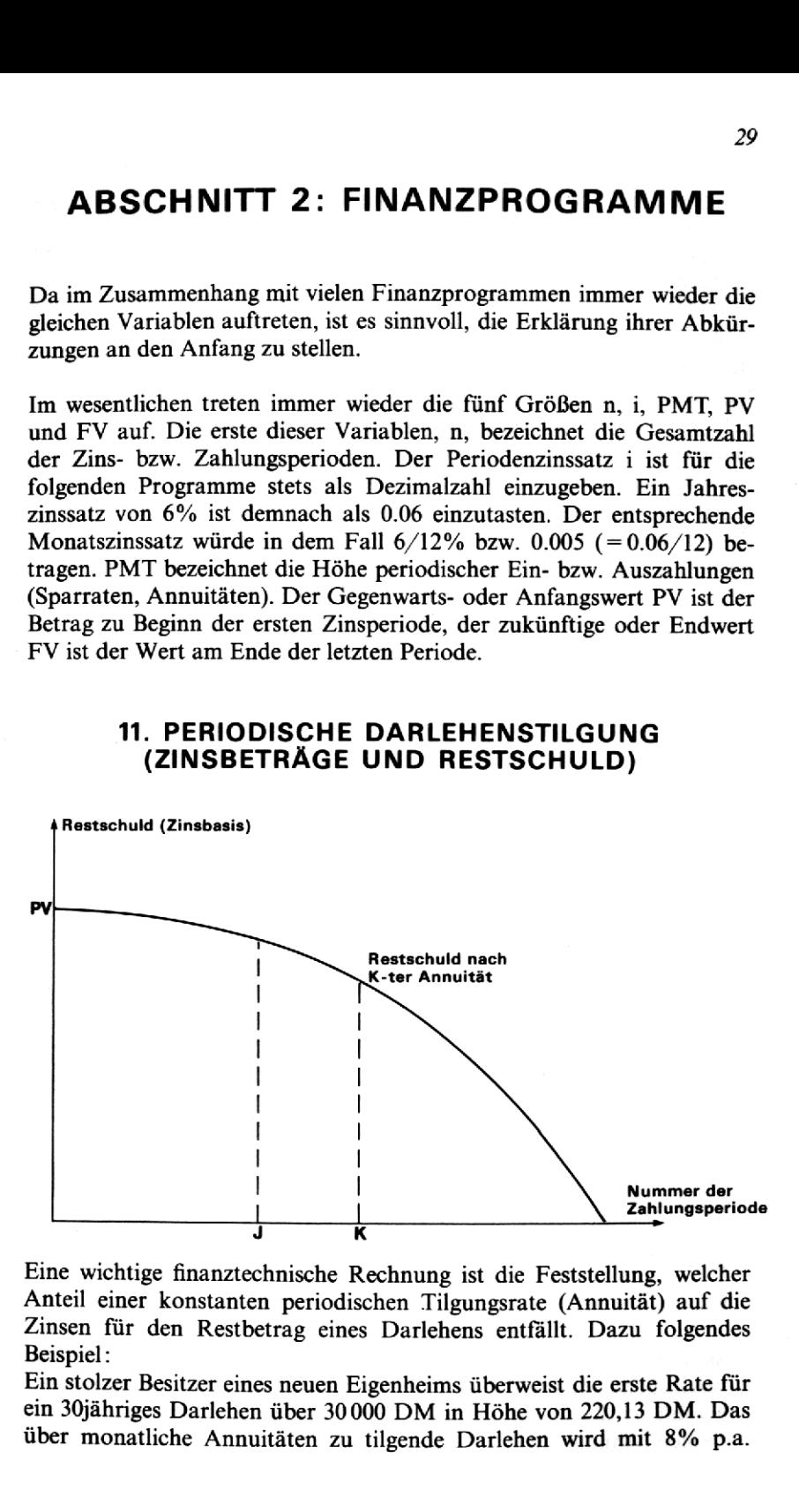

Eine wichtige finanztechnische Rechnung ist die Feststellung, welcher Anteil einer konstanten periodischen Tilgungsrate (Annuität) auf die Zinsen für den Restbetrag eines Darlehens entfällt. Dazu folgendes Beispiel:

Ein stolzer Besitzer eines neuen Eigenheims überweist die erste Rate für ein 30jähriges Darlehen über <sup>30000</sup> DM in Höhe von 220,13 DM. Das über monatliche Annuitäten zu tilgende Darlehen wird mit 8% p.a.

(d.h. pro Jahr) verzinst. Nach Zahlung der ersten Rate zieht der Hausbesitzer die 220,13 DM von den <sup>30000</sup> DM ab und freut sich über die auf diese Weise bereits verminderte Schuld. Ist das richtig? — Nicht ganz; in Wirklichkeit entfielen bei dieser ersten Zahlung nur ganze 20,13 DM auf die Tilgung des Darlehens, der Rest, 200 DM, wurde durch die zu Beginn noch hohe Zinsbelastung abgeschöpft.

Mit Hilfe dieses Programms können Sie die während einer oder mehreren Perioden anfallenden Zinsanteile sowie die jeweilige Restschuld berechnen. Dazu müssen die folgenden Daten eingegeben werden: die anfängliche Darlehenshöhe, der Periodenzinssatz, den Sie durch Division des Jahreszinssatzes durch die Anzahl der Zinsperioden pro Jahr erhalten und der Betrag, den Sie als konstante periodische Zahlung leisten müssen. Sodann sind zwei Nummern (J und K) einzugeben, die die erste und letzte Periode angeben, die das Programm noch berücksichtigen soll. Das Programm berechnet die während der Perioden <sup>J</sup> bis K einschließlich gezahlten Zinsen sowie die Restschuld am Ende der K-ten Zins- bzw. Zahlungsperiode. Falls Sie lediglich an dem Zinsanteil einer einzelnen Annuität interessiert sind, können Sie einfach  $J = K$  eingeben. Sie können mit Hilfe dieses Programms auch einen vereinfachten Tilgungsplan aufstellen, der die jeweilige Restschuld am Ende der Perioden ausweist. Dazu ist  $J=1$  einzugeben und K mit jeder Rechnung um eins zu erhöhen; Sie erhalten dann die jeweils bis zur K-ten Periode insgesamt geleisteten Zinszahlungen und die verbleibende Restschuld. Sie können mit Hilfe dieses Programms auch einen veregungsplan aufstellen, der die jeweilige Restschuld am Ende<br>ausweist. Dazu ist J = 1 einzugeben und K mit jeder Rech<br>zu erhöhen; Sie erhalten dann die jeweils bis zur K-

### Formeln:

$$
Restschuld_K : BAL_K = \frac{1}{(1+i)^{-K}} \left[ PMT \frac{(1+i)^{-K} - 1}{i} + PV \right]
$$

Zinsen<sub>J-K</sub>: Int<sub>J-K</sub> = BAL<sub>K</sub> -BAL<sub>J-1</sub> + (K-J+1)PMT

Dabei gilt:

 $BAL_n$  = Restschuld am Ende der n-ten Zahlung.

- $Int_{J-K}$  = während der Perioden J bis K insgesamt gezahlte Zinsen.
- $PV = anfänglicher Darlehensbetrag.$
- PMT = Annuität, d.h. der periodisch zu leistende Ratenbetrag.
- $i = Periodenzinssatz$ .

### Anmerkungen:

- 1. Der Periodenzinssatz ist als Dezimalzahl einzugeben. So ist beispielsweise im Fall monatlicher Zahlungen bei einem Jahreszinssatz von 9% p.a. für den Periodenzinssatz  $\frac{.09}{12}$  = 0.0075 einzugeben.
- 2. Sie können dieses Programm in all den Fällen verwenden, wo eine verzinsliche Schuld in Form periodischer konstanter Raten zurückgezahlt wird, die sich in einen Zins- und einen Tilgungsanteil aufspalten (Annuitäten).

### Anmerkung zum Programm:

Es kommt im Zusammenhang mit den Finanzprogrammen häufig vor, daß die Ausdrücke  $(1+i)$  und  $(1+i)^n$  mehrmals innerhalb eines Programms benötigt werden. Meist ist es dabei sinnvoll, diesen Wert nur einmal zu berechnen und dann für die weitere Verwendung abzuspeichern. In diesem Programm werden die Werte  $(1+i)^{-K}$  und  $(1+i)^{-J}$ nach der Berechnung in  $\overline{R}_7$  gespeichert, womit einmal Programmschritte und auch Rechenzeit bei der Programmausführung gespart werden. Die vorgenannten Überlegungengelten natürlich auch für andere Ausdrücke in den übrigen Programmen.

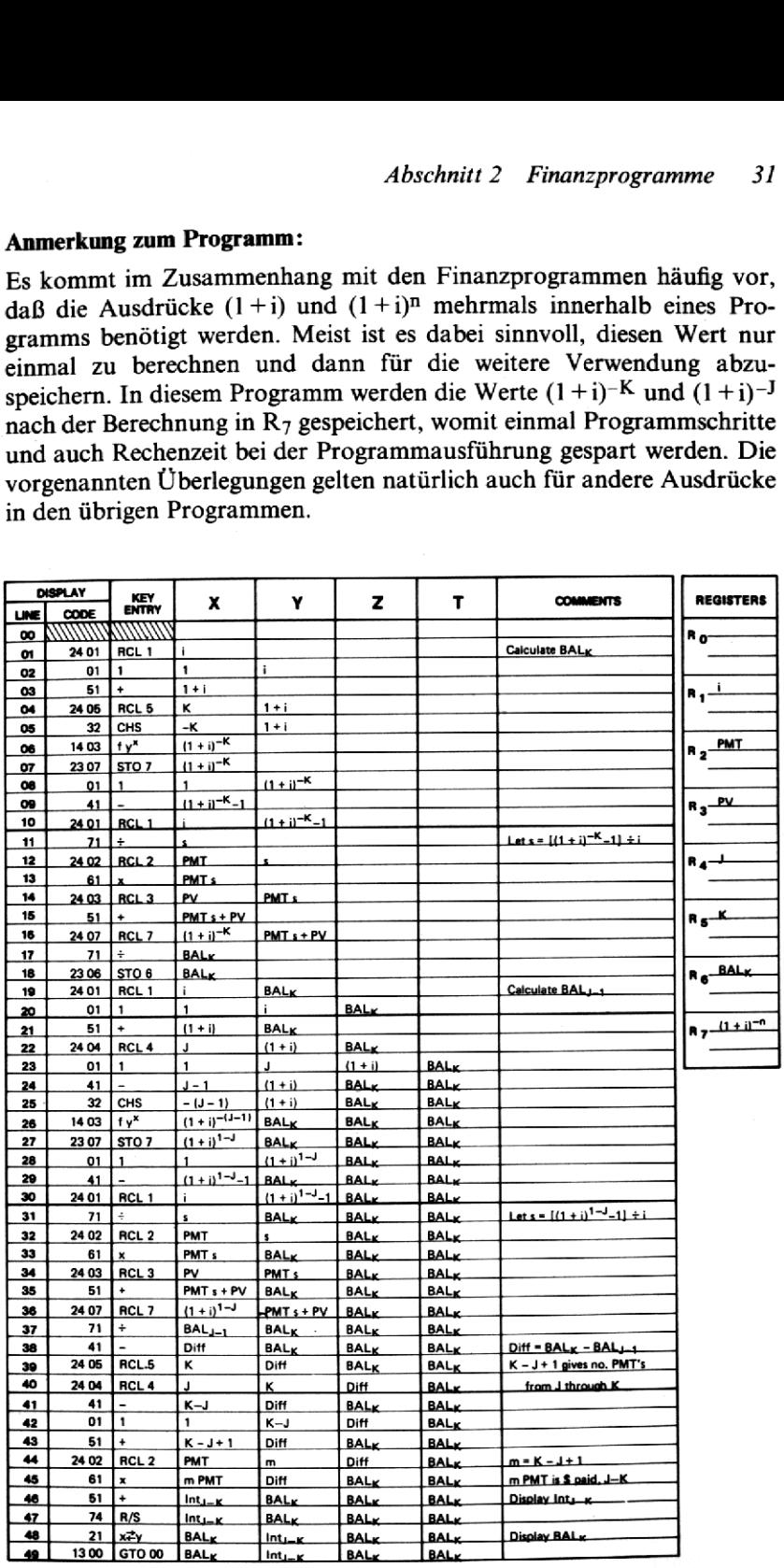

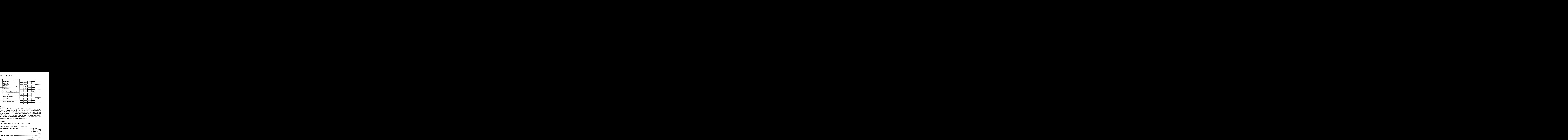

### Beispiel:

Es wird ein Darlehensvertrag über <sup>25000</sup> DM zu 8% p.a. mit monatlichen Zahlungen in Höhe von <sup>200</sup> DM vereinbart. Die erste Rate ist Ende Oktober 1974 fällig. Wieviel Zinsen sind 1974 (Perioden 1-3) und 1975 (Perioden 4-15) zu zahlen und wie hoch ist die Restschuld zum Jahresende 74 und 75. Stellen Sie des weiteren einen Tilgungsplan auf, der die Gesamtzinsen und die Restschuld für die ersten fünf Jahre der Laufzeit aufführt (Perioden 12, 24, 36, 48, 60).

### Lösung:

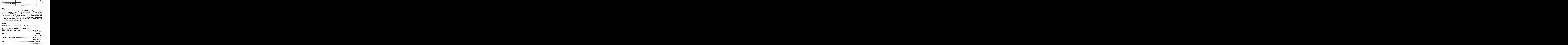
1 STO 4 12 STO 5 R/S  $\rightarrow$  1985.00 (Zinsen im 1. Jahr)  $\rightarrow$  24585.00 R/S (Restschuld nach 1. Jahr)  $\rightarrow$  3935.56  $24$  STO 5 R/S (Zinsen bis einschließlich 2. Jahr)  $\rightarrow$  24135.56  $R/S$ (Restschuld nach 2. Jahr)  $\rightarrow$  5848.81 36 STO 5 R/S (Zinsen bis einschließlich 3. Jahr)  $\rightarrow$  23648.81 **R/S** (Restschuld nach 3. Jahr)  $\rightarrow$  7721.67 48 STO 5 R/S (Zinsen bis einschließlich 4. Jahr)  $\rightarrow$  23121.67  $R/S$ (Restschuld nach 4. Jahr)  $\rightarrow$  9550.77 60 STO 5 R/S (Zinsen bis einschließlich 5. Jahr)  $\rightarrow$  22550.77 **R/S** (Restschuld nach 5. Jahr)

Berechnen Sie jetzt die Daten für den Tilgungsplan:

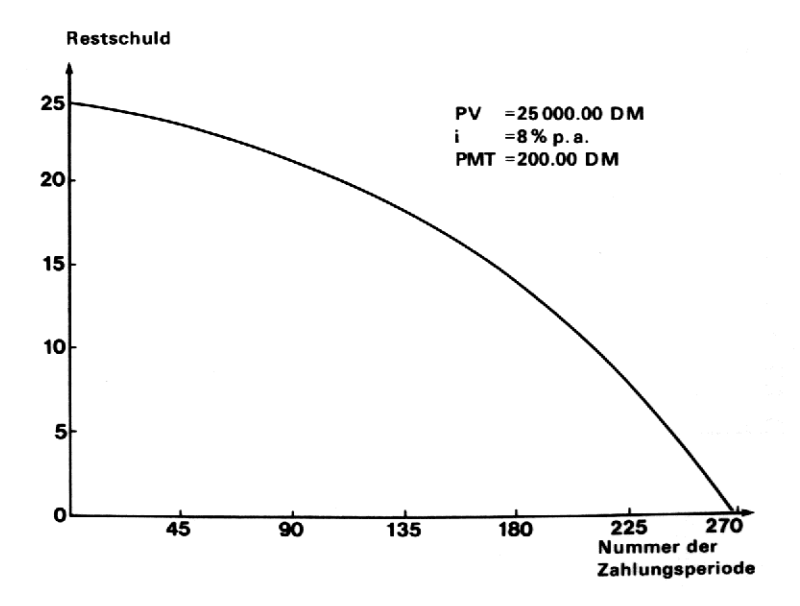

### 12. PERIODISCHE DARLEHENSTILGUNG (ANNUITÄT ANFANGSWERT, ZAHL DER ZAHLUNGSPERIODEN)

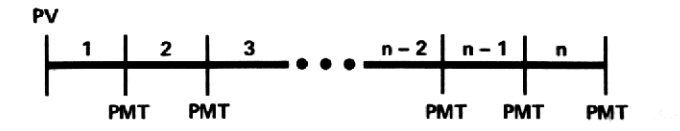

Bei Annuitätentilgung eines Darlehens (nachschüssig) können Sie mit Hilfe dieses Programms die Höhe der Annuität, den anfänglichen Darlehensbetrag (Anfangswert) oder die Zahl der Zins- bzw. Zahlungsperioden berechnen, wenn der Periodenzinssatz und zwei der vorgenannten Größen bekannt sind.

Beachten Sie, daß der Periodenzinssatz stets als Dezimalzahl einzutasten ist (für 6% beispielsweise ist 0.06 einzugeben).

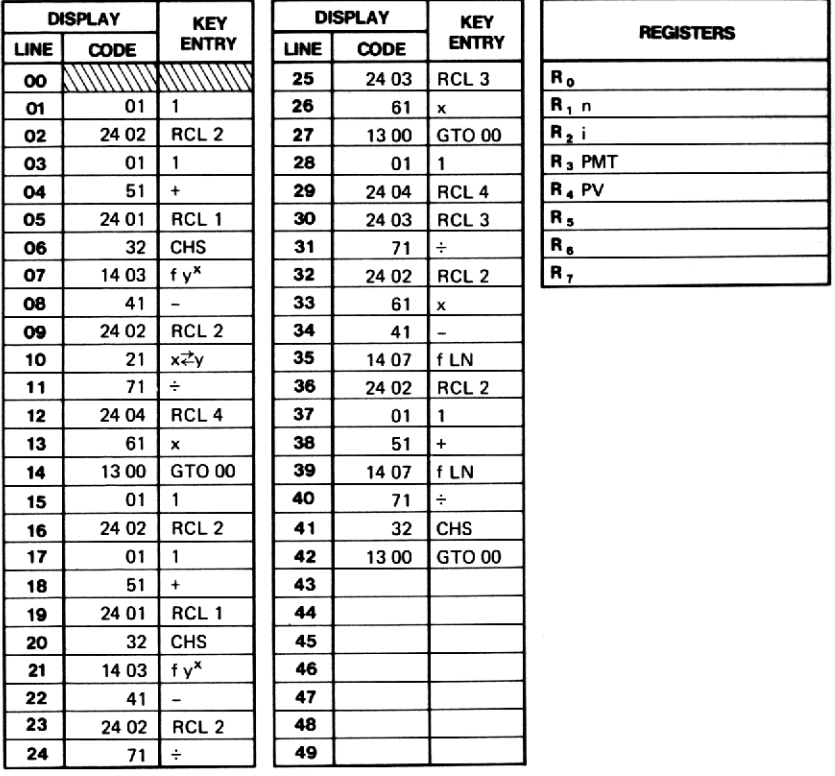

Das Programm verwendet die folgenden Formeln:

$$
PMT = PV \left[ \frac{i}{1 - (1 + i)^{-n}} \right]
$$

$$
PV = PMT \left[ \frac{1 - (1 + i)^{-n}}{i} \right]
$$

$$
n = -\frac{\ln(1 - i PV/PMT)}{\ln(1 + i)}
$$

### **Beispiele:**

- 1. Wie hoch muß der Betrag einer monatlichen Annuität sein, wenn damit innerhalb von 36 Monaten ein Darlehen über 3000 DM zu 9,5% p.a. (0.095) zurückgezahlt werden soll?
- 2. Sie sind bereit, zwei Jahre lang für ein Darlehen zu 9,5% p.a. monatlich 175 DM zu zahlen. Wie hoch kann der Kredit sein?
- 3. Wieviele Monate werden Sie brauchen, um ein Darlehen über 4000 DM zu 9,5% p.a. zurückzuzahlen, wenn Sie monatliche Zahlungen in Höhe von 200 DM zu leisten bereit sind?

### Lösungen:

(Dividieren Sie 0.095 zur Berechnung des Periodenzinssatzes durch 12.)

- 1.96,10 DM
- 2. 3811,43 DM
- 3. 21,86 Monate

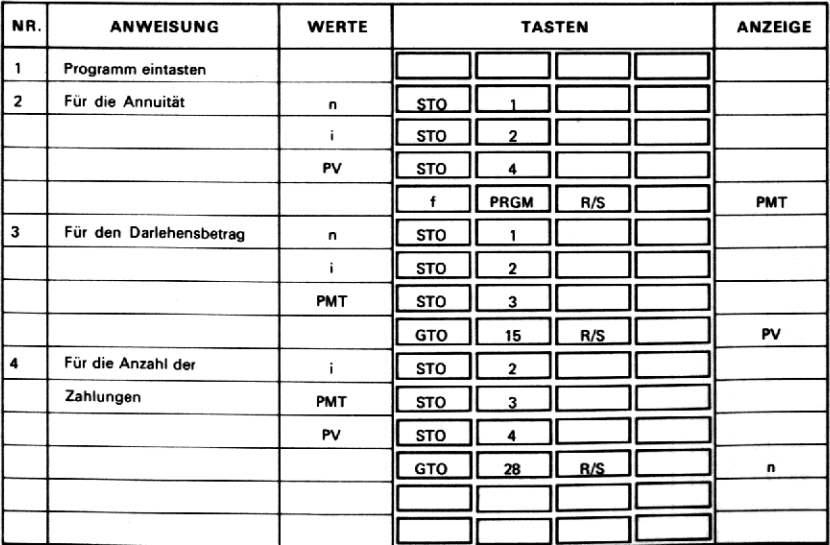

### 13. PERIODISCHE DARLEHENSTILGUNG (PERIODENZINSSATZ)

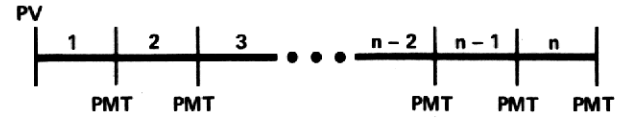

Dieses Programm berechnet den Periodenzinssatz für ein Darlehen, das über Annuitäten getilgt wird. Als Ausgangsdaten sind die Anzahl der Zinsperioden, der Anfangswert (Darlehensbetrag) und die Annuität einzugeben.

Das Ergebnis für i wird nach einem iterativen Lösungsverfahren (Newton'sches Verfahren) berechnet:

$$
i_{k+1} = i_k - \frac{f(i_k)}{f'(i_k)}
$$
  
wobei  $f(i) = \frac{1 - (1 + i)^{-n}}{i} - \frac{PV}{PMT}$ 

Der Anfangswert für i wird wie folgt gewählt:

 $i_o = \frac{PMT}{PV} - \frac{PV}{n^2 PMT}$ 

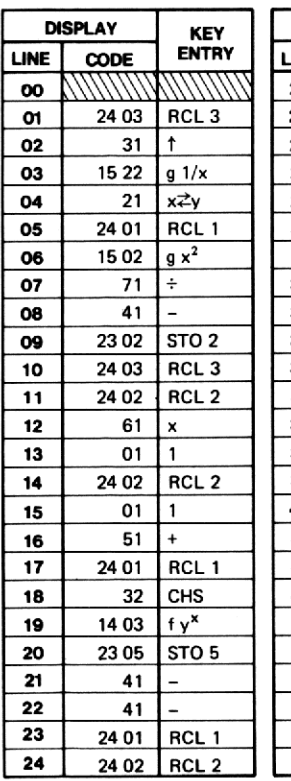

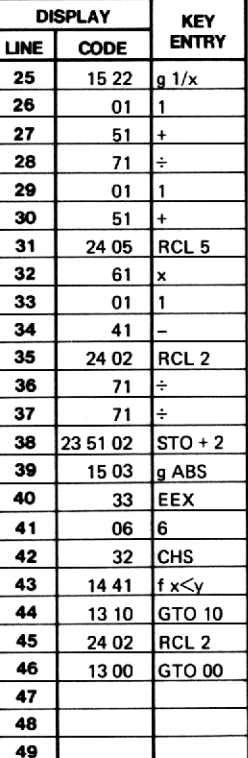

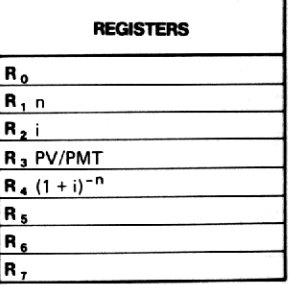

### **Beispiel:**

Für ein vor kurzem aufgenommenes Darlehen zwecks Anschaffung einer Küchenmaschine in Höhe von 2500 DM zahlen Sie 3 Jahre lang monatlich 86,67 DM. Welchem Zinssatz p.a. entspricht das?

### Lösung:

15,01% p.a.

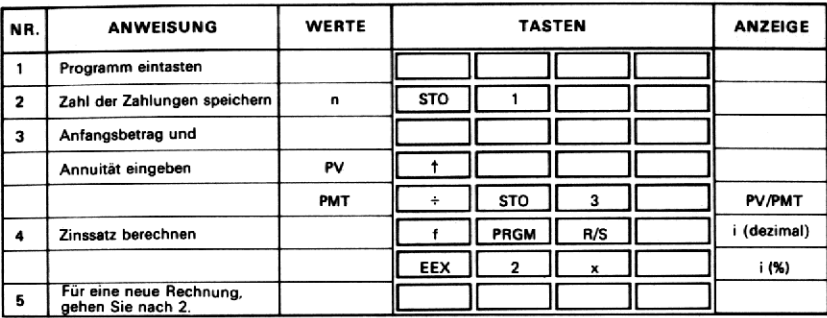

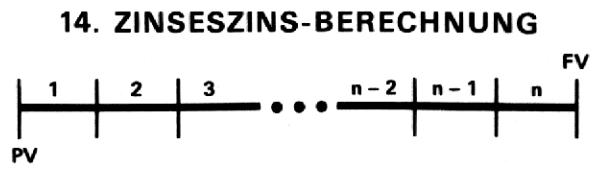

Dieses Programm berücksichtigt die Verzinsung einer einmaligen Einlage, d.h. es werden keine weiteren Zahlungen vorgenommen. Die Zinsen werden dem Kapital jeweils am Ende einer Zinsperiode zugerechnet. Die bei diesem Problem auftretenden Variablen sind die Zahl der Zinsperioden (n), der Periodenzinssatz (i), der gegenwärtige oder Anfangswert (PV), der zukünftige oder Endwert (FV) und der insgesamt aufgelaufene Zinsbetrag (I). Mit Hilfe der nachfolgenden Formeln kann jede dieser Größen berechnet werden, wenn die übrigen Werte gegeben sind:

$$
n = \frac{\ln (FV/PV)}{\ln (1 + i)}
$$
  $i = \left(\frac{FV}{PV}\right)^{1/n} - 1$   $PV = FV (1 + i)^{-n}$ 

$$
FV = PV (1 + i)^n \qquad I = PV [(1 + i)^n - 1]
$$

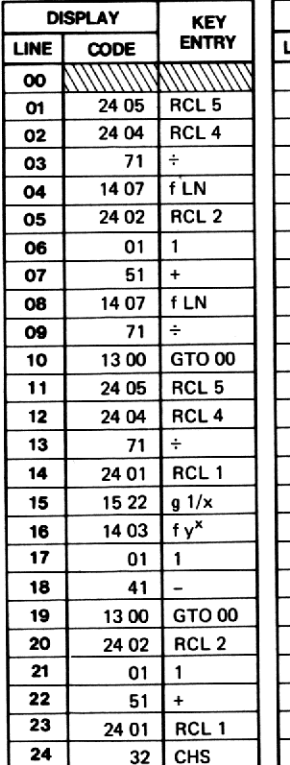

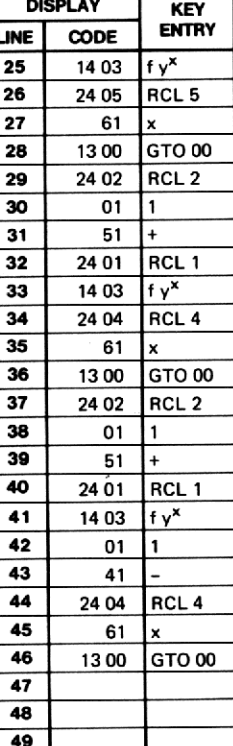

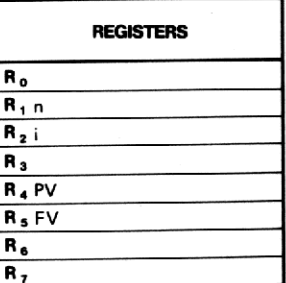

### Beispiele :

- 1. Wie lange wird es bei einer jährlichen Inflationsrate von 10% dauern, bis sich die Preise verdoppelt haben werden? (Hinweis: Setzen Sie  $PV = 1$  und  $FV = 2.$ )
- . Wie hochist der jährliche Ertrag, wenn eine Einlage von <sup>1000</sup> DM bei vierteljährlicher Zinszurechnung innerhalb von 5 Jahren auf <sup>1500</sup> DM anwächst?
- 3. Wieviel müssen Sie heute anlegen, damit dieser Betrag bei  $5\frac{1}{4}\%$  und vierteljährlicher Zinszurechnung zum Kapital in <sup>5</sup> Jahren auf <sup>3000</sup> DM angewachsen ist?
- . Auf wieviel DM sind Ihre Spareinlagen von <sup>2000</sup> DM in <sup>4</sup> Jahren dem Kapital vierteljährlich zugerecht werden?  $(i = 0.0575/4, 4$  Jahre = Abschnitt 2 Finanzprogramme 39<br>
Beispiele:<br>
1. Wie lange wird es bei einer jährlichen Inflationsrate von 10% dauern,<br>
bis sich die Preise verdoppelt haben werden? (Hinweis: Setzen Sie<br>
PV = 1 und FV = 2.)<br>
2. Wie hoch ist Abschnitt 2 Finanzprogramme 39<br>
Beispiele:<br>
1. Wie lange wird es bei einer jährlichen Inflationsrate von 10% dauern,<br>
bis sich die Preise verdoppelt haben werden? (Hinweis: Setzen Sie<br>
PV = 1 und FV = 2.)<br>
2. Wie hoch is 16 Quartale.) **Abschritt** 2 Finanzprogramme 39<br>
Beispiele:<br>
1. Wie lange wird es bei einer jährlichen Inflationsrate von 10% dauern,<br>
bis sich die Preise verdoppelt haben werden? (Hinweis: Setzen Sie<br>
PV = 1 und FV = 2.)<br>
2. Wie hoch i Abschnitt 2 Finanzprogramme 39<br>
ele:<br>
lange wird es bei einer jährlichen Inflationsrate von 10% dauern,<br>
sich die Preise verdoppelt haben werden? (Hinweis: Setzen Sie<br>
= 1 und FV = 2.)<br>
hoch ist der jährliche Ertrag, wenn en, damit dieser Betrag bei 5 $\frac{3}{4}$ <br>
zum Kapital in 5 Jahren auf 30<br>
reinlagen von 2000 DM in 4<br>
% p.a. verzinst werden und die<br>
recht werden? (i = 0.0575/4, 4 J

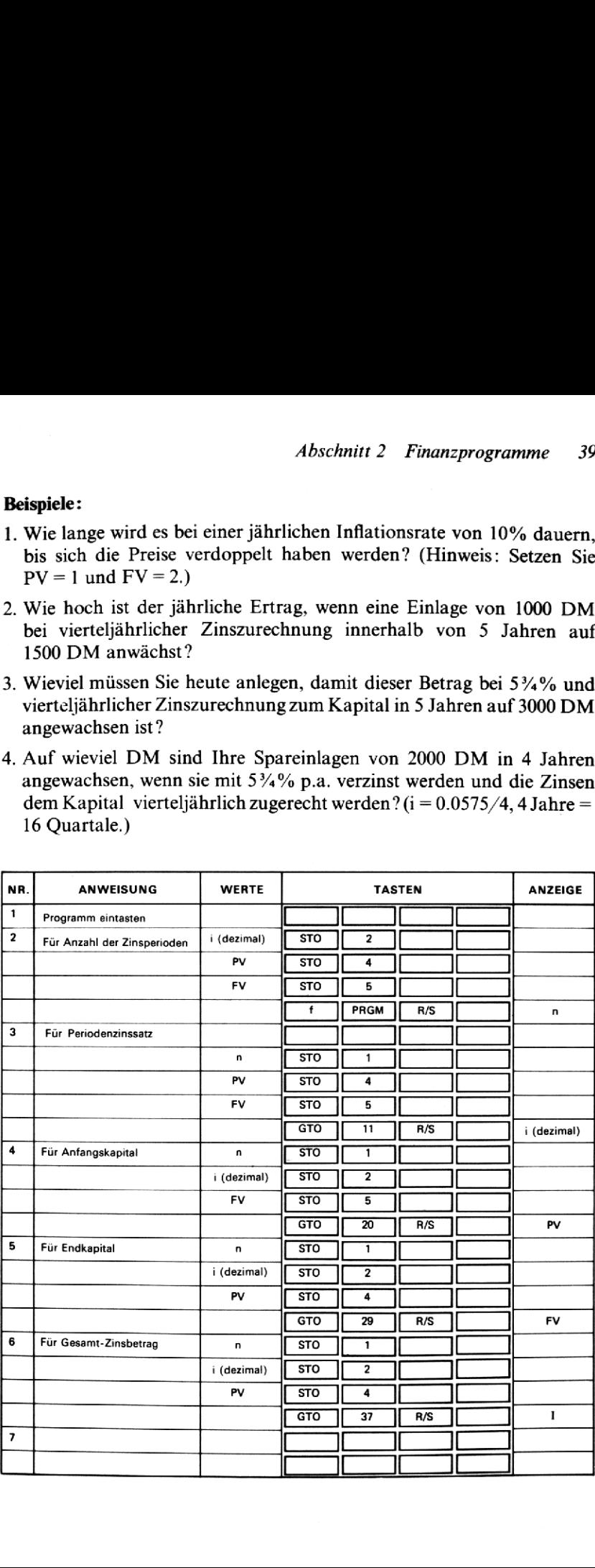

5. Wieviel Zinsen erhalten Sie auf eine Einlage von <sup>1500</sup> DM über <sup>10</sup> Jahre, wenn der Zinssatz 5%% beträgt und die Zinsen jährlich dem Kapital zugerechnet werden?

### Lösungen:

- 1. 7,27 Jahre
- 2. .0205 pro Quartal = 8,19% p.a.
- 3. 2255.02 DM
- 4. 2513.08 DM
- 5. 1062.22 DM ( $i = 0.055$ )

### 15. VORSCHÜSSIGE SPARRATEN (SPARRATE, **ENDBETRAG, ANZAHL DER PERIODEN)**

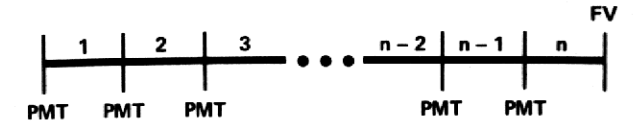

Für den Fall einer periodischen Kapitaleinzahlung (Sparprogramm) können Sie mit Hilfe dieses Programms die Höhe der konstanten Sparrate (PMT), den Endbetrag (FV) oder die Anzahl (n) der Ratenzahlungen  $($  = Anzahl der Zinsperioden) berechnen, wenn der Periodenzinssatz (i) und zwei der vorgenannten drei Größen gegeben sind.

n. PMT oder FV können nach den folgenden Formeln berechnet werden:

$$
n = \frac{\ln \left[\frac{FVi}{PMT} + (1 + i)\right]}{\ln (1 + i)} - 1
$$
 PMT = 
$$
\frac{FVi}{(1 + i)^{n+1} - (1 + i)}
$$
  
FV = 
$$
\frac{PMT}{i} \left[ (1 + i)^{n+1} - (1 + i) \right]
$$

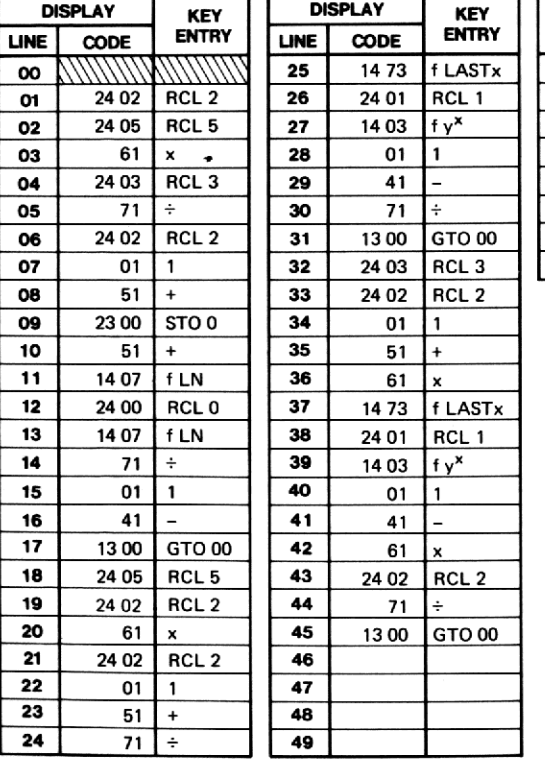

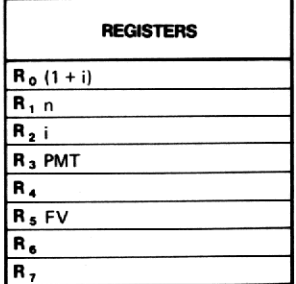

### Beispiele;

- 1. Wie lange wird es dauern, bis Sie <sup>15000</sup> DM gespart haben, wenn Sie vierteljährlich <sup>400</sup> DM auf ein Konto einzahlen, dessen Einlage mit 6% p.a. verzinst wird?
- 2. Sie werden in <sup>7</sup> Jahren <sup>10000</sup> DM benötigen. Wieviel müssen Sie monatlich im Rahmen eines Sparprogramms einzahlen, das Ihre Einlagen mit  $6\frac{1}{2}\%$  verzinst? 42 *Abschnitt 2 Finanzprogramme*<br>
Beispiele:<br>
1. Wie lange wird es dauern, bis Sie 15000 DM gespart haben, wenn<br>
Sie vierteljährlich 400 DM auf ein Konto einzahlen, dessen Einlage<br>
mit 6% p.a. verzinst wird?<br>
2. Sie werde 42 *Abschnitt* 2 *Finanzprogramme*<br>
Beispiele:<br>
1. Wie lange wird es dauern, bis Sie 15 000 DM gespart haben, wenn<br>
Sie vierteljährlich 400 DM auf ein Konto einzahlen, dessen Einlage<br>
mit 6% p.a. verzinst wird?<br>
2. Sie we me<br>
Sie 15 000 DM gespart haben, wenn<br>
ein Konto einzahlen, dessen Einlage<br>
DM benötigen. Wieviel müssen Sie<br>
arprogramms einzahlen, das Ihre Ein-<br>
ingespart haben, wenn Sie monatlich<br>
Fond einzahlen, der die Einlage mit<br>
- 3. Wieviel werden Sie am Ende angespart haben, wenn Sie monatlich über drei Jahre <sup>150</sup> DM in einen Fond einzahlen, der die Einlage mit 6%p.a. (0.06) verzinst?  $\frac{1}{2}$ <br>  $\frac{1}{2}$  Sie am Ende a<br>
e 150 DM in einer<br>  $\frac{1}{2}$  verzinst?<br>
e oder 7,40 Jahre ( $= 84$ ,  $i = .065/12$ )<br>  $n = 36$ ,  $i = .06/12$ )<br>  $\frac{1}{2}$ <br>  $\frac{1}{2}$ <br>  $\frac{1}{2}$ <br>  $\frac{1}{2}$ <br>  $\frac{1}{2}$ <br>  $\frac{1}{2}$ <br>  $\frac{1}{2}$ <br>  $\frac{1$

### Lösungen:

- 1. 29,62 Quartale oder 7,40 Jahre ( $i = .06/4$ )
- 2. 93,82 DM ( $n = 84$ ,  $i = .065/12$ )
- 3. 5929,92 DM (n = 36, i =  $.06/12$ )

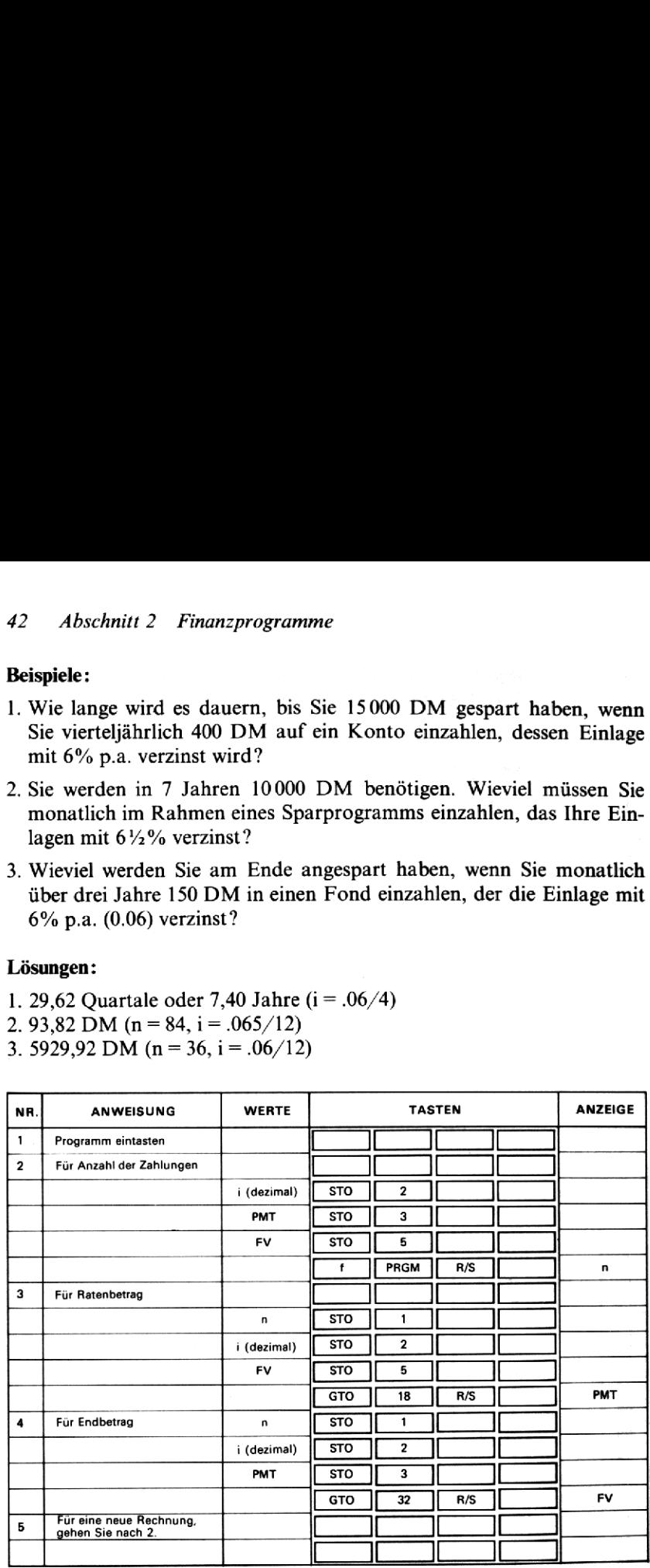

## 16. CASH FLOW-ANALYSE (INVESTITIONSANALYSE GEGENWÄRTIGER NETTOWERT, INTERNER ZINSSATZ)

Dieses Programm wird im wesentlichen dazu verwendet, den gegenwärtigen Nettowert einer Reihe von Cash Flows (durch Diskontieren) zu berechnen. Sie erwarten zum Beispiel, daß eine Investition  $V_0$  in der Zukunft die periodischen Cash Flows  $C_1, C_2, ..., C_n$  bringen wird. Das Programm berechnet jetzt zu vorgegebenem internen Zinssatz i (der als Dezimalzahl einzugeben ist) den gegenwärtigen Nettowert NPVx der Cash Flows bis  $C_k$ . Ist NPV<sub>k</sub> negativ, so bedeutet das, daß die Investition noch nicht lohnend war. Ist  $NPV_k$  dagegen positiv, war die Investition insoweit lohnend, als der Ertrag den vorgegebenen internen Zinssatz i übersteigt.

Das Programm kann auch zur iterativen Berechnung des internen Zinssatzes verwendet werden. Es gilt den internen Zinssatz <sup>i</sup> zu finden, für den der gegenwärtige Nettowert NPV<sub>n</sub> gleich Null ist. Dazu müssen Sie Vg speichern und eine erste Schätzung für <sup>i</sup> vorgeben. Jetzt sind die Cash Flows  $C_1$  bis  $C_n$  einzugeben und dann ist  $\text{NPV}_n$  zu berechnen. Ist dieser Wert negativ, war der geschätzte Wert für <sup>i</sup> zu hoch angenommen, ist NPV, positiv, war der interne Zinssatz zu klein gewählt. Jetzt ist ein besserer Schätzwert zu speichern und die Rechnung zu wiederholen. Nach Prüfung des neuen Wertes für NPV<sub>n</sub> ist der Wert für i wiederum abzuändern, bis der sich ergebende Wert für NPV<sub>n</sub> nahe für i wiederum abzuändern, bis der sich ergebende Wert für NPV<sub>n</sub> nahe<br>bei Null liegt oder besser noch gleich Null ist. Der letzte Wert für i ist<br>dann der gesuchte Wert für den internen Zinssatz.<br>Das Programm verwendet di dann der gesuchte Wert für den internen Zinssatz.

Das Programm verwendet die Formel:

$$
NPV_{k} = -V_{0} + \sum_{j=1}^{k} \frac{C_{j}}{(1+i)^{j}}
$$

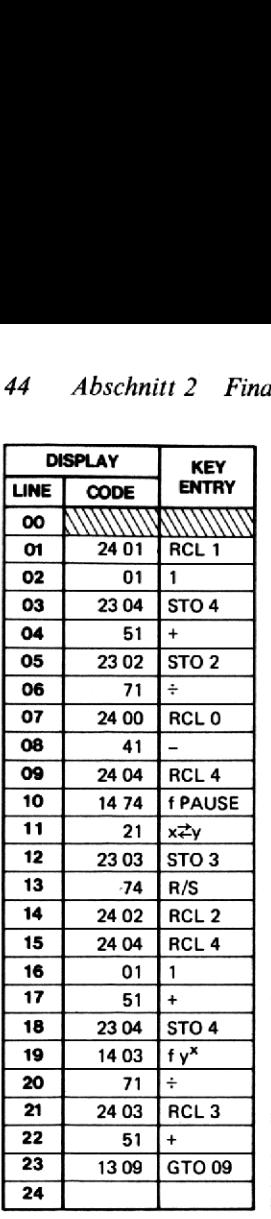

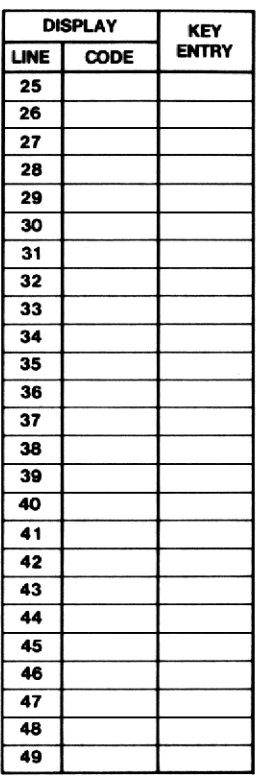

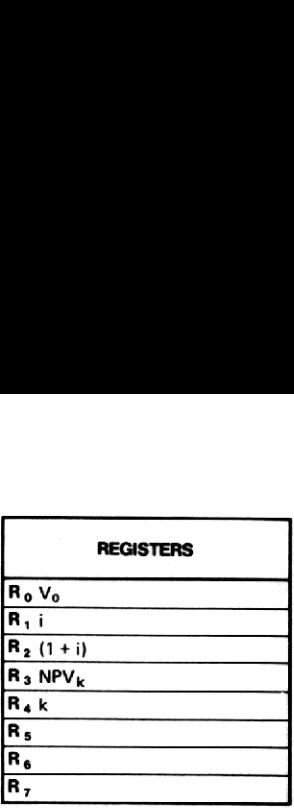

### **Beispiel:**

Es ist Ihnen die Möglichkeit gegeben, 150 000 DM in ein Projekt zu investieren. Aus dieser Investition folgen die nachstehenden Cash Flows. Prüfen Sie, ob diese Investition rentabel ist, wenn die Kapitalkosten mit 10% angenommen werden.

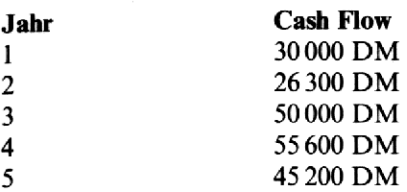

### Lösung:

(Beachten Sie, daß i als 0.10 einzugeben ist.)

 $NPV_1 = -12272727$  DM  $NPV_2 = -100991,74 \text{ DM}$  $NPV_3 = -63426,00 DM$  $NPV_4 = -25450,45 DM$  $NPV_5 = 2615,20 \text{ DM}$ 

Da NPV<sub>5</sub> positiv ist, ist die Investition in Bezug auf angenommene Kapitalkosten von 10% rentabel.

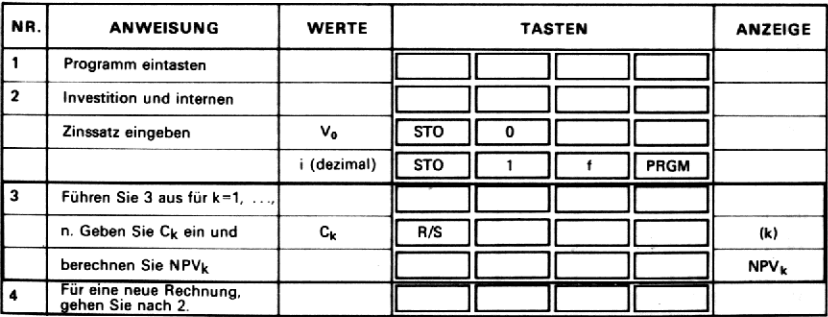

## 17. KALENDER (WOCHENTAG, ANZAHL TAGE ZWISCHEN ZWEI KALENDERDATEN)

Dieses Programm berechnet zu einem Kalenderdatum den Wochentag sowie die Zahl der Kalendertage zwischen zwei gegebenen Kalenderdaten innerhalb der Grenzen 1. März 1700 bis 28. Februar 2100. Das Programm ordnet dem 1.März 1700 die Zahl <sup>1</sup> zu und numeriert die weiteren Tage entsprechend durch. Bei der Berechnung des Wochentages steht 0 für Sonntag, <sup>1</sup> für Montag, 2 für Dienstag usw. 46 Abschnitt 2 Finanzprogramme<br>
17. KALENDER (WOCHENTAG, ANZAHL TAGE<br>
2WISCHEN ZWEI KALENDERDATEN)<br>
Dieses Programm berechnet zu einem Kalenderdatum den Wochentag<br>
sowie die Zahl der Kalendertage zwischen zwei gegebenen K *Abschnitt 2 Finanzprogramme*<br>
17. **KALENDER (WOCHE**<br>
ZWISCHEN ZWEI K<br>
Dieses Programm berechnet zu einer<br>
sowie die Zahl der Kalendertage zwiss<br>
innerhalb der Grenzen 1. März 1700 b<br>
ordnet dem 1. März 1700 die Zahl<br> *Abschnitt* 2 *Finanzprogramme*<br>
17. **KALENDER (WOCHENTAG, ANZAHL TAGE<br>
2WISCHEN ZWEI KALENDERDATEN)**<br>
Dieses Programm berechnet zu einem Kalenderdatum den Wochentag<br>
sowie die Zahl der Kalendertage zwischen zwei gegeb *Abschnitt 2 Finanzprogramme*<br>
17. KALENDER (WOCHENTAG, ANZAHL TAGE<br>
2WISCHEN ZWEI KALENDERDATEN)<br>
Dieses Programm berechnet zu einem Kalenderdatum den Wochentage<br>
innerhalb der Grenzen 1. März 1700 bis 28. Februar 210 *Abschnitt* 2 *Finanzprogramme*<br>
17. **KALENDER (WOCHENTAG, ANZAHL TAGE<br>
ZWISCHEN ZWEI KALENDERDATEN)**<br>
Dieses Programm berechnet zu einem Kalenderdatum den Wochentag<br>
sowie die Zahl der Kalendertage zwischen zwei gegeb *Abschnitt 2 Finanzprogramme*<br>
17. KALENDER (WOCHENTAG, ANZAHL TAGE<br> **ZWISCHEN ZWEI KALENDERDATEN)**<br>
Dieses Programm berechnet zu einem Kalenderdatum den Wochentag<br>
sowie die Zahl der Grenzen 1. März 1700 bis 28. Febru *Abschnitt* 2 *Finanzprogramme*<br>
17. **KALENDER (WOCHENTAG, ANZAHL TAGE<br>
ZWISCHEN ZWEI KALENDERDATEN)**<br>
Dieses Programm berechnet zu einem Kalenderdatum den Wochentag<br>
sowie die Zahl der Kalendertage zwischen zwei gegeb *Abschnitt* 2 *Finanzprogramme*<br>
17. **KALENDER (WOCHENTAG, ANZAHL TAGE<br>
ZWISCHEN ZWEI KALENDERDATEN)**<br>
Dieses Programm berechnet zu einem Kalenderdatum den Wochentag<br>
sowie die Zahl der Kalendertage zwischen zwei gegeb *Abschnitt* 2 *Finanzprogramme*<br>
17. **KALENDER (WOCHENTAG, ANZAHL TAGE<br>
ZWISCHEN ZWEI KALENDERDATEN)**<br>
Dieses Programm berechnet zu einem Kalenderdatum den Wochentag<br>
sowie die Zahl der Kalendertage zwischen zwei gegeb *Abschnitt* 2 *Finanzprogramme*<br>
17. **KALENDER (WOCHENTAG, ANZAHL TAGE<br>
2WISCHEN ZWEI KALENDERDATEN)**<br>
Dieses Programm berechnet zu einem Kalenderdatum den Wochentag<br>
sowie die Zahl der Kalendertage zwischen zwei gegeb *Abschnitt* 2 *Finanzprogramme*<br>
17. **KALENDER (WOCHENTAG, ANZAHL TAGE<br>
2WISCHEN ZWEI KALENDERDATEN)**<br>
Dieses Programm berechnet zu einem Kalenderdatum den Wochentag<br>
sowie die Zahl der Kalendertage zwischen zwei gegeb *Abschnitt* 2 *Finanzprogramme*<br>
17. **KALENDER (WOCHENTAG**<br> **ZWISCHEN ZWEI KALENI**<br>
Dieses Programm berechnet zu einem Kalen<br>
sowie die Zahl der Kalendertage zwischen zwe<br>
innerhalb der Grenzen 1. März 1700 die Zahl 1

Die dem Datum Monat m, Tag <sup>d</sup> und Jahr <sup>y</sup> zugeordnete Zahl N wird nach der folgenden Formel berechnet:

 $N(m, d, y) = [365.25 g(y, m)] + [30.6 f(m)] + d - 621049$  $y-1$  falls m = 1 oder 2 wobei  $g(y, m) = \begin{cases} y - 1 \\ y \end{cases}$  falls m >2 m+13 falls m = <sup>1</sup> oder <sup>2</sup> und  $f(m) = \begin{cases} m+13 \text{ falls } m = 1\\ m+1 \text{ falls } m > 2 \end{cases}$ (m) =  $[30.6 \text{ ft}$ <br>
falls m = 1 odd<br>
falls m > 2<br>
3 falls m > 2<br>
falls m > 2<br>
zzahligen Ante

[m] bezeichnet den ganzzahligen Anteil von m (Funktion  $\lceil f \rceil \cdot \lceil N \rceil$ ).

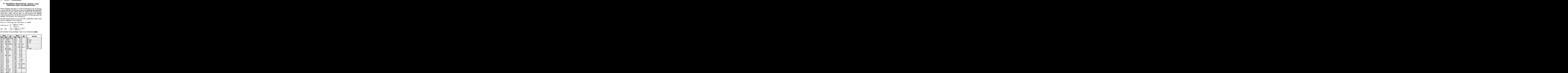

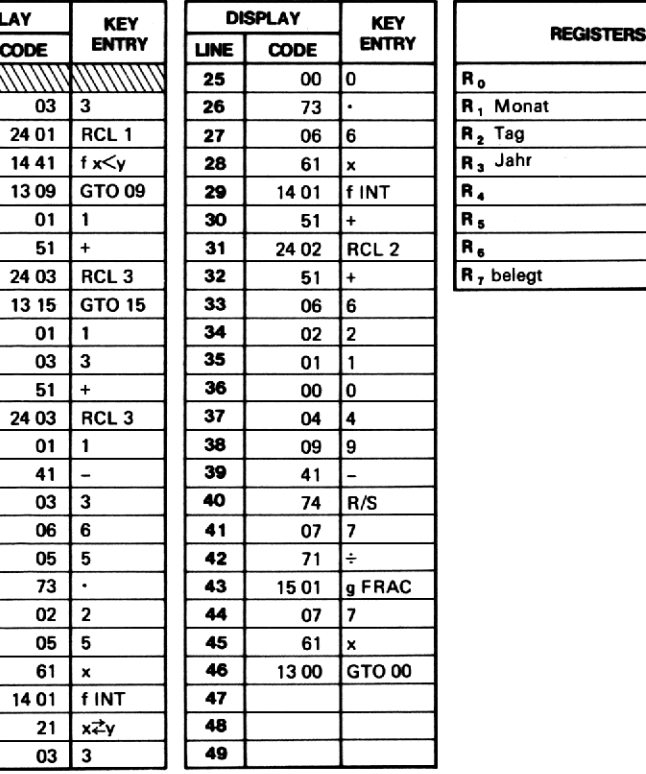

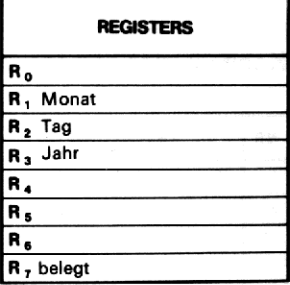

### Anmerkung:

Für Tage zwischen dem 1.März 1700 und dem 28. Februar 1800 sind zu dem berechneten Wert N noch <sup>2</sup> Tage hinzuzählen. Für Tage zwischen dem 1. März <sup>1800</sup> und dem 28. Februar <sup>1900</sup> ist N um eins zu erhöhen. Abschnitt 2 Finanzprogramme 47<br>
Anmerkung:<br>
Für Tage zwischen dem 1. März 1700 und dem 28. Februar 1800 sind<br>
zu dem berechneten Wert N noch 2 Tage hinzuzählen. Für Tage zwischen<br>
dem 1. März 1800 und dem 28. Februar 1900 Abschnitt 2 Finanzprogramme 47<br>
Anmerkung:<br>
Für Tage zwischen dem 1. März 1700 und dem 28. Februar 1800 sind<br>
zu dem berechneten Wert N noch 2 Tage hinzuzählen. Für Tage zwischen<br>
dem 1. März 1800 und dem 28. Februar 1900 Anmerkung:<br>
Für Tage zwischen dem 1. März<br>
zu dem berechneten Wert N noch 2<br>
dem 1. März 1800 und dem 28. Fe<br>
Beispiele:<br>
1. Auf welchen Wochentag fiel der<br>
2. Wieviel Tage sind es vom 27. M<br>
Lösungen:<br>
1. Donnerstag (4). Ab<br> **Anmerkung:**<br>
Für Tage zwischen dem 1. März 1700<br>
zu dem berechneten Wert N noch 2 Ta<br>
dem 1. März 1800 und dem 28. Febru:<br> **Beispiele:**<br>
1. Auf welchen Wochentag fiel der 4. J<br>
2. Wieviel Tage sind es vom 27. März<br> **L** Abschnitt 2 Finanzprogramme 47<br>1700 und dem 28. Februar 1800 sind<br>2 Tage hinzuzählen. Für Tage zwischen<br>bruar 1900 ist N um eins zu erhöhen.<br>4. Juli 1776?<br>ärz 1948 bis zum 7. April 1975?<br>daß 2 Tage addiert werden müssen.)

### Beispiele :

- 1. Auf welchen Wochentag fiel der 4. Juli 1776?
- 2. Wieviel Tage sind es vom 27. März 1948 bis zum 7. April 1975?

### Lösungen:

1. Donnerstag (4). (Beachten Sie, daß 2 Tage addiert werden müssen.)

2.9872.

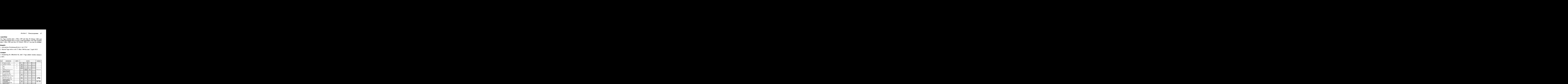

### Notizen

### ABSCHNITT 3: SPIELPROGRAMME

### 18. MONDLANDUNG

Stellen Sie sich einmal die Schwierigkeiten bei der Aufgabe vor, eine Rakete mittels geschicktem Zünden der Bremstriebwerke weich auf der Mondoberfläche zu landen, wobei der Treibstoffvorrat eng begrenzt ist. Zu Beginn des Manövers fällt der Flugkörper im freien Fall auf den Mond zu. Jetzt müssen zum Abbremsen der Fallgeschwindigkeit die auf die Mondoberfläche gerichteten Triebwerke gezündet werden; geschieht dies aber zu früh oder über eine zu lange Zeit, dauert der Abstieg wegen inzwischen zu geringer Sinkgeschwindigkeit zu lange und es besteht die Gefahr, daß noch vor Erreichen der Landefläche der Treibstoff ausgeht. Dann bleibt der Besatzung nur noch das Warten auf den Aufschlag! Das Problem ist also, die kurzen Bremsstöße so zu verteilen, daß die Mondoberfläche mit Sinkgeschwindigkeit Null erreicht wird, bevor der Treibstoff zur Neige geht.

Das Spiel beginnt damit, daß sich die Rakete mit einer Geschwindigkeit von 50 Fuß/Sekunde und in einer Höhe von 500 Fuß im freien Fall befindet. Geschwindigkeit und Höhe über Grund werden in einer kombinierten Anzeige als —50.0500 dargestellt; die Höhe steht rechts vom Dezimalpunkt und die Geschwindigkeit auf der linken Seite. Das Minuszeichen deutet an, daß die Geschwindigkeit auf den Mond zu gerichtet ist, Wird eine Geschwindigkeit ohne Nachkommaanteil angezeigt (z.B. —15.), so besagt dies, daß Sie mit einer solchen Geschwindigkeit auf dem Mondaufgeschlagen sind (hier also mit <sup>15</sup> ft/s). In diesem Fall haben Sie also das Spiel verloren; unter realen Umständen wären die Konsequenzen wohl weit unangenehmer.

Sie haben zu Beginn des Spiels 120 Gallonen Treibstoff zur Verfügung. Davon können Sie in jeder Phase Ihres Abstiegs soviel oder sowenig verbrauchen, wie Sie möchten; dabei ist es durchaus üblich, daß auch einmal gar kein Bremsstoß veranlaßt wird. Ein Impuls von 5 Gallonen gleicht jeweils gerade die Gravitation (Anziehungskraft) aus und bewirkt, daß die Geschwindigkeit gleich bleibt. Jede Menge über <sup>5</sup> Gallonen bewirkt eine Änderung der Geschwindigkeit «nach oben». Sie müssen aufpassen, daß Sie nicht mehr Treibstoff verbrauchen wollen, als Sie noch besitzen; dann findet überhaupt kein Bremsstoß statt und Sie fallen den Rest der Strecke im freien Fall auf den Mond zu. Die zuletzt angezeigte Geschwindigkeit ist die Aufprallgeschwindigkeit, die in der Regel recht hoch liegt. Der noch verbleibende Treibstoffvorrat kann jederzeit aus Register R> abgerufen werden.

### Gleichungen:

Wir wollen hier nicht zu wissenschaftlich werden, weil das sonst sicher-<br>lich den Spaß am Spiel verderben würde; seien Sie aber sicher, daß das Spiel auf soliden Grundlagen der Newton'schen Mechanik aufbaut:

 $x = x_0 + v_0t + at^2/2$   $v = v_0 + at$   $v^2 = v_0^2 + 2ax$ 

wobei x, v, a und <sup>t</sup> die Abkürzungen für Wegstrecke, Geschwindigkeit, Beschleunigung und Zeit sind.

### Anmerkungen:

- 1. Wenn Sie aufschlagen (pardon!), bevor der Treibstoff zur Neige gegangenist, ist die angezeigte Geschwindigkeit diejenige vor dem letzten Bremsstoß.
- 2. Für den jeweiligen Bremsschubstoß darf immer nur eine ganzzahlige Anzahl Gallonen Treibstoff verwendet werden; die Eingabe nicht ganzzahliger Werte bewirkt Fehler in der Anzeige V.X.

### Anmerkungen zum Programm:

Eine interessante Eigenschaft dieses Programmsist die kombinierte Anzeige von V und X (z. B.  $-50.0500$ ). Dies wird erreicht, indem V und X zuerst in ihrer normalen Form gespeichert werden (z. B. —50.00, 500.00); dann wird X durch <sup>104</sup> (10000) dividiert, bevor beide Zahlen (durch Addition oder Subtraktion) kombiniert werden. Interessant ist auch die Frage des Vorzeichens von V, und ob (X/104) addiert oder subtrahiert werden soll. Wenn  $V = -50$  und  $X = 500$ , müssen wir subtrahieren, um als Anzeige  $-50.0500$  zu erhalten; ist dagegen  $V = 10$  und  $X = 50$  sind beide Zahlen zu addieren, damit man 10.0050 erhält. Wenn Sie sich die Programmzeilen 2 bis 12 ansehen, können Sie erkennen, wie dieses Problem mit Hilfe der Absolutwert-Funktion ([9] [ABS]) gelöst wurde.

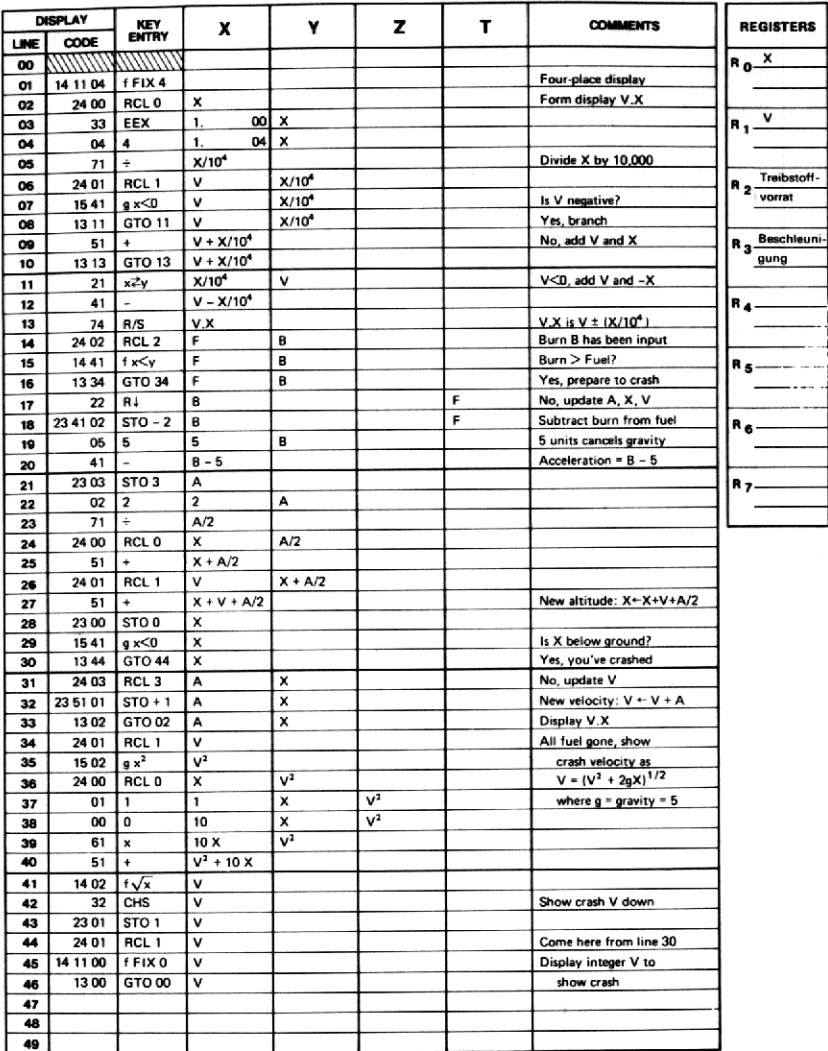

# 52 Abschnitt 3 Spielprogramme 52 Abschnitt 3 Spielprogramme

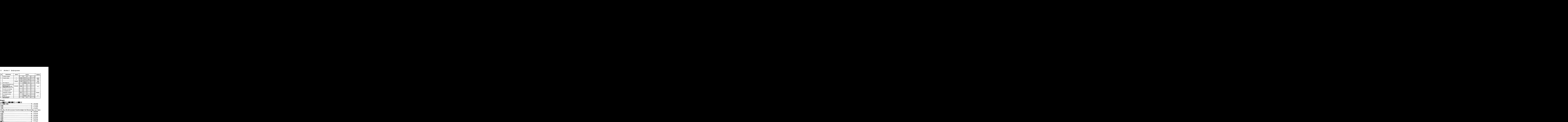

### Beispiel:

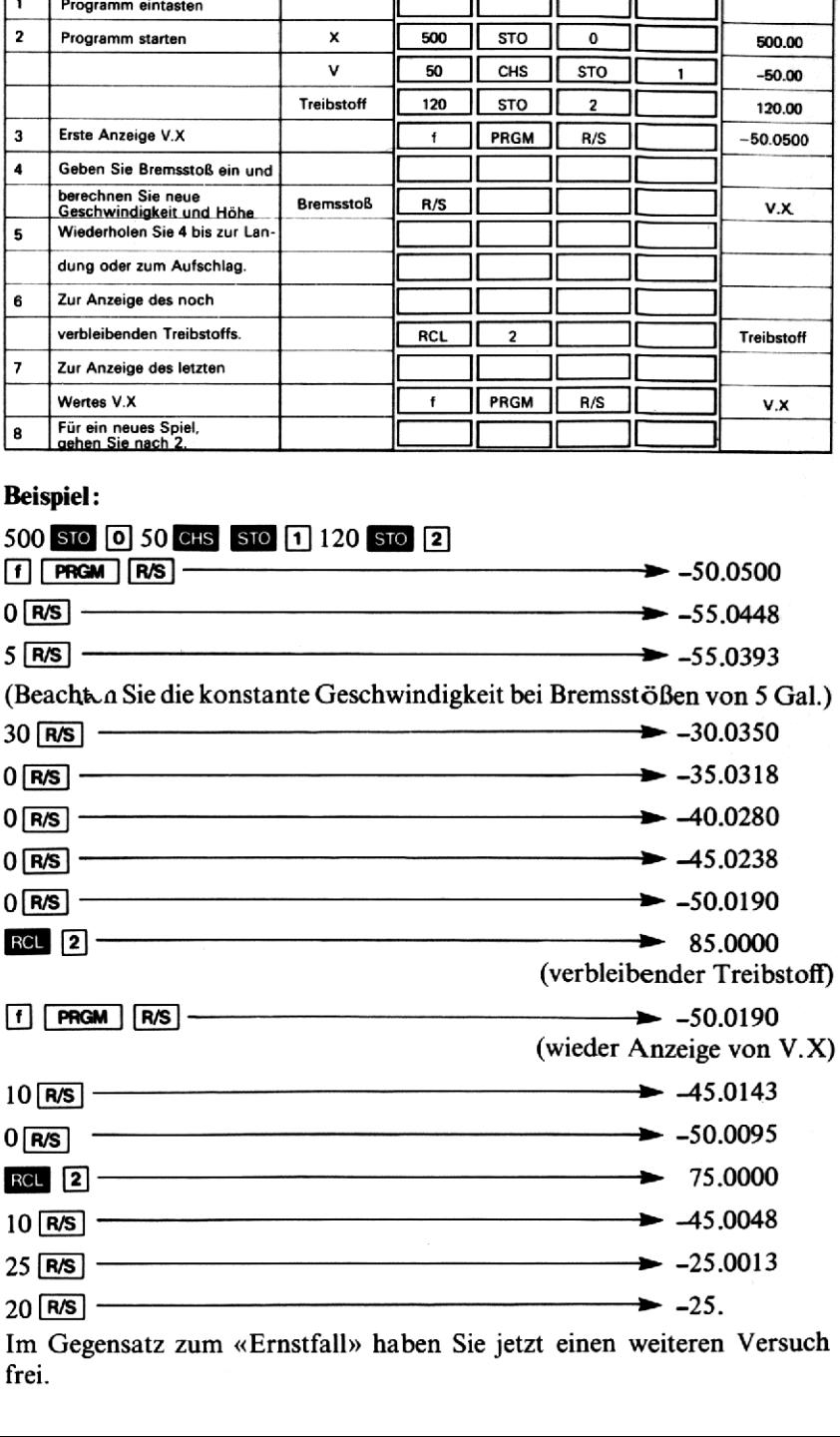

Im Gegensatz zum «Ernstfall» haben Sie jetzt einen weiteren Versuch frei.

### 19. NIMM-SPIEL

Das Nimm-Spiel beginnt damit, daß N gleiche Objekte (z.B. Münzen oder Streichhölzer) auf dem Tisch liegen. Die beiden Spieler haben jetzt abwechselnd ein, zwei oder drei der Gegenstände wegzunehmen. Verloren hat derjenige, der gezwungenist, das letzte der Objekte zu nehmen.

Dieses Spiel können Sie mit dem HP-25 spielen. Begonnen wird mit der Zahl N, dann haben Sie und der Rechner abwechselnd eins, zwei oder drei zu subtrahieren.

Zu Beginn des Spiels müssen Sie einen Wert für N eingeben; vernünftig ist zum Beispiel 15. Der Rechner zeigt nach jedem Zug an, wieviel noch übrig ist. Ein Minuszeichen in der Anzeige besagt, daß Sie am Zug sind; ist die Anzeige positiv, muß der HP-25 den nächsten Zug tun.

Großzügigerweise läßt Sie der Rechner das Spiel beginnen. Sie können durchaus gewinnen, wenngleich der HP-25 ein ausgesprochener Meisterspieler ist. Es ist nämlich nicht möglich, daß Sie einen Fehler machen, ohne daß dies der Rechner merkt und sich seinen Sieg sichert. Dies gilt zumindest unter der Voraussetzung, daß Sie nicht mogeln und eine andere Zahl als 1, 2 oder <sup>3</sup> abziehen. Da Ihr HP-25 mit einem fairen Abschnit<br>
19. NIMM-SPIE<br>
Das Nimm-Spiel beginnt damit, daß N gleic<br>
oder Streichhölzer) auf dem Tisch liegen. Die<br>
abwechselnd ein, zwei oder drei der Gegens<br>
loren hat derjenige, der gezwungen ist, das letz<br>
Dieses Spiel **19. NIMN**<br> **19. NIMN**<br>
Das Nimm-Spiel beginnt damit, daß<br>
oder Streichhölzer) auf dem Tisch lie<br>
abwechselnd ein, zwei oder drei der<br>
loren hat derjenige, der gezwungen ist.<br>
Dieses Spiel können Sie mit dem HP-<br>
Zahl N, Gegenspieler rechnet, erspart er es sich, Ihre Ehrlichkeit zu überprüfen. **19. NIMM-SPIE**<br>
Das Nimm-Spiel beginnt damit, daß N gleic<br>
oder Streichhölzer) auf dem Tisch liegen. Die<br>
abwechselnd ein, zwei oder drei der Gegens.<br>
Diese Spiel können Sie mit dem HP-25 spiele<br>
Diese Spiel können Sie m **19. NIMM-SPIE**<br>
Das Nimm-Spiel beginnt damit, daß N gleic<br>
oder Streichhölzer) auf dem Tisch liegen. Die<br>
abwechselnd ein, zwei oder drei der Gegens<br>
loren hat derjenige, der gezwungen ist, das letz<br>
Dieses Spiel können **19. NIMM-SPIE**<br>
Das Nimm-Spiel beginnt damit, daß N gleic<br>
oder Streichhölzer) auf dem Tisch liegen. Die<br>
abwechselnd ein, zwei oder drei der Gegens<br>
loren hat derjenige, der gezwungen ist, das letz<br>
Dieses Spiel können **Abschnit**<br>
19. NIMM-SPIE<br>
Das Nimm-Spiel beginnt damit, daß N gleic<br>
oder Streichhölzer) auf dem Tisch liegen. Die<br>
abwechselnd ein, zwei oder drei der Gegens<br>
loren hat derjenige, der gezwungen ist, das letz<br>
Dieses Spi e positiv, muß<br>Sie der Rechn<br>nngleich der H<br>th nicht mögl:<br>hner merkt u<br>r Voraussetzu<br>spart er es sic<br>**DISPLAY Example 19. NIMM-SPIE**<br>
Das Nimm-Spiel beginnt damit, daß N gleic<br>
oder Streichhölzer) auf dem Tisch liegen. Die<br>
abwechselnd ein, zwei oder drei der Gegens<br>
loren hat derjenige, der gezwungen ist, das letz<br>
Dieses Spiel

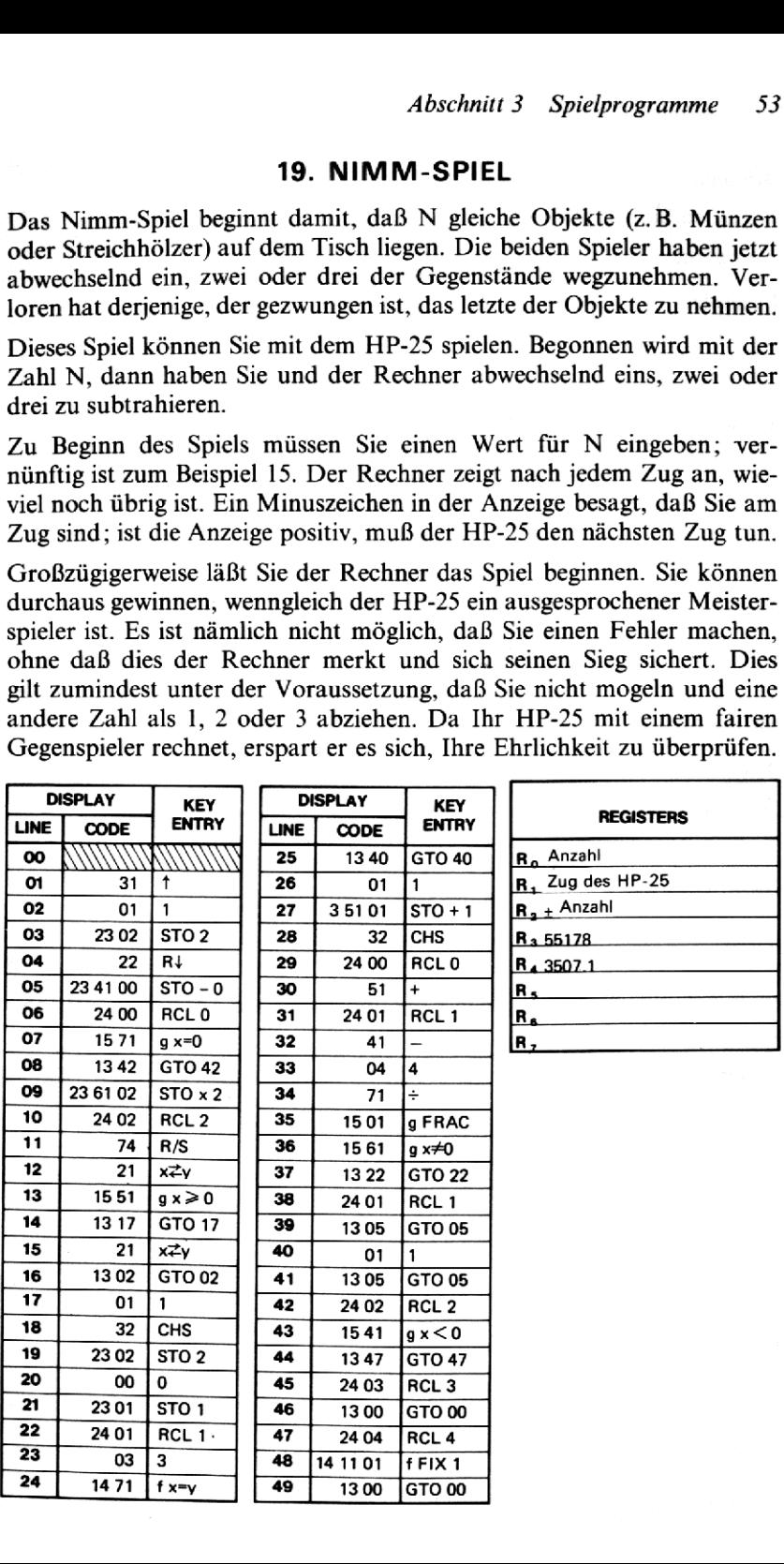

54 Abschnitt 3 Spielprogramme

### Beispiel:

Beginnen Sie mit der Eingabe von N=15. Sie nehmen 3. 34 Abschnitt 3 Spielprogramme<br> **Beispiel:**<br>
Beginnen Sie mit der Eingabe von N = 15.<br>
Sie nehmen 3.<br> **Example:**<br>
3 R/S

### Example:

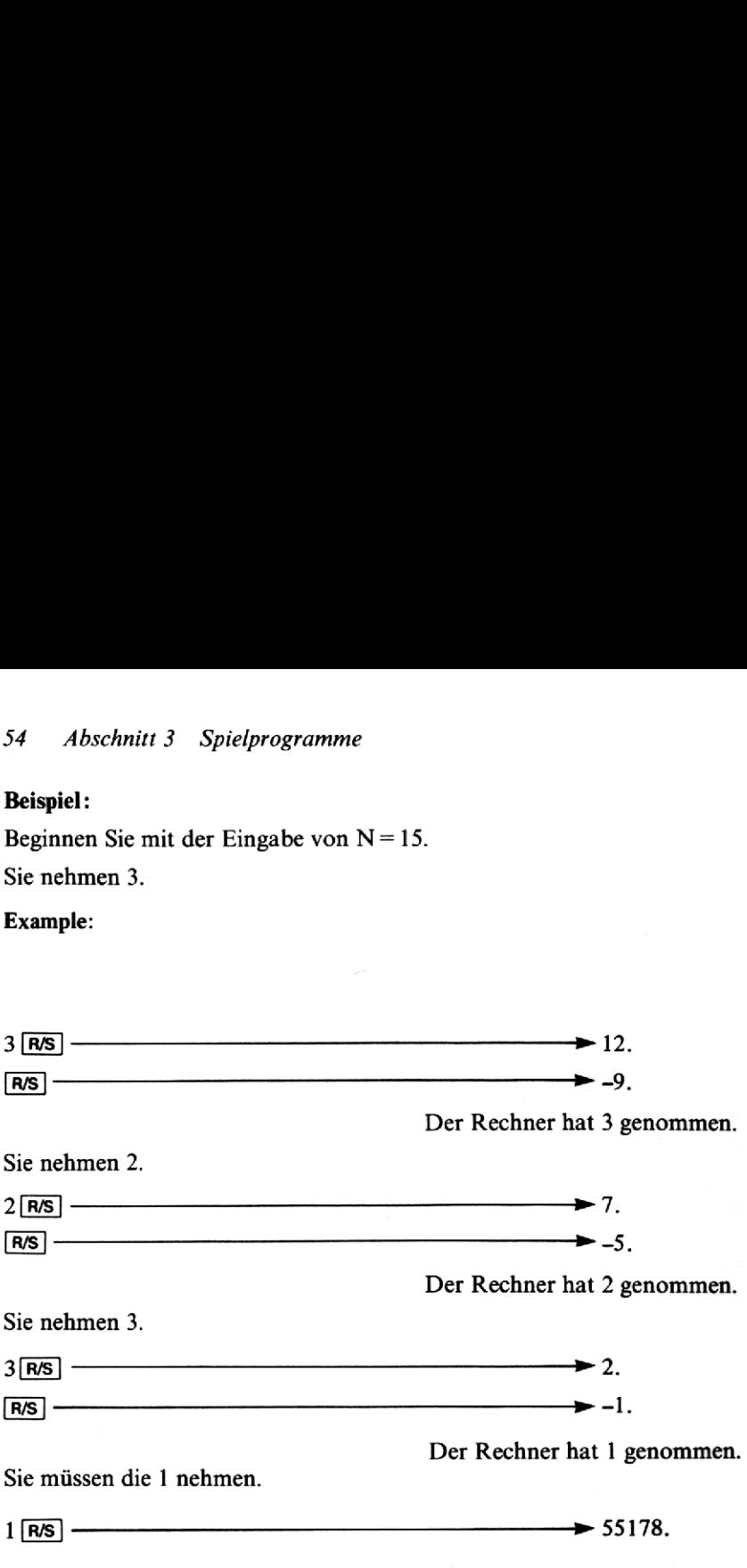

Stellen Sie den Rechner aufden Kopf und lesen Sie die Meldung «BLISS» («große Freude!»).

(Wenn Sie gewinnen, zeigt der Rechner «I. LOSE» an («Ich verliere»).)

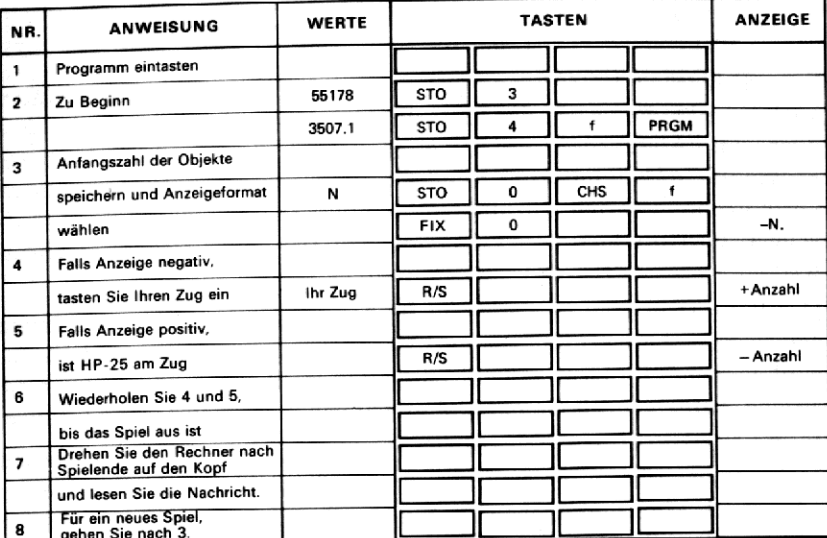

### 20. ARITHMETIK-LERNPROGRAMM

Sicherlich trägt der Umgang mit wissenschaftlichen Taschenrechnern auch in vielen Bereichen der Mathematik zum Vertiefen der Kenntnisse oder zum «Auffrischen» des früher einmal gelernten Stoffes bei. Dieses Programm, es kann dazu verwendet werden, Kinder in die elementaren Grundrechnungsarten einzuführen, demonstriert einmal die noch weitgehend unerforschten Möglichkeiten, den HP-25 als Lehrgerät einzusetzen.

Das Programmstellt eine einfache Rechenaufgabe, prüft die von Ihnen eingegebene Antwort undzeigt an, ob die Lösung richtig war. Falls ja, wird ein neues Problem gestellt, falls nicht, stellt Ihnen der Rechner die gleiche Aufgabe noch einmal und gibt Ihnen noch einmal eine Chance.

Zu Beginn müssen Sie einen Wert Max in  $R_0$  speichern. Damit werden in der Folge nur solche Zahlen in den Aufgaben auftreten, die kleiner oder gleich Max sind. Geben Sie für Max beispielsweise <sup>12</sup> ein, werden alle gestellten Probleme nur die Zahlen 0 bis <sup>11</sup> verwenden. Dann muß vom Benutzer ein Wert <sup>s</sup> zwischen 0 und <sup>1</sup> in Rı gespeichert werden, der die Folge bestimmt, in der Zahlen für die Aufgaben erzeugt werden. Verschiedene Werte für <sup>s</sup> haben verschiedene Aufgabenreihen zu Folge, so daß das Spiel nicht langweilig wird. Im Anzeigeformat  $\overline{f}$   $\overline{F}$ stellt Ihnen das Programm die erste Aufgabe wie folgt: Eine Zahl wird links vom Dezimalpunkt, die andere rechts davon angezeigt. Die Zahlen 8 und 2 würden beispielsweise als 8.02 angezeigt. Jetzt können Sie wählen, welche der vier Grundrechnungen Sie mit diesen beiden Zahlen durchführen wollen: Sie können Sie addieren  $(8+2)$ , subtrahieren  $(8-2)$ , multiplizieren ( $8 \times 2$ ) oder dividieren ( $8-2$ ). Wenn Sie das Resultat eingetastet und das Programm erneut gestartet haben, stellt Ihnen der Rechner entweder eine neue Aufgabe, oder er bringt, wenn die Antwort falsch war, die gleichen Zahlen noch einmal, diesmal aber mit vorangestelltem Minuszeichen, Das Vorzeichenist stets die Antwort auf ein falsches Ergebnis und steht nicht etwa für eine negative Zahl. (Alle in den Aufgaben vorkommenden Zahlen sind positiv, wenngleich die Resultate einiger Subtraktionen negativ sein können.) War das Ergebnis, das Sie eingegeben haben, falsch, können Sie es noch einmal versuchen. Sobald die richtige Antwort gegeben wurde, stellt der HP-25 eine neue Aufgabe.

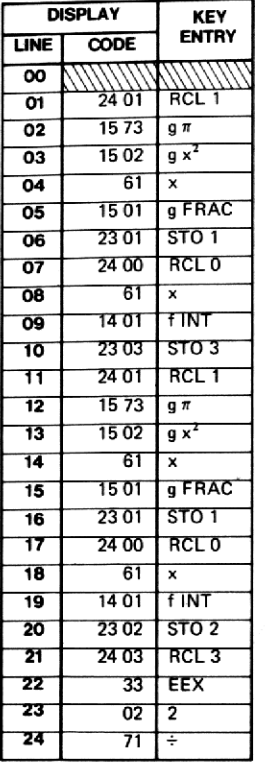

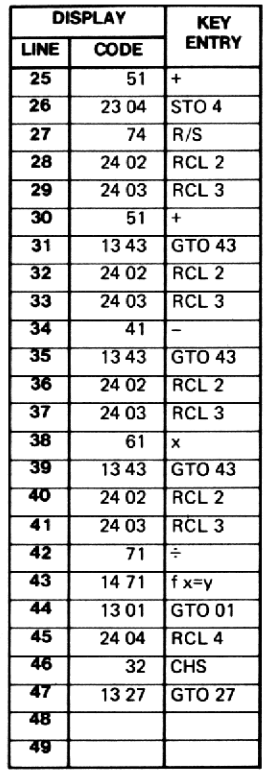

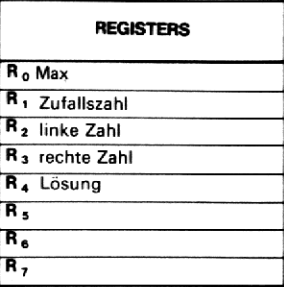

### Beispiel:

Wählen Sie Max =  $12$  und s = 0,725.

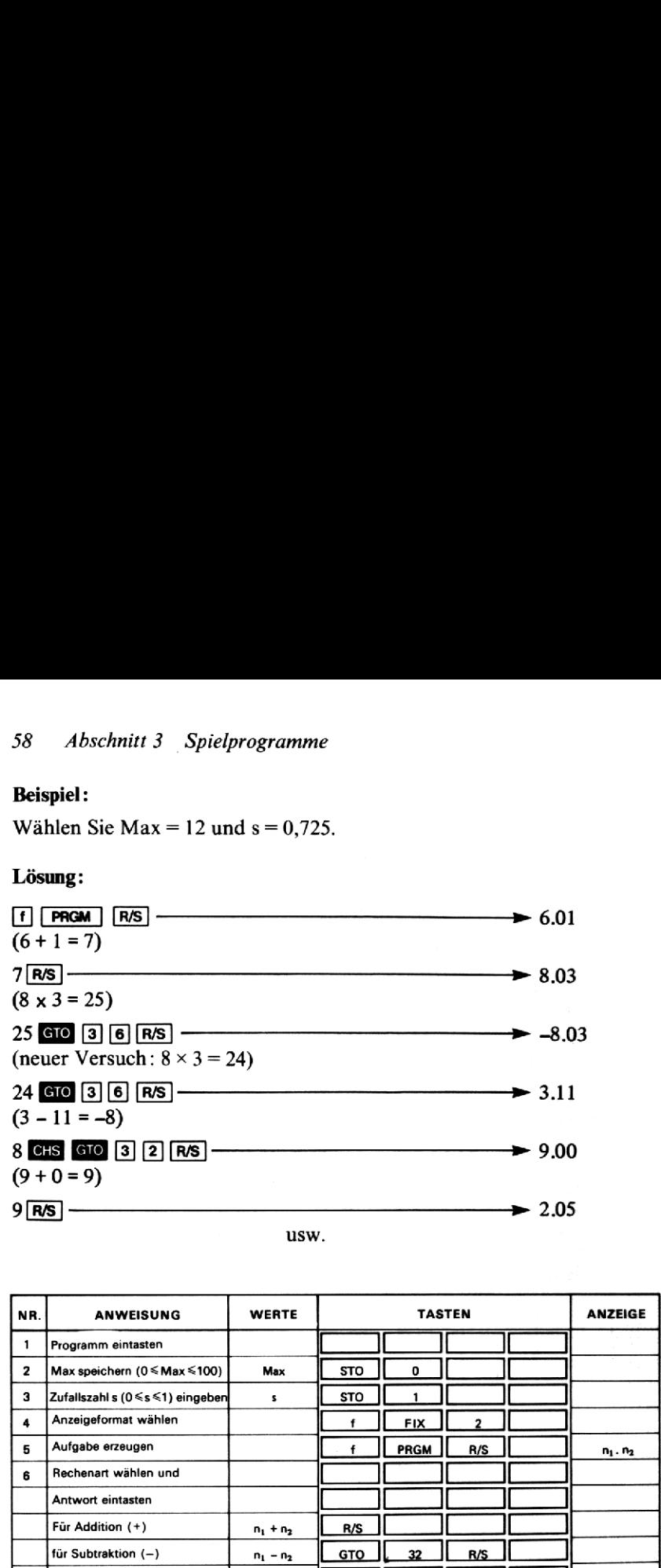

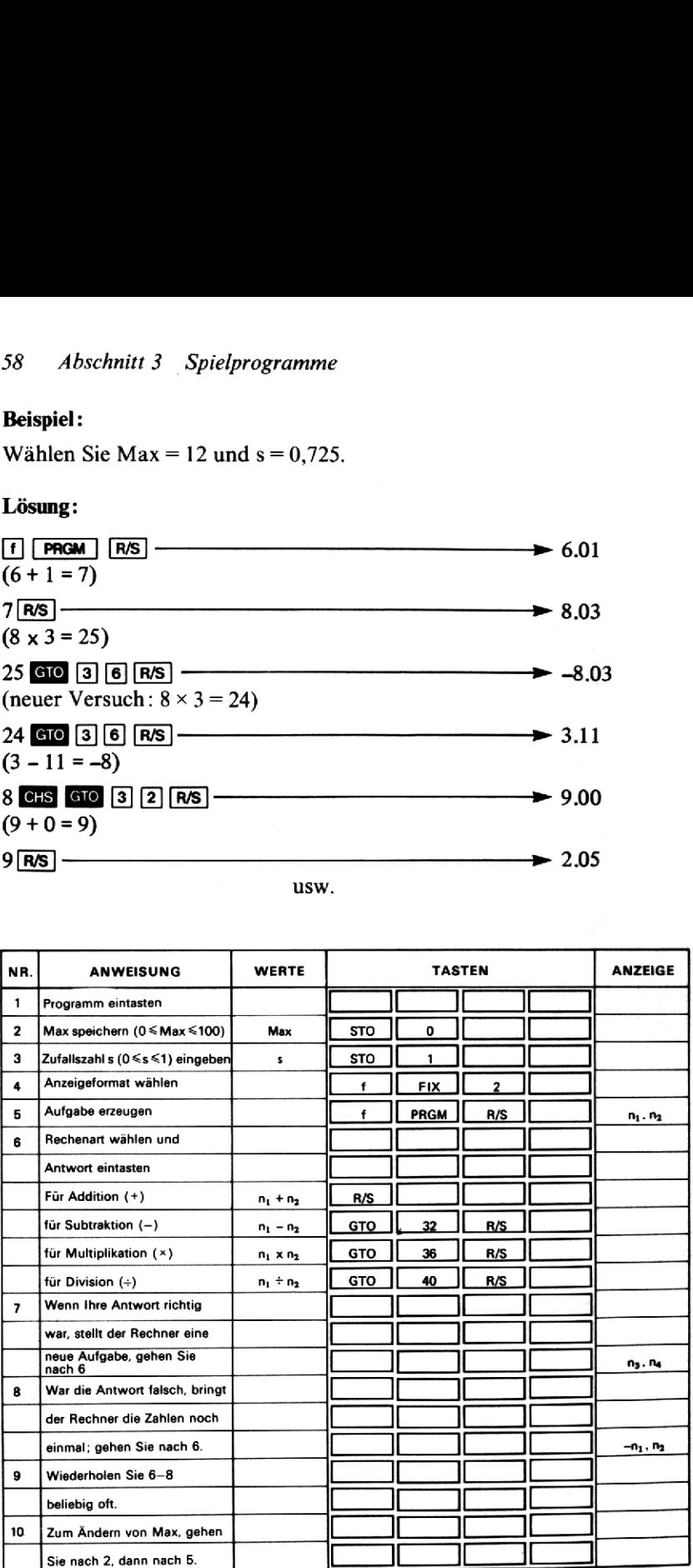

### ABSCHNITT 4: NAVIGATION

### GROSSKREIS, NAVIGATION NACH KURSGLEICHE

Längere See- bzw. Flugreisen werden normalerweise entlang einer der beiden folgenden Kurslinien durchgeführt: auf der Kursgleiche (Loxo- drome) oder längs des Großkreises (Orthodrome). Die Kursgleiche ver-<br>bindet zwei Punk steuernde Kurs auf der ganzen Strecke gleich bleibt, d.h., sie schneidet alle Meridiane unter dem gleichen Winkel. In einer Merkatorkarte (Zylinderprojektion) wird sie als gerade Linie dargestellt. Auf diesem Weg ist wegen des konstanten Kurses leicht zu navigieren, weswegen man auch in kleinen nach der Kursgleiche steuert.

Für größere Distanzen oder in größeren Breiten ist es sinnvoll, nach Großkreisen zu navigieren (Orthodromen-Navigation). Der Großkreis kann aber genau genommen garnicht exakt gesteuert werden, da dazu zu jedem Zeitpunkt ein geringfügig anderer Kurs erforderlich ist. Man geht daher hin und zerlegt die Orthodrome in eine ihr angenäherte Folge kurzer Loxodromenabschnitte (Kursgleichen).

Beim Absetzen des Kurses nach dieser Methode verwenden Sie zuerst<br>das Programm «Großkreis». Sie müssen dazu die Koordinaten (Länge<br>und Breite) von Startort und Zielort eingeben. Dann berechnet dieses<br>Programm zu jeder bel

Das Programm «Navigation nach Kursgleiche» können Sie auch un- abhängig verwenden. Nach Eingabe der Koordinaten von Start- und Zielort berechnet es den Loxodromenkurs sowie die Entfernung von<br>Start bis Ziel.

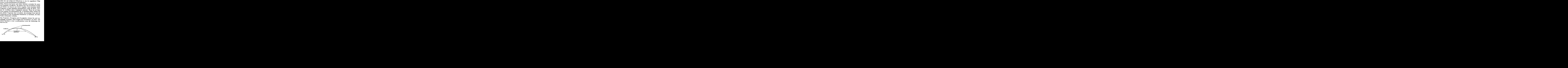

### 21. GROSSKREIS

### Formel:

60 *Abschnitt 4 Navigation*  
\n**21. GROSSKREIS**  
\n**Formel:**  
\n
$$
\varphi_1 = \tan^{-1} \left[ \frac{\tan \varphi_2 \sin (\lambda_i - \lambda_1) - \tan_1 \sin (\lambda_i - \lambda_2)}{\sin (\lambda_2 - \lambda_1)} \right]
$$

wobei ( $\varphi_1$ ,  $\lambda_1$ ) = Koordinaten des Ausgangspunktes.  $(\varphi_2, \lambda_2)$  = Koordinaten des Zielpunktes.  $(\varphi_i, \lambda_i)$  = Koordinaten des Punktes auf dem Großkreis.

### Anmerkung:

Start- und Zielort dürfen nicht die gleiche geographische Länge besitzen, d.h., es muß gelten  $\lambda_1 \neq \lambda_2$ .

![](_page_64_Picture_6.jpeg)

# 62 Abschnitt 4 Navigation 62 Abschnitt 4 Navigation

![](_page_65_Picture_392.jpeg)

### 22. NAVIGATION NACH KURSGLEICHE

Formeln:

**Abschnitt 4** *Navigati*

\n**22. NAVIGATION NACH KURSGLEICHE**

\n**1:**

\n
$$
C = \tan^{-1} \frac{\pi (\lambda_1 - \lambda_2)}{180 \left[ \ln \tan \left( 45 + \frac{1}{2} \varphi_2 \right) - \ln \tan \left( 45 + \frac{1}{2} \varphi_1 \right) \right]}
$$

\n
$$
D = \begin{cases} 60 \left( \lambda_2 - \lambda_1 \right) \cos \varphi; \cos C = 0 \\ 60 \frac{\left( \varphi_2 - \varphi_1 \right)}{\cos C}; \end{cases}
$$

wobei:  $(\varphi_1, \lambda_1)$ = Koordinaten des Startpunktes  $(\varphi_2, \lambda_2)$  = Koordinaten des Zielpunktes.  $C =$  Kurs entlang der Kursgleiche  $D =$  Entfernung entlang der Kursgleiche

### Anmerkung:

- 1. Der Kurs darf nicht durch Nord- oder Südpol verlaufen.
- 2.Der Kurs darf nicht nach Ost oder West über die Internationale Datumslinie (Meridian 180° W bzw. 180° O) laufen.
- 3. Bei der Entfernungsberechnung treten Fehler auf, wenn C annähernd 90° oder 270° ist.
- 4. Für sehr kurze Teilstrecken nimmt die Genauigkeit ab.

![](_page_67_Picture_6.jpeg)

![](_page_68_Picture_703.jpeg)

### Beispiel:

Ein Schiff, das von San Francisco ( $=37^{\circ}49'$ N,  $\lambda = 122^{\circ}25'$ W) nach Tokyo (=35°40'N,  $\lambda$  = 139°45'O) fährt, soll den Großkreis durch drei Kursgleichenabschnitte annähern. Der Navigator legt die geographische Länge der Zwischenpunkte mit 155° W und 175° O fest. Berechnen Sie die Loxodromenkurse (Kursgleiche), denen das Schiff folgen muß und die Länge der drei Streckenabschnitte. Kursgleichenabschnitte annähern. Der Navigator legt die <br>Länge der Zwischenpunkte mit 155° W und 175° O fest. Ber<br>Loxodromenkurse (Kursgleiche), denen das Schiff folgen<br>Länge der drei Streckenabschnitte.<br>**Lösung:**<br>Tasten S

### Lösung:

![](_page_68_Picture_704.jpeg)

Die beiden Zwischenpunkte haben also die Koordinaten (47°46'N, 155°W) und (47° 36'N, 175° 0).

Tasten Sie jetzt das Programm «Navigation nach Kursgleiche»ein.

Koordinaten des Startpunktes:

37.49  $\boxed{9}$   $\rightarrow$   $\boxed{37}$   $\boxed{2}$   $\boxed{2}$   $\rightarrow$  45  $\boxed{+}$   $\boxed{1}$   $\tan$   $\boxed{1}$   $\boxed{10}$   $\boxed{570}$   $\boxed{5}$ 122.25<sup>(9)</sup> <del>PH</del> STO 3

![](_page_69_Picture_593.jpeg)

### Beispiel:

### Zusammenfassung :

![](_page_69_Picture_594.jpeg)

![](_page_70_Figure_1.jpeg)

Die Summeder Einzellängen dieser Kursgleichen beträgt 4489.3 Seemeilen. Der Weg des Großkreises ist 4460 Seemeilen lang; Sie sehen, daß durch die Unterteilung in nur drei Teilstrecken die Orthodromenlänge bis auf nur 30 Meilen Differenz erreicht wurde!

### 23. HÖHE UND AZIMUT EINES HIMMELSKÖRPERS

Dieses Programm berechnet die Höhe (Hc) und das Azimut (Zn) eines Himmelskörpers zu gegebener geographischer Breite des Beobachtungsstandortes (L) und zu den lokalen Werten für Stundenwinkel (LHA) und Deklination (d) des Himmelskörpers. Damit ersetzt dieses Programm eine Reihe nautischer Tafeln (HO-Tafeln).

### Formeln:

 $Hc = sin^{-1}$  [sin d sin L + cosd cos L cos LHA]

 $Z = \cos^{-1} \left[ \frac{\sin d - \sin L \sin Hc}{\cos L \cos Hc} \right]$  $Zn = \begin{cases} Z; \sin LHA \le 0 \\ 360-Z; \sin LHA \ge 0 \end{cases}$ 

### Anmerkungen:

- 1. Südliche Breiten und südliche Deklinationen sind negativ einzugeben.
- 2. Anstatt des Stundenwinkels LHA können Sie auch den Meridianwinkel t eingeben; in diesem Fall sind östliche Meridianwinkel als negative Werte einzugeben.

![](_page_71_Picture_47.jpeg)
Berechnen Sie Höhe Hc und Azimut Zn des Mondes, wenn der Stundenwinkel  $2^{\circ}39'54''$  W und die Deklination  $13^{\circ}51'06''$ S beträgt. Als geographische Breite wird 33°20' N angenommen.

# Lösung:

 $Hc = 42^{\circ}44'47''$  $Zn = 183.5^{\circ}$ 

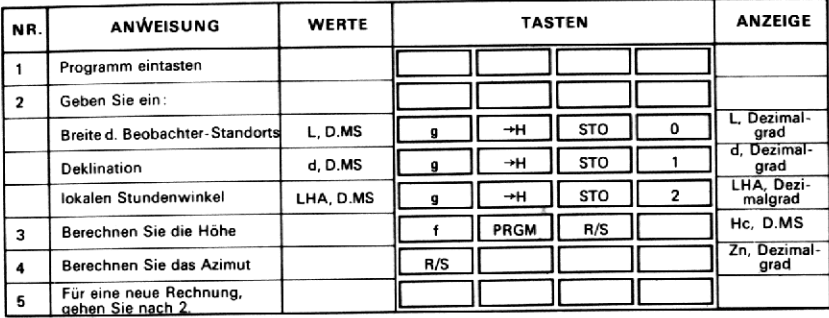

# 24. GROSSKREIS-NAVIGATION

Dieses Programm berechnet zu gegebenen Koordinaten von Ausgangspunkt ( $\varphi_1$ ,  $\lambda_1$ ) und Zielpunkt ( $\varphi_2$ ,  $\lambda_2$ ) die Entfernung auf dem Großkreis sowie den anfänglichen Kurs, unter dem vom Ausgangspunkt aus zu starten ist.

### Formeln:

D = 60 cos<sup>-1</sup> [sinφ<sub>1</sub> sinφ<sub>2</sub> + cosφ<sub>1</sub> cosφ<sub>2</sub> cos (λ<sub>2</sub> - λ<sub>1</sub>)]  
\nH = cos<sup>-1</sup> 
$$
\left[ \frac{\sin \phi_2 - \sin \phi_1 \cos (D/60)}{\sin (D/60) \cos \phi_1} \right]
$$
  
\nH<sub>i</sub> =  $\left\{ \begin{array}{ll} H & ; \sin (\lambda_2 - \lambda_1) < 0 \\ 360-H; \sin (\lambda_2 - \lambda_1) > 0 \end{array} \right.$ 

### Anmerkungen:

- 1. Südliche Breiten und östliche Längen sind negativ einzugeben.
- 2. Wenn Start- und Zielpunkt sehr nahe beieinander liegen (1 Meile oder weniger), treten Rundungsfehler auf.
- 3. Start- und Zielpunkt dürfen nicht auf der Erde genau gegenüber liegende Punkte sein.
- 4. Verwenden Sie nicht die Breiten +90° oder –90° (Pole).
- 5. Den Anfangskurs dürfen Sie nicht berechnen, wenn die Orthodrome (Großkreis) mit einem Meridian zusammenfällt ( $\lambda_1 = \lambda_2$ ).

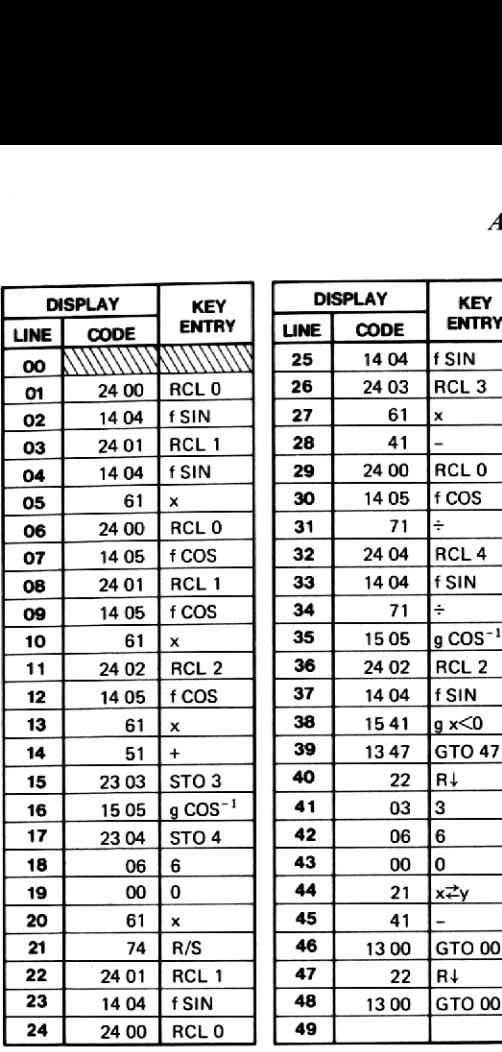

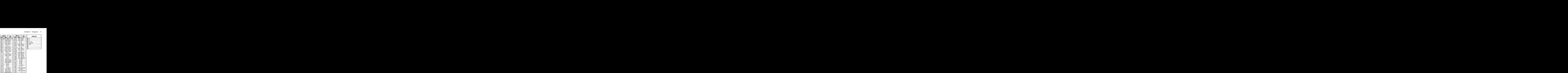

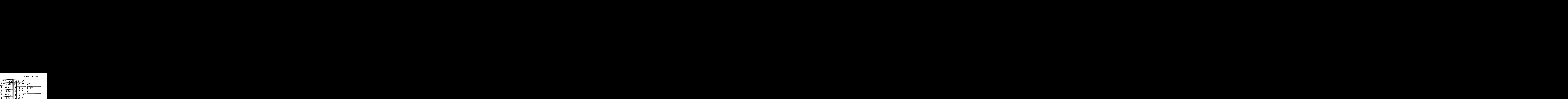

Berechnen Sie die Großkreis-Entfernung und den Anfangskurs von San Francisco ( $\varphi = 37^\circ 49'$  N,  $\lambda = 122^\circ 25'$  W) nach Tokyo ( $\varphi = 35^\circ 40'$  N,  $\lambda = 139^\circ 45'$ O).

### Lösung:

 $D = 4460.04$  $H_i = 303.29^\circ$ 

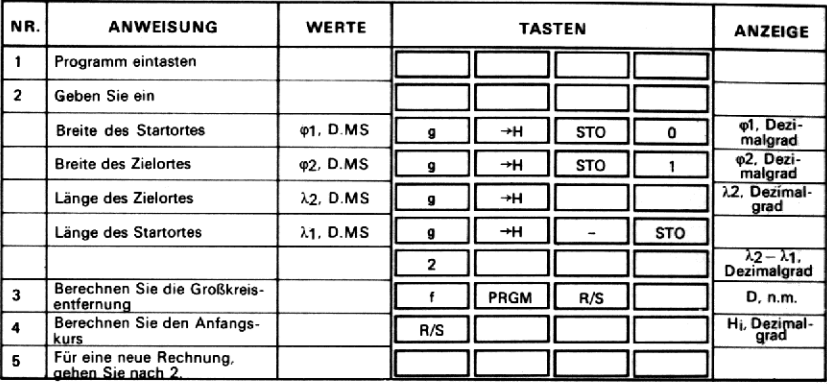

# ABSCHNITT 5: NUMERISCHE LÖSUNGSMETHODEN

## 25. LÖSUNG von f(x)=0 NACH NEWTON

Häufig steht man in der Algebra vor dem Problem, eine Gleichung wie z.B.

 $ln x + 3x = 10.8074$ 

zu lösen. Hier ist es nicht ohne weiteres möglich, die Gleichung nach x aufzulösen, um die Unbekannte zu bestimmen; es gibt einfach keine leicht zu bestimmendealgebraische Lösung. In solchen Fällen verwendet man ein numerisches Verfahren zur Nullstellenbestimmung der Gleichung  $f(x)=0$ , wobei  $f(x)=\ln x + 3x-10.8074$ . Das folgende Programm verwendet die Newtonsche Methode zur Bestimmung der Nullstelle von  $f(x)=0$ , wobei  $f(x)$  vom Benutzer gegeben ist.

Der Benutzer muß die zur Berechnung von f(x) nötigen Programmschritte in den Programmspeicher tasten, wobei davon ausgegangen wird, daß der Wert x im X-Register steht. Für die Tastenfolge stehen 14 Programmschritte zur Verfügung. Außerdem können alle Stackregister sowie die Speicherregister  $R_5$  bis  $R_7$  verwendet werden. Dann ist dem Programm ein Schätzwert für x  $(x_1)$  vorzugeben. Wenn dieser Schätzwert x, nahe bei der tatsächlichen Lösung liegt, wird das Verfahren entsprechend schneller konvergieren. Das Programm bricht die Iteration ab, wenn sich zwei aufeinanderfolgende Näherungswerte  $x_i$  und  $x_{i+1}$ um weniger als  $\varepsilon$  unterscheiden. Der Benutzer hat für diese Genauigkeitsschranke  $\epsilon$  einen Wert einzugeben (vernüftig ist z. B.  $10^{-6}x_1$ ).

### Formeln:

Die Grundformel zur Berechnung des nächsten Näherungswertes ist beim Newtonschen Verfahren:

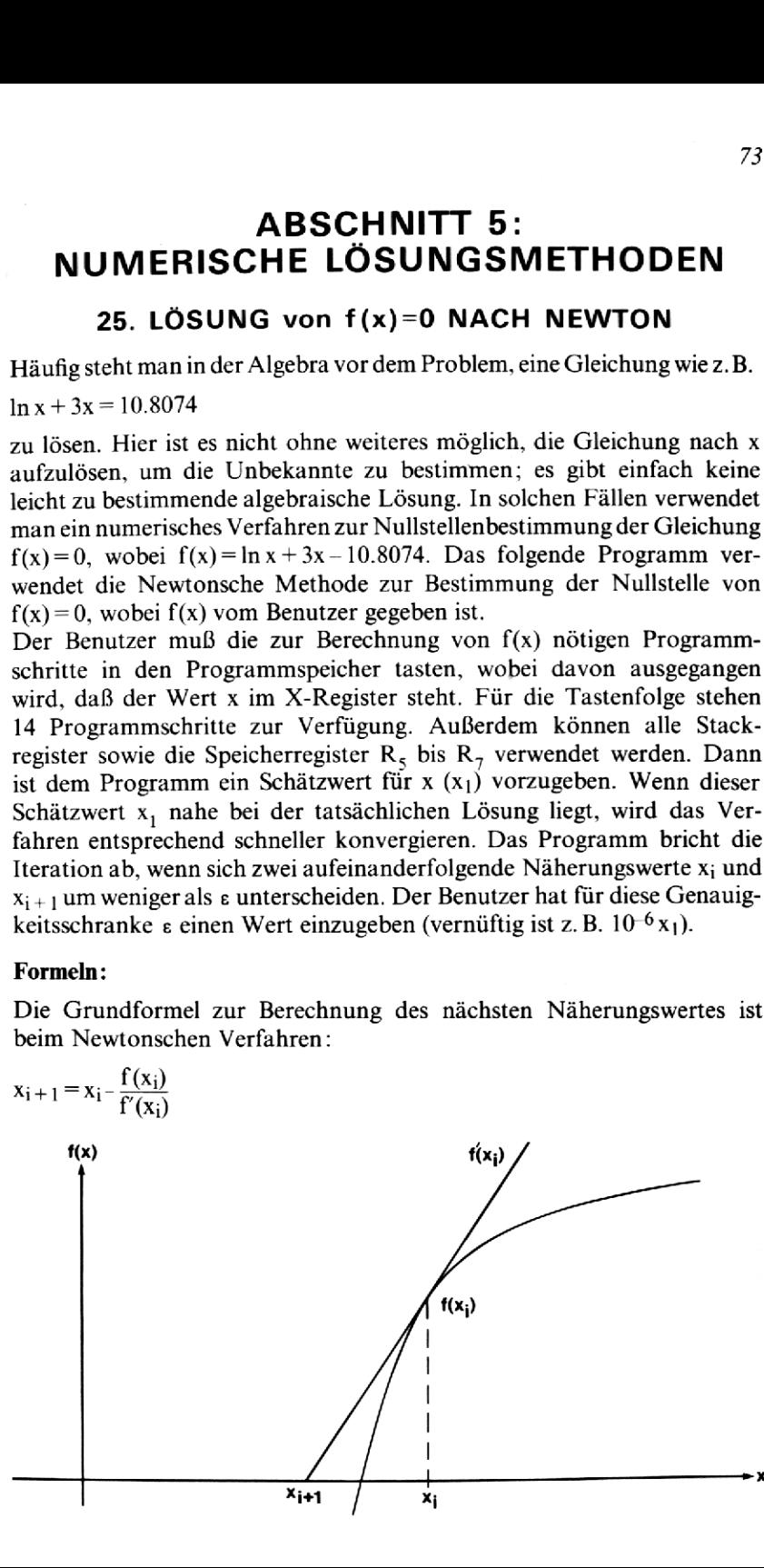

Das Programm verwendet für f'(x<sub>i</sub>) eine numerische Näherung, so daß<br>sich schließlich folgende Formel ergibt : 5 *Nun*<br>1 verwen<br>folgend<br>f(x<sub>i</sub> +  $\delta$ <sub>i</sub>)

$$
x_{i+1} = x_i - \delta_i \left[ \frac{f(x_i + \delta_i)}{f(x_i)} - 1 \right]^{-1}
$$

wobei  $\delta_i = 10-5x_i$ 

### Anmerkung:

- 1. Nachdem die Routine die Rechnung beendet hat, kann der letzte Wert von  $f(x)$  durch  $\text{Re}$  [4] angezeigt werden. Falls dieser Wert nicht nahe genug bei Null liegt, kann das Programm noch einmal mit einem kleineren £ verwendet werden.
- 2. Sie können die Konvergenz der Funktionswerte gegen Null beobachten, wenn Sie eine kleine Änderung im Programm durchführen. Wenn Sie den Schritt **g NOP** in Zeile 07 durch **f PAUSE** ersetzen, hält das Programm jeweils zur Anzeige von f(x) kurzfristig an. Um diese Än-Programm jewens zur Anzeige von 1(x) kurziristig an. Um diese Anderung durchzuführen, wenn Sie das Programm bereits eingetastet<br>haben:<br>1. Drücken Sie **G10** [0] [6] haben:
	-
	- 1. Drücken Sie **end 0 6**<br>2. Schalten Sie in Stellung PRGM
	- 3. Drücken Sie [f] PAUSE]
	- 4. Schalten Sie zurück in Stellung RUN
	- 5. Drücken Sie [f] [PRGM]

### Anmerkung zum Programm:

Dies ist eins der komplizierteren Programme in dieser Sammlung. Die Schwierigkeit ist die, daß innerhalb der Schleife sowohl f(x) als auch  $f'(x)$  berechnet werden müssen, die Tastenfolge für  $f(x)$  aber nur einmal im Speicher steht. Große Computer lösen dieses Problem über ein Unterprogramm. Hier ist etwas ähnliches realisiert, indem in  $R_0$  eine Variable gespeichert ist, die nur die Werte 0 bzw. <sup>1</sup> annehmen kann (Boolsche Variable). Ist  $r_0 = 0$  gesetzt, wird f(x) berechnet; falls  $r_0 = 1$ , ist f(x +  $\delta$ ) zu berechnen. Nach Berechnung von f wird der Inhalt von  $R_0$  geprüft; ist er Null, verzweigt das Programm und speichert  $f(x)$ . Ist der Inhalt von<br>R<sub>e</sub> gleich 1, setzt das Programm die Berechnung mit  $f(x+\delta)$  fort. Ins- $R_0$  gleich 1, setzt das Programm die Berechnung mit  $f(x + \delta)$  fort. Ins-<br>gesamt werden für diese Variable und ihren Einsatz innerhalb des Programmsnur <sup>9</sup> Programmschritte belegt.

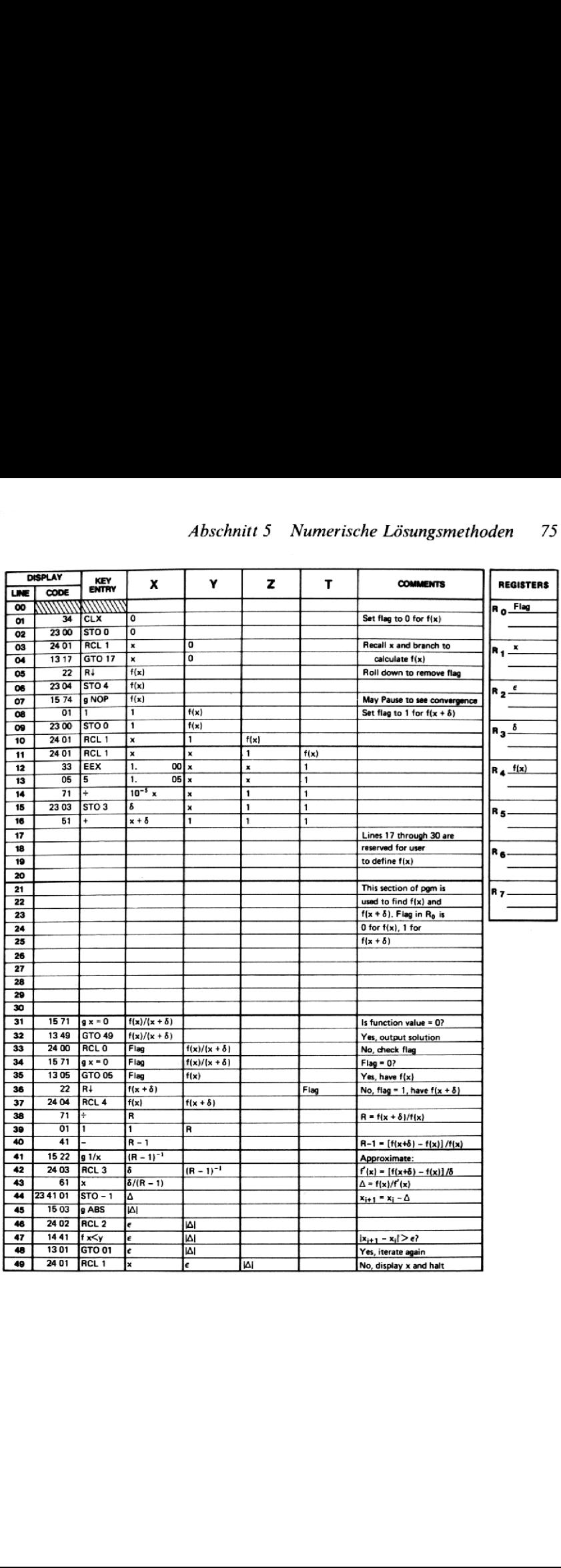

Eine im Zusammenhang mit dem Entwurf von Getrieben häufig gelöste Gleichung ist

 $\tan x - x - I = 0$ 

wobei x ein Winkel im Bogenmaß und I die Involute von x ist. Berechnen Sie den Winkel  $x_0$  zu I = 0.0324.

### Anmerkung:

Da ein Getriebefachmann die Gleichung sicherlich für mehrere Werte von I lösen will, ist es sinnvoll, den Wert I in  $R_7$  zu speichern und innerhalb der Tastenfolge für  $f(x)$  zurückzurufen.

### Lösung:

 $x_0 = 25.62^\circ$  $f(x_0) = 0$ 

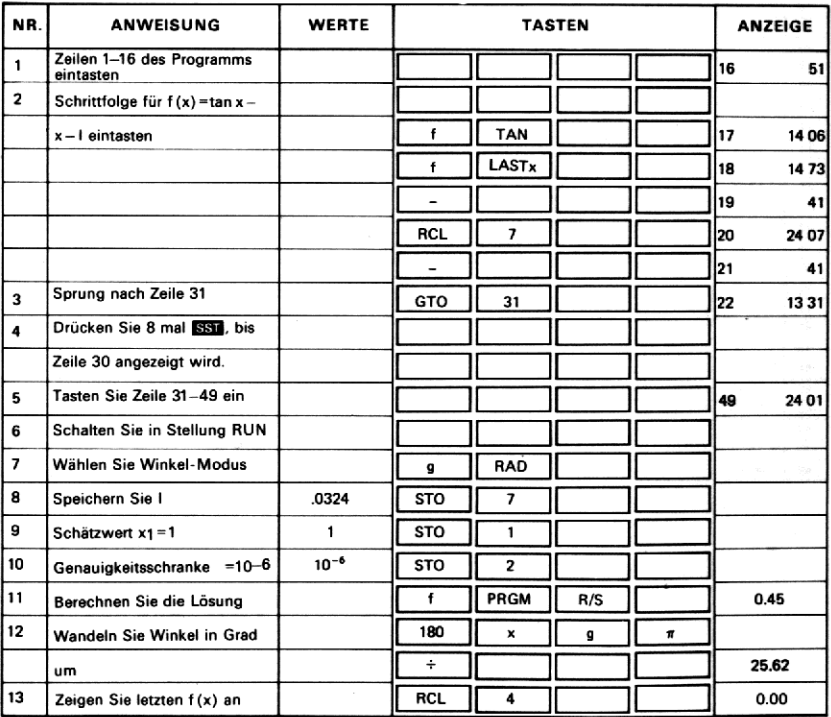

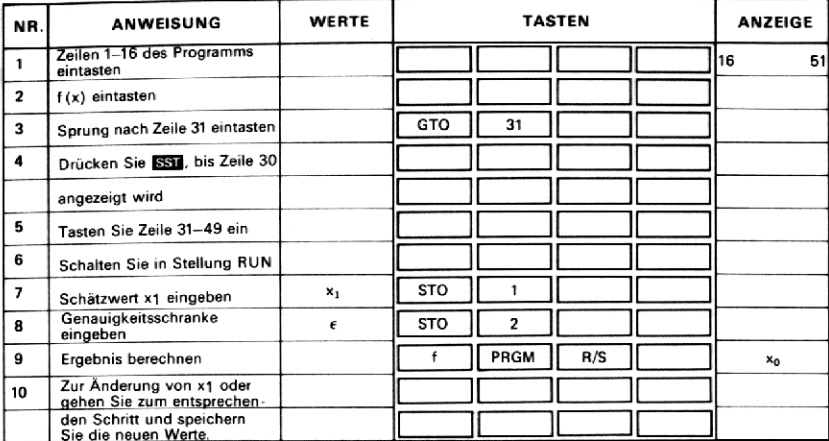

### 26. SIMPSONSCHE REGEL FÜR NUMERISCHF **INTEGRATION**

 $x_0, x_1, \ldots, x_n$  seien Punkte gleichen Abstands ( $x_i = x_0 + ih$ ), für die die Funktionswerte  $f(x_0)$ ,  $f(x_1)$ , ...,  $f(x_n)$  einer Funktion  $f(x)$  bekannt sind. Die Funktion selbst muß nicht in expliziter Form gegeben sein; das heißt, es genügt, wenn diese einzelnen Funktionswerte gegeben sind. Falls f(x) aber in expliziter Form vorliegt, können Sie die Funktion programmieren und die benötigten Werte leicht berechnen. Der Wert n muß eine positive gerade Zahl sein.

Die Simpsonsche Regel lautet:

$$
\int_{x_0}^{x_n} f(x) dx \approx \frac{h}{3} [f(x_0) + 4f(x_1) + 2f(x_2) + \dots + 4f(x_{n-3}) + 2f(x_{n-2})
$$
  
+ 4f(x\_{n-1}) + f(x\_n)].

Die Lösung sei mit I bezeichnet.

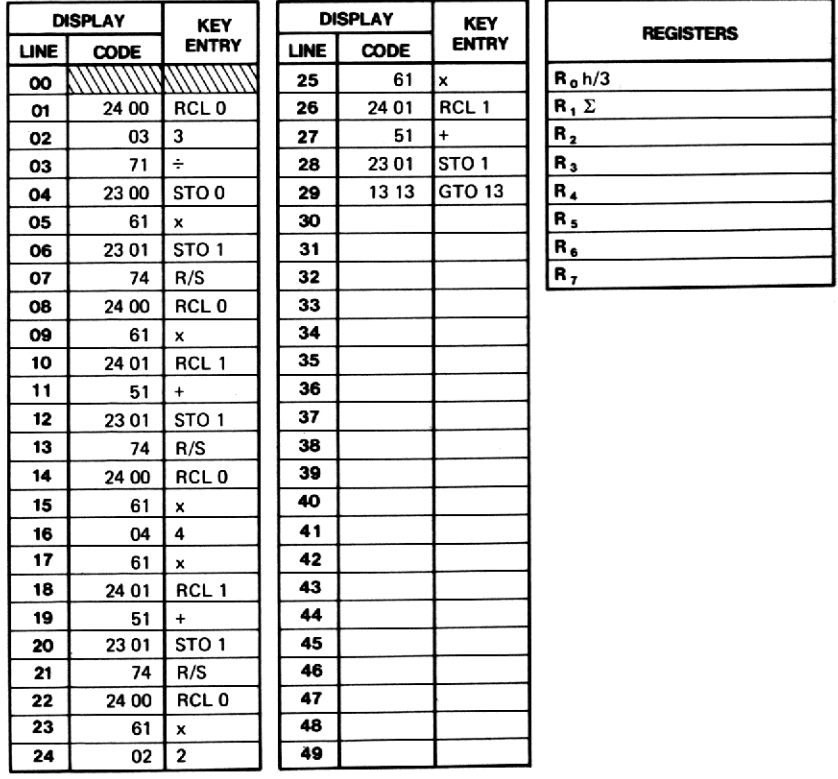

Berechnen Sie  $\int_{0}^{\pi} \sin^2 x \, dx$  nach dem Simpsonschen Verfahren mit h =  $\pi/8$ .

Zuerst sind die folgenden Daten zu berechnen:

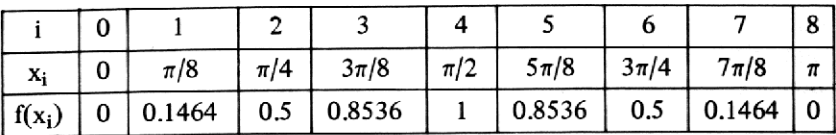

### Lösung:

 $\int_0^{\pi} \sin^2 x \, dx = 1.5708$ 

Das exakte Ergebnis ist  $\pi/2$ .

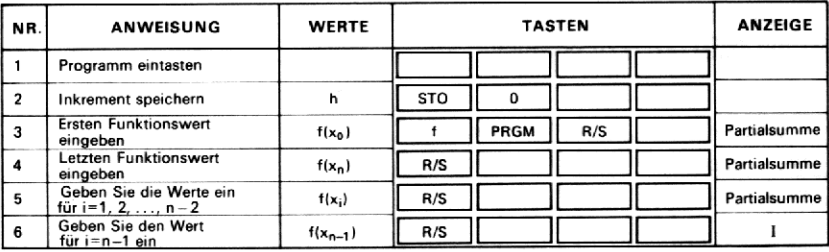

# 27. DIFFERENTIALGLEICHUNG ERSTER ORDNUNG

Mit Hilfe dieses Programms können eine Vielzahl von Differentialgleichungen erster Ordnung der Form

 $y' = f(x, y)$ 

mit den Anfangswerten xo, yo gelöst werden. Das Ergebnis ist eine numerische Lösung; berechnet werden  $y_i$  für  $x_i = x_0 + ih$ , wobei h ein vom Benutzer festzulegendes Inkrement ist. Für i gilt  $i = 1, 2, \ldots$ 

Das Programm verwendet eine modifizierte Eulersche Methode:

Das Programm verwendet eine modifizierte Eulersche Meth  
\n
$$
\hat{y}_{i+1} = y_i + h f(x_i, y_i)
$$
  $y_{i+1} = y_i + \frac{h}{2} [f(x_i, y_i) + f(x_{i+1}, \hat{y}_{i+1})]$ 

 $f(x, y)$  ist ab Zeile 18 in den Programmspeicher zu tasten. Dazu stehen dem Benutzer 13 Programmschritte und die Register R, bis R, zur Verfügung. Beim Erstellen der Routine für f(x, y) ist davon auszugehen, daß <sup>x</sup> und <sup>y</sup> in den entsprechenden Registern X und Y stehen. Am Ende der Routine muß  $f(x, y)$  im X-Register stehen. Die Tastenfolge für  $f(x, y)$ 80 *Abschnitt 5 Numerische Lösungsmetho*<br>
27. DIFFERENTIALGLEICHUNG E<br>
Mit Hilfe dieses Programms können eine<br>
gleichungen erster Ordnung der Form<br>
y'= f(x, y)<br>
mit den Anfangswerten x<sub>0</sub>, y<sub>0</sub> gelöst werde<br>
numerische Lö 80 *Abschnitt 5 Numerische Lösun*<br>27. **DIFFERENTIALGLEICHI**<br>Mit Hilfe dieses Programms könne<br>gleichungen erster Ordnung der Forn<br>y'= f(x, y)<br>mit den Anfangswerten x<sub>0</sub>, y<sub>0</sub> gelö<br>numerische Lösung; berechnet werde:<br>Benu ist mit  $\overline{G[0]}$   $\overline{3}$   $\overline{1}$  zu beenden. 80 *Abschnitt 5 Numerische Lösungsmetho*<br>
27. DIFFERENTIALGLEICHUNG E<br>
Mit Hilfe dieses Programms können eine<br>
gleichungen erster Ordnung der Form<br>
y'=f(x, y)<br>
mit den Anfangswerten x<sub>0</sub>, y<sub>0</sub> gelöst werd<br>
numerische Lösu 80 *Abschnitt 5 Numerische Lösungsmetho*<br>
27. DIFFERENTIALGLEICHUNG E<br>
Mit Hilfe dieses Programms können eine<br>
gleichungen erster Ordnung der Form<br>
y'=f(x, y)<br>
mit den Anfangswerten x<sub>0</sub>, y<sub>0</sub> gelöst werd<br>
mumerische Lö 80 *Abschnitt 5 Numerische Lösungsmetho*<br>
27. DIFFERENTIALGLEICHUNG E<br>
Mit Hilfe dieses Programms können eine<br>
gleichungen erster Ordnung der Form<br>
y'=f(x, y)<br>
mit den Anfangswerten x<sub>0</sub>, y<sub>0</sub> gelöst werd<br>
numerische Lö 80 *Abschnitt 5 Numerische Lösungsmetho*<br>
27. DIFFERENTIALGLEICHUNG E<br>
Mit Hilfe dieses Programms können eine<br>
gleichungen erster Ordnung der Form<br>
y'= f(x, y)<br>
mit den Anfangswerten x<sub>0</sub>, y<sub>0</sub> gelöst werd<br>
numerische L 1+1 71 2<sup>1</sup><br>1 den Progran<br>ammschritte u<br>der Routine für<br>1 X-Register<br>2 DISPLAY 80 *Abschnitt 5 Numerische Lösungsmetho*<br>
27. DIFFERENTIALGLEICHUNG E<br>
Mit Hilfe dieses Programms können eine<br>
gleichungen erster Ordnung der Form<br>
y'= f(x, y)<br>
mit den Anfangswerten x<sub>0</sub>, y<sub>0</sub> gelöst werd<br>
numerische L

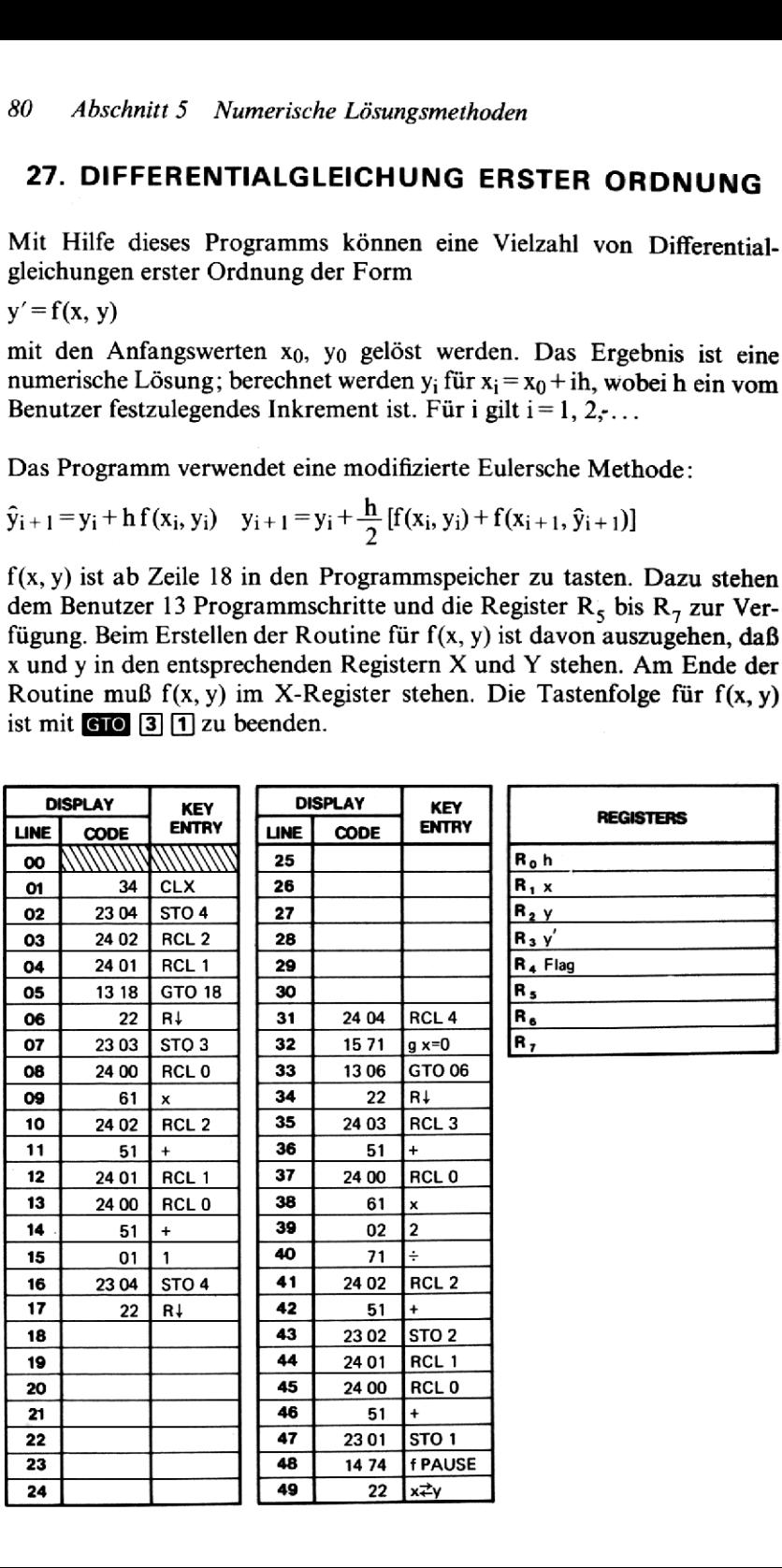

Lösen Sie nach dem hier vorgestellten Verfahren die Differentialgleichung  $y' = x/\overline{y}$  mit den Anfangswerten  $x_0 = 1$ ,  $y_0 = 1$ . Verwenden Sie als Schrittweite  $h = 0.1$ .

### Lösung:

Tasten Sie die Funktion ein als:  $\mathbb{R}$  [f]  $\sqrt{x}$  [x].

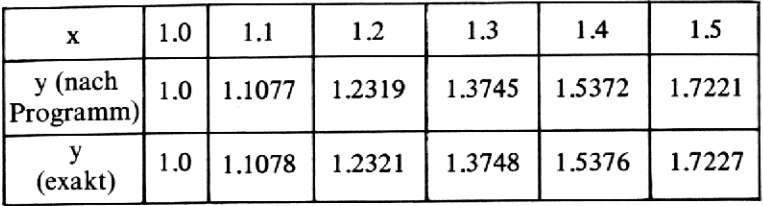

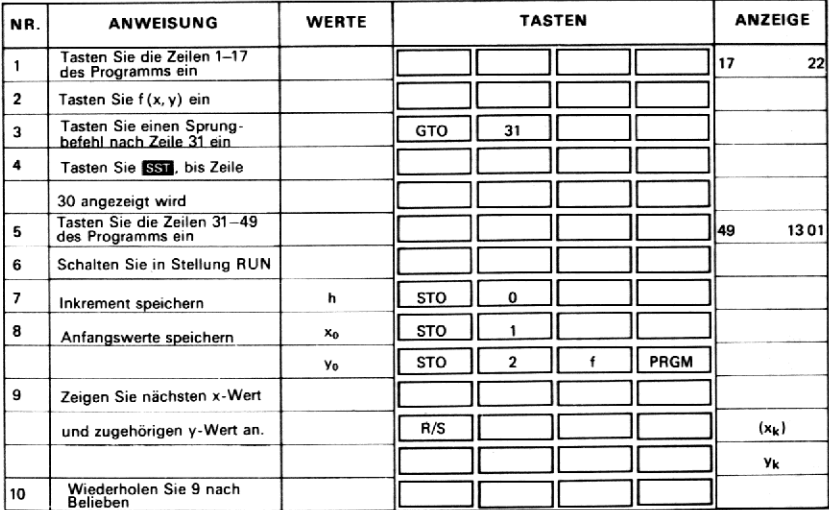

# 28. LINEARE INTERPOLATION

Wenn (x<sub>1</sub>, f(x<sub>1</sub>)) und (x<sub>2</sub>, f(x<sub>2</sub>)) zwei Punkte einer Funktion f(x) sind, kann der Funktionswert an der Stelle x<sub>0</sub> näherungsweise durch die folgende Interpolation bestimmt werden: kann der Funktionswert an der St<br>gende Interpolation bestimmt werd<br> $f(x_0, x) \simeq (x_2-x_0) f(x_1) + (x_0-x_1) f(x_2)$ 82 *Abschnitt 5 Nt*<br> **28. 1**<br>
Wenn  $(x_1, f(x_1))$  und<br>
kann der Funktionsw<br>
gende Interpolation b<br>  $f(x_0) \approx \frac{(x_2 - x_0) f(x_1) + (x_2 - x_0)}{(x_2 - x_0)}$ <br>
Diese Formel wird 1<br>
müssen  $x_1$  und  $x_2$  versent Wenn  $(x_1, f_1)$ <br>kann der Fur<br>gende Interport<br> $f(x_0) \approx \frac{(x_2 - x_0)}{(x_2 - x_0)}$ <br>Diese Formel<br>müssen  $x_1$  und 82 *Abschnitt 5 Nt*<br>
28. 1<br>
Wenn  $(x_1, f(x_1))$  und<br>
kann der Funktionsw<br>
gende Interpolation b<br>  $f(x_0) \approx \frac{(x_2 - x_0) f(x_1) + (x_2 - x_0)}{(x_2 - x_0)}$ <br>
Diese Formel wird 1<br>
müssen x<sub>1</sub> und x<sub>2</sub> verse<br>
DISPLAY KEY<br>
LINE CODE ENTRY

$$
f(x_0) \approx \frac{(x_2 - x_0) f(x_1) + (x_0 - x_1) f(x_2)}{(x_2 - x_1)}
$$

Diese Formel wird lineare Interpolationsformel genannt. Natürlich müssen  $x_1$  und  $x_2$  verschieden sein.

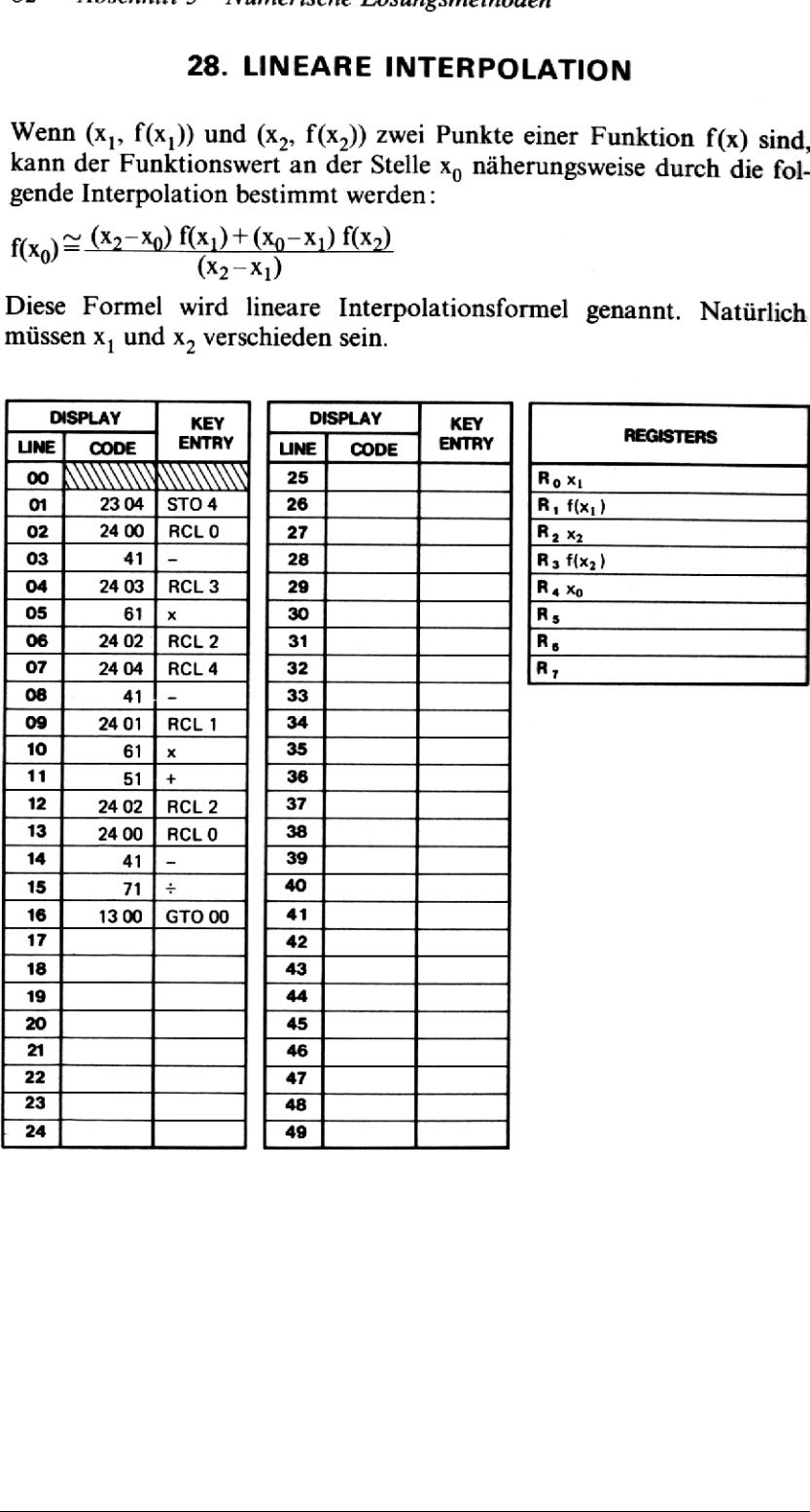

Gegeben sind  $f(7.3) = 1.9879$  $f(7.4) = 2.0015$ Berechnen Sie nach der linearen Interpolationsmethode f(7.37).

### Lösung:

 $f(7.37) = 1.9974$ 

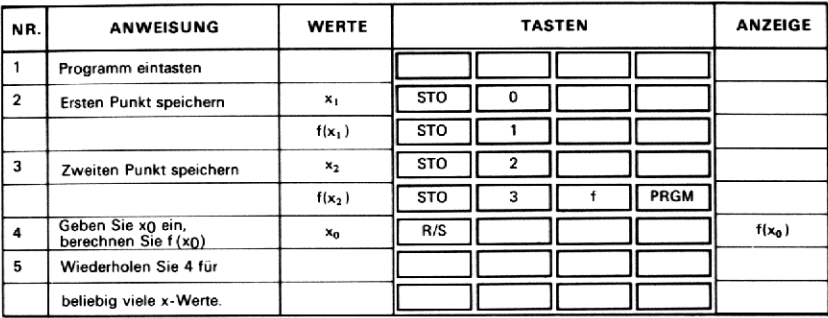

## Notizen

# ABSCHNITT 6: STATISTIK

### 29. LINEARE REGRESSION

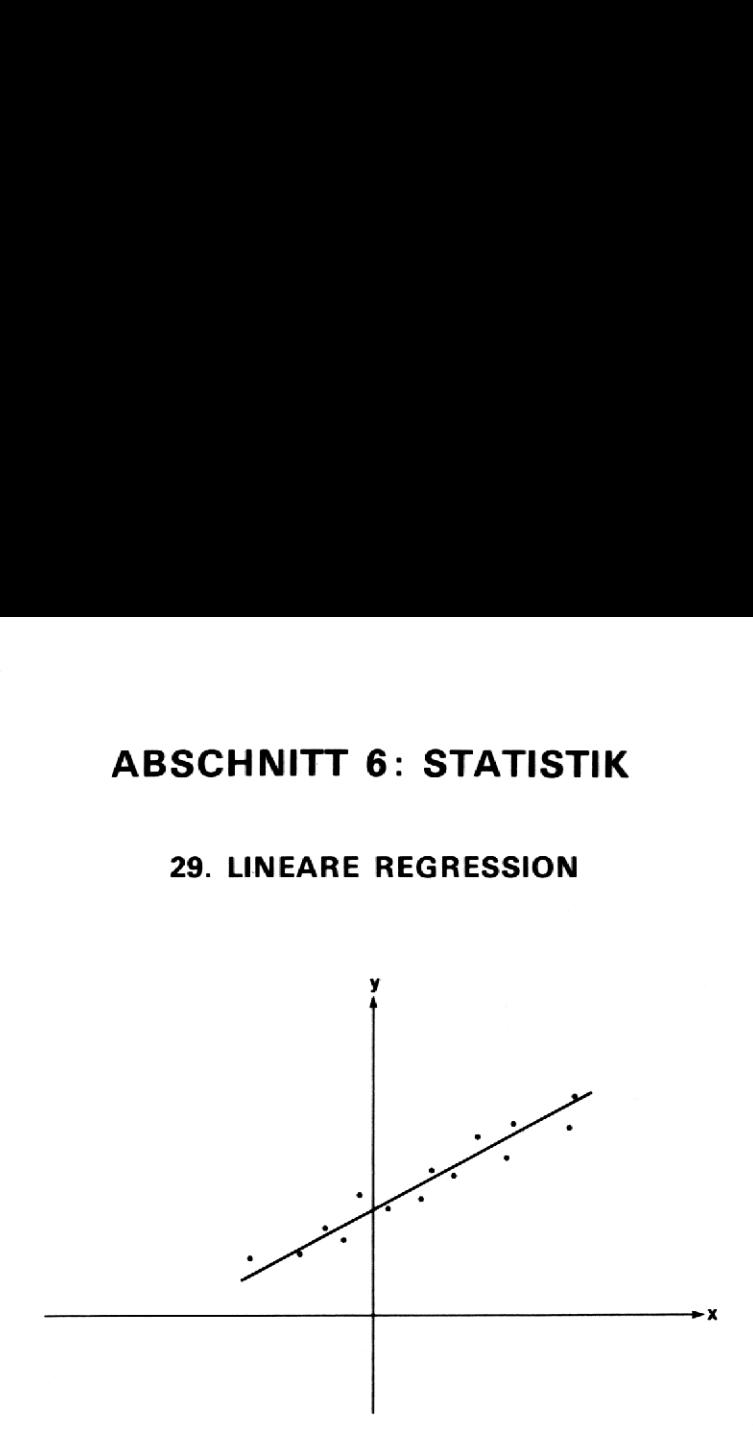

in der sammling von wertpaar<br>elche mathematische Gleichung<br>wohl am besten beschreibt. Die<br>Zusammenhang besteht, d.h.,<br>hung  $y = a_1 x + a_0$  ausdrücken lä<br>zur Berechnung der Konstant<br>der Formel  $y = a_1 x + a_0$  an die<br>ahren nennt Der erste Schritt bei der Untersuchung des Zusammenhangs zwischen zwei Variablen besteht in der Sammlung von Wertpaaren (x, y). Dann taucht die Frage auf, welche mathematische Gleichung den Zusammenhang zwischen x und <sup>y</sup> wohl am besten beschreibt. Die erste Vermutung ist oft, daß ein linearer Zusammenhang besteht, d.h., daß sich die Beziehung durch die Gleichung y=  $a_1x + a_0$  ausdrücken läßt, wobei  $a_1$  und  $a_0$  Konstanten sind.

Dieses Programm dient zur Berechnung der Konstanten  $a_1$  und  $a_0$ , die die beste Annäherung der Formel y=a, x+a<sub>0</sub> an die experimentellen Daten liefern. Das Verfahren nennt man lineare Regression. Es arbeitet nach der Methodeder kleinsten Quadrate.

Der Benutzer muß die Datenpaare  $(x_i, y_i)$ , i=1, ..., n, eingeben. Anschließend können die Konstanten  $a_1$  und  $a_0$  berechnet werden. Außerdem kann ein dritter Wert, das sogenannte Bestimmtheitsmaß <sup>12</sup> errechnet werden. Dieser Wert liegt zwischen <sup>0</sup> und <sup>1</sup> und ist ein Maß für die Güte der Anpassung: sie ist umso besser, je näher r<sup>2</sup> bei 1 liegt.

### Formeln:

 $y = a_1 x + a_0$ 

Alle nachstehenden Summationen werden für  $i = 1, 2, ..., n$  ausgeführt.

Regressionskonstanten :  $\Sigma x \Sigma y$ 

$$
a_1 = \frac{\sum xy - \frac{\sum x \sum y}{n}}{\sum x^2 - \frac{(\sum x)^2}{n}}
$$

$$
a_0 = \overline{y} - a_1 \overline{x}
$$

wobei  $\overline{y} = \frac{\Sigma y}{n}$  und  $\frac{y}{x} = \frac{\Sigma x}{x}$ 

n

$$
\text{BestimmtheitsmaB: } \mathbf{r}^2 = \frac{\left[\sum xy - \frac{\sum x \sum y}{n}\right]^2}{\left[\sum x^2 - \frac{(\sum x)^2}{n}\right] \left[\sum y^2 - \frac{(\sum y)^2}{n}\right]}
$$

### Anmerkung:

Die Werte für  $a_0$  und  $a_1$  werden in  $R_0$  und  $R_1$  gespeichert. Auf diese Weise kann nach Berechnung von  $a_1$ ,  $a_0$  und r<sup>2</sup> der Schätzwert  $\hat{y}$  zu einem beliebigen x-Wert nach  $\hat{y} = a_1 x + a_0$  berechnet werden.

### Anmerkung zum Programm:

Der Zwischenwert C =  $\Sigma xy - (\Sigma x \Sigma y/n)$  wird zuerst in Zeile 14 berechnet, dann aber noch einmal im hintern Teil des Programms benötigt. Da alle Speicherregister ( $R_0$  bis  $R_7$ ) belegt sind, kann dieser Wert nur noch im Stack selbst gespeichert werden. Deshalb steht C ab Zeile 14 in einem oder mehreren der Stackregister, bis es zuletzt in Zeile 36 benötigt wird. Aus diesem Grund dürfen auch nach der Berechnung von  $a_1$  und  $a_0$ (siehe Bedienungsanweisung) die Stackinhalte nicht verändert werden.

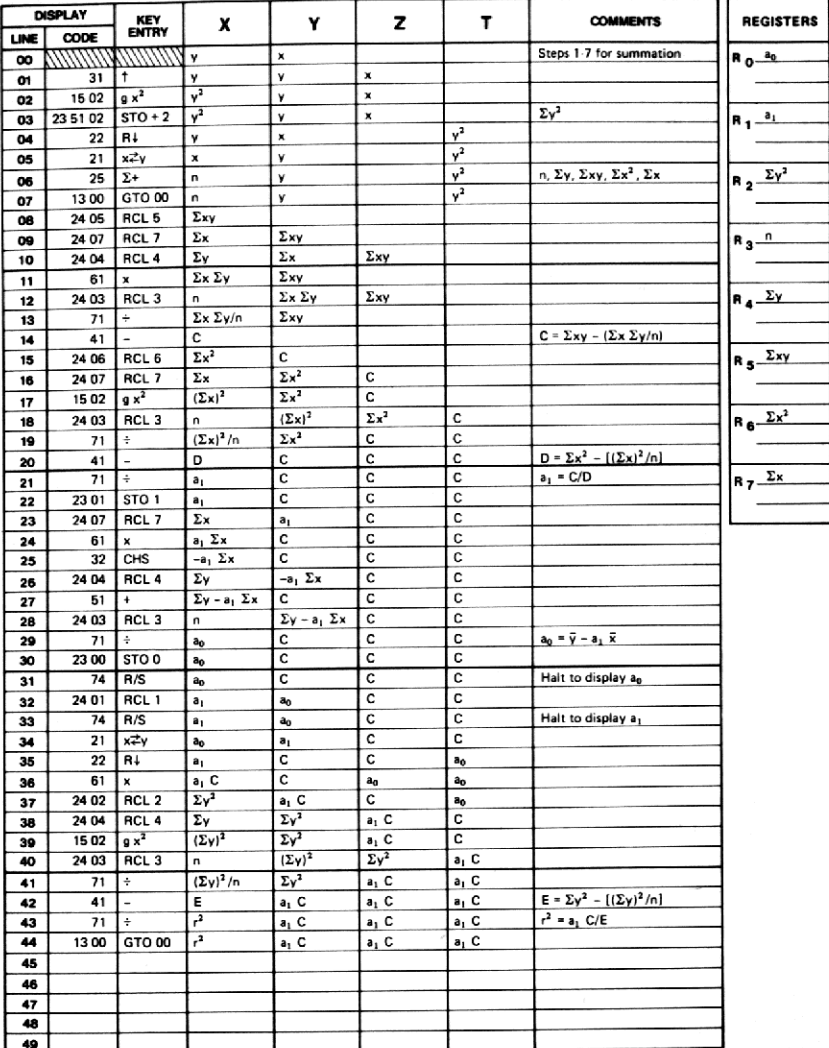

# 88 Abschnitt 6 Statistik 88 Abschnitt 6 Statistik

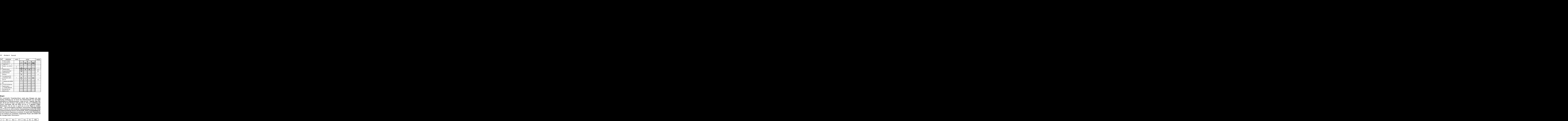

### Beispiel:

Ein exzentrischer Numerikprofessor wacht eines Morgens mit einer leichten Erkältung auf. Er kramt den Medizinschrank um und findet schließlich ein Fieberthermometer. Leider ist es in °C geeicht, einer Einheit, die der gute Professor nicht gewohnt ist. Wie er so trübsinnig zum Fenster hinaussieht, fällt sein Blick auf ein in °F geeichtes Außenthermometer. Das ist zwar zu groß um es in den Mund zu stecken, aber.. .. (der Genius beginnt zu grübeln). Nach kurzem Überlegen nimmt unser Professor an, daß ein linearer Zusammenhang zwischen den beiden Temperatureinheiten besteht und beschließt, diesen Zusammenhang mittels einer linearen Regression zu ermitteln. Er taucht beide Thermometer in eine Schüssel mit verschieden temperiertem Wasser und notiert sich die Anzeigen beider Thermometer:

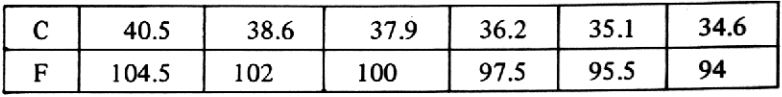

Berechnen Sie, unter der Annahme, daß tatsächlich ein linearer Zusammenhang besteht, die Konstanten  $a_1$  und  $a_0$  der. Gleichung F =  $a_1 C + a_0$ . Wie groß ist das Bestimmtheitsmaß r<sup>2</sup>?

### Lösung:

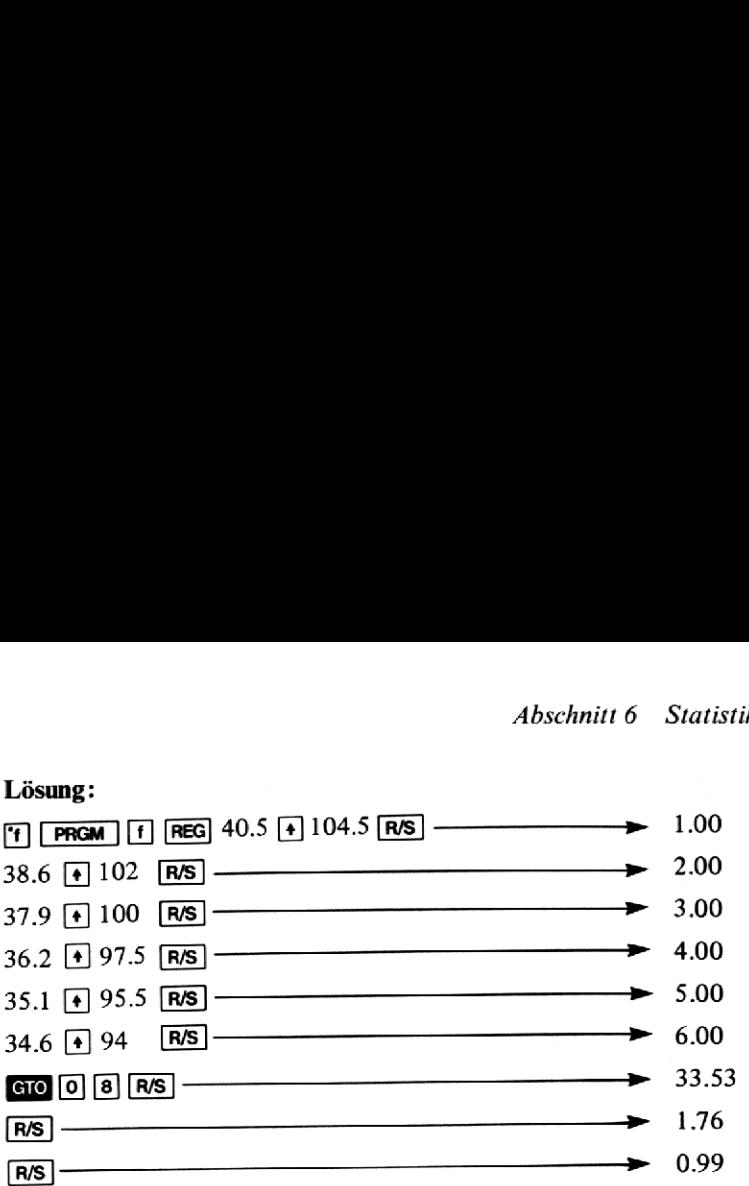

Nach den berechneten Daten besteht also folgender Zusammenhang:  $F=1.76C + 33.53$ , mit r<sup>2</sup> = 0.99. (Die tatsächliche Beziehung lautet natürlich  $F = 1.8C + 32.$ )

Jetzt steckt sich der Professor das Fieberthermometer in den Mund und

### Lösung:

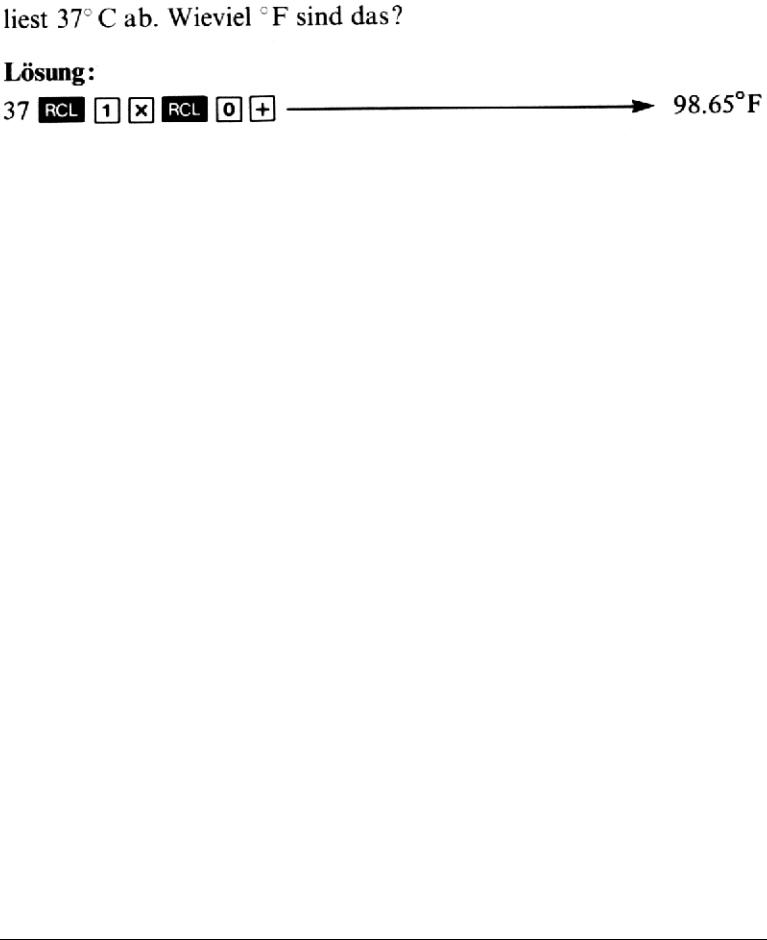

# 30. EXPONENTIAL-KURVENANPASSUNG

Dieses Programm errechnet die Anpassung nach der Methode der kleinsten Quadrate an n Datenpaare  $[(x_i, y_i), i=1, 2, ..., n]$  mit  $y_i>0$ , mittels einer Exponentialfunktion der Form

 $y = a e b x (a > 0)$ 

Die Gleichung wird wie folgt linearisiert:

 $ln y = ln a + bx$ 

Folgende statistische Größen werden berechnet:

1. Die Koeffizienten a, b:

$$
b = \frac{\sum x_i \ln y_i - \frac{1}{n} (\sum x_i)(\sum \ln y_i)}{\sum x_i^2 - \frac{1}{n} (\sum x_i)^2}
$$

$$
a = \exp\left[\frac{\sum \ln y_i}{n} - b \frac{\sum x_i}{n}\right]
$$

2. Das Bestimmtheitsmaß

$$
r^{2} = \frac{\left[\sum x_{i} \ln y_{i} - \frac{1}{n} \sum x_{i} \sum \ln y_{i}\right]^{2}}{\left[\sum x_{i}^{2} - \frac{(\sum x_{i})^{2}}{n}\right] \left[\sum (\ln y_{i})^{2} - \frac{(\sum \ln y_{i})^{2}}{n}\right]}
$$

3. Der Schätzwert  $\hat{y}$  bei gegebenem x

 $\hat{v} = a e^{bx}$ 

### Anmerkung:

n ist positiv, ganzzahlig und  $n \neq 1$ .

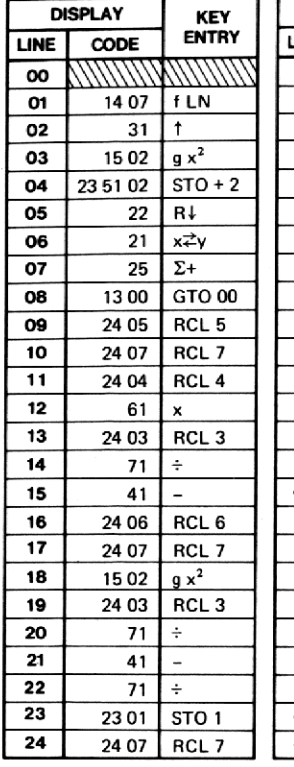

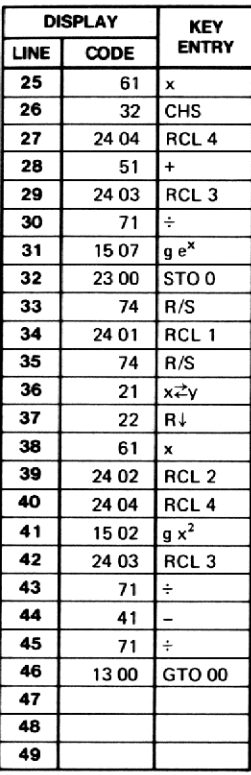

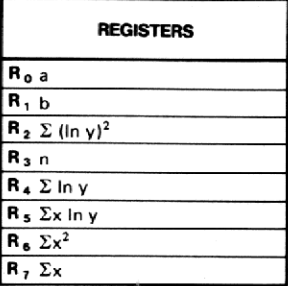

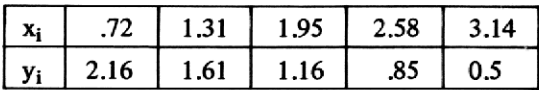

## Lösungen:

 $a = 3.45, b = -.58$  $y = 3.45e^{-0.58x}$  $r^2 = .98$ Für  $x = 1.5$ ,  $y = 1.44$ 

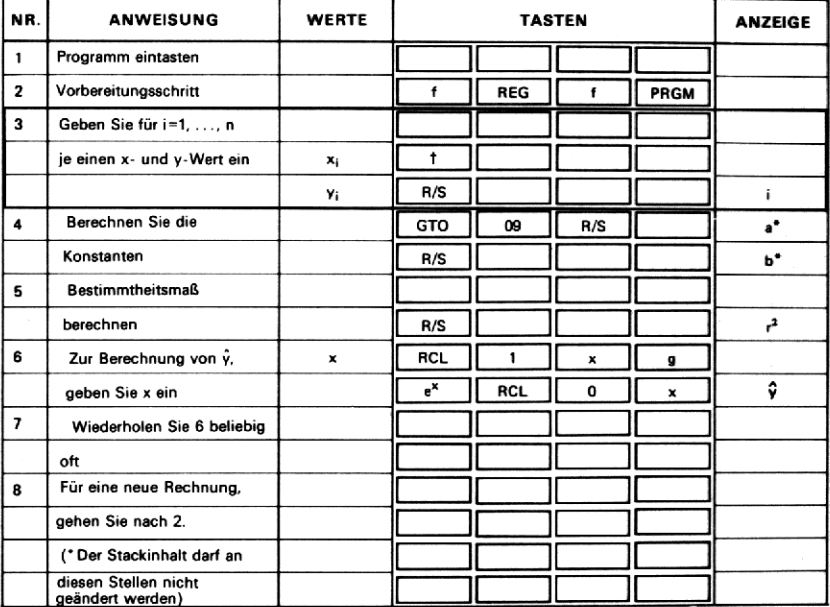

# 31. LOGARITHMISCHE KURVENANPASSUNG

Dieses Programm paßt die logarithmische Funktion

 $y = a + b \ln x$ einer gegebenen Datenmenge  $\{(x_i, y_i), i = 1, 2, ..., n\}$ an wobei  $x_i > 0$ .

Das Programm berechnet:

1. die Regressionskoeffizienten

$$
b = \frac{\sum y_i \ln x_i - \frac{1}{n} \sum \ln x_i \sum y_i}{\sum (\ln x_i)^2 - \frac{1}{n} (\sum \ln x_i)^2}
$$

$$
a = \frac{1}{n} (\sum y_i - b \sum \ln x_i)
$$

2. das Bestimmtheitsmaß

$$
r^{2} = \frac{\left[\sum y_{i} \ln x_{i} - \frac{1}{n} \sum \ln x_{i} \sum y_{i}\right]^{2}}{\left[\sum (\ln x_{i})^{2} - \frac{1}{n} (\sum \ln x_{i})^{2}\right] \left[\sum y_{i}^{2} - \frac{1}{n} (\sum y_{i})^{2}\right]}
$$

3. den Schätzwert y bei gegebenem x

 $\hat{y} = a + b \ln x$ 

### Anmerkung:

n ist positiv, ganzzahlig und  $n \neq 1$ .

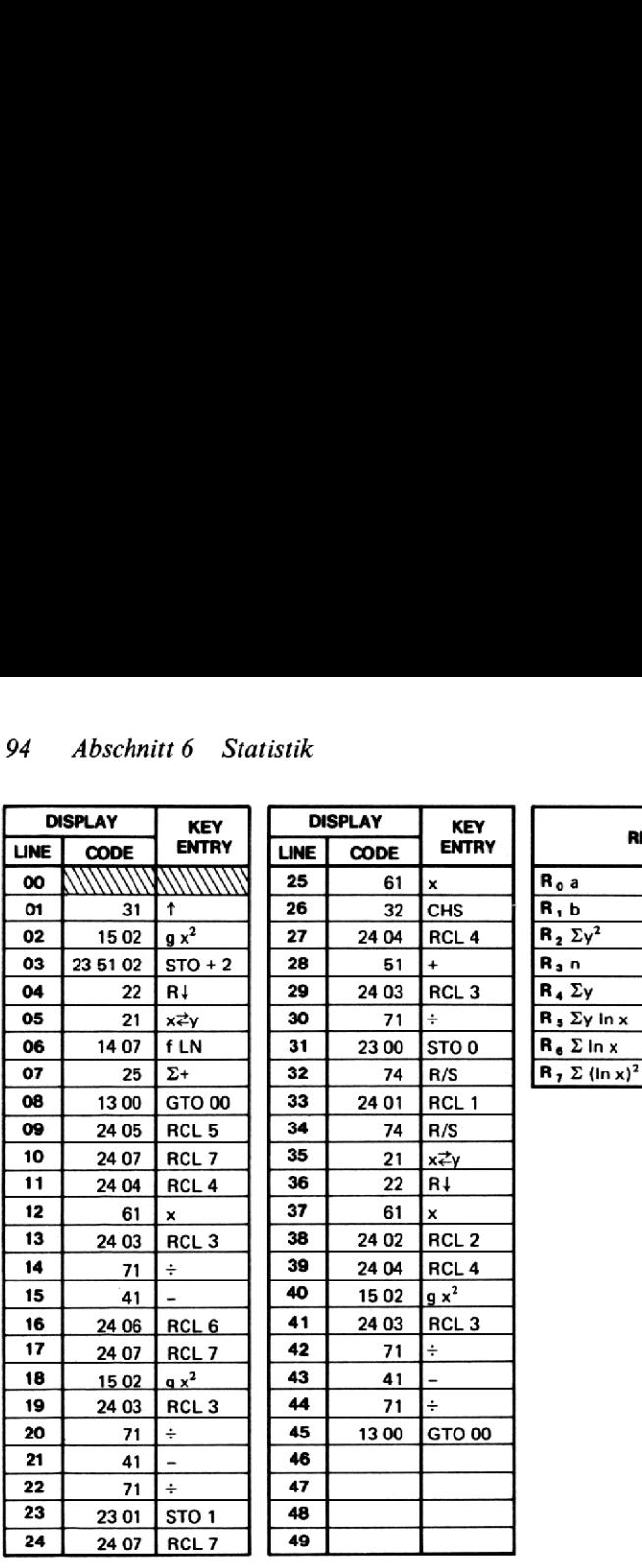

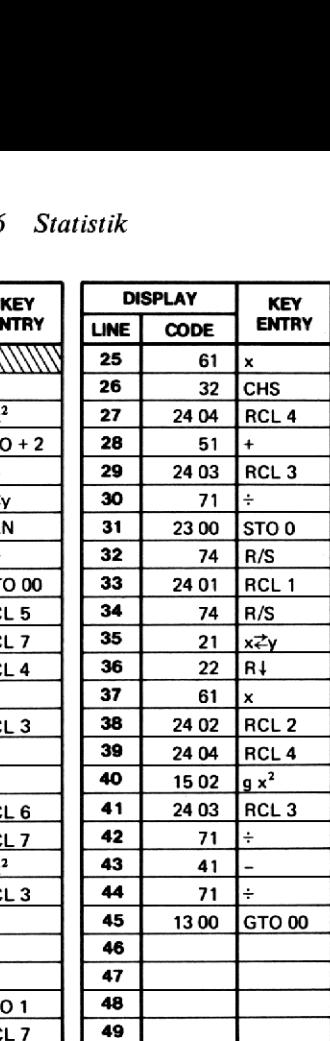

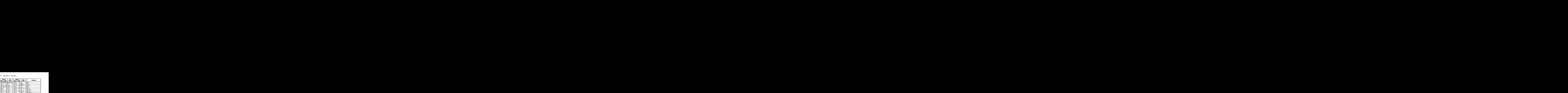

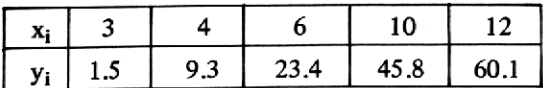

### Lösung:

 $a = -47.02$ ,  $b = 41.39$  $y = -47.02 + 41.39 \ln x$  $r^2 = .98$ Für  $x = 8$ ,  $\hat{y} = 39.06$ Für  $x = 14.5$ ,  $\hat{y} = 63.67$ 

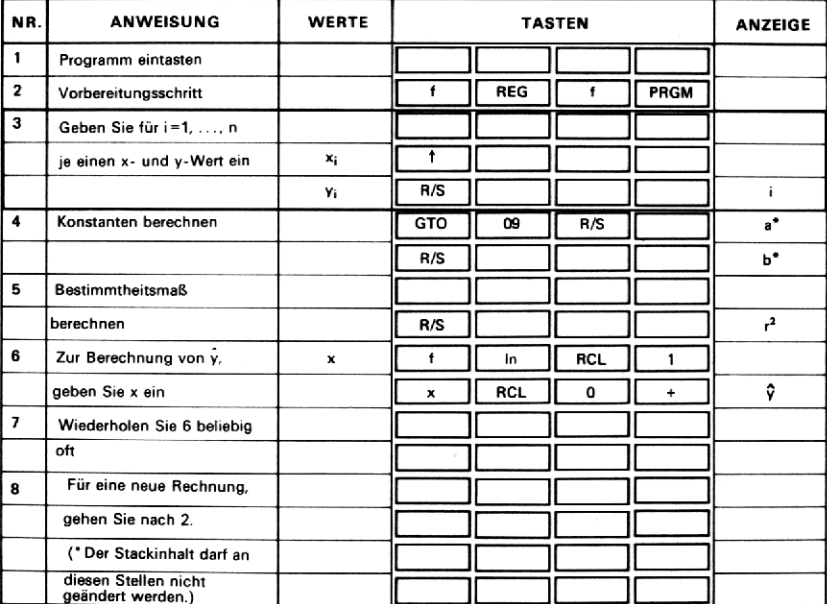

### **32. KURVENANPASSUNG EINER POTENZFUNKTION**

Dieses Programm paßt die Potenzfunktion  $y = ax^b$  (a>0) einer gegebenen Datenmenge  $\{(x_i, y_i), i = 1, 2, ..., n\}$ an, wobei  $x_i>0$ ,  $y_i>0$ .

Das Problem kann auf die Lösung einer linearen Regression zurückgeführt werden, indem man die Gleichung wie folgt transformiert:

 $\ln y = b \ln x + \ln a$ 

Das Programm errechnet:

1. die Regressionskoeffizienten

$$
b = \frac{\sum (\ln x_i) (\ln y_i) - \frac{(\sum \ln x_i) (\sum \ln y_i)}{n}}{\sum (\ln x_i)^2 - \frac{(\sum \ln x_i)^2}{n}}
$$

$$
a = \exp\left[\frac{\sum \ln y_i}{n} - b \frac{\sum \ln x_i}{n}\right]
$$

2. das Bestimmtheitsmaß

$$
r^{2} = \frac{\left[\sum (\ln x_{i}) (\ln y_{i}) - \frac{(\sum \ln x_{i}) (\sum \ln y_{i})}{n}\right]^{2}}{\left[\sum (\ln x_{i})^{2} - \frac{(\sum \ln x_{i})^{2}}{n}\right] \left[\sum (\ln y_{i})^{2} - \frac{(\sum \ln y_{i})^{2}}{n}\right]}
$$

3. den Schätzwert zu gegebenem x

 $\hat{v} = axb$ 

### Anmerkung:

n ist positiv, ganzzahlig und  $n \neq 1$ .

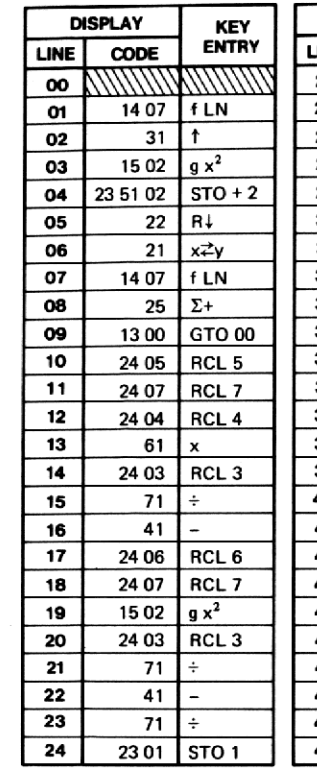

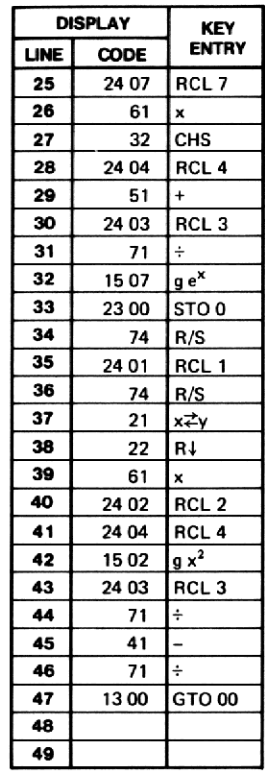

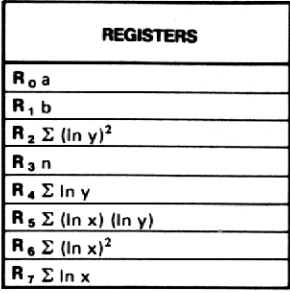

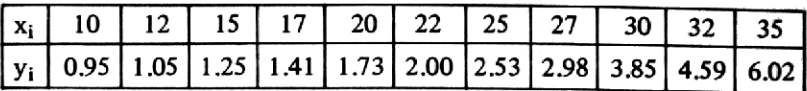

### Lösung:

 $a = .03, b = 1.46$  $y = .03x1.46$  $r^2 = .94$ Für  $x = 18$ ,  $\hat{y} = 1.76$  $x = 23, \hat{y} = 2.52$ 

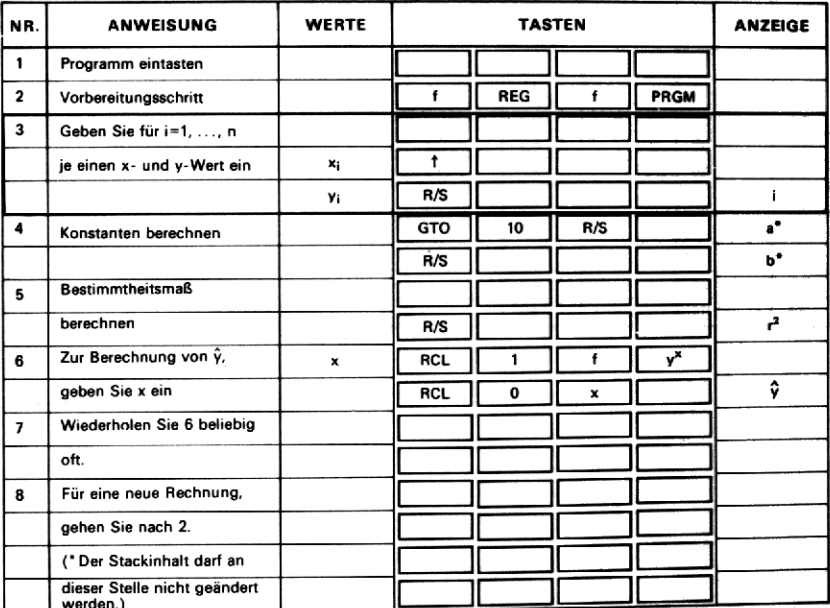

# 33. KOVARIANZ UND KORRELATIONSKOEFFIZIENT

Für eine gegebene Datenmenge  $\{(x_i, y_i), i = 1, 2, ..., n\}$  ist die Kovarianz und der Korrelationskoeffizient wie folgt definiert:

Kovarianz 
$$
s_{xy} = \frac{1}{n-1} \left( \Sigma x_i y_i - \frac{1}{n} \Sigma x_i \Sigma y_i \right)
$$
  
oder  $s_{xy}' = \frac{1}{n} \left( \Sigma x_i y_i - \frac{1}{n} \Sigma x_i \Sigma y_i \right)$   
Korrelationskoeffizient  $r = \frac{s_{xy}}{s_x s_y}$ 

wobei sx und sy die folgenden Standardabweichungen sind:

$$
s_x = \sqrt{\frac{\sum x_i^2 - (\sum x_i)^2/n}{n-1}} \qquad s_y = \sqrt{\frac{\sum y_i^2 - (\sum y_i)^2/n}{n-1}}
$$

### Anmerkung:

 $-l \le r \le l$ 

 $\overline{\mathbf{o}}$ 

1

 $\overline{\mathbf{1}}$ 

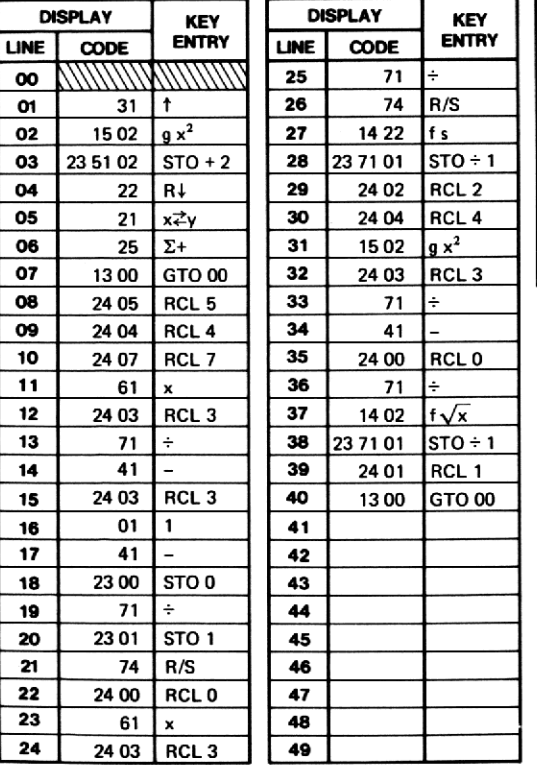

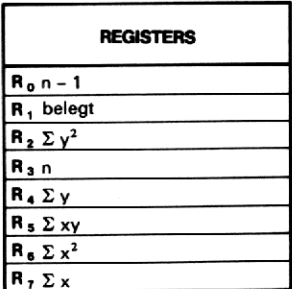

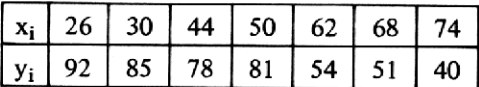

## Lösung:

 $s_{xy} = -354.14$ <br> $s'_{xy} = -303.55$ <br> $r = -0.96$ 

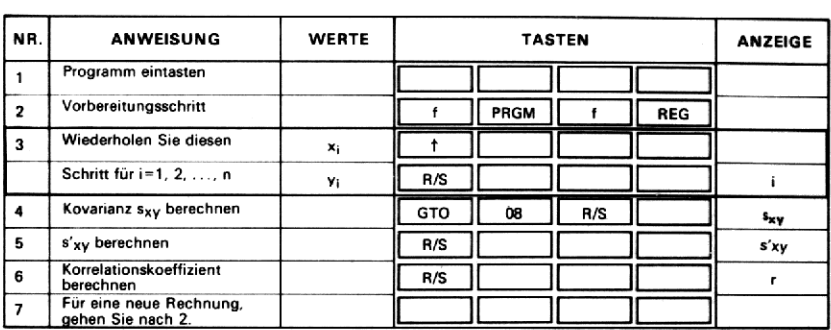

# **34. MOMENTE UND SCHIEFE**

Dieses Programm berechnet die folgenden Maßzahlen für eine gegebene Datenmenge  $x_1, x_2, \ldots, x_n$ :

- 1. (gewöhnliches) Moment  $\overline{x} = \frac{1}{n} \sum_{i=1}^{n} x_i$
- 2. (zentrales) Moment

$$
m_2 = \frac{1}{n} \Sigma x_i^2 - \overline{x}^2
$$

3. (zentrales) Moment

$$
m_3 = \frac{1}{n} \Sigma x_i^3 - \frac{3}{n} \overline{x} \Sigma x_i^2 + 2 \overline{x}^3
$$

Schiefe

$$
\gamma_1 = \frac{m_3}{m_2^{3/2}}
$$

L **VEV** 

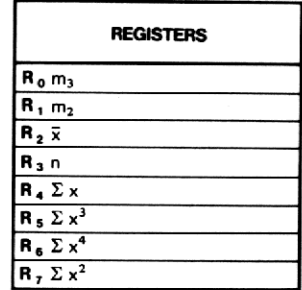

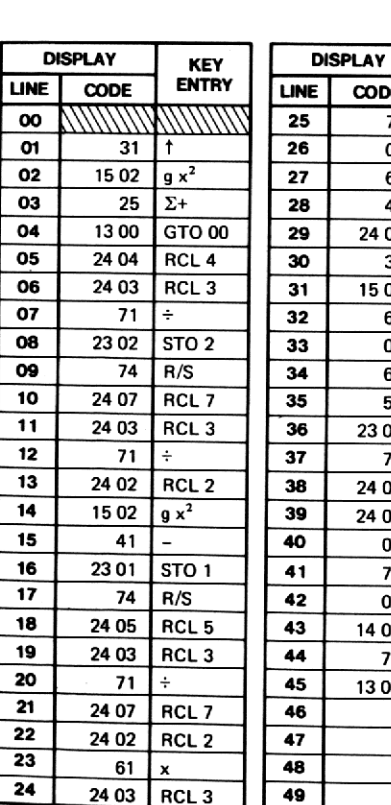

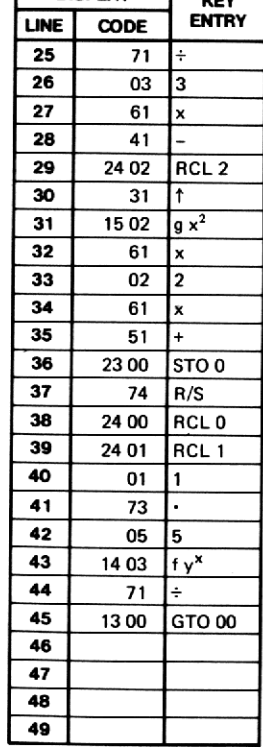

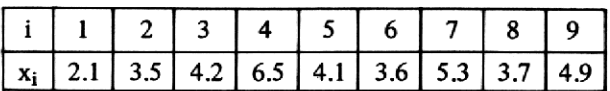

# Lösung:

 $\overline{x}$  = 4.21  $m_2 = 1.29$ <br> $m_3 = .39$ <br> $\gamma_1 = 24$ 

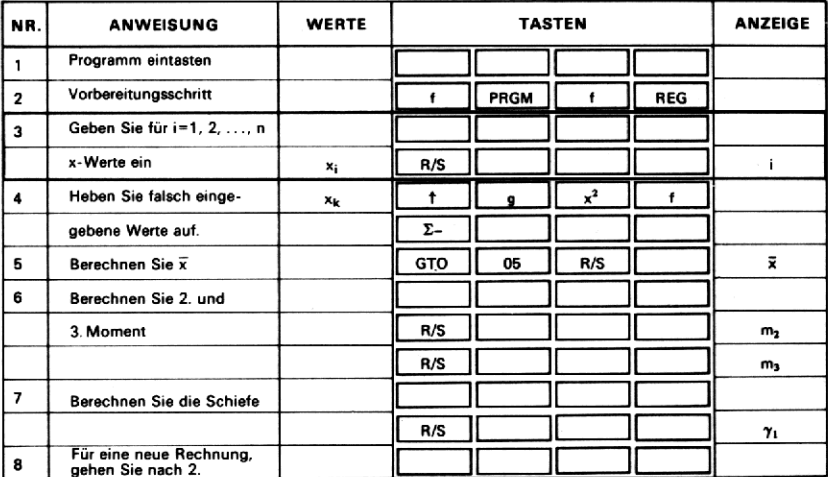

# 35. NORMALVERTEILUNG

Für eine standardisiert normalverteilte Zufallsvariable x gilt die Dichtefunktion:  $\frac{1}{1}$ 

$$
f(x) = \frac{1}{\sqrt{2\pi}} e^{-\frac{x^2}{2}}.
$$

und die Verteilungsfunktion

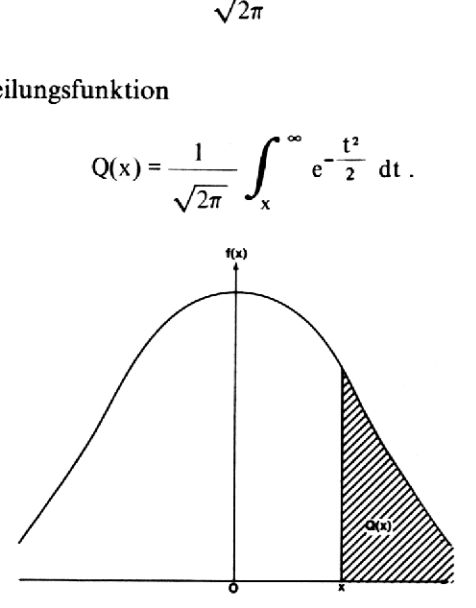

Für  $x \ge 0$  wird  $Q(x)$  mit Hilfe einer Approximation durch das folgende Polynom berechnet

$$
Q(x) = f(x) (b_1 t + b_2 t^2 + b_3 t^3 + b_4 t^4 + b_5 t^5) + \varepsilon(x)
$$
  
wobei  $|\varepsilon(x)| < 7.5 \times 10^{-8}$   
 $t = \frac{1}{1 + rx}, r = 0.2316419$   
 $b_1 = .31938153,$   $b_2 = -.356563782$   
 $b_3 = 1.781477937,$   $b_4 = -1.821255978$   
 $b_5 = 1.330274429$ 

### Anmerkung:

Das Programm setzt  $x \ge 0$  voraus. Für die Berechnung von f und Q für negative Werte können die folgenden Beziehungen verwendet werden:  $f(-x) = f(x)$ ,  $Q(-x) = 1 - Q(x)$ ,  $x \ge 0$ .

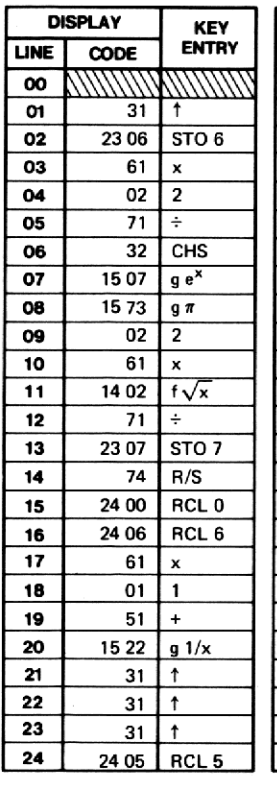

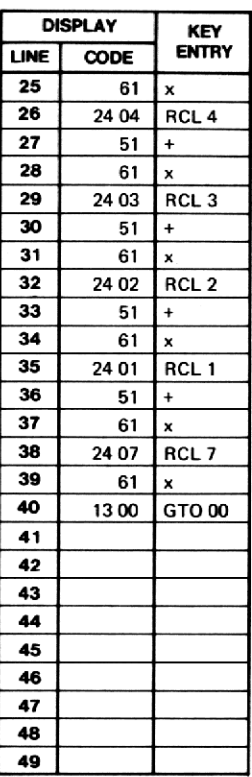

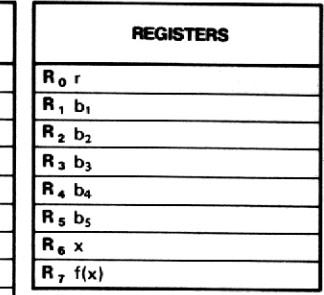
$1. x = 1.18$ 2.  $x = 2.28$ 

#### Lösungen:

1. 
$$
f(x) = 0.20
$$
  
Q(x) = 0.12

2. 
$$
f(x) = 0.03
$$

$$
Q(x) = 0.01
$$

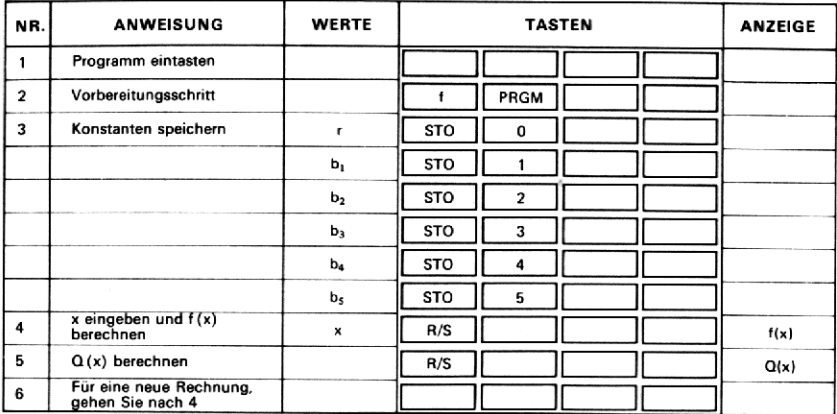

# 36. INVERTIERTES NORMALVERTEILUNGSINTEGRAL

Dieses Programm ermittelt den Wert x, so daß gilt

$$
Q = \int_x^{\infty} \frac{e^{-\frac{t^2}{2}}}{\sqrt{2\pi}} dt
$$

 $0 < Q \le 0.5$ .

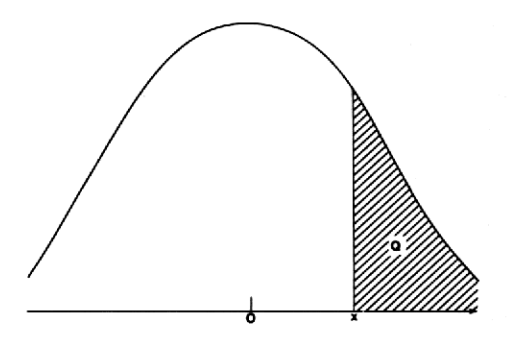

Die folgende rationale Approximation wird zur Lösung des Problems verwendet:

$$
x = t - \frac{c_0 + c_1 t + c_2 t^2}{1 + d_1 t + d_2 t^2 + d_3 t^3} + \epsilon(Q)
$$

wobei  $|e(Q)| < 4.5 \times 10^{-4}$ 

$$
t = \sqrt{\ln \frac{1}{Q^2}}
$$

 $c_0$  = 2.515517  $d_1 = 1.432788$  $c_1 = 0.802853$ <br>  $c_2 = 0.010328$ <br>  $d_3 = 0.001308$ 

KEY<br>ENTRY

 $\ddot{}$ 

 $\pmb{\mathsf{x}}$ 

 $\textcolor{red}{\textbf{+}}$ 

 $\frac{1}{2}$ 

RCL<sub>0</sub>

RCL<sub>7</sub>  $\div$ 

GTO 00

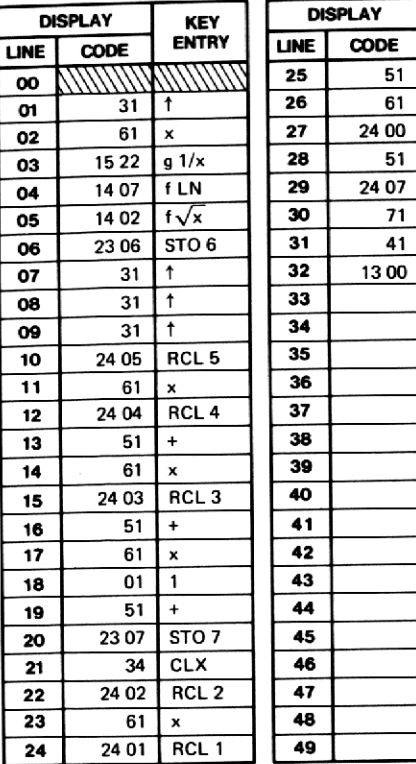

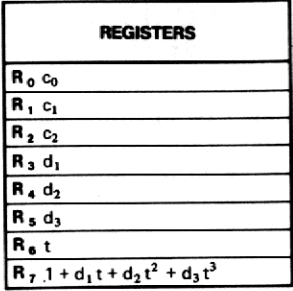

## Beispiele:

1. 
$$
Q = 0.12
$$

2.  $Q = 0.05$ 

## Lösungen:

- 1.  $x = 1.18$
- 2.  $x = 1.65$

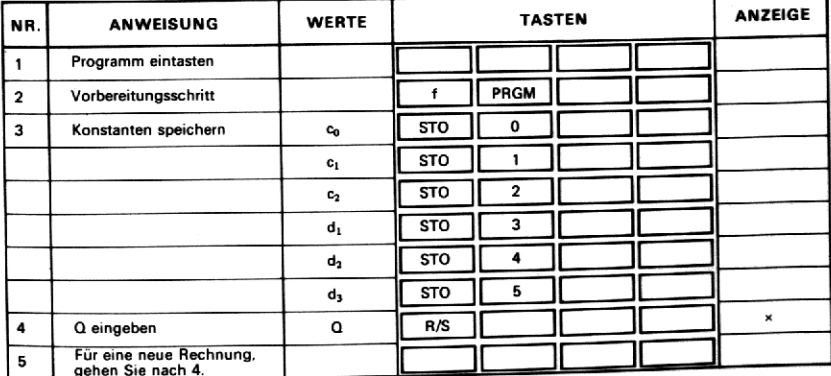

# 37. KOMBINATIONEN OHNE WIEDERHOLUNG MIT BERÜCKSICHTIGUNG DER ANORDNUNG

Eine Kombination ohne Wiederholung mit Berücksichtigung der Anord-<br>nungist eine geordnete Untermenge einer Menge verschiedener Elemente.<br>Die Zahl der möglichen Kombinationen, von denen jede n Elemente enthält, die aus einer übergeordneten Menge von m verschiedenen Ele-<br>menten gebildet werden können, ist gegeben durch: Die Zahl de<br>enthält, die a<br>menten gebil<br>P $p = \frac{m!}{n!}$ 108 Abschnitt 6 Statistik<br>
37. KOMBINATIONEN OHNE WII<br>
BERÜCKSICHTIGUNG DER<br>
Eine Kombination ohne Wiederholung mit Be<br>
nung ist eine geordnete Untermenge einer Men<br>
Die Zahl der möglichen Kombinationen, von enthält, die 108 Abschnitt 6 Statistik<br>
37. KOMBINATIONEN OHI<br>
BERÜCKSICHTIGUNG<br>
Eine Kombination ohne Wiederholur<br>
nung ist eine geordnete Untermenge ei<br>
Die Zahl der möglichen Kombinati<br>
enthält, die aus einer übergeordneter<br>
menten 108 Abschnitt 6 Statistik<br>
37. KOMBINATIONEN OHNE WII<br>
BERÜCKSICHTIGUNG DER<br>
Eine Kombination ohne Wiederholung mit Be<br>
nung ist eine geordnete Untermenge einer Memorial<br>
Die Zahl der möglichen Kombinationen, vc<br>
enthält, 108 Abschnitt 6 Statistik<br>
37. KOMBINATIONEN OHNE WII<br>
BERÜCKSICHTIGUNG DER<br>
Eine Kombination ohne Wiederholung mit Be<br>
nung ist eine geordnete Untermenge einer Men<br>
Die Zahl der möglichen Kombinationen, von<br>
einthält, di 108 Abschnitt 6 Statistik<br>
37. KOMBINATIONEN OHNE WII<br>
BERÜCKSICHTIGUNG DER<br>
Eine Kombination ohne Wiederholung mit Be<br>
nung ist eine geordnete Untermenge einer Men<br>
Die Zahl der möglichen Kombinationen, verthält, die aus

$$
P_{\rm H}^{\rm m} = \frac{m!}{(m-n)!} = m(m-1) \dots (m-n+1)
$$
\nwobei m und n ganzzahlig sind und 0\*

\n**Annerkung:**

\n1. P\_{\rm H}^{\rm m} \text{ wird oft auch } {}\_{\rm m}P\_{\rm n}, P(m, n) oder

\n2. P\_{\rm 0}^{\rm m} = 1, P\_{\rm H}^{\rm m} = m, P\_{\rm H}^{\rm m} = m!

\n**Display**

\n**USPLAN**

wobei m und n ganzzahlig sind und  $0 \le n \le m$ 

#### Anmerkung:

- 1. P<sub>m</sub> wird oft auch <sub>m</sub>P<sub>n</sub>, P(m, n) oder (m)<sub>n</sub> geschrieben.
- 2.  $P_0^m = 1$ ,  $P_1^m = m$ ,  $P_m^m = m!$

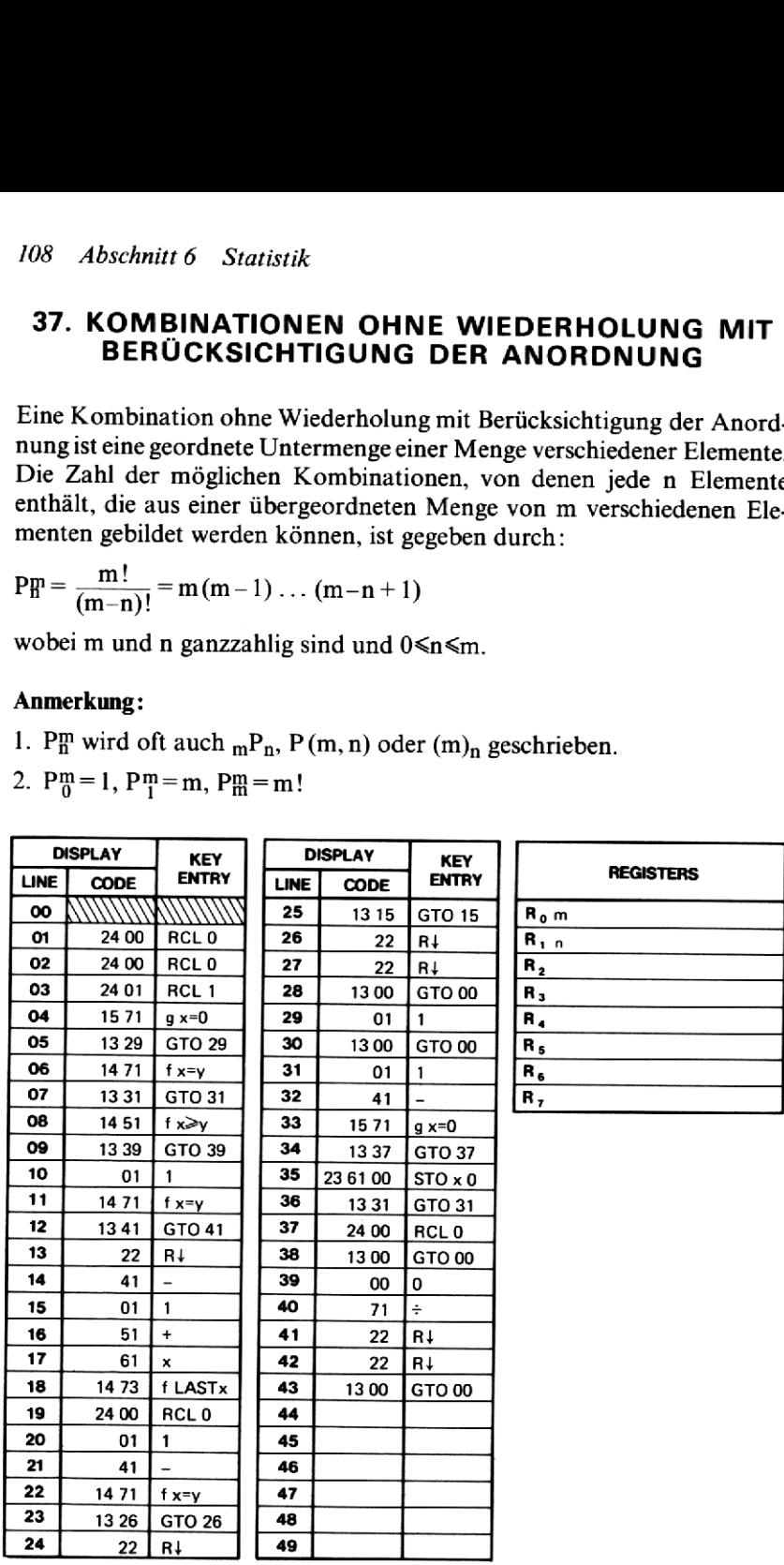

- 1.  $P^{43}_{3} = 74046.00$
- 2.  $P_4^{73} = 26122320.00$

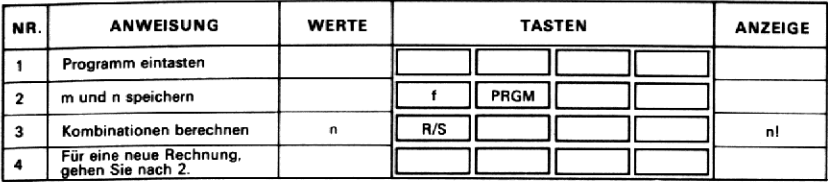

## 38. KOMBINATIONEN OHNE WIEDERHOLUNG OHNE **BERÜCKSICHTIGUNG DER ANORDNUNG**

Dieses Programm berechnet die Anzahl der Möglichkeiten, jeweils n Elemente enthaltende Untermengen (ohne Berücksichtigung der Anordnung) aus einer Menge von m verschiedenen Elementen zu bilden. Diese Zahl ist gegeben durch:

$$
C_{n}^{rn} = \frac{m!}{(m-n)!n!} = \frac{m(m-1)...(m-n+1)}{1 \cdot 2 \cdot 3 \cdot ... \cdot n}
$$

wobei m und n ganzzahlig sind und  $0 \le n \le m$ 

Das Programm berechnet Cm nach folgendem Algorithmus:

1. Falls  $n \le m - n$   $C_m^m = \frac{m - n + 1}{1} \cdot \frac{m - n + 2}{2} \cdot ... \cdot \frac{m}{n}$ 

2. Falls  $n>m-n$  berechnet das Programm  $C_{m-n}^m$ .

#### Anmerkungen:

- 1.  $C_m^m$ , auch Binomialkoeffizient genannt, wird auch oft mit  ${}_{m}C_n$ ,  $C(m, n)$ oder  $\binom{m}{n}$  bezeichnet.
- 2.  $C_m^m = C_{m-n}^m$

$$
3. C_m^m = C_m^m = 1
$$

4.  $C_1^m = C_{m-1}^m = m$ 

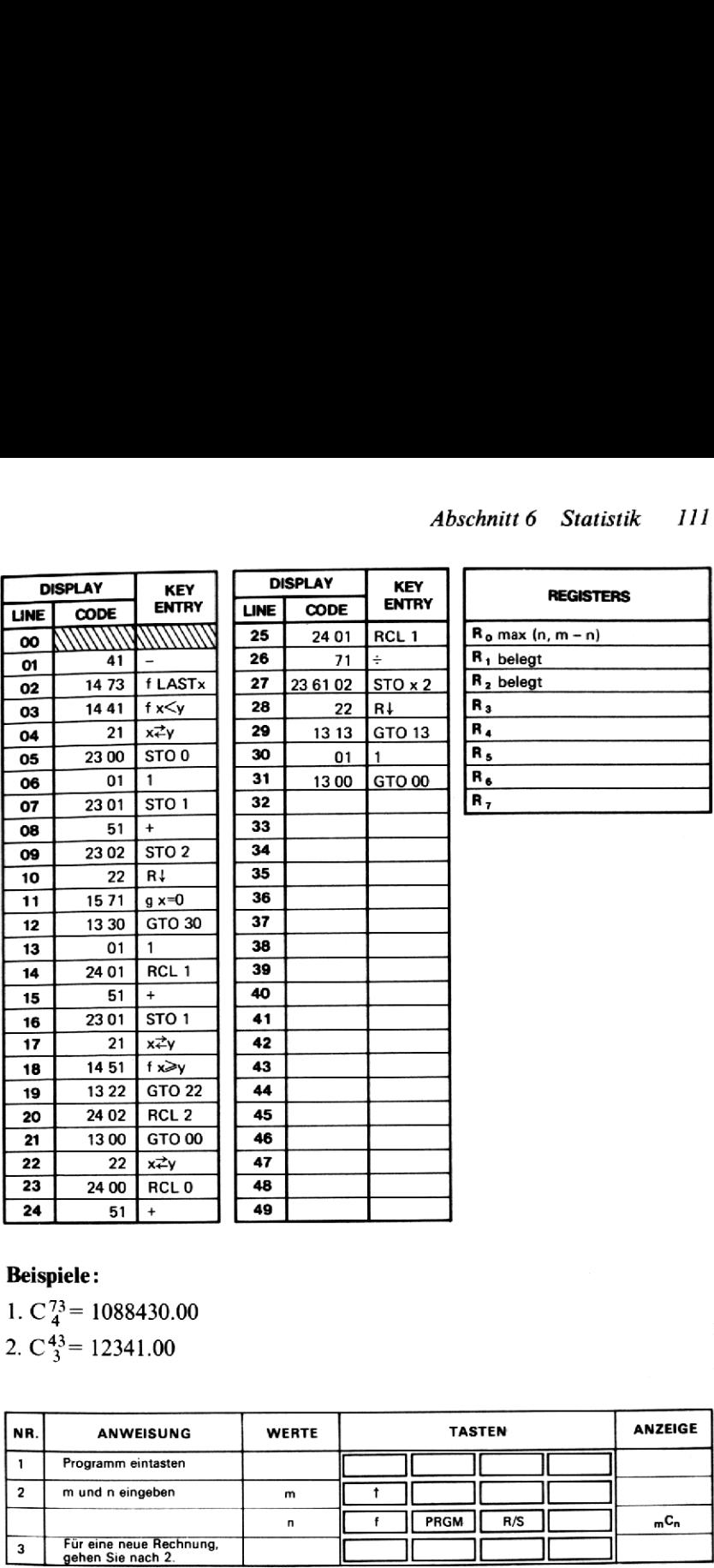

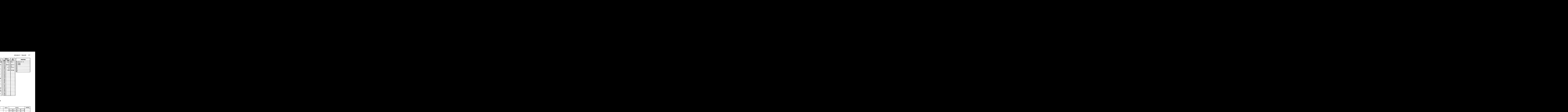

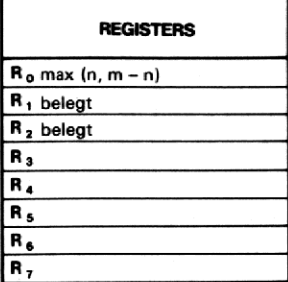

# Beispiele :

**Beispiele :<br>1. C <sup>73</sup> = 1088430.00** 2.  $C_2^{43}$  = 12341.00

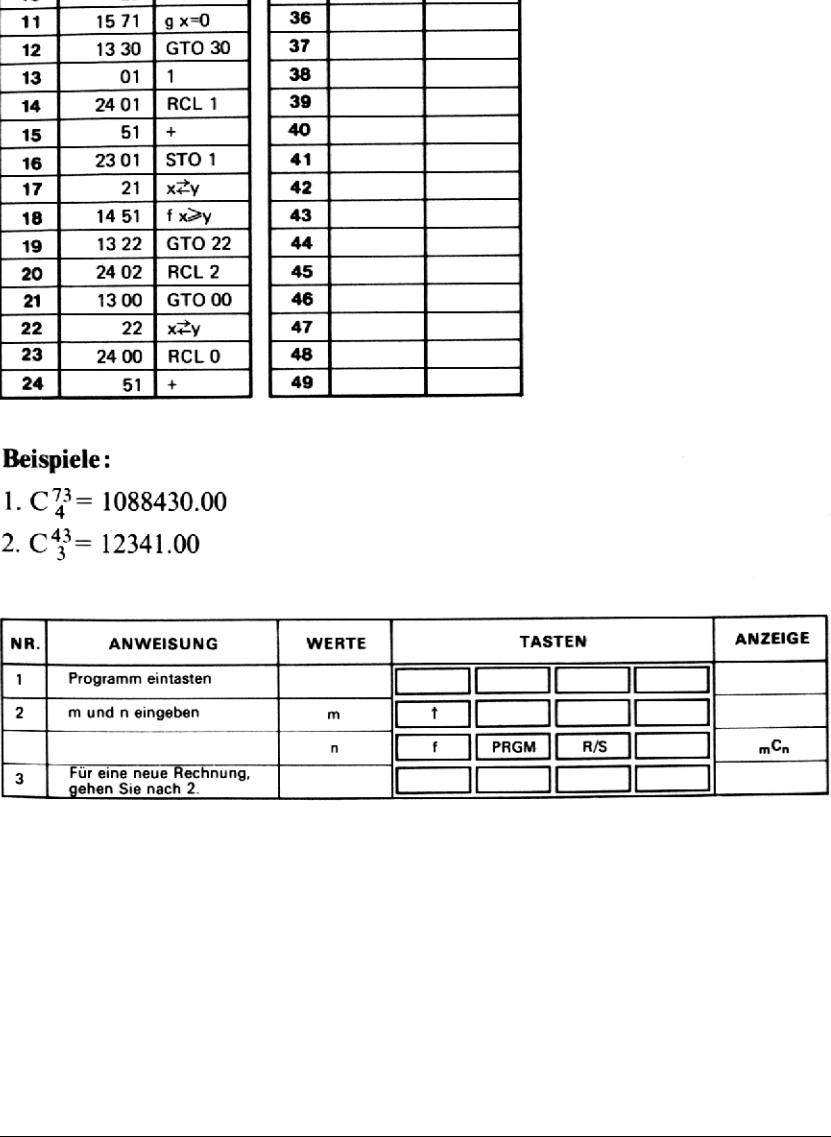

# 39. FAKULTÄT

Dieses Programm dient zur Berechnung der Fakultät einer Zahl n zwischen 2 und 69.

 $n! = n(n-1)(n-2)...(2)(1)$ 

#### Anmerkungen:

- 1. Wenn n groß ist, braucht das Programm recht lange zur Berechnung von n! (maximal ca. 20 Sekunden für  $n = 69$ ).
- 2. Das Programm prüft nicht, ob die eingegebenen Werte für n zulässig sind. Falls n<2 oder n>69 oder nicht ganzzahlig, treten Fehler im Ergebnis auf.

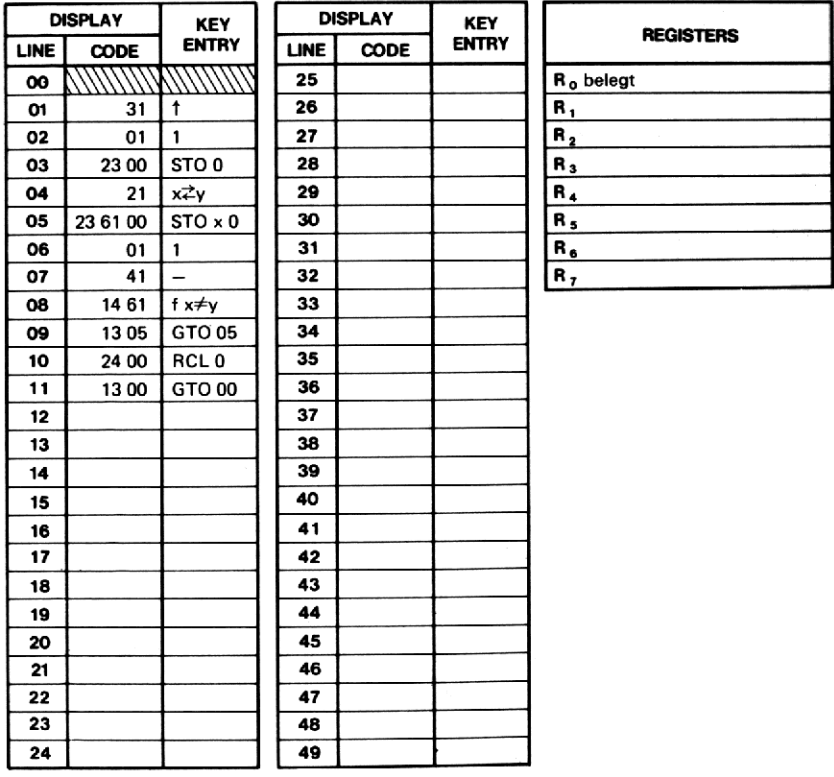

1.  $5! = 120.00$ 

2.  $10! = 3628800.00$ 

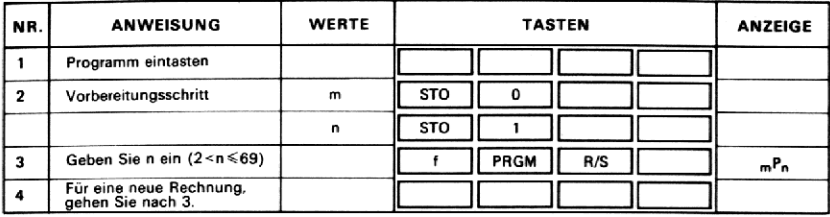

# **40. ERZEUGUNG VON ZUFALLSZAHLEN**

Das Programm erzeugt gleichverteilte Pseudo-Zufallszahlen u<sub>i</sub> im Bereich

 $0 \leq u_i \leq 1$ 

nach der folgenden Formel:

 $u_i$  = Nachkommateil von  $[(\pi + u_{i-1})^5]$ .

Ein Anfangswert  $u_0$ , der die Folge der Zufallszahlen bestimmt, ist vom Benutzer im Bereich  $0 \le u_0 \le 1$  vorzugeben.

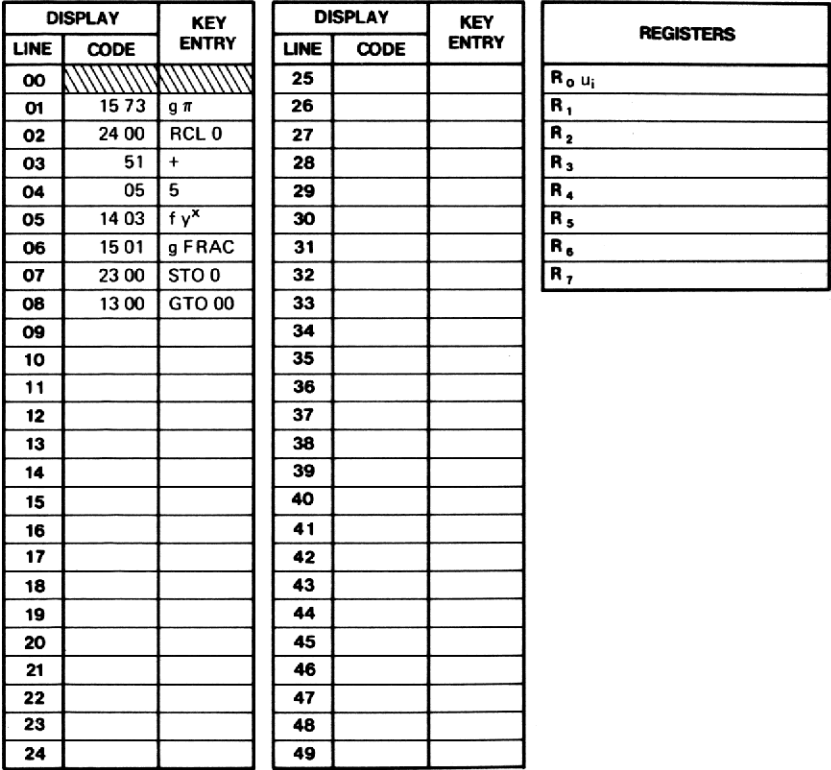

Erzeugen Sie mit Hilfe dieses Programms Pseudo-Zufallszahlen; verwenden Sie als Anfangswert 0.192743568.

#### Lösung:

0.14, 0.76, 0.15, 0.35, 0.62, 0.54, 0.62, 0.91, 0.48, 0.24, ...

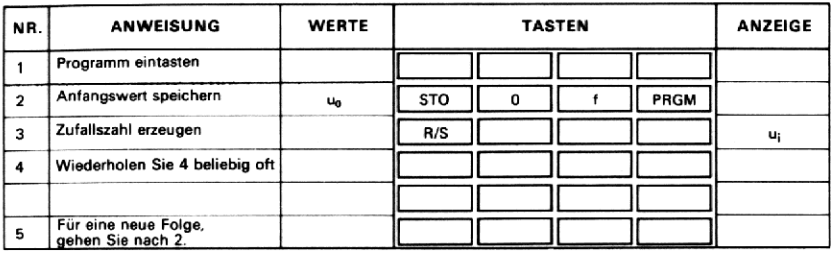

#### 41. CHI-QUADRAT-TEST

Dieses Programm berechnet die Chi-Quadrat-Testvariable für die Güte der Anpassung:

$$
\chi^2 = \sum_{i=1}^n \frac{(O_i - E_i)^2}{E_i}
$$

wobei  $O_i$  = beobachtete (absolute) Häufigkeit  $E_i$  = erwartete (theoretische) Häufigkeit

#### Anmerkungen:

- 1. Um den Test für die Güte der Anpassung auf eine Menge gegebener Beobachtungsdaten anzuwenden, wird es bisweilen nötig sein, einige Klassen zusammenzufassen, um sicherzustellen, daß jede einzelne erwartete Häufigkeit nicht zu klein ist (nicht kleiner als 5). wobei  $O_i$  = beobachtet<br>  $E_i$  = erwartete (<br>
Anmerkungen:<br>
1. Um den Test für<br>
bener Beobachtung<br>
einige Klassen zusa<br>
zelne erwartete Hä<br>
2. Wenn alle erwartete<br>
sind, sollte zuerst E<br>
jeweils als erwartete 1. Um den T<br>1. Um den T<br>1. Sener Beob<br>1. eine erwan<br>1. Sener Beobald<br>1. Senerikanische Suser<br>1. Dispersion Suser Dispersion Suser Dispersion Suser Dispersion Suser Dispersion Suser Dispersion Suser Dispersion Suser Dispers wobei O<sub>i</sub> = beobachtet<br>
E<sub>i</sub> = erwartete (1<br>
Anmerkungen:<br>
1. Um den Test für dener Beobachtung<br>
einige Klassen zusa<br>
zelne erwartete Hä<br>
2. Wenn alle erwartete<br>
sind, sollte zuerst E<br>
jeweils als erwartete<br>
DISPLAY KEY<br> wobei O<sub>i</sub> = beobachtet<br>  $E_i$  = erwartete (1<br> **Anmerkungen:**<br>
1. Um den Test für of<br>
bener Beobachtung<br>
einige Klassen zusa<br>
zelne erwartete Hä<br>
2. Wenn alle erwartete<br>
sind, sollte zuerst E<br>
jeweils als erwartete<br> **DISPL**
- 2. Wenn alle erwarteten Häufigkeiten E; gleich einem Erwartungswert E sind, sollte zuerst  $E = \Sigma O_i / n$  berechnet werden; dieser Wert ist dann jeweils als erwartete Häufigkeit E; einzugeben.

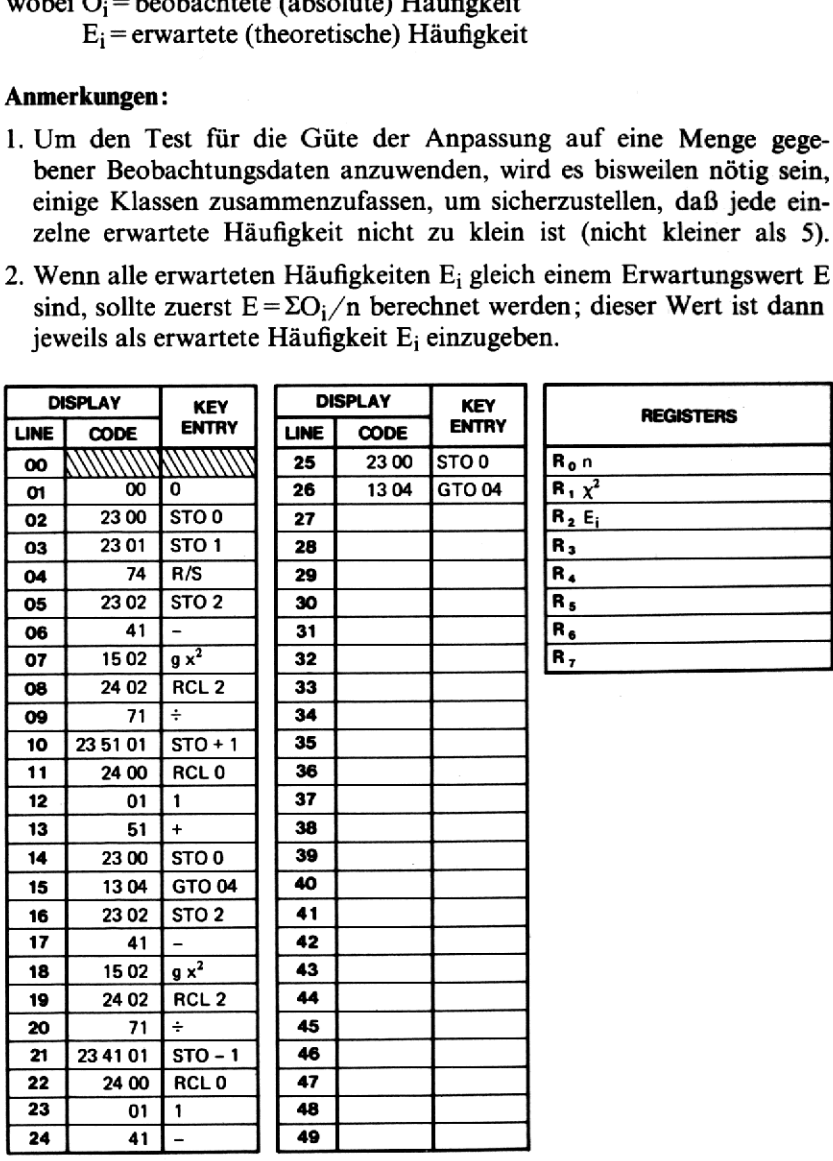

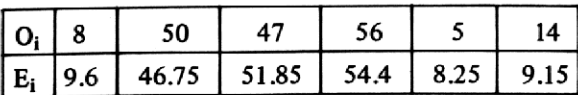

#### Lösung:

 $x^2 = 4.84$ 

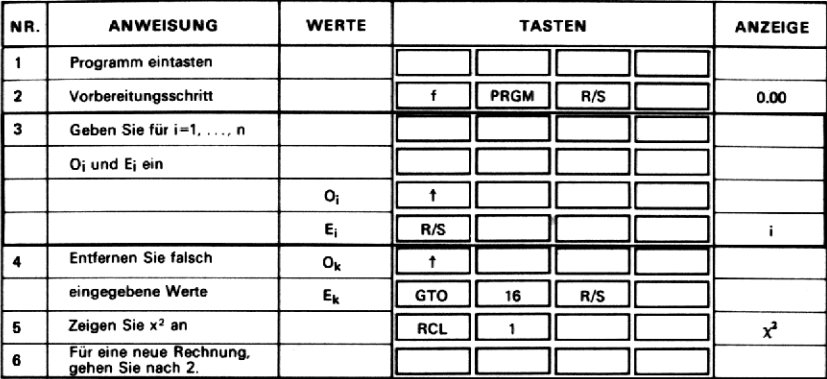

# 42. VERGLEICH ZWEIER MITTELWERTE (t-TEST)

Gegeben ist eine Menge von Beobachtungspaaren zweier normalverteilter Grundgesamtheiten mit den (unbekannten) Mittelwerten  $\mu_1$  und  $\mu_2$ :

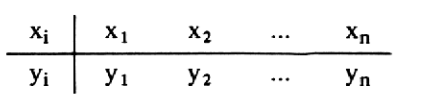

Es sei 
$$
D_i = x_i - y_i
$$

$$
Die Test variable \quad \overline{D} = \frac{1}{n} \sum_{i=1}^{n} D_i
$$

$$
s_{D} = \sqrt{\frac{\Sigma D_{i}^{2} - \frac{1}{n} (\Sigma D_{i})^{2}}{n-1}}
$$

$$
s_{\overline{D}} = \frac{s_{D}}{\sqrt{n}}
$$

$$
t = \frac{\overline{D}}{s_{\overline{D}}} ,
$$

die n-1 Freiheitsgrade besitzt, kann zum Testen der Nullhypothese  $H_0: \mu_1 = \mu_2$  eingesetzt werden.

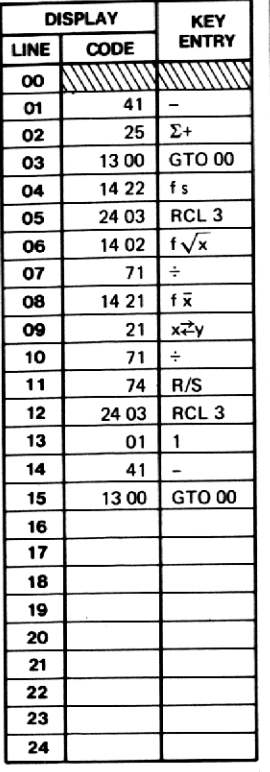

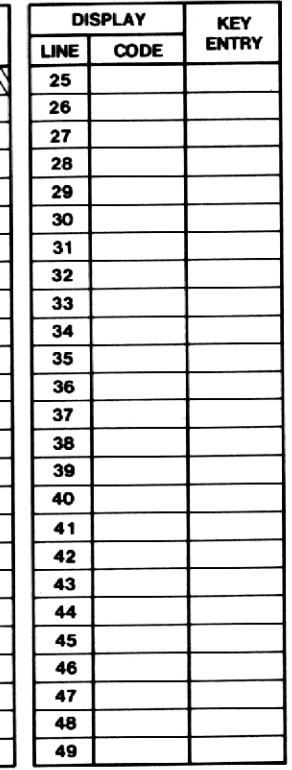

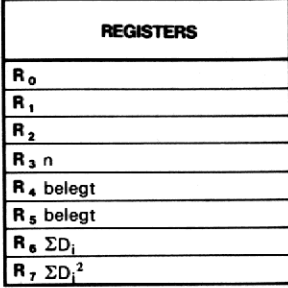

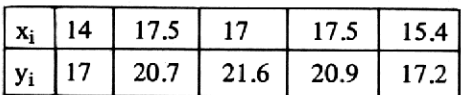

## Lösung:

 $t = -7.16$  $df = 4.00$ 

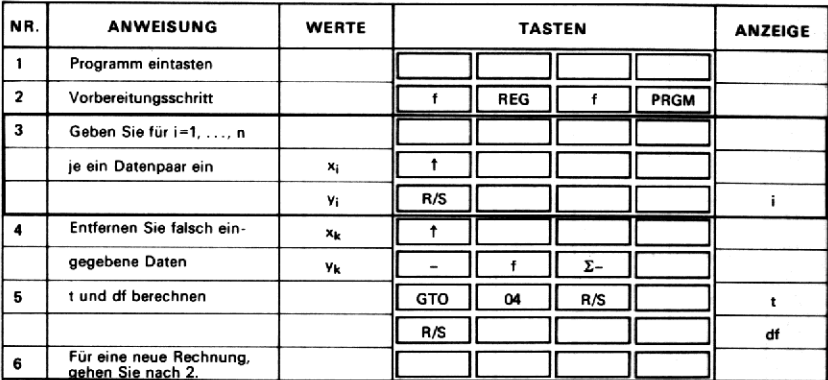

## 43. t-TEST FÜR DEN VERGLEICH **ZWEIER MITTELWERTE**

Angenommen, { $x_1, x_2, ..., x_{n1}$ } und { $y_1, y_2, ..., y_{n2}$ } sind unabhängige Stichproben zweier normalverteilter Grundgesamtheiten mit den (unbekannten) Mittelwerten  $\mu_1$  und  $\mu_2$  und der gleichen unbekannten Varianz $\sigma^2$ .

Wir wollen folgende Nullhypothese testen:  $H_0: \mu_1 - \mu_2 = D$ wobei D ein gegebener Wert ist.

Hierzu definieren wir:

$$
\overline{\mathbf{x}} = \frac{1}{n_1} \sum_{i=1}^{n_1} \mathbf{x}_i
$$

$$
\overline{y} = \frac{1}{n_2} \sum_{i=1}^{n_2} y_i
$$

$$
t = \frac{\overline{x} - \overline{y} - D}{\sqrt{\frac{1}{n_1} + \frac{1}{n_2}} \sqrt{\frac{\sum x_i^2 - n_1 \overline{x}^2 + \sum y_i^2 - n_2 \overline{y}^2}{n_1 + n_2 - 2}}}
$$

Wir benutzen diese Testvariable t, die der t-Verteilung mit (df)  $n_1 + n_2 - 2$ Freiheitsgraden folgt, um die Nullhypothese  $H_0$  zu testen.

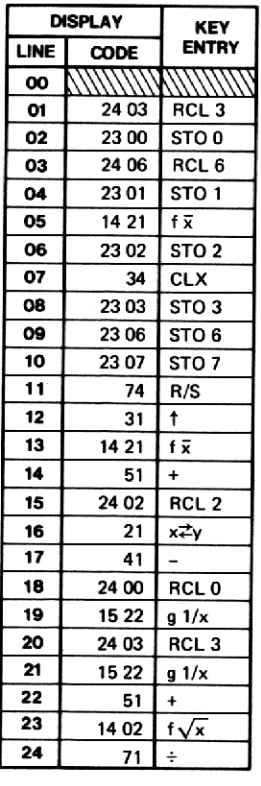

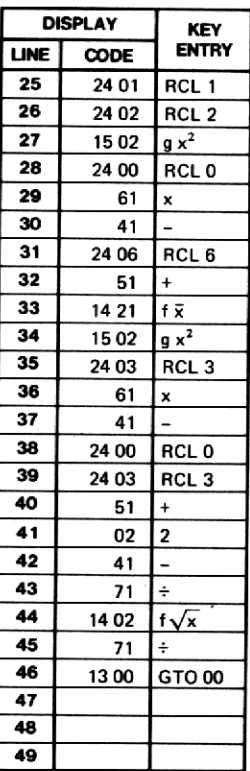

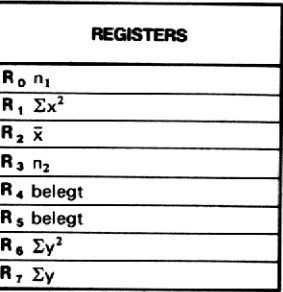

x: 79,84, 108, 114, 120, 103, 122, 120 y: 91, 103, 90, 113, 108, 87, 100, 80, 99, 54  $n_1 = 8$  $n_2 = 10$  $D = 0(d.h. H_0: \mu_1 = \mu_2)$ 

#### Lösung:

 $t = 1.73$  $= 106.25$ 

 $\bar{y} = 92.50$ 

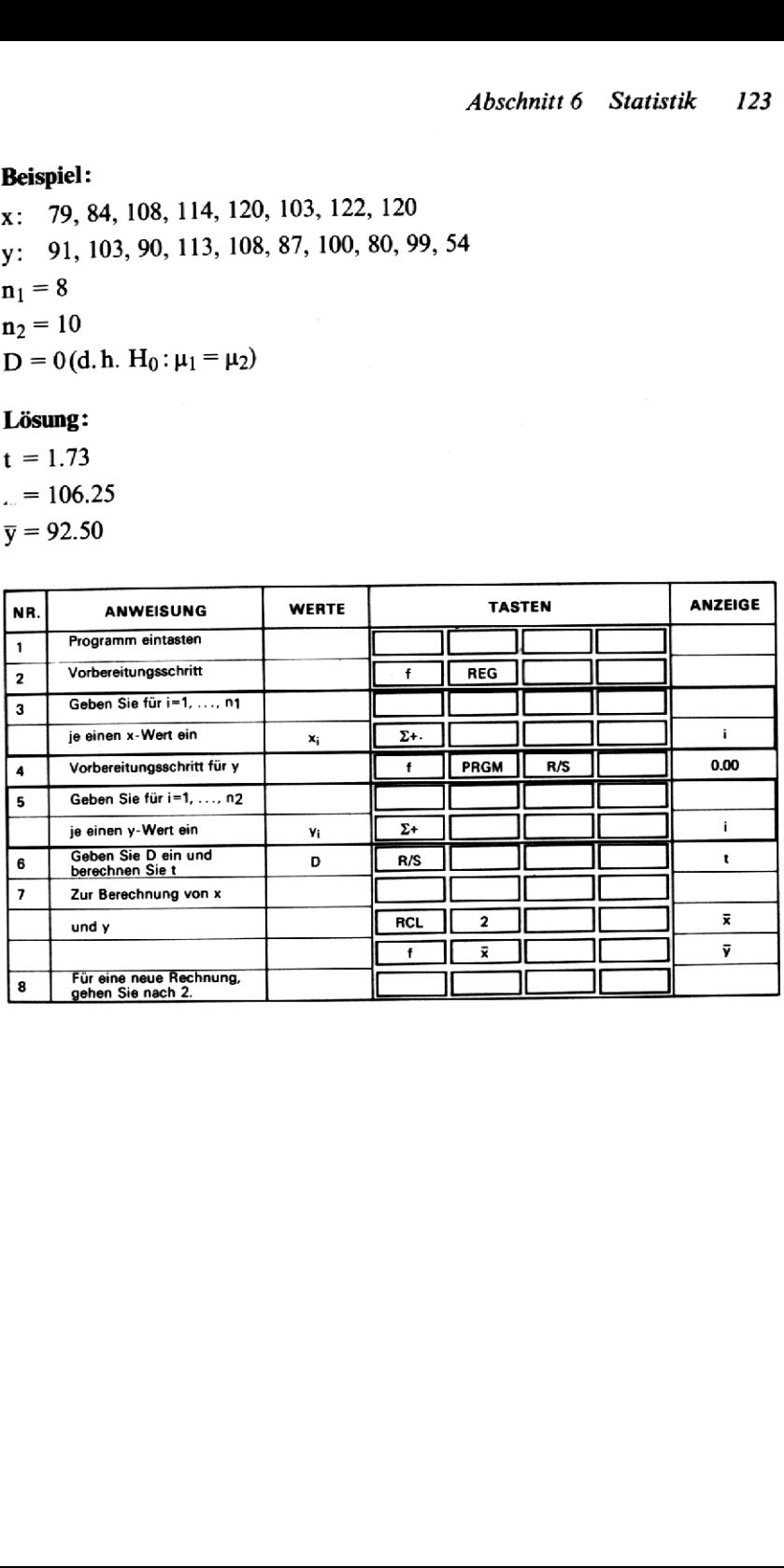

# Notizen

# ABSCHNITT 7: VERMESSUNG

## 44. KOORDINATENBERECHNUNG IM POLYGONZUG

Im Vermessungswesen werden häufig Polygonzüge im Zusammenhang mit Landvermessung, Straßenbau und ähnlichen Aufgaben verwendet. Ein solcher Polygonzug setzt sich aus Einzelstrecken bekannter Länge zusammen, die unter bekannten Winkeln zusammenhängen. Winkel und Länge können dabei beispielsweise mit einem Theodoliten und dem Meßband gemessen werden.

Ausgegangen wird von einem Festpunkt und einer Bezugsrichtung. In diesem Punkt, dessen Koordinaten in Form von Rechtswert und Hochwert (R und H) gegeben sind, wird der Theodolit aufgestellt und die Richtung einer neuen Strecke gemessen. Dazu wird entweder der Winkel zwischen beiden Strecken mit der Angabe, ob nach rechts oder links gemessen(stets zur neuen Strecke hin), oder der «Brechungswinkel» mit dem Zusatz «rechts» oder «links» festgestellt. Die entsprechenden Bezeichnungen für diese Winkel lauten WR, WL, BR und BL. Mit dem Meßband ergibt sich nun die Entfernung zum neuen Polygonzugpunkt P<sub>2</sub>. Nun zieht man um nach P<sub>2</sub> und mißt von da, als neuem Ursprung aus, weiter,

Dieses Programm berechnet aus den Winkeln und Strecken die Koordinaten (Gauß-Krüger-Koordinaten) der Neupunkte. Falls der Polygonzug geschlossen ist, kann außerdem die eingeschlossene Fläche berechnet werden. Der Benutzer muß Hoch- und Rechtswert des Ausgangspunktes sowie die Richtung und die Entfernung zum Neupunkt eingeben. Die Entfernung kann dabei auf Wunsch auch als Schrägentfernung angegeben werden, wobei dann allerdings auch der Zenitwinkel einzugeben ist.

#### Formeln:

Horizontalentfernung (H Ent) =  $(S Ent) sin (ZW)$ S Ent = Schrägentfernung ZW = Zenitwinkel  $H_{i+1} = H_i + H$  Ent cos Az  $R_{i+1} = R_i + H$  Ent sin Az Az = Azimut der Polygonstrecke Fläche =  $\frac{1}{2}$ [(H<sub>2</sub> + H<sub>1</sub>)(R<sub>2</sub> – R<sub>1</sub>) + (H<sub>3</sub> + H<sub>2</sub>)(R<sub>3</sub> – R<sub>2</sub>) +  $+... + (H_n + H_1)(R_1 - R_n)$ 

#### Anmerkungen:

- 1. Bei der Berechnung der Fläche im Fall von geschlossenen Polygonzügen können, falls die Koordinatenwerte sehr groß sind, Ungenauigkeiten auftreten. In solchen Fällen können Sie das nächste Programm verwenden, nachdem mit Hilfe dieses Programms die Werte für Entfernung und Azimut ermittelt wurden.
- 2. Alle Winkel werden in der Form D.MS (Grad, Minuten und Sekunden) eingegeben und berechnet.

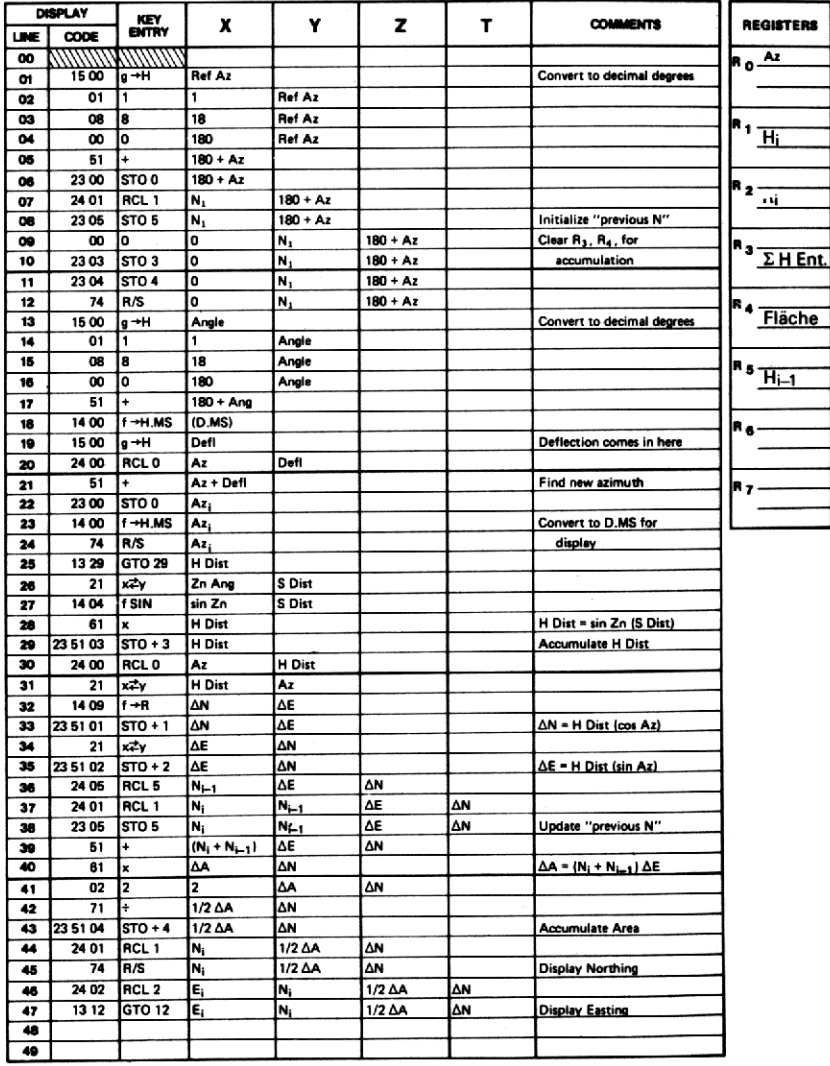

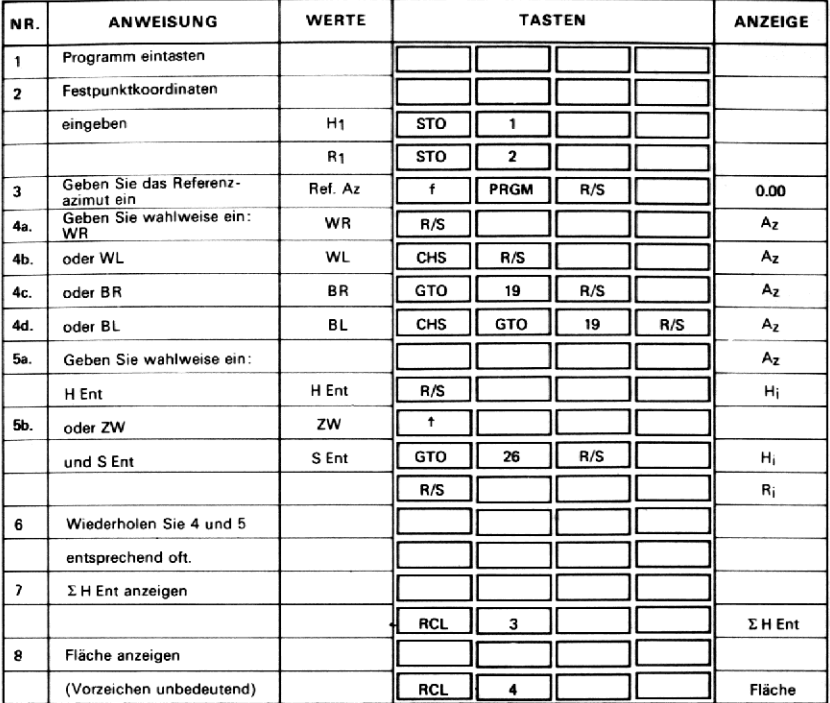

In der nachstehenden Zeichnung sind alle gemessenen Werte eingetragen. Berechnen Sie die Koordinaten der Punkte 2, 3 und 4, die Summe der Horizontalentfernungen H Ent<sub>i</sub> und die eingeschlossene Fläche.

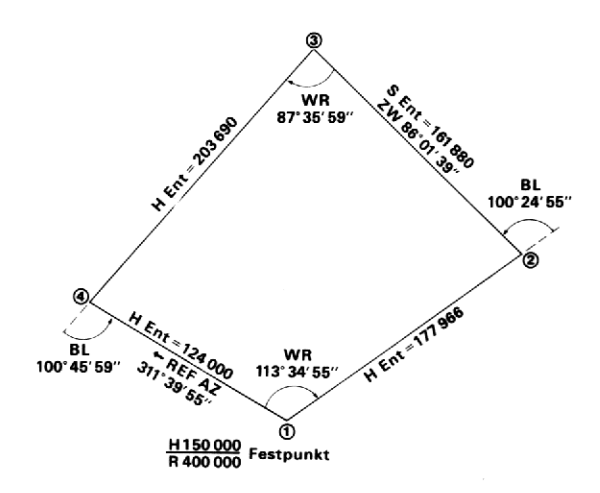

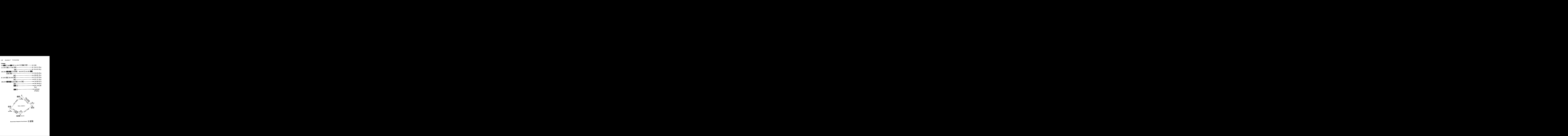

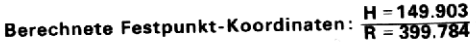

## 45. VIELECK-FLÄCHE

Dieses Programm berechnet die Fläche eines in sich geschlossenen Polygonzuges. Die Seiten sind durch Richtung und Länge gegeben. Die Flächenberechnung auf Grund dieser Daten ist in der Regel genauer als wenn man von den Koordinaten der Eckpunkte ausgeht.

Fläche =  $\frac{1}{2} \sum_i C_i \cdot V_i$ wobei  $C_i = C_{i-1} + H_{i-1} + H_i$  $H_i = H Ent_i \sin Az_i$  $V_i = H Ent_i \cos Az_i$ 

#### Anmerkung:

Die Winkel werden in Form von Richtung und Codezahl für den jeweiligen Quadranten eingegeben. Die Codezahl beträg 1 für NO, 2 für SO, 3 für SW und 4 für NW.

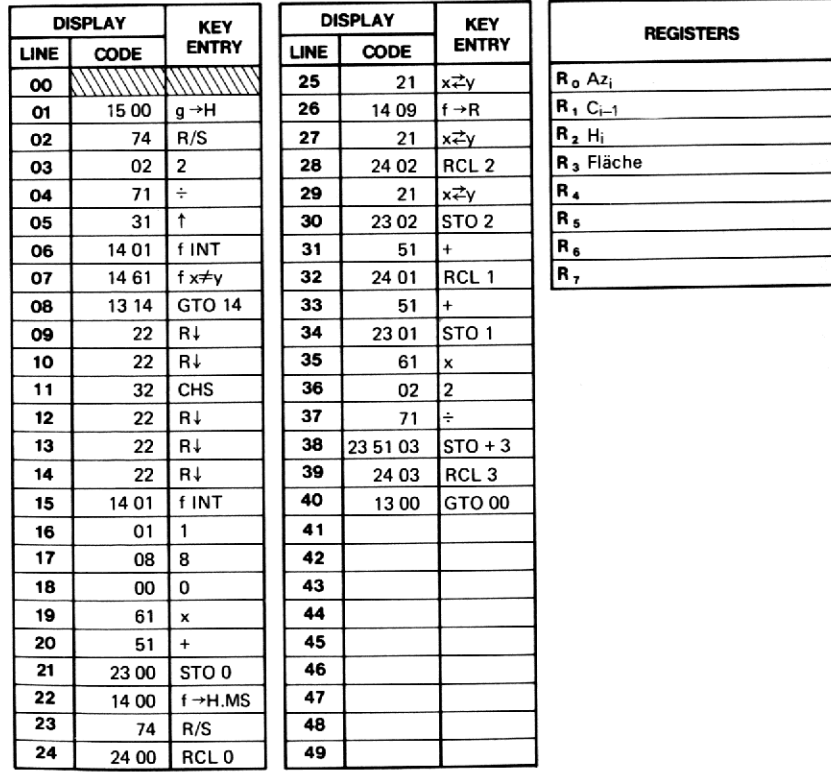

Berechnen Sie die Fläche des folgenden Vielecks.

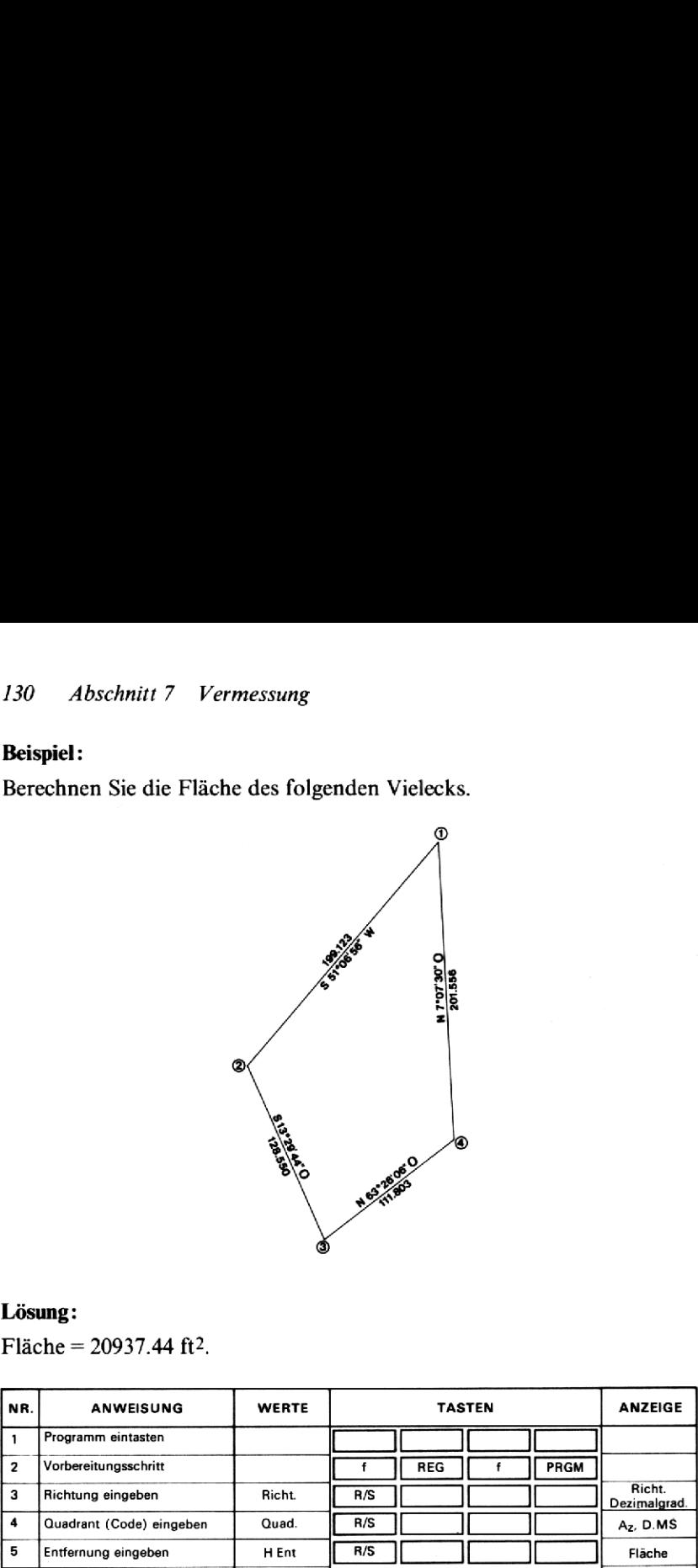

## Lösung:

Fläche = 20937.44 ft2,

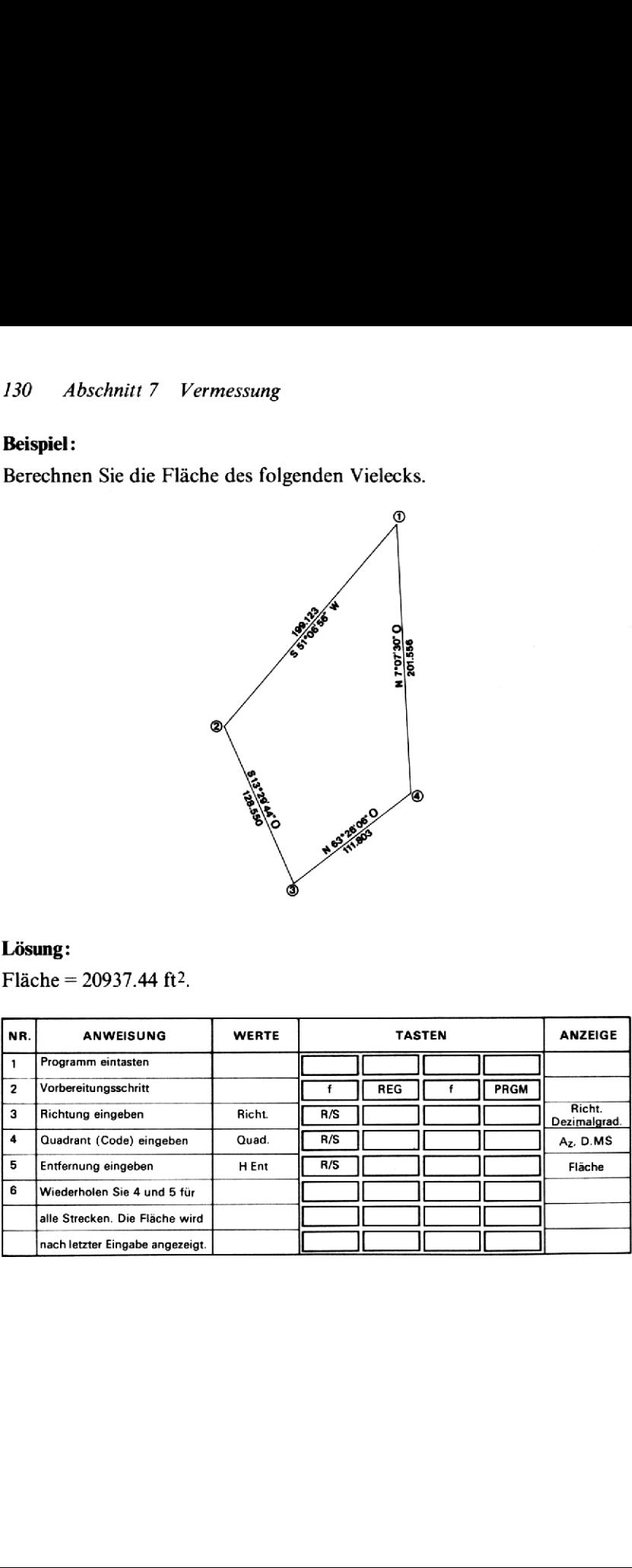

# 46. AZIMUT UND LÄNGE VON POLYGONZUGSTRECKEN

Dieses Programm dient (umgekehrt wie in Programm 44) dazu, aus den Koordinaten der Eckpunkte eines Polygonzuges Richtung und Länge der Einzelstrecken zu berechnen. Außerdem erhalten Sie die Summe der Einzelstrecken und die Fläche in ft2.

Formeln:

$$
\begin{array}{c}\n\mathbf{H} & \mathbf{I} \\
\mathbf{A} & \mathbf{I}\n\end{array}
$$

**FORMOREM:**  $\sqrt{(H_i - H_{i-1})^2 + (R_i - R_{i-1})^2}$ Az  $= \tan^{-1} \left[ \frac{R_i - R_{i-1}}{H_i - H_{i-1}} \right]$ Fläche =  $\frac{1}{2}$  [(H<sub>2</sub>+H<sub>1</sub>)(R<sub>2</sub>-R<sub>1</sub>) + (H<sub>3</sub>+H<sub>2</sub>)(R<sub>3</sub>-R<sub>2</sub>) + ... ... +  $(H_n + H_1)(R_1 - R_n)$ 

wobei H Ent = Horizontalentfernung

 $Az = Azimut$ 

 $H, R = Hoch-bzw.$  Rechtswert

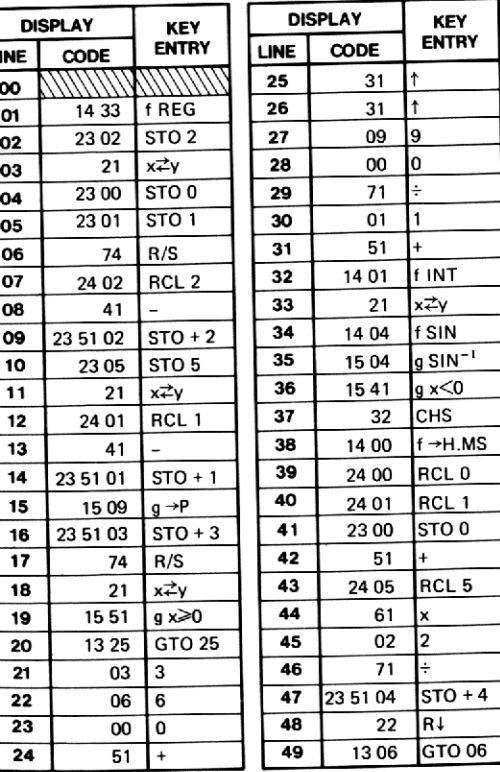

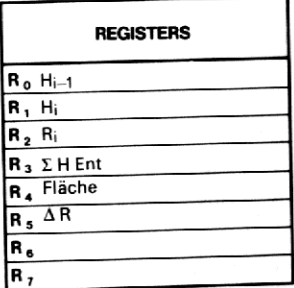

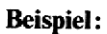

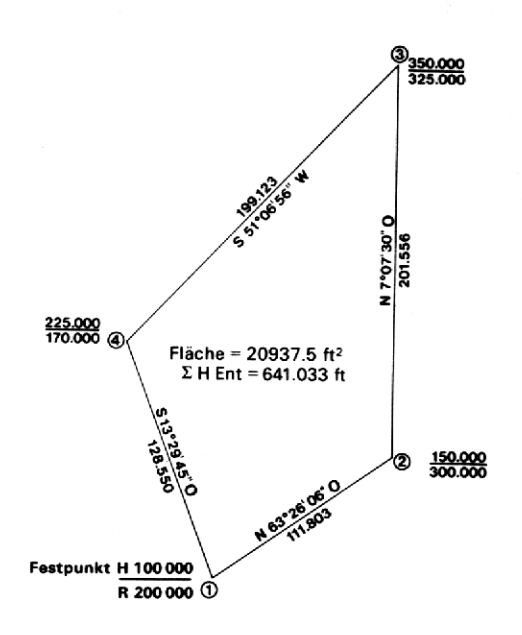

#### Fläche =  $20937.5$  ft<sup>2</sup>  $\Sigma H$  Ent = 641.033 ft

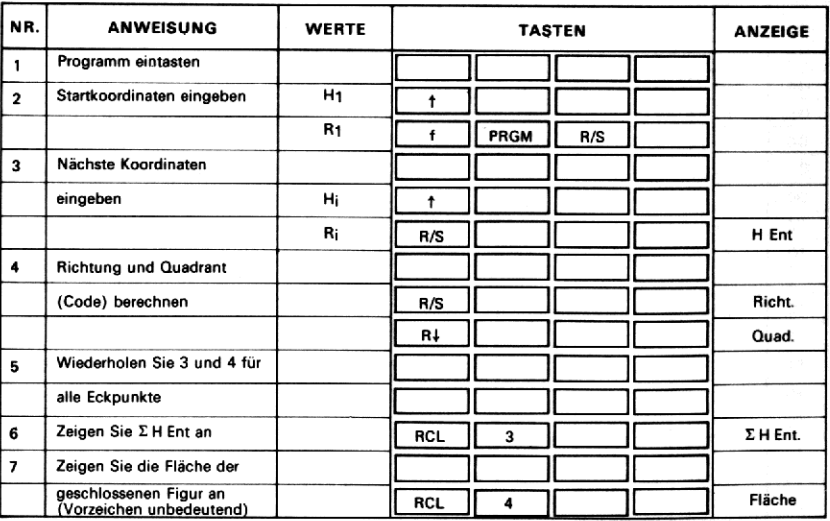

# ABSCHNITT 8: TRIGONOMETRIE UND ANALYTISCHE GEOMETRIE

#### 47. TRANSLATION UND ROTATION EINES KOORDINATENSYSTEMS

Häufig tritt das Problem auf, daß, z.B. in der Kartographie, das Bezugssystem gewechselt werden muß. Mathematisch gesprochen bedeutet dies, daß eine Translation und/oder Rotation des Koordinatensystems durchgeführt werden muß. Der Ursprung wird vom Punkt (0, 0) in einen neuen Punkt  $(x_0, y_0)$  verschoben und die Achsen dann um einen Winkel  $\alpha$  gedreht, so daß aus den x- und y-Achsen jetzt x'- und y'-Achsen geworden sind. Nehmen Sie an, ein Punkt P hat im alten System (x-, y-Achsen) die Koordinaten (x,y). Jetzt gilt es, die neuen Koordinaten (x', y') im verschobenen und gedrehten Koordinatensystem mit den Achsen x' und y' zu finden. Die nachstehende Skizze verdeutlicht das.

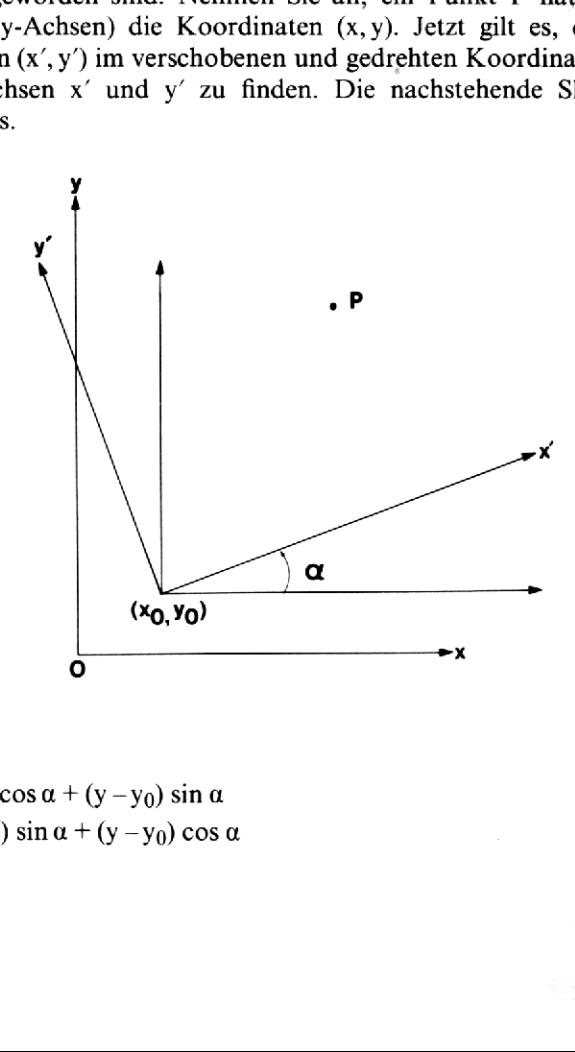

#### Formeln:

 $x' = (x-x_0) \cos \alpha + (y-y_0) \sin \alpha$  $y'=- (x-x_0) \sin \alpha + (y-y_0) \cos \alpha$ 

#### Anmerkungen:

- 1. Wird das System nur verschoben und nicht gedreht, ist für  $\alpha$  der Wert Null einzugeben. Findet nur eine Rotation statt, muß  $x_0 = y_0 = 0$ eingegeben werden.
- 2. Der Winkel  $\alpha$  ist positiv einzugeben, wenn die Rotation im mathematisch positiven Sinn (entgegen dem Uhrzeigersinn) erfolgt, im anderen Fall negativ.

#### Anmerkungen zum Programm:

Dieses Programm demonstriert eine besonders nützliche Anwendungsweise der Umwandlung von Polar- in rechtwinklige Koordinaten ( $f$  $(\overline{f} \mid \overline{\rightarrow} R)$ ) in Verbindung mit den Stackregistern. Die Ausdrücke (x-x<sub>0</sub>) cos  $\alpha$ ,  $(x-x_0)$  sin  $\alpha$ ,  $(y-y_0)$  cos  $\alpha$  und  $(y-y_0)$  sin  $\alpha$  werden alle mittels  $\lceil f \rceil \rightarrow R$  berechnet und im Stack bis zu ihrer Verwendung gespeichert. Eine Verwendung von  $\lceil f \rceil$  sin und  $\lceil f \rceil$  cos hätte 30 Programmschritte (im Vergleich zu 19) und ein weiteres Speicherregister erfordert.

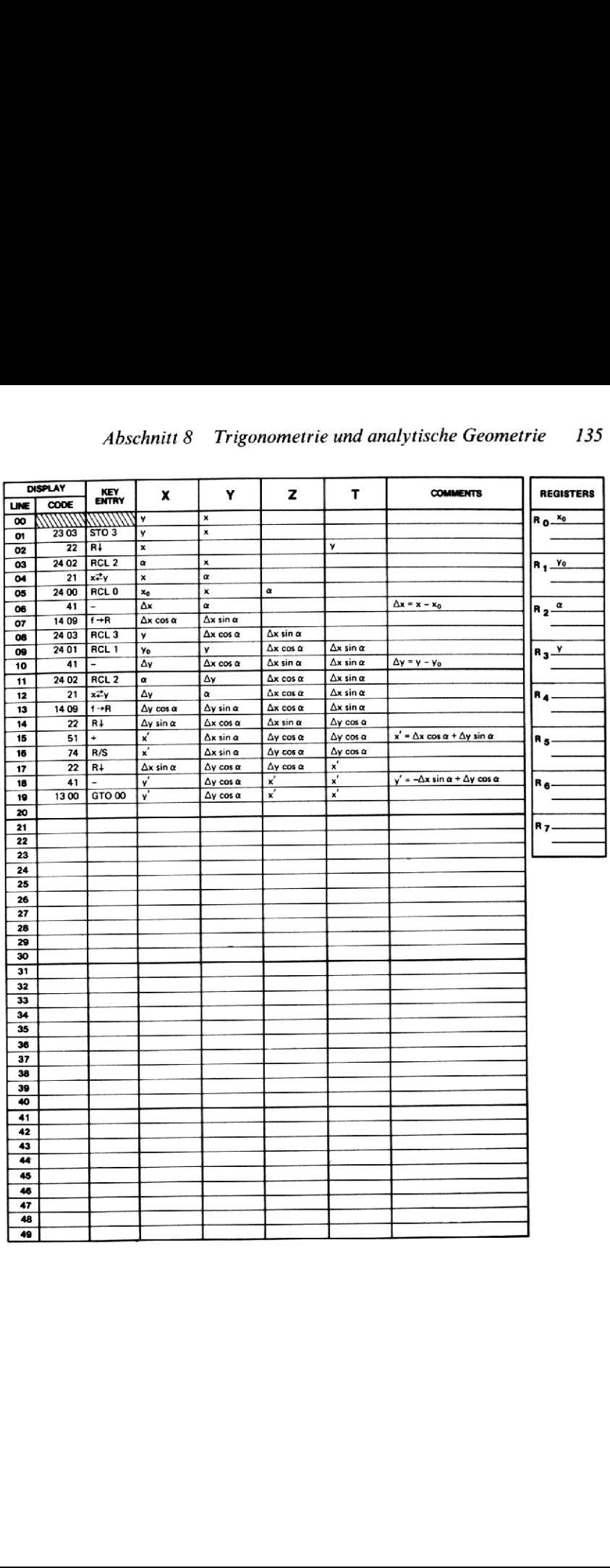

Ein Wanderer beabsichtigt eine Tour quer durch das Gelände. Er weiß, daß er seine Position laufend mit Hilfe des Marsch-Kompasses und der Karte überprüfen muß. Leider hat die Karte ein recht unbequemes Maß für seinen Zweck. Die Gitterlinien stellen die Entfernungen in Fuß von einem Ursprung in 25 Meilen Entfernung dar, die so groß sind, daß sich nicht gut mit ihnen rechnet. Zweitens sind die Gitterlinien nach geographisch Nord ausgerichtet, während sich sein Kompaß auf magnetisch Nord ausrichtet. Die Ortsmißweisung beträgt dabei + 17°. Abschnitt 8 Trigonometrie und analytische Geometrie<br>
Schnitt 8 Trigonometrie und analytische Geometrie<br>
Schnie Position laufend mit Hilfe des Marsch-Kompasses und der<br>
iene Position laufend mit Hilfe des Marsch-Kompasses Abschnitt 8 Trigonometrie und analytische Geometrie<br>
:<br>
inderer beabsichtigt eine Tour quer durch das Gelände. Er weiß,<br>
sieine Position laufend mit Hilfe des Marsch-Kompasses und der<br>
iberprüfen muß. Leider hat die Karte

Aus diesen Gründen entschließt sich der Tramper vor seinem Aufbruch, eine «eigene» Karte zu skizzieren, deren Ursprung er in den Punkt (54000, 118000) legt und die er um 17° gegenüber der alten Karte im Uhrzeigersinn dreht. Jetzt möchte er als erstes die neuen Koordinaten der Brücke und des Hügels bestimmen, die in der alten Karte (55750, 119300) und (57450, 120500) sind.

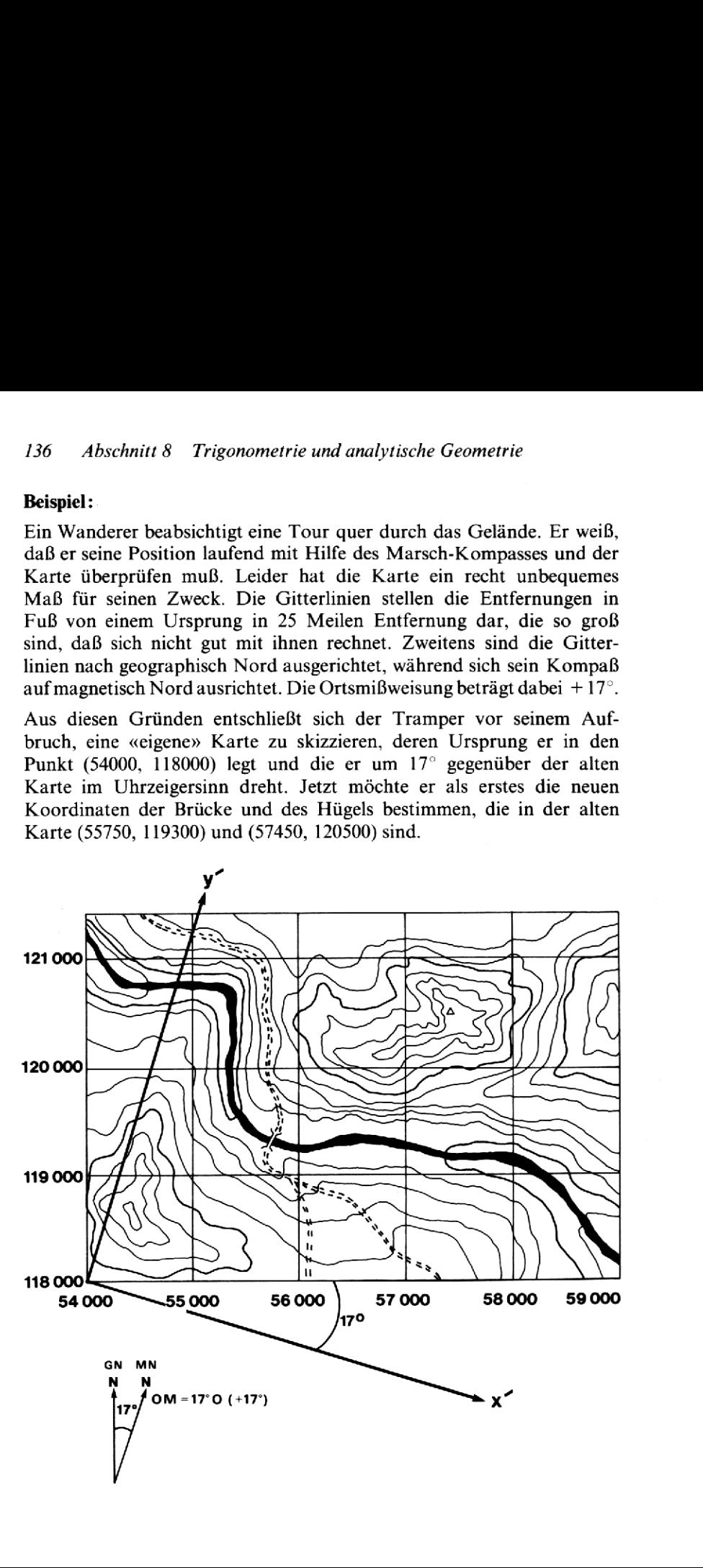

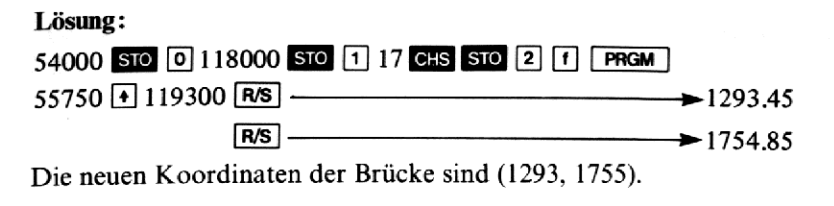

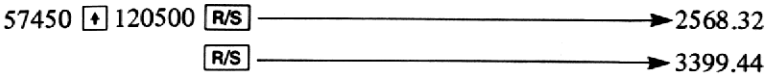

Die neuen Koordinaten des Hügels sind (2568, 3399).

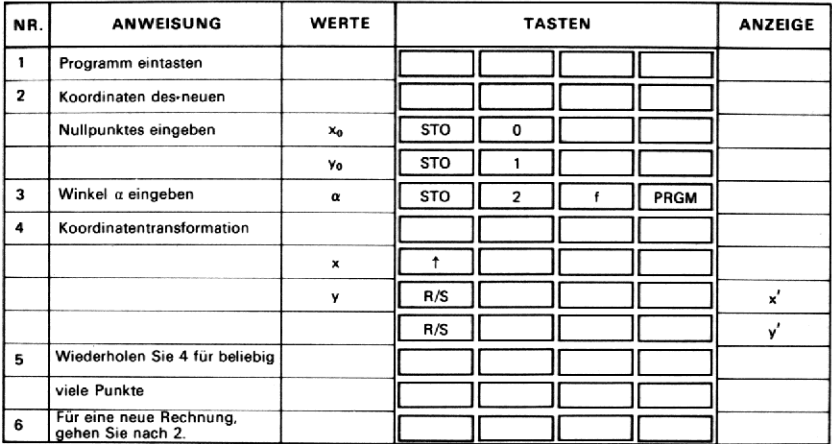

## 48. DREIECKBESTIMMUNG (GEGEBEN ß, <sup>b</sup> UND c)

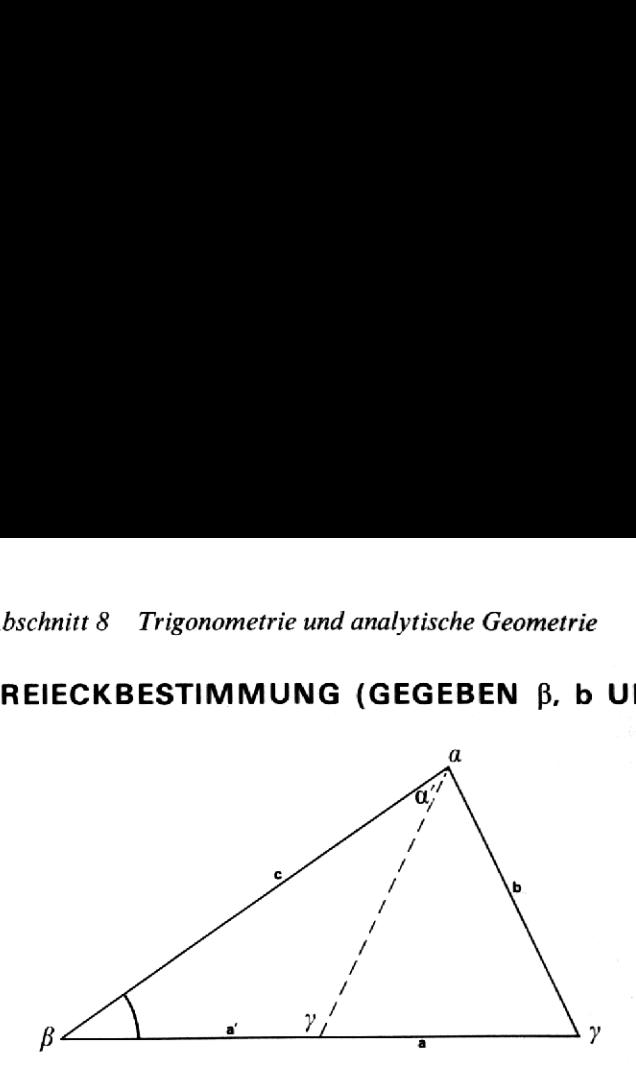

Zu zwei Seiten und einem nicht eingeschlossenen Winkel berechnet das Programm die übrigen Dreiecksgrößen nach folgenden Formeln:

1.  $\gamma = \sin^{-1} \left( \frac{c \sin \beta}{h} \right)$ 

2.  $\alpha = 2 \sin^{-1} 1 - (\beta + \gamma) = \pi \text{ rad} - (\beta + \gamma) = 180^{\circ} - (\beta + \gamma) =$  $=200$  Neugrad  $-(\beta + \gamma)$ 

3. 
$$
a = \frac{b \sin \alpha}{\sin \beta}
$$

Falls  $\beta$  ein spitzer Winkel ist (<90°) und weiter b <c, gibt es ein zweites System von Lösungen, die durch folgende Formeln bestimmt sind:

2u zwei Seiten und einem nicht eingeschlossenen Winkel be  
Programm die übrigen Dreiecksgrößen nach folgenden Form  
1. γ = sin<sup>-1</sup> (c sin β)  
2. α = 2 sin<sup>-1</sup> 1 – (β + γ) = π rad – (β + γ) = 180° – (β + γ) =  
= 200 Neugrad – (β + γ)  
3. a = 
$$
\frac{b sin α}{sin β}
$$
  
Falls β ein spitzer Winkel ist (&50°) und weiter b &c, gibt es  
System von Lösungen, die durch folgende Formeln bestimmt  
4. Fläche =  $\frac{1}{2} \times a \times c \times sin β$   
5. γ' = 2 sin<sup>-1</sup> 1 – γ  
6. α' = 2 sin<sup>-1</sup> 1 – (β + γ')  
7. a' =  $\frac{b sin α'}{sin β}$   
8. Fläche =  $\frac{1}{2} \times a' \times c' \times sin β$   
Das Programm arbeitet in jedem Winkel-Modus; im M  
werden dezimale Grad erwartet.

Das Programm arbeitet in jedem Winkel-Modus; im Modus DEG werden dezimale Grad erwartet.

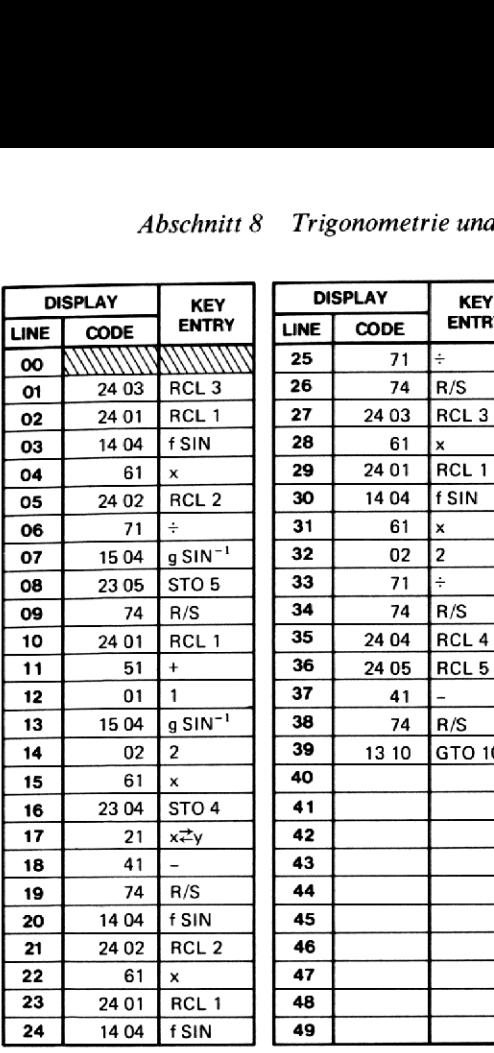

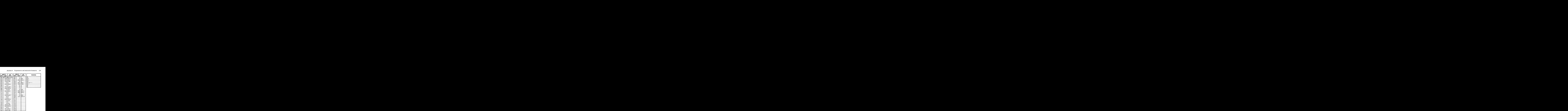

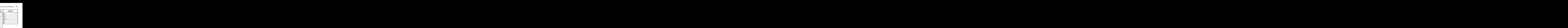

Gegeben sind folgende zwei Seiten und ein nicht eingeschlossener Winkel:

 $\beta = 42.3^\circ$  $b = 25.6$  $c = 32.8$ 

Finden Sie die übrigen Dreiecksgrößen.

#### Lösung:

Da  $\beta$  kleiner als 90° ist und b <c, gibt es zwei Systeme von Lösungen:

 $\gamma = 59.58^\circ$  $\alpha = 78.12^{\circ}$  $a = 37.22$ Fläche =  $410.85$  $\gamma' = 120.42^{\circ}$  $\alpha' = 17.28^{\circ}$  $a' = 11.30$ Fläche' =  $124.68$ 

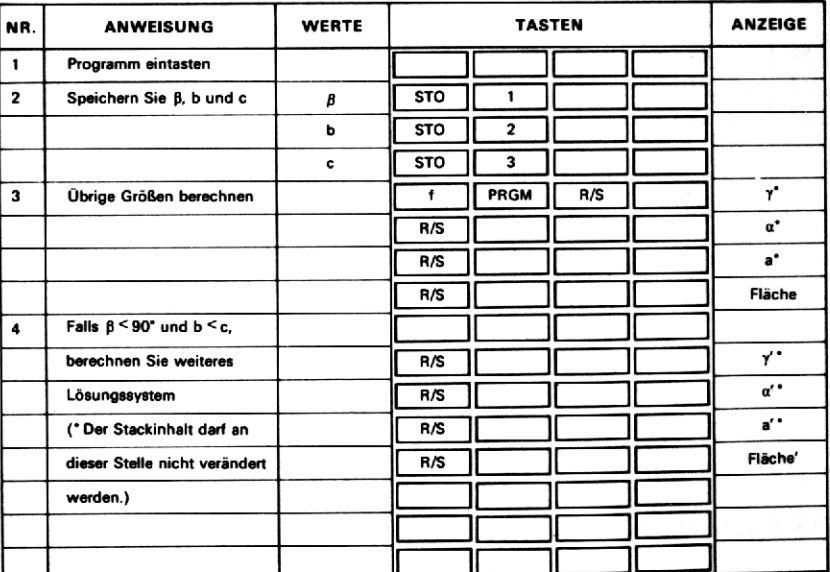
# 49. DREIECKBESTIMMUNG (GEGEBEN a, b UND c)

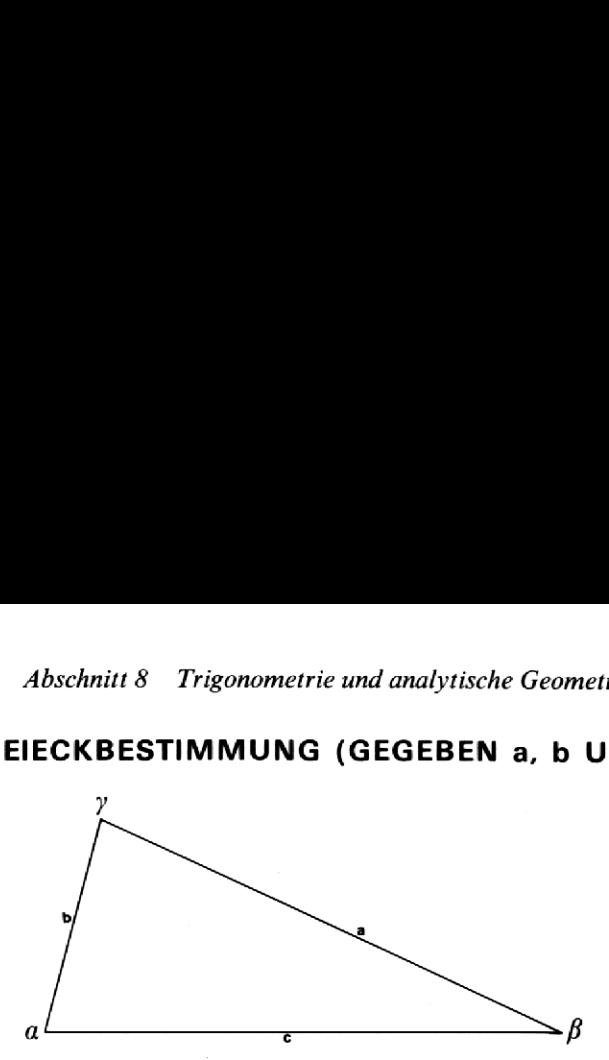

Das Programm berechnet zu gegebenen Werten für die Seiten a, b und c die Winkel im Dreieck nach folgenden Formeln :

$$
\gamma = \cos^{-1}\left(\frac{a^2 + b^2 - c^2}{2ab}\right)
$$
  

$$
\beta = \sin^{-1}\left(\frac{b \sin C}{c}\right) \qquad \alpha = \sin^{-1}\left(\frac{a \sin C}{c}\right)
$$

Ändern Sie ggf. die Bezeichnung der Seiten, so daß c die längste Dreieckseite ist. Das Programm arbeitet in jedem Winkel-Modus. Im Modus DEG verstehen sich die Winkel als dezimale Grad.

Das Programm berechnet außerdem die Fläche des Dreiecks nach der Formel:

Fläche =  $\sqrt{s(s-a)(s-b)(s-c)}$ wobei s =  $(a + b + c)/2$ 

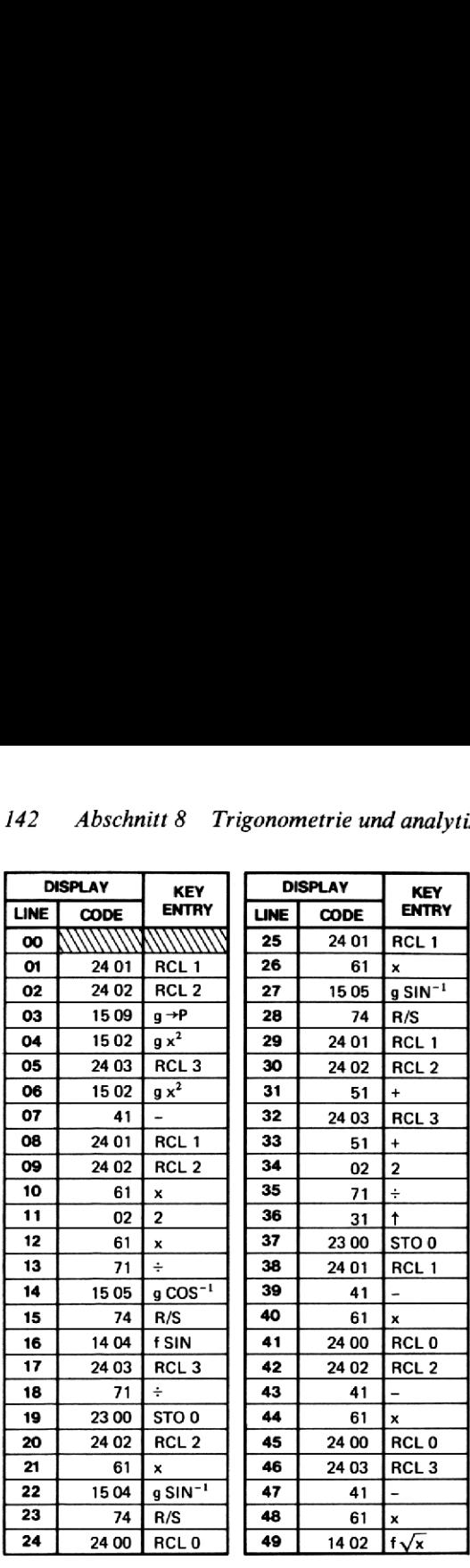

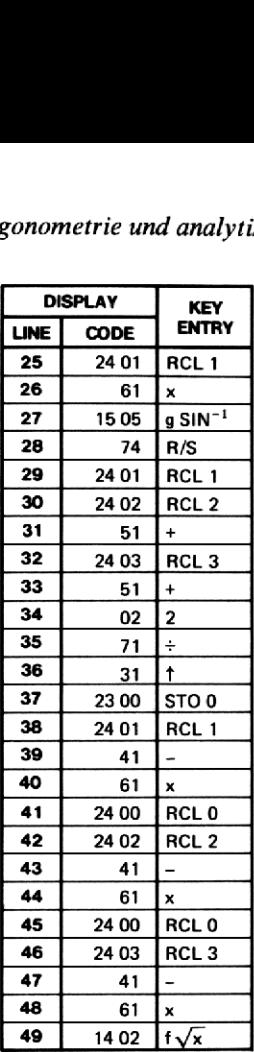

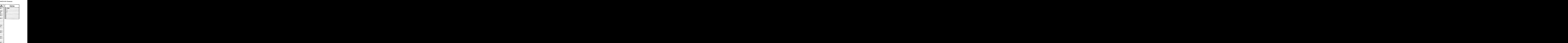

Gegeben sind:  $a = 5.43$  $b = 10.46$  $c = 14.87$ Wie groß sind die Winkel und die Fläche?

### Lösung:

 $γ = 136.37°$  $\beta$  = 29.04°  $\alpha$  = 14.59° Fläche =  $19.60$ 

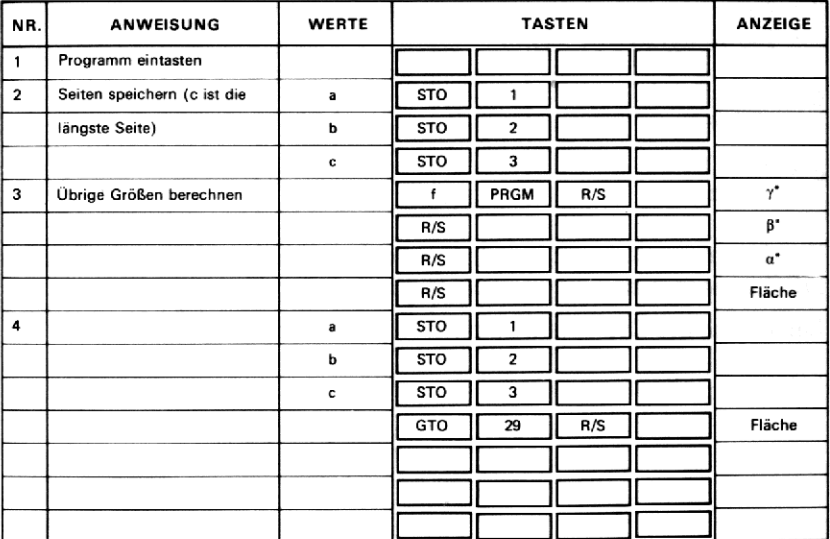

50. DREIECKBESTIMMUNG (GEGEBEN a,  $\alpha$  UND  $\gamma$ )

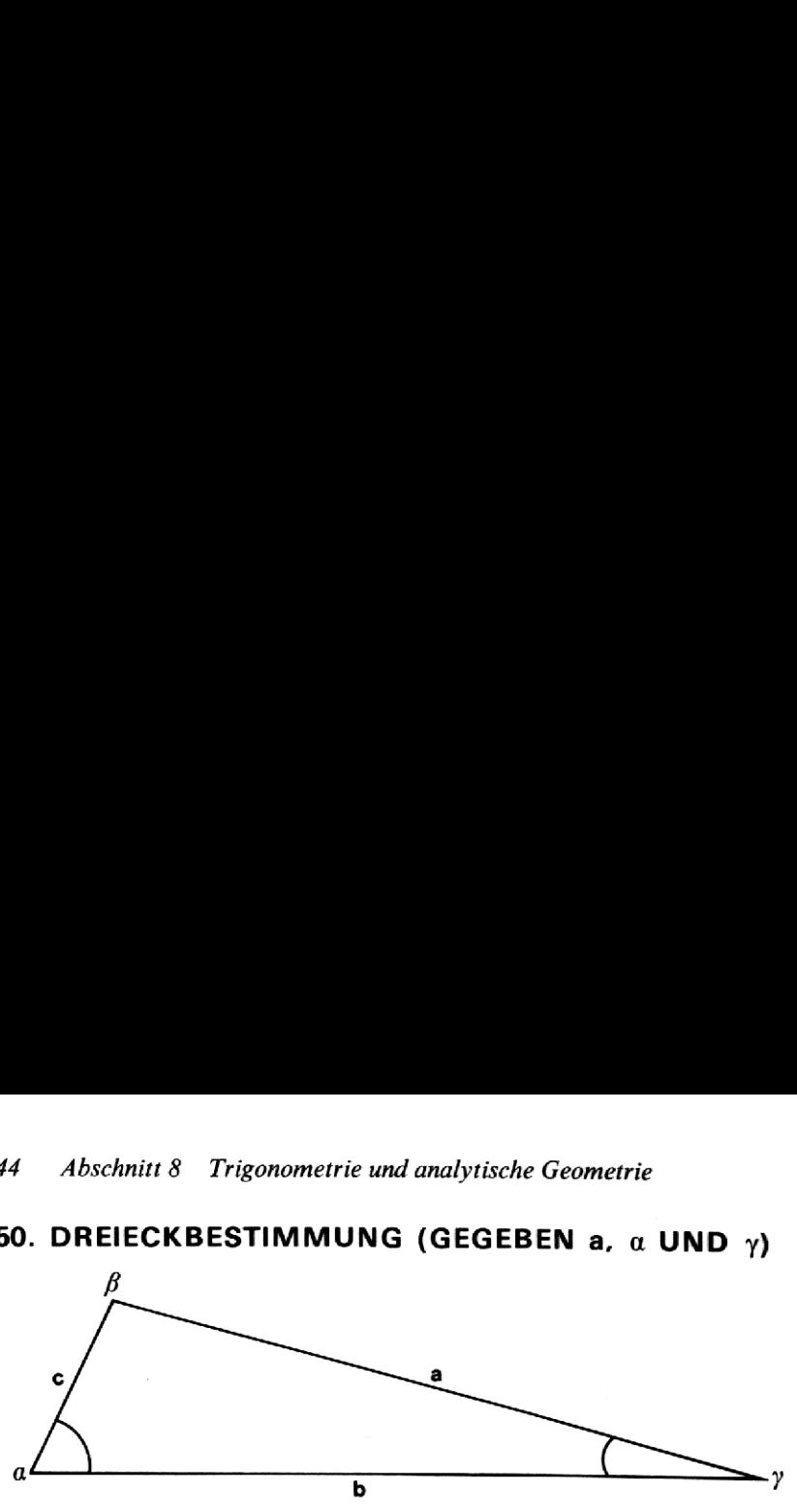

Zu gegebenen zwei Winkeln und einer anliegenden Seite berechnet das Programm die übrigen Größen des Dreiecks nach den Formeln:

 $\beta = 2 \sin^{-1} 1 - (\alpha + \gamma) = \pi \text{ rad} - (\alpha + \gamma) = 180^{\circ} - (\alpha + \gamma)$  $= 200$  Neugrad  $-(\alpha + \gamma)$  $b=\frac{a \sin \beta}{2}$  $\sin \alpha$  $c = \frac{a \sin \gamma}{a}$  $\overline{\sin a}$ 

Das Programm arbeitet in jedem beliebigen Winkel-Modus; im Modus DEG verstehen sich die Winkel als dezimale Grad.

Die Fläche des Dreiecks wird nach folgender Formel berechnet :

Fläche =  $\frac{1}{2}$  ab sin  $\gamma$ 

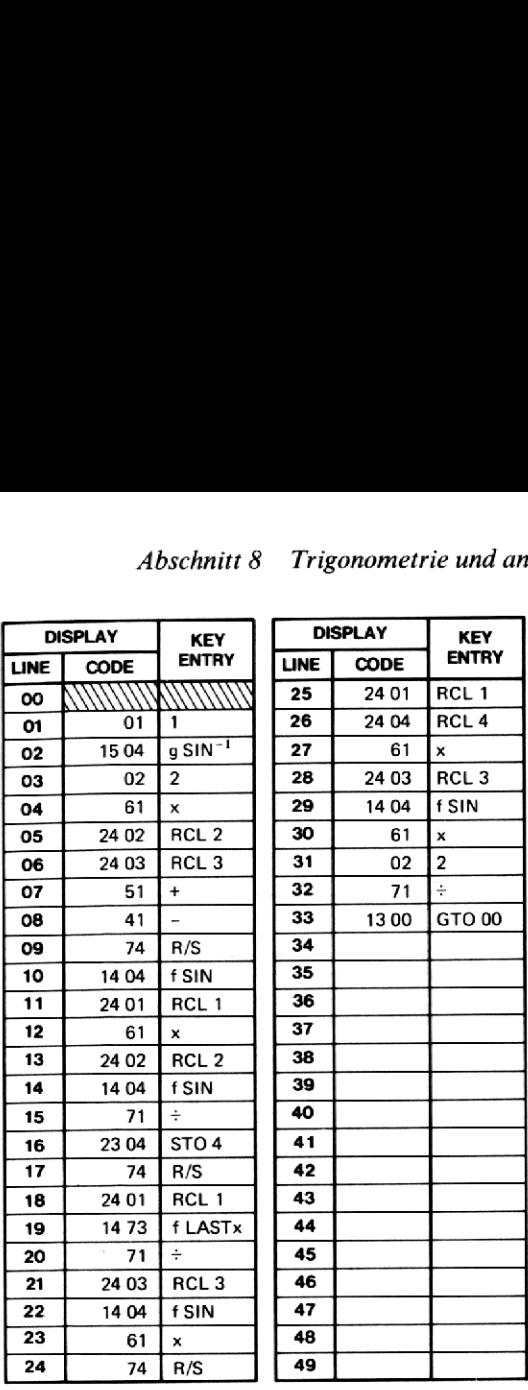

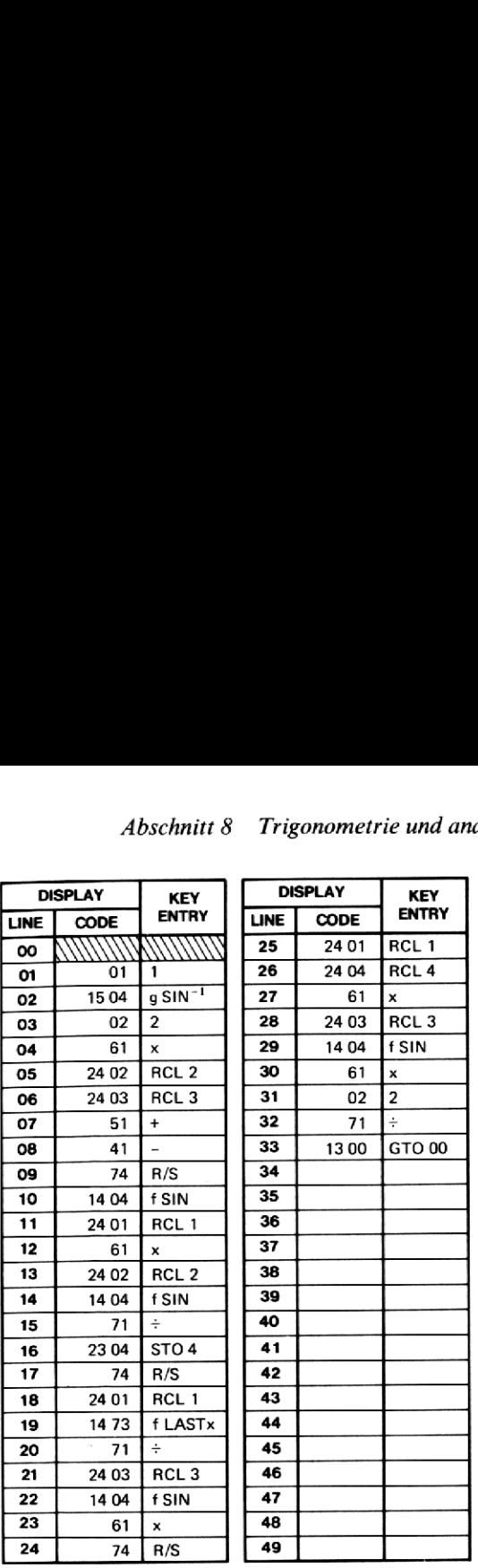

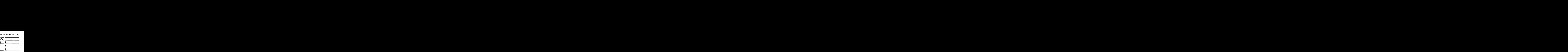

Gegeben ist a = 19.6,  $\alpha$  = 40.25°,  $\gamma$  = 61.06°. Bestimmen Sie die übrigen Dreiecksgrößen und die Fläche.

### Lösung:

 $\beta$  = 78.69 $^{\circ}$  $b = 29.75$  $c = 26.55$  $Fläche = 255.11$ 

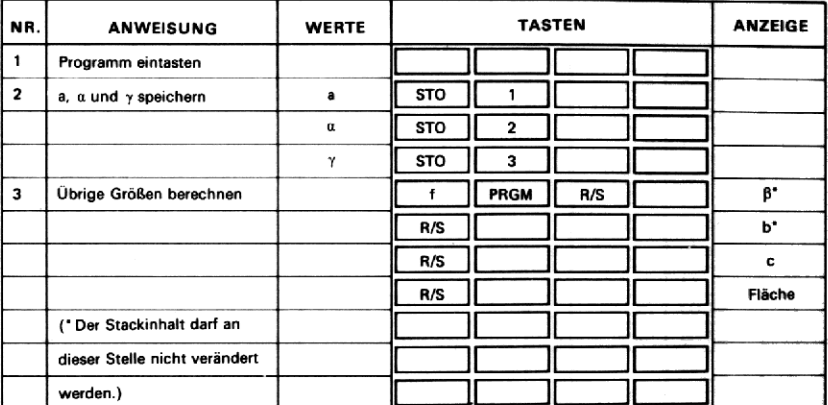

# 51. DREIECKBESTIMMUNG (GEGEBEN a, b UND  $\gamma$ )

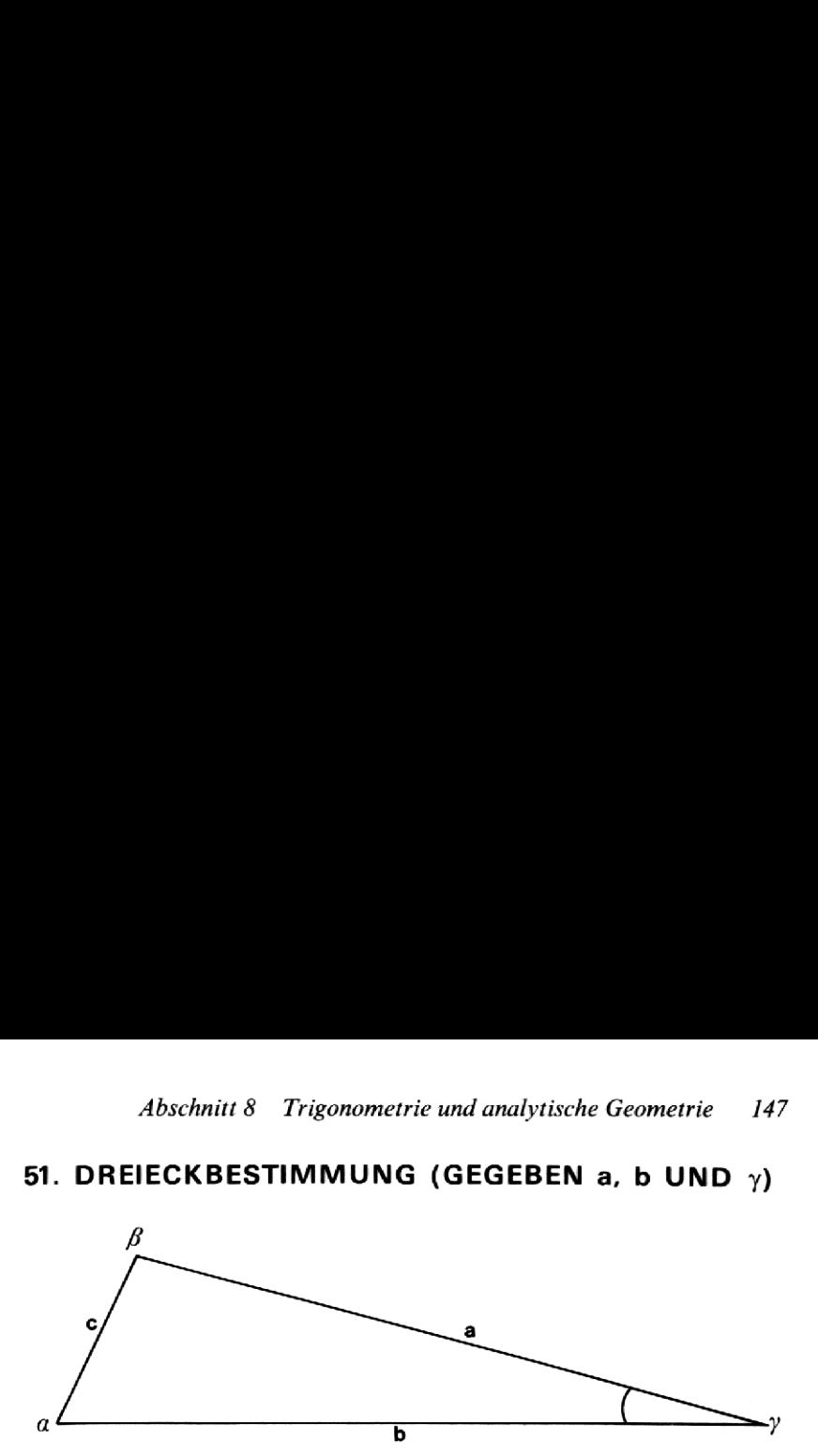

Zu gegebenen zwei Seiten und dem eingeschlossenen Winkel berechnet das Programm die übrigen Größen im Dreieck nach folgenden Formeln:

c =  $\sqrt{a^2 + b^2 - 2ab \cos \gamma}$   $\alpha = \sin^{-1}\left(\frac{a \sin \gamma}{c}\right)$  $\beta = 2 \sin^{-1} 1 - (\alpha + \gamma) = \pi$  rad  $-(\alpha + \gamma) = 180^{\circ} - (\alpha + \gamma)$  $= 200$  Neugrad  $-(\alpha + \gamma)$ 

Die Fläche wird nach

$$
Fläche = \frac{1}{2} ab \sin \gamma
$$

berechnet.

Wählen Sie die Bezeichnung derart, daß a die kleinere der Seiten a und bist.

Das Programm arbeitet in jedem beliebigen Winkel-Modus; im Modus DEG werden alle Winkel als dezimale Grad angesehen.

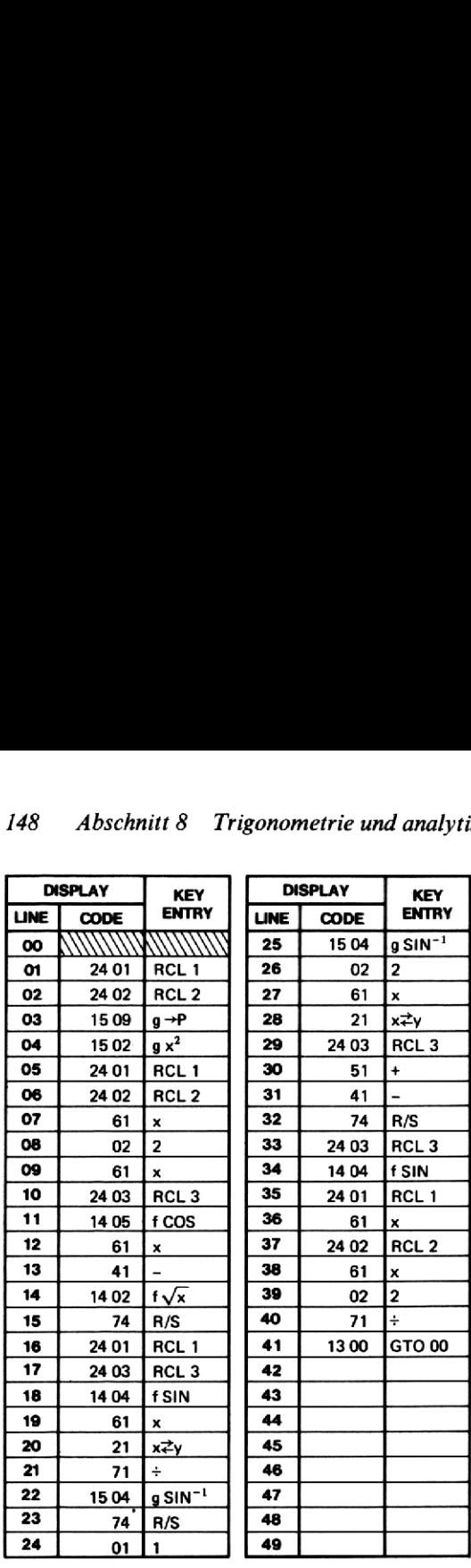

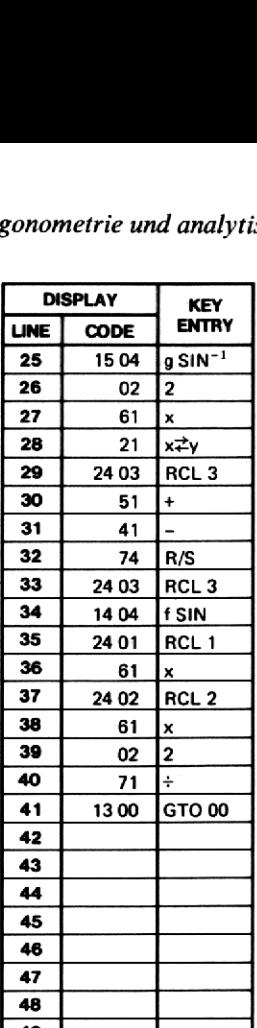

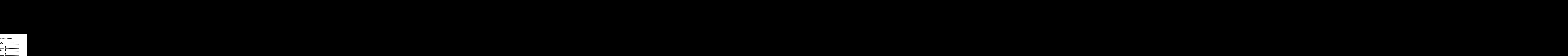

Abschnitt 8 Trigonometric<br>
Beispiel:<br>
Gegeben sind a = 146, b = 227 und  $\gamma$  =<br>
Berechnen Sie die übrigen Dreiecksgrö<br>
Lösung:<br>
c = 127.76<br>  $\alpha$  = 36.65°<br>  $\beta$  = 111.86°<br>
Fläche = 8655.86<br>
NR. ANWEISUNG WERTE Abschnitt 8 Trigonometrie und analytische Geometrie 149<br> **Beispiel:**<br>
Gegeben sind a = 146, b = 227 und  $\gamma$  = 31.49°.<br>
Berechnen Sie die übrigen Dreiecksgrößen.<br> **Lösung:**<br>
c = 127.76<br>  $\alpha$  = 36.65°<br>  $\beta$  = 111.86°<br>
Fläc Gegeben sind a = 146, b = 227 und  $\gamma$  = 31.49°. Berechnen Sie die übrigen Dreiecksgrößen.

### Lösung:

 $c = 127.76$  $\alpha = 36.65^{\circ}$  $\beta = 111.86^{\circ}$ Fläche = 8655.86

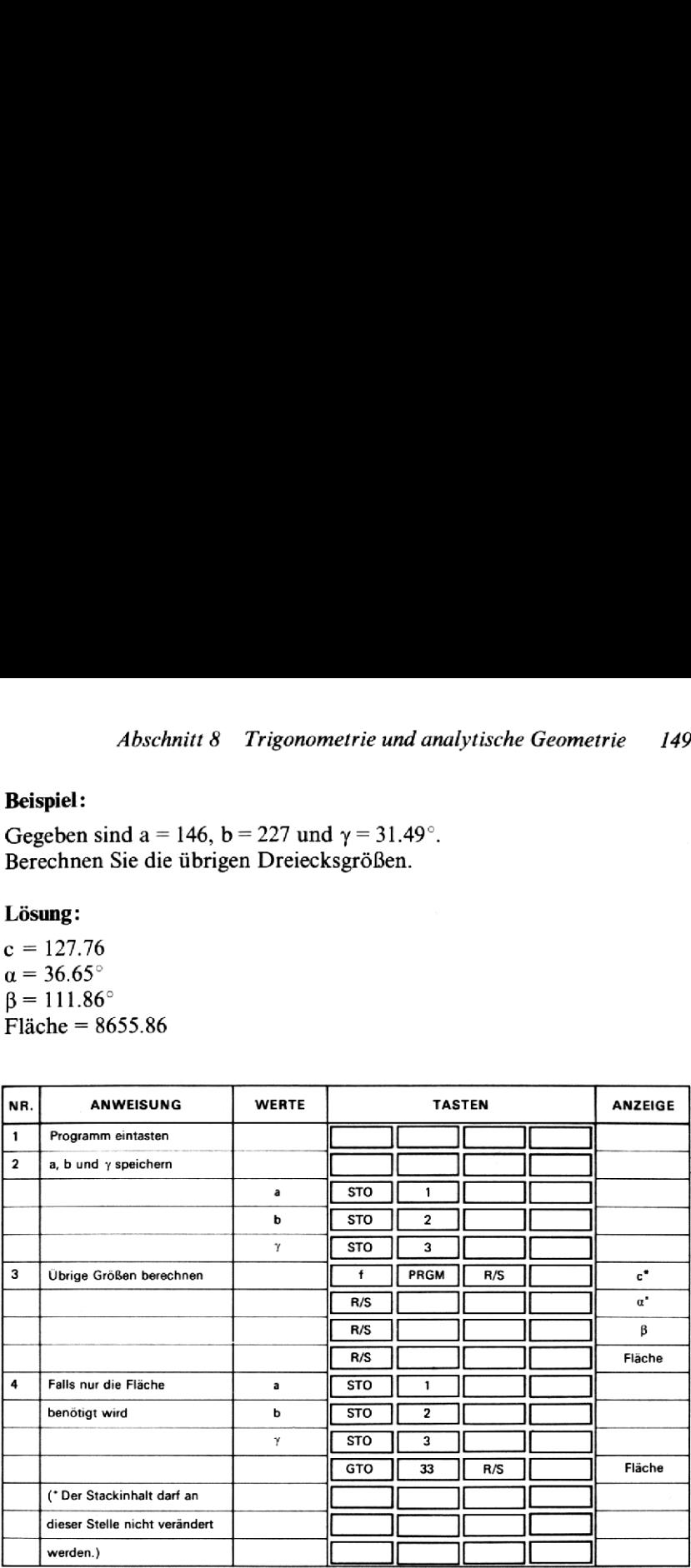

# 52. DREIECKBESTIMMUNG (GEGEBEN a,  $\beta$  UND  $\gamma$ )

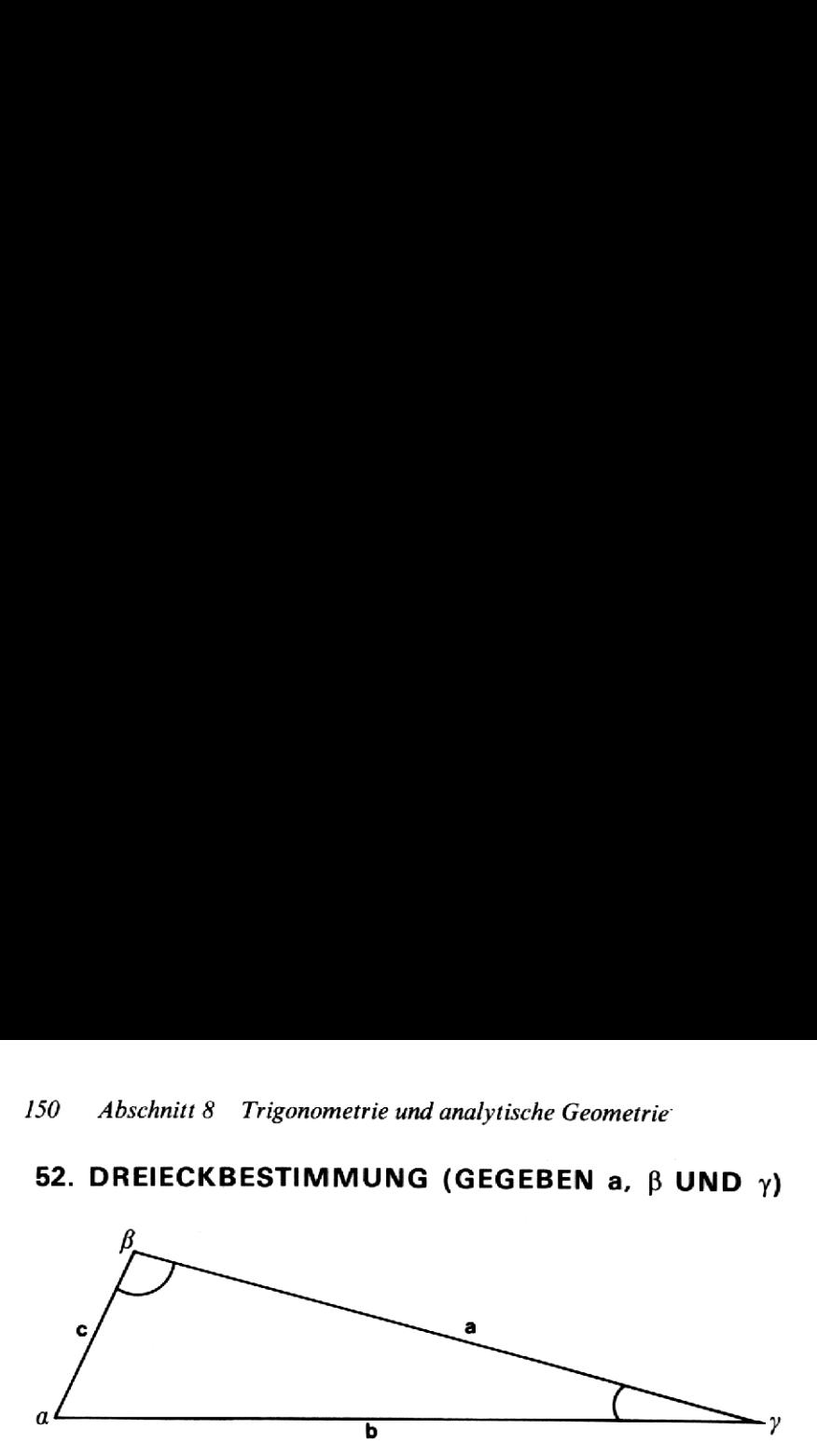

Das Programm berechnet zu zwei gegebenen Winkeln im Dreieck sowie der eingeschlossenen Seite die übrigen Größen nach folgenden Formeln:

$$
\alpha = 2 \sin^{-1} 1 - (\beta + \gamma) = \pi \text{ rad} - (\beta + \gamma) = 180^{\circ} - (\beta + \gamma) = 200 \text{ Neugrad} - (\beta + \gamma)
$$

$$
b = \frac{a \sin \beta}{\sin \alpha}
$$

 $c = \frac{a \sin \gamma}{a}$ sin @

Die Fläche wird nach der Formel

$$
\text{Fläche} = \frac{a^2 \sin \beta \sin \gamma}{2 \sin(\beta + \gamma)}
$$

berechnet.

Das Programm arbeitet in jedem beliebigen Winkel-Modus; im Modus DEG werden alle Winkel als dezimale Grad aufgefaßt.

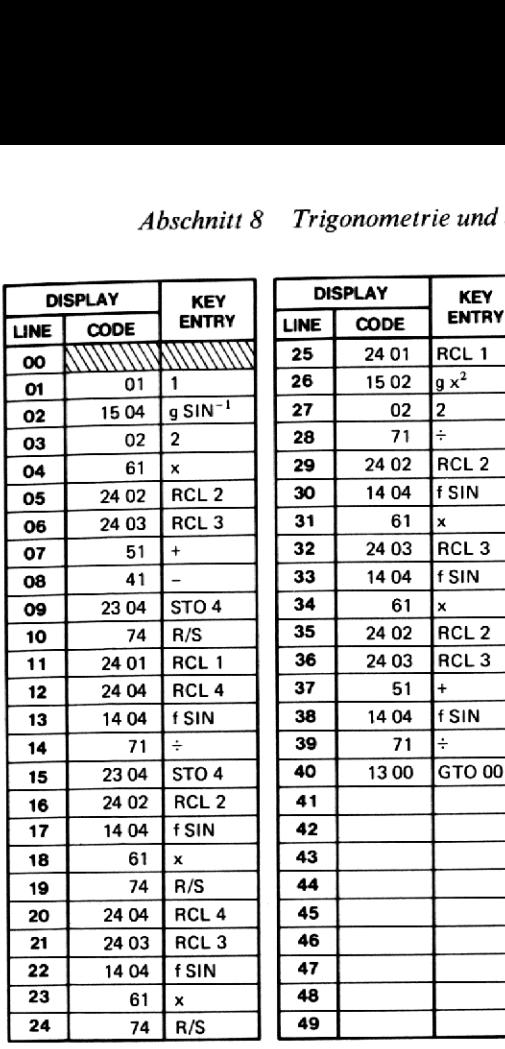

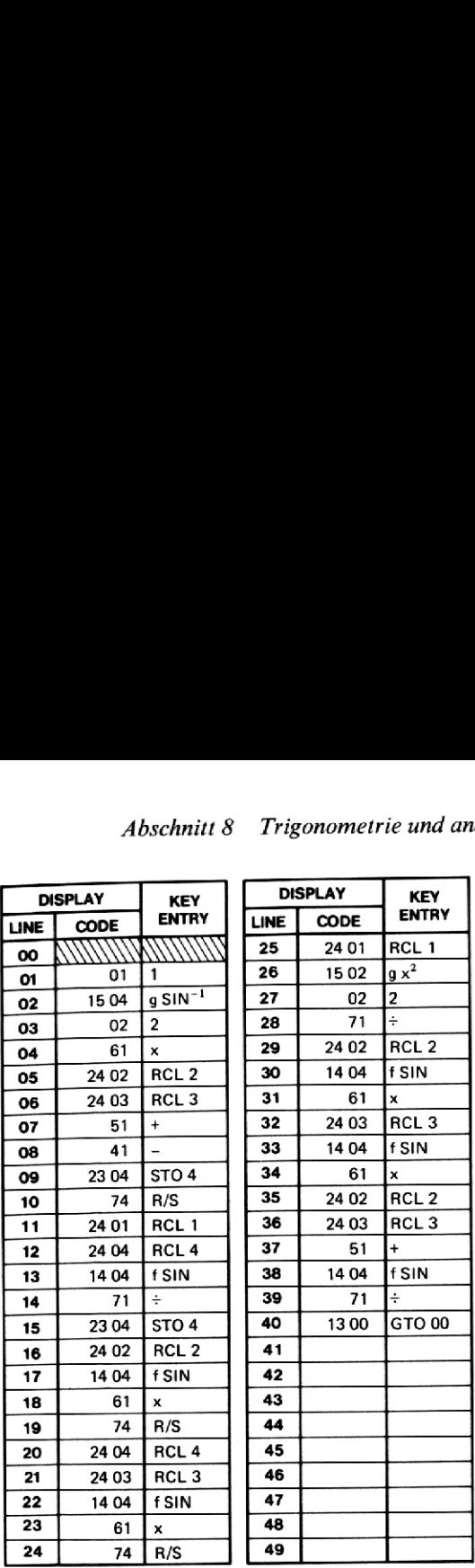

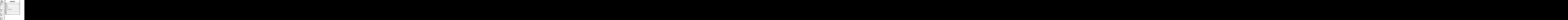

Gegeben sind a = 20.96,  $\beta$  = 64° 32′,  $\gamma$  = 35° 06′. Berechnen Sie die übrigen Dreiecksgrößen.

### Lösung:

 $\alpha = 80.37^{\circ}$  $b = 19.19$  $c = 12.22$ Fläche =  $115.66$ 

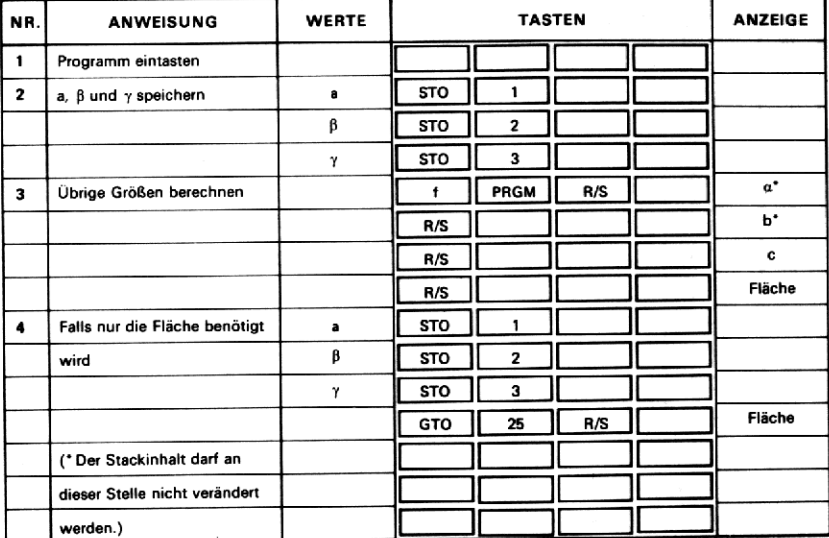

## 53. HYPERBELFUNKTIONEN

Dieses Programm berechnet die sechs hyperbolischen Funktionen nach folgenden Formeln:

1.  $\sinh x = \frac{e^{x} - e^{-x}}{2}$ 2.  $\cosh x = \frac{e^{x} + e^{-x}}{2}$ 3.  $\tanh x = \frac{e^{x} - e^{-x}}{e^{x} + e^{-x}}$ 4. csch  $x = \frac{1}{\sinh x}$   $(x \neq 0)$ 5. sech  $x = \frac{1}{\cosh x}$ 

6. 
$$
\coth x = \frac{1}{\tanh x}
$$
  $(x \neq 0)$ 

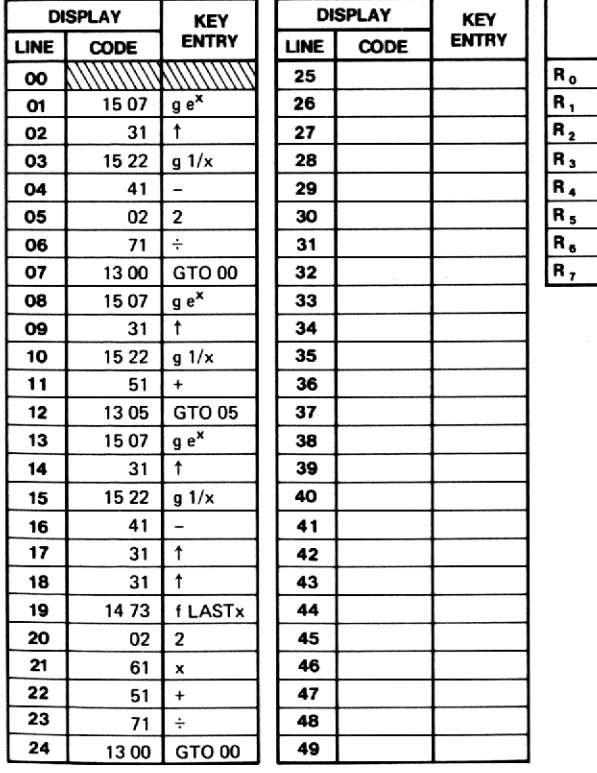

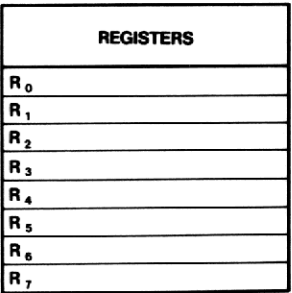

- 1.  $\sinh 2.5 = 6.05$
- 2.  $cosh 3.2 = 12.29$
- 3.  $\tanh 1.9 = 0.96$
- 4. csch  $4.6 = 0.02$
- 5. sech  $(-.25) = 0.97$
- 6.  $\coth(-2.01) = -1.04$

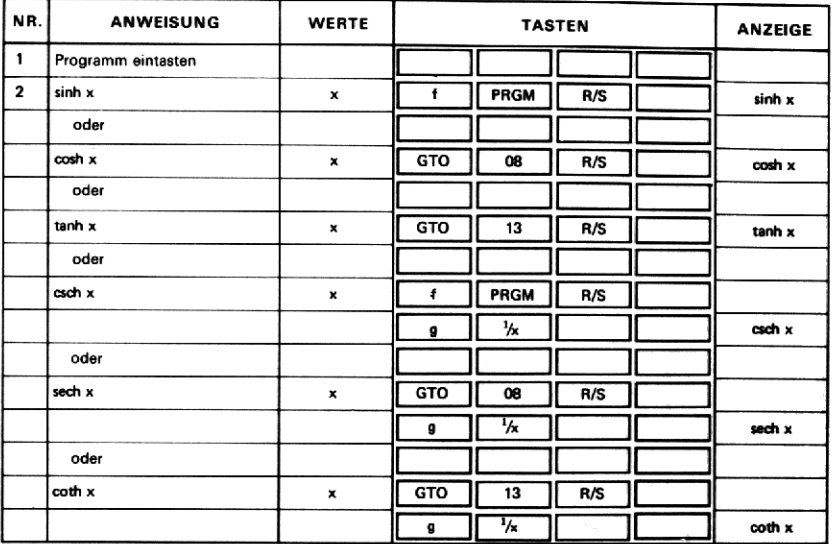

# 54. HYPERBOLISCHE UMKEHRFUNKTIONEN

Das Programm berechnet die folgenden hyperbolischen Umkehrfunktionen:

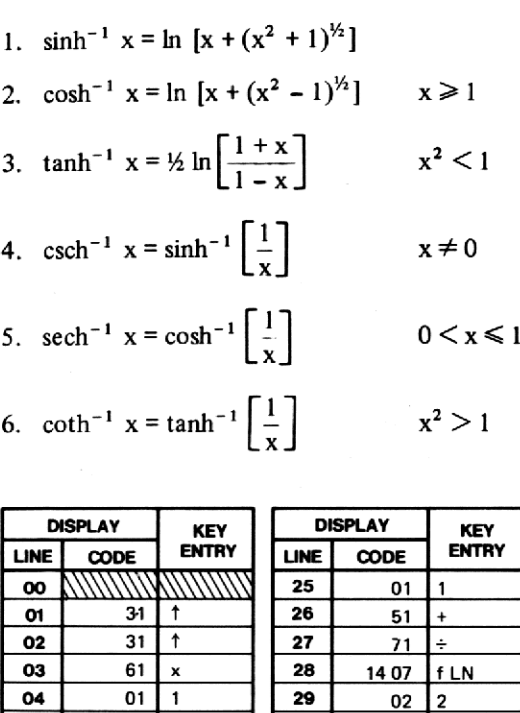

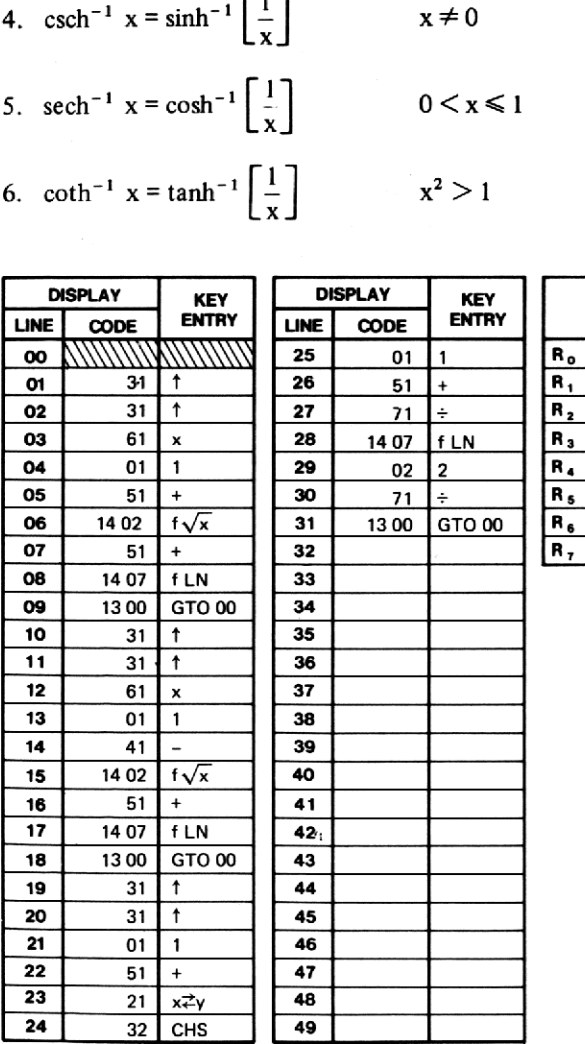

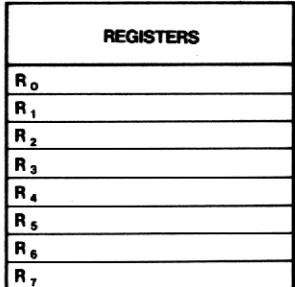

- 1.  $sinh^{-1}(2.4) = 1.61$ 2.  $cosh^{-1}(90) = 5.19$ 3.  $\tanh^{-1}(-.65) = -0.78$ 4. csch<sup>-1</sup> (2) =  $0.48$ 5. sech<sup>-1</sup> (.4) = 1.57
- 6.  $\coth^{-1}(3.4) = 0.30$

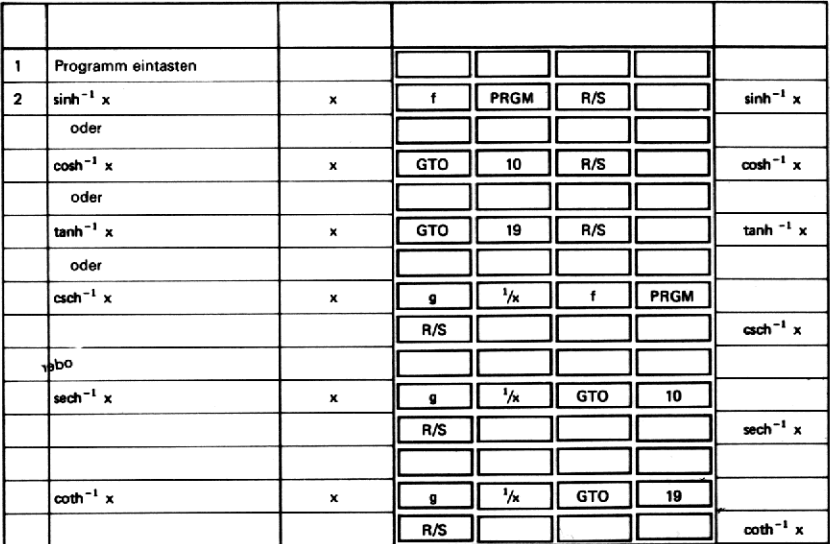

#### INDEX

Arithmetik-Lernprogramm S6 Azimut und Länge von Polygonzugstrecken <sup>131</sup> Basistransformation (Dezimalzahl — Zahl zur Basis b) 21 Basistransformation (Zahl zur Basis b — Dezimalzahl) 19 Cash Flow-Analyse (Investitionsanalyse gegenwärtiger Nettowert, interner Zinssatz) 43 Chi-Quadrat-Test 116 Determinante und Inverse einer  $2 \times 2$  Matrix 17<br>Differentialgleichung erster Ordnung 80 Dreieckbestimmung (gegeben ß, b und c) 138 Dreieckbestimmung (gegeben a, b und c) 141<br>Dreieckbestimmung (gegeben a,  $\alpha$  und  $\gamma$ ) 144 Dreieckbestimmung (gegeben a, b und  $\gamma$ ) 147 Dreieckbestimmung (gegeben a,  $\beta$  und  $\gamma$ ) 150 Erzeugung von Zufallszahlen 114 Exponential-Kurvenanpassung 90 Fakultät 112 Gleichungssysteme mit 2 Unbekannten 27 Graphische Darstellung einer Funktion 5 Großkreis 60 Großkreis-Navigation 70 Höhe und Azimut eines Himmelskörpers 68 Hyperbelfunktionen 153 Hyperbolische Umkehrfunktionen 155 Invertiertes Normalverteilungsintegral 106 Kalender (Wochentag, Anzahl Tage zwischen zwei Kalenderdaten) 46 Kombinationen ohne Wiederholung mit Berücksichtigung der Anordnung 108

Kombinationen ohne Wiederholung ohne Berücksichtigung der Anordnung 110 Komplexe ariıthmetische Operationen +, -,  $\times$ ,  $\div$  13<br>Komplexe Funktionen 1z1, z<sup>2</sup>, 1/z, Vz 15 Koordinatenberechnung im Polygonzug 125 Kovarianzwund Korrelationskoeffizient 99<br>Kurvenanpassung einer Potenzfunktion 96 Kurvenanpassung einer Potenzfunktion<br>Lineare Interpolation 82 Lineare Regression 85 Logarithmische Kurvenanpassung 93 Lösung von  $f(x) = 0$  nach Newton 73 Momente und Schiefe 101 Mondlandung 49 Navigation nach Kursgleiche 63 NIMM-Spiel 53 Normalverteilung 103 Periodische Darlehenstilgung (Annuität, Anfangswert, Zahl der Zahlungsperioden) 34 Periodische Darlehenstilgung (Periodenzinssatz) 36 Periodische Darlehenstilgung (Zinsbeträge und Restschuld) 29 Quadratische Gleichung 10 Simpsonsche Regel für numerische Integration 78 Translation und Rotation eines Koordinatensystems 133 t-Test für den Vergleich zweier Mittelwerte 121 Vektorprodukt (äußeres oder Kreuzprodukt) 23 Vergleiche zweier Mittelwerte (t-Test) 118 Vieleck-Fläche 129 Vorschüssige Sparraten (Sparrate, Endbetrag, Anzahl der Perioden) 41 Winkel zwischen Vektoren, Skalarprodukt und Betragsnorm 25 Zinseszins-Berechnung 38

HEWLETT *in PACKARD*<br>172 mal Verkauf und Service in 65 Landern HEWLETT DD PACKARD HEWLETT<br>172 mal Verkauf un<br>1000 Berlin 30, Keith Str<br>1000 Berlin 30, Keith Str<br>1000 Berlin 30, Keith Str WLETT **hp** PACKAI<br>I Verkauf und Service in 65 Län VLETT  $\frac{h\rho}{\sqrt{\rho}}$  PACKARD<br>Verkauf und Service in 65 Ländern<br>ewlett-Packard GmbH/Vertrieb:<br>30, Keith Straße 2–4, Telefon (030) 24 90 86<br>Herrenbergerstraße 130, Telefon (07031) 667-1

 $HEV$ <br> $172 \text{ ms}$ <br> $1000 \text{ Berlin}$ <br>7030 Böblinge 2—4, Telefon (030) 24 90 86 HEWLETT<br>
172 mal Verkauf und Serv<br>
Hewlett-Packard Gr<br>
1000 Berlin 30, Keith Straße 2<br>
7030 Böblingen, Herrenbergerstraß<br>
4000 Düsseldorf, Vogelsanger Weg<br>
6000 Frankfurt 56. Berner Straße 117. Pos 4000 Düsseldorf, Vogelsanger Weg 38, Telefon (0211) 638031 5 PACKARD<br>ice in 65 Ländern<br>hbH/Vertrieb:<br>4, Telefon (030) 24 90 86<br>se 130, Telefon (07031) 667-1<br>38, Telefon (0211) 63 80 31 5<br>tfach 560140, Telefon (0611) 50 04-1 HEWLETT  $\bigwedge_{\text{app}}$  PACKARD<br>
172 mal Verkauf und Service in 65 Ländern<br>
Hewlett-Packard GmbH/Vertrieb:<br>
1000 Berlin 30, Keith Straße 2–4, Telefon (030) 24 90 86<br>
30 Böblingen, Herrenbergerstraße 130, Telefon (07031) 66<br> 3000 Hannover-Kleefeld, Mellendorfer Straße 3, Telefon (0511) 55 6046 8500 Nürnberg, Neumeyer Straße 30, Telefon (0911) 56 3083 85 8012 Ottobrunn, Isar Center, Unterhachinger Straße 28  $HEWLET T$ 172 mal Verkauf und Service in Hewlett-Packard GmbH/
172 mal Verkauf und Service in Hewlett-Packard GmbH/
17030 Böblingen, Herrenbergestraße 2-4, Teil<br>
1000 Berlin 30, Keith Straße 2-4, Teil<br>
1000 Düsseldorf, Vogel Telefon (089) 601 30 61/67 EWLETT MP PACKARD<br>
2 mal Verkauf und Service in 65 Länderr<br>
Hewlett-Packard GmbH/Vertrieb:<br>
erlin 30, Keith Straße 2–4, Telefon (030) 24<br>
ingen, Herrenbergerstraße 130, Telefon (030) 24<br>
eldorf, Vogelsanger Weg 38, Telefon lefon (030) 24 90 86<br>), Telefon (07031) 667-1<br>'elefon (0211) 63 80 31 5<br>660140, Telefon (0611) 50 04-1<br>elefon (040) 24 13 33<br>3e 3, Telefon (0511) 55 60 46<br>lefon (0911) 56 30 83 85<br>achinger Straße 28,<br>1/67<br>. Zürcherstraße 2 FEWLETT MP PACI<br>
The Western MP PACI<br>
Hewlett-Packard GenubH/Ver<br>
Hewlett-Packard GenubH/Ver<br>
T030 Böblingen, Herrenbergerstraße 2-4, Teleft<br>
4000 Disseldorf, Vogelsanger Weg 38, Teleft<br>
6000 Frankfurt 56, Berner Straße 11 rlin 30, Keith Straße 2–4, Telefon (030)<br>Idorf, Vogelsanger Weg 38, Telefon (021)<br>Idorf, Vogelsanger Weg 38, Telefon (021)<br>Ferner Straße 117, Postfach 560140, Tel<br>mburg 1, Wendenstraße 23, Telefon (040<br>-Kleefeld, Mellendor HEWLETT MD PACKARD<br>
172 mal Verkauf und Service in 65 Landern<br>
1000 Berlin 30, Keith Staße 2–4 Telefon (030) 24 90 86<br>
1000 Berlin 30, Keith Staße 2–4 Telefon (030) 24 90 86<br>
330 Böblingen, Herenbergstraße 130 Telefon (031

8952 Schlieren-Zürich, Telefon (01) 981821 und 98 52 40

Hewlett-Packard Ges.m.b-H., Handelskai 52 53, Postfach 7, A-1205 Wien, representative Office USSR, Hotel Budapest<br>Ch. Telefon (01) 981821 und 9852 40<br>Ch. Für sozialistische Staaten:<br>I., Handelskai 52/53, Postfach 7, A-1205 Wien,<br>Telefon (0222) 3516 21 bis 32<br>d Representative Office USSR, Hote

Für die UdSSR: Hewlett-Packard Representative Office USSR, Hotel Budapest